# $\frac{d\ln\ln}{d\log\log n}$

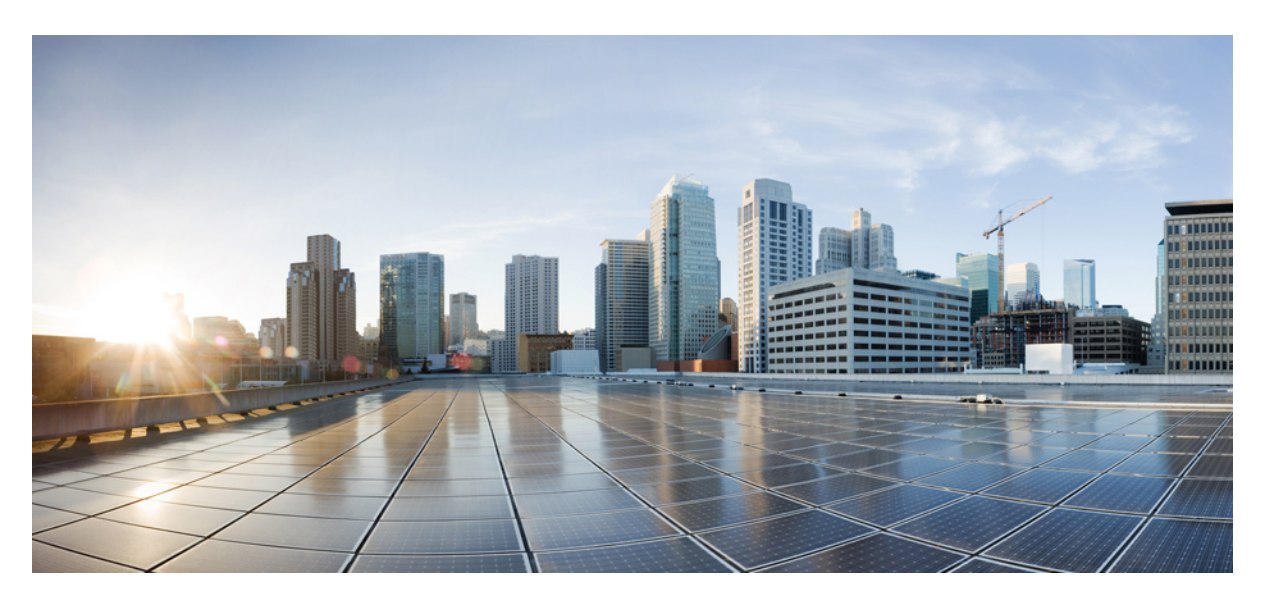

### **CPS vDRA Operations Guide, Release 24.1.0**

**First Published:** 2024-03-21

### **Americas Headquarters**

Cisco Systems, Inc. 170 West Tasman Drive San Jose, CA 95134-1706 USA http://www.cisco.com Tel: 408 526-4000 800 553-NETS (6387) Fax: 408 527-0883

THE SPECIFICATIONS AND INFORMATION REGARDING THE PRODUCTS IN THIS MANUAL ARE SUBJECT TO CHANGE WITHOUT NOTICE. ALL STATEMENTS, INFORMATION, AND RECOMMENDATIONS IN THIS MANUAL ARE BELIEVED TO BE ACCURATE BUT ARE PRESENTED WITHOUT WARRANTY OF ANY KIND, EXPRESS OR IMPLIED. USERS MUST TAKE FULL RESPONSIBILITY FOR THEIR APPLICATION OF ANY PRODUCTS.

THE SOFTWARE LICENSE AND LIMITED WARRANTY FOR THE ACCOMPANYING PRODUCT ARE SET FORTH IN THE INFORMATION PACKET THAT SHIPPED WITH THE PRODUCT AND ARE INCORPORATED HEREIN BY THIS REFERENCE. IF YOU ARE UNABLE TO LOCATE THE SOFTWARE LICENSE OR LIMITED WARRANTY, CONTACT YOUR CISCO REPRESENTATIVE FOR A COPY.

The Cisco implementation of TCP header compression is an adaptation of a program developed by the University of California, Berkeley (UCB) as part of UCB's public domain version of the UNIX operating system. All rights reserved. Copyright © 1981, Regents of the University of California.

NOTWITHSTANDING ANY OTHER WARRANTY HEREIN, ALL DOCUMENT FILES AND SOFTWARE OF THESE SUPPLIERS ARE PROVIDED "AS IS" WITH ALL FAULTS. CISCO AND THE ABOVE-NAMED SUPPLIERS DISCLAIM ALL WARRANTIES, EXPRESSED OR IMPLIED, INCLUDING, WITHOUT LIMITATION, THOSE OF MERCHANTABILITY, FITNESS FOR A PARTICULAR PURPOSE AND NONINFRINGEMENT OR ARISING FROM A COURSE OF DEALING, USAGE, OR TRADE PRACTICE.

IN NO EVENT SHALL CISCO OR ITS SUPPLIERS BE LIABLE FOR ANY INDIRECT, SPECIAL, CONSEQUENTIAL, OR INCIDENTAL DAMAGES, INCLUDING, WITHOUT LIMITATION, LOST PROFITS OR LOSS OR DAMAGE TO DATA ARISING OUT OF THE USE OR INABILITY TO USE THIS MANUAL, EVEN IF CISCO OR ITS SUPPLIERS HAVE BEEN ADVISED OF THE POSSIBILITY OF SUCH DAMAGES.

Any Internet Protocol (IP) addresses and phone numbers used in this document are not intended to be actual addresses and phone numbers. Any examples, command display output, network topology diagrams, and other figures included in the document are shown for illustrative purposes only. Any use of actual IP addresses or phone numbers in illustrative content is unintentional and coincidental.

All printed copies and duplicate soft copies of this document are considered uncontrolled. See the current online version for the latest version.

Cisco has more than 200 offices worldwide. Addresses and phone numbers are listed on the Cisco website at www.cisco.com/go/offices.

Cisco and the Cisco logo are trademarks or registered trademarks of Cisco and/or its affiliates in the U.S. and other countries. To view a list of Cisco trademarks, go to this URL: <https://www.cisco.com/c/en/us/about/legal/trademarks.html>. Third-party trademarks mentioned are the property of their respective owners. The use of the word partner does not imply a partnership relationship between Cisco and any other company. (1721R)

© 2024 Cisco Systems, Inc. All rights reserved.

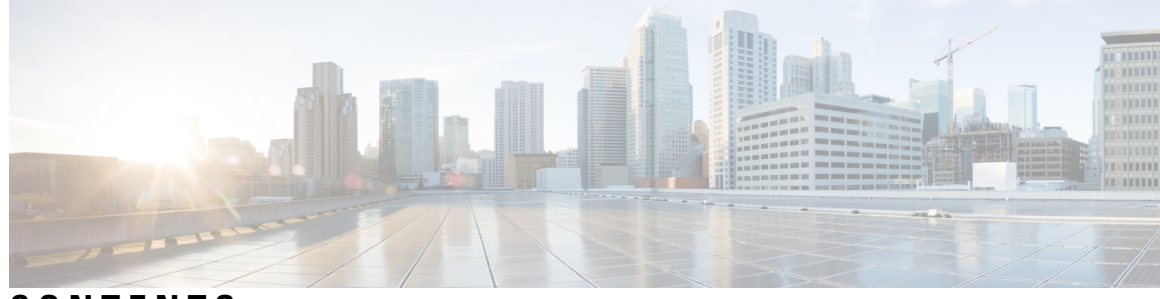

### **CONTENTS**

### **PREF ACE [Preface](#page-14-0) xv** [About](#page-14-1) This Guide **xv** [Audience](#page-14-2) **xv** [Additional](#page-15-0) Support **xvi** Conventions (all [documentation\)](#page-15-1) **xvi** [Communications,](#page-16-0) Services, and Additional Information **xvii** [Important](#page-17-0) Notes **xviii CHAPTER 1 [Managing](#page-18-0) CPS vDRA Cluster 1** Accessing CPS vDRA [Management](#page-18-1) CLI **1** Access Via Web [Browser](#page-18-2) **1** [Access](#page-20-0) Via SSH **3** [Starting](#page-21-0) CPS vDRA Cluster **4** Stopping [Application](#page-22-0) Services In CPS vDRA Cluster **5** Starting [Services](#page-22-1) In CPS vDRA Cluster **5** [Stopping](#page-22-2) External Services In CPS vDRA Cluster **5** Starting External [Services](#page-22-3) In CPS vDRA Cluster **5** Restarting An [Individual](#page-22-4) Docker Service **5** CPS External [Authentication](#page-23-0) and Authorization **6** vDRA [Containers](#page-24-0) **7** [Installing](#page-30-0) New Software Images **13** [Upgrading](#page-30-1) to New Software Version **13** [Aborting](#page-31-0) an Upgrade **14** [Downgrading](#page-31-1) to Previous Software Version **14** Aborting a [Downgrade](#page-32-0) **15**

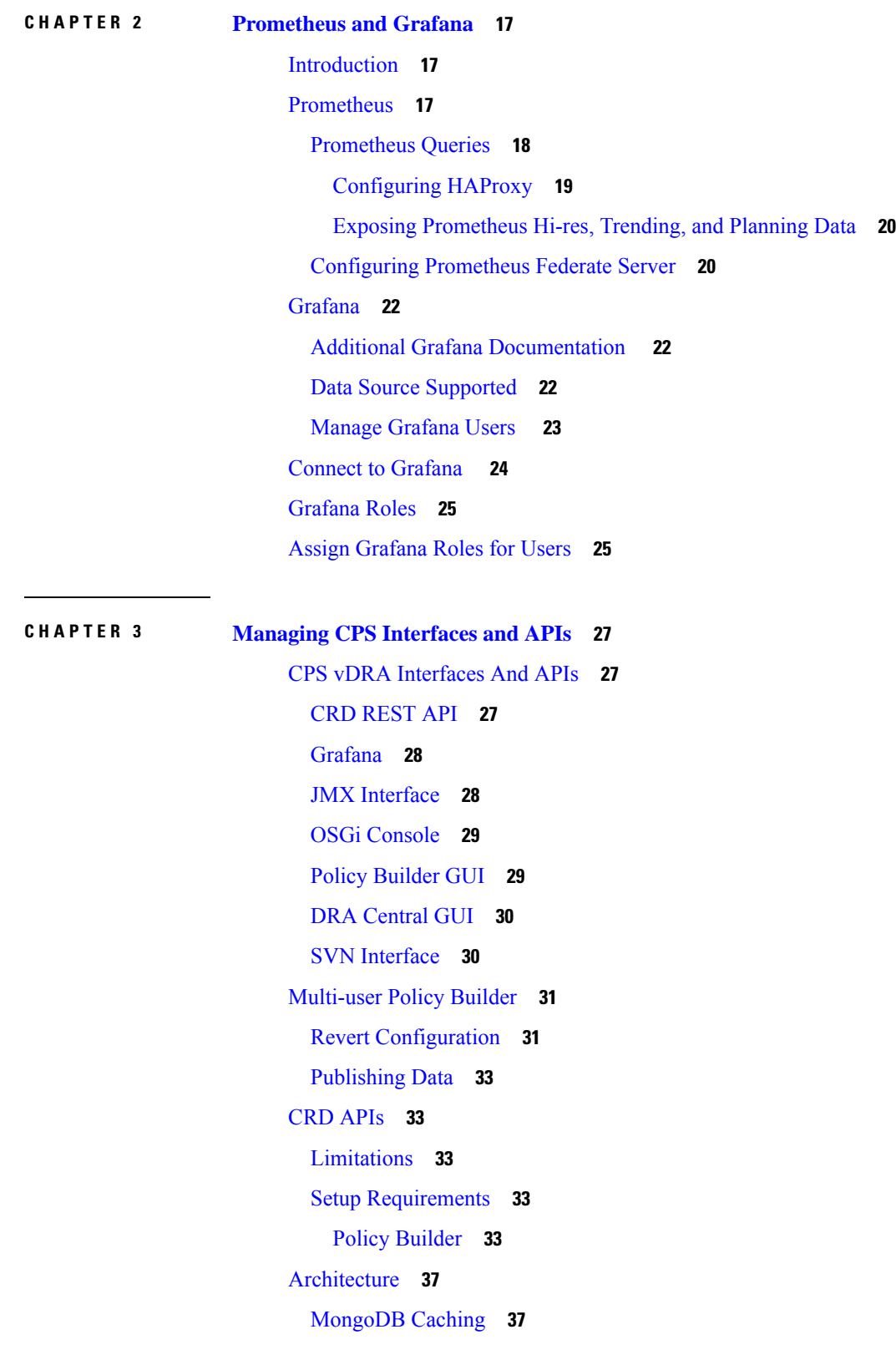

I

ı

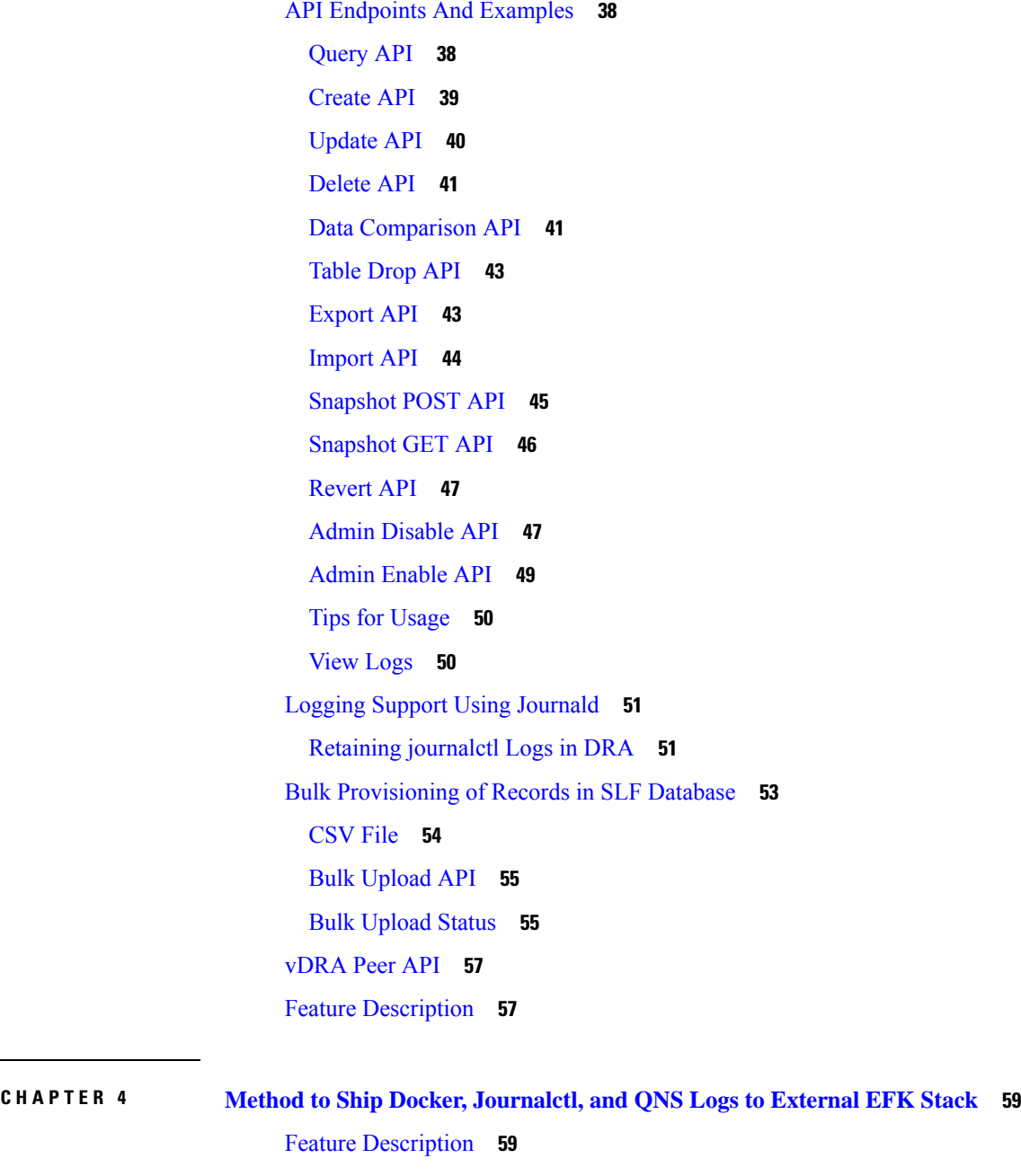

[Configuration](#page-76-2) to Fetch Journalctl **59** Configuration to fetch the [consolidated-qns](#page-77-0) logs and mongo logs **60** [Configuration](#page-77-1) for local Log forwarding **60** [Configuration](#page-78-0) for Controlling the Interval and Size Forwarding **61** [Configuration](#page-78-1) to Forward Remote Logs **61** Monitoring Healthcheck of [Elasticsearch](#page-78-2) Server **61** [Configuration](#page-79-0) for Log Filteration **62**

**CHAPTER 5 CPS [Statistics](#page-80-0) 63** Bulk Statistics [Overview](#page-80-1) **63** CPS [Statistics](#page-82-0) **65** Bulk Statistics [Collection](#page-82-1) **65** [Retention](#page-83-0) of CSV Files **66** Diameter [Monitoring](#page-83-1) KPIs **66** Example [Statistics](#page-95-0) **78** [Sample](#page-95-1) CSV Files **78** [Sample](#page-96-0) Output **79**

### **CHAPTER 6 CLI [Commands](#page-98-0) 81**

CLI [Command](#page-103-0) Overview **86** CLI [Command](#page-104-0) Modes **87** [OPERATIONAL](#page-104-1) Mode **87** [CONFIG](#page-105-0) Mode **88** [abort](#page-106-0) **89** [alert](#page-107-0) rule **90** alert [clear-stale-alerts](#page-110-0) **93** alert [snmp-v2-destination](#page-111-0) **94** alert [snmp-v3-destination](#page-112-0) **95** api-user add [group-details](#page-113-0) gid auth-type write-enable **96** api-user add user-details name auth-type [write-enable](#page-114-0) **97** apply [patches](#page-114-1) **97** binding [cluster-binding-dbs](#page-115-0) imsiapn-msisdnapn **98** binding [db-connection](#page-116-0) **99** binding [db-connection-settings](#page-117-0) **100** binding [db-max-record-limit](#page-119-0) **102** binding [db-read-connection-settings](#page-121-0) **104** binding [imsi-msisdn](#page-122-0) enable aggregate query **105** binding [shard-metadata-db-connection](#page-123-0) **106** binding [throttle-db-operation](#page-125-0) **108** [clear](#page-126-0) **109** [compare](#page-126-1) **109**

[consul](#page-127-0) **110** [control-plane](#page-129-0) relay **112** control-plane ipc-endpoint [update-interval](#page-130-0) **113** control-plane [remote-peer-policy](#page-131-0) global accept **114** control-plane [remote-peer-policy](#page-132-0) mated-system id **115** control-plane timers [peer-status-update-interval](#page-132-1) **115** control-plane timers dynamic-peer-ratelimit [dbcpu-status-update-interval](#page-133-0) **116** crd access-restriction [externaluser-tablegroup-mapping](#page-134-0) add-gid **117** crd access-restriction [localuser-tablegroup-mapping](#page-135-0) add-user **118** crd [access-restriction](#page-136-0) table-group add-table **119** database [check-ipv6-zone-config](#page-137-0) **120** database [clearzoneinfo](#page-138-0) dump clustername **121** database [clearzoneinfo](#page-138-1) delete-all clustername **121** database [clearzoneinfo](#page-139-0) delete clustername zonename rangename **122** database [clearzoneinfo](#page-140-0) update clustername zonename rangename start end **123** database [clearzoneinfo](#page-140-1) delete-zone clustername binding zonename **123** [database](#page-141-0) cluster **124** database cluster db-name [config-server](#page-142-0) name **125** database cluster db-name [config-server-seed](#page-143-0) name **126** database cluster db-name [multi-db-collections](#page-144-0) noOfShardsPerDB **127** database cluster [db-name](#page-145-0) router name **128** database cluster [db-name](#page-146-0) shard name **129** database cluster db-name shard shard-name [shard-server](#page-147-0) name **130** database cluster db-name shard shard-name [shard-server-seed](#page-149-0) name **132** database cluster db-name [sharding-db](#page-150-0) name **133** database cluster db-name [sharding-db-seed](#page-151-0) name **134** database cluster db-name [ipv6-zone-sharding](#page-152-0) **135** database cluster db-name ipv6-zones-range zone-name zone-range range-name start [pool-starting-address](#page-153-0) end pool- [ending-address](#page-153-0) **136** database cluster db-name shard [shard-name](#page-154-0) zone-name zone-name **137** database ipv6-zones clustername [CLUSTER-NAME](#page-155-0) zonename ZONE-NAME rangename RANGE-NAME start [pool-start-IPv6-addr](#page-155-0) end pool-end-IPv6-addr **138** database delete [all-bindings-sessions](#page-157-0) **140** database delete [ipv6bindings](#page-158-0) **141**

database [dwccheck](#page-159-0) **142** database [fcvcheck](#page-160-0) **143** [database](#page-161-0) query **144** [database](#page-164-0) repair **147** database [wiredTiger-Concurrent-Transactions](#page-165-0) get-transaction **148** database [wiredTiger-Concurrent-Transactions](#page-166-0) set-transaction dynamic **149** database [wiredTiger-Concurrent-Transactions](#page-167-0) set-transaction static **150** [db-authentication](#page-167-1) set-password database redis password **150** [db-authentication](#page-168-0) show-password database redis **151** db-authentication [remove-password](#page-169-0) database redis **152** [db-authentication](#page-170-0) show-password database mongo **153** [db-authentication](#page-170-1) set-password database mongo password **153** db-authentication [remove-password](#page-171-0) database mongo **154** [db-authentication](#page-172-0) change-password database mongo **155** [db-authentication](#page-172-1) sync-password database mongo **155** db-authentication [enable-transition-auth](#page-173-0) database mongo **156** db-authentication [disable-transition-auth](#page-173-1) database mongo **156** [db-authentication](#page-174-0) rolling-restart database mongo **157** db-authentication [rolling-restart-parallel](#page-174-1) database mongo **157** db-authentication [rolling-restart-parallel-status](#page-175-0) database mongo **158** db-authentication [rolling-restart-status](#page-176-0) database mongo **159** db [connect](#page-177-0) admin **160** db [connect](#page-177-1) binding **160** db [connect](#page-178-0) session **161** debug [collect-db-logs-advanced](#page-178-1) collect **161** debug [collect-db-logs-advanced](#page-179-0) scan **162** debug log [collect](#page-180-0) **163** debug [packet-capture](#page-182-0) gather **165** debug [packet-capture](#page-182-1) purge **165** debug [packet-capture](#page-183-0) start **166** [debug](#page-183-1) tech **166** docker [connect](#page-184-0) **167** [docker](#page-185-0) exec **168** [docker](#page-185-1) repair **168**

[docker](#page-188-0) restart **171** [docker](#page-188-1) start **171** [docker](#page-189-0) stop **172** [dra-distributor](#page-189-1) balance connection **172** [dra-distributor](#page-191-0) balance traffic **174** dra [migration](#page-193-0) **176** [enable-migration](#page-193-1) **176** [enable-mongo-sharded-db-as-primary-db](#page-193-2) **176** [enable-skipping-probe-message-binding-lookup](#page-194-0) **177** dra [policy-builder-must-plugins](#page-194-1) plugins-name **177** dra jvm zulu [enable](#page-195-0) **178** dra jvm zing [enable](#page-198-0) **181** dra [subscriber-trace](#page-200-0) db-connection **183** dra subscriber-trace [db-pcap-collection-max-size](#page-201-0) **184** dra subscriber-monitor-activity [db-activity-collection-max-size](#page-201-1) **184** dra [subscriber-monitor-activity](#page-202-0) db-connection **185** dra [set-ratelimit](#page-202-1) binding-api **185** dra set-ratelimit [binding-api-imsi](#page-203-0) **186** dra set-ratelimit [binding-api-imsi-apn](#page-204-0) **187** dra set-ratelimit [topology-api](#page-205-0) **188** dra set-ratelimit [binding-api-ipv6](#page-205-1) **188** dra [set-ratelimit](#page-206-0) oam-api **189** dra [set-ratelimit](#page-207-0) slf-api **190** dra [set-ratelimit](#page-208-0) session-api **191** dra set-ratelimit [binding-api-msisdn](#page-208-1) **191** dra set-ratelimit [binding-api-msisdn-apn](#page-209-0) **192** dra [remove-ratelimit](#page-210-0) binding-api-imsi **193** dra remove-ratelimit [binding-api-imsi-apn](#page-210-1) **193** dra remove-ratelimit [binding-api-ipv6](#page-211-0) **194** dra remove-ratelimit [binding-api-msisdn-apn](#page-211-1) **194** dra remove-ratelimit [binding-api-msisdn](#page-211-2) **194** dra [remove-ratelimit](#page-212-0) binding-api **195** dra [remove-ratelimit](#page-212-1) oam-api **195** dra [remove-ratelimit](#page-213-0) session-api **196**

dra [remove-ratelimit](#page-213-1) slf-api **196** dra [show-ratelimit](#page-214-0) topology-api **197** dra show-ratelimit [binding-api-imsi-apn](#page-214-1) **197** dra show-ratelimit [binding-api-imsi](#page-215-0) **198** dra show-ratelimit [binding-api-msisdn-apn](#page-215-1) **198** dra show-ratelimit [binding-api-ipv6](#page-216-0) **199** dra show-ratelimit [binding-api-msisdn](#page-216-1) **199** dra [show-ratelimit](#page-217-0) binding-api **200** dra [show-ratelimit](#page-217-1) oam-api **200** dra [show-ratelimit](#page-218-0) session-api **201** dra [show-ratelimit](#page-218-1) slf-api **201** dra [show-ratelimit](#page-219-0) **202** dra-tls cert [import](#page-220-0) **203** dra [ipc-send-thread](#page-221-0) **204** dra [ipc-send-thread](#page-222-0) priority **205** [end](#page-223-0) **206** external-aaa pam [gid-mapping](#page-224-0) **207** external-aaa pam [username-mapping](#page-225-0) **208** license [feature](#page-226-0) **209** [load](#page-226-1) **209** [logger](#page-228-0) set **211** [logger](#page-229-0) clear **212** log [collect](#page-229-1) config **212** log [collect](#page-230-0) all **213** log-forward fluentbit [local-forward](#page-231-0) **214** log-forward fluentbit [external-forward](#page-231-1) **214** log-forward fluentbit [elasticsearch](#page-233-0) **216** [log-forward](#page-234-0) fluentbit enable **217** [log-forward](#page-234-1) fluentbit disable **217** [log-forward](#page-235-0) fluentbit filter **218** [log-forward](#page-236-0) fluentbit filter-clear **219** [log-forward](#page-236-1) fluentbit tune **219** monitor [binding-db-vms](#page-237-0) clustername **220** monitor log [application](#page-238-0) **221**

monitor log [container](#page-238-1) **221** [monitor](#page-239-0) log engine **222** monitor [subscriber-activity](#page-240-0) **223** nacm [rule-list](#page-240-1) **223** [network](#page-242-0) dns server **225** [network](#page-243-0) dns host **226** network [virtual-service](#page-244-0) **227** network [virtual-service](#page-246-0) name host **229** ntp [server](#page-247-0) **230** prometheus [delete-snapshot](#page-248-0) **231** prometheus [list-snapshot](#page-249-0) **232** prometheus [restore-snapshot](#page-249-1) **232** prometheus [save-snapshot](#page-250-0) **233** prometheus [retention-period](#page-250-1) planning config **233** prometheus [retention-period](#page-251-0) planning show **234** prometheus [retention-period](#page-252-0) planning clear **235** prometheus scrape-interval hi-res config [scrape\\_interval](#page-252-1) **235** prometheus [scrape-interval](#page-253-0) hi-res clear **236** prometheus [scrape-interval](#page-253-1) hi-res show **236** prometheus scrape-interval planning config [scrape\\_interval](#page-254-0) **237** prometheus [scrape-interval](#page-255-0) planning clear **238** prometheus [scrape-interval](#page-255-1) planning show **238** prometheus scrape-interval trending config [scrape\\_interval](#page-256-0) **239** prometheus [scrape-interval](#page-257-0) trending clear **240** prometheus [scrape-interval](#page-257-1) trending show **240** [revert](#page-258-0) **241** rollback [configuration](#page-258-1) **241** scheduling [external-service](#page-259-0) **242** [scheduling](#page-260-0) vm-target **243** show alert [status](#page-261-0) **244** show [configuration](#page-262-0) **245** show [configuration](#page-263-0) commit **246** show [configuration](#page-264-0) rollback **247** show control-plane [remote-peer-policy](#page-265-0) **248**

show [database](#page-265-1) **248** show [database](#page-268-0) cluster **251** show [database](#page-269-0) details **252** show running-config database cluster [ipv6-zones-range](#page-270-0) **253** show [docker](#page-270-1) engine **253** show docker [service](#page-271-0) **254** show [dra-distributor](#page-272-0) **255** show [history](#page-277-0) **260** show [license](#page-277-1) details **260** show log [application](#page-278-0) **261** show log [engine](#page-278-1) **261** show [logger](#page-279-0) level **262** show [ntp-server-status](#page-279-1) **262** show [orchestrator-database-status](#page-280-0) **263** show [patches](#page-281-0) **264** show running-config binding [db-connection-settings](#page-281-1) **264** show running-config binding [db-read-connection-settings](#page-282-0) **265** show running-config binding [shard-metadata-db-connection](#page-282-1) **265** show scheduling [effective-scheduler](#page-283-0) **266** show [scheduling](#page-284-0) status **267** show [scheduling](#page-285-0) vm-target **268** show [snmp-server-status](#page-285-1) **268** show system [diagnostics](#page-286-0) **269** show system [history](#page-287-0) **270** show [system](#page-288-0) secrets open **271** show [system](#page-288-1) secrets paths **271** show system software [available-versions](#page-289-0) **272** show system software [docker-repository](#page-289-1) **272** show system [software](#page-290-0) version **273** show system [software](#page-290-1) iso stage file **273** show system [software](#page-291-0) iso details **274** show [system](#page-292-0) status **275** show [system](#page-293-0) status debug **276** show system status [downgrade](#page-293-1) **276**

Storage Health Check Service [Commands](#page-299-0) **282** system [abort-downgrade](#page-300-0) **283** system [abort-upgrade](#page-301-0) **284** system-config [get-cpu-priority](#page-301-1) **284** system-config [set-cpu-priority](#page-302-0) **285** system [downgrade](#page-302-1) **285** system [disable-debug](#page-304-0) **287** system [disable-external-services](#page-305-0) **288** system [enable-debug](#page-305-1) **288** system [enable-external-services](#page-306-0) **289** show fluent-bit [configurations](#page-306-1) **289** system secrets [add-secret](#page-307-0) **290** system secrets [remove-secret](#page-308-0) **291** system secrets [set-passcode](#page-308-1) **291** [system](#page-309-0) secrets unseal **292** system [software](#page-310-0) iso stage clean **293** system [software](#page-310-1) iso stage pull **293** system [software](#page-311-0) iso activate **294** system [software](#page-312-0) iso delete **295** system [software](#page-313-0) iso load **296** [system](#page-314-0) start **297** [system](#page-315-0) stop **298** system [upgrade](#page-315-1) **298** [vip-failover](#page-316-0) **299**

show system status [running](#page-294-0) **277** show system status [upgrade](#page-294-1) **277**

[statistics](#page-294-2) bulk file **277** [statistics](#page-296-0) bulk interval **279**

[statistics](#page-297-0) detail **280**

statistics [icmp-ping](#page-298-0) **281** statistics [summary](#page-298-1) **281**

#### **Contents**

Г

I

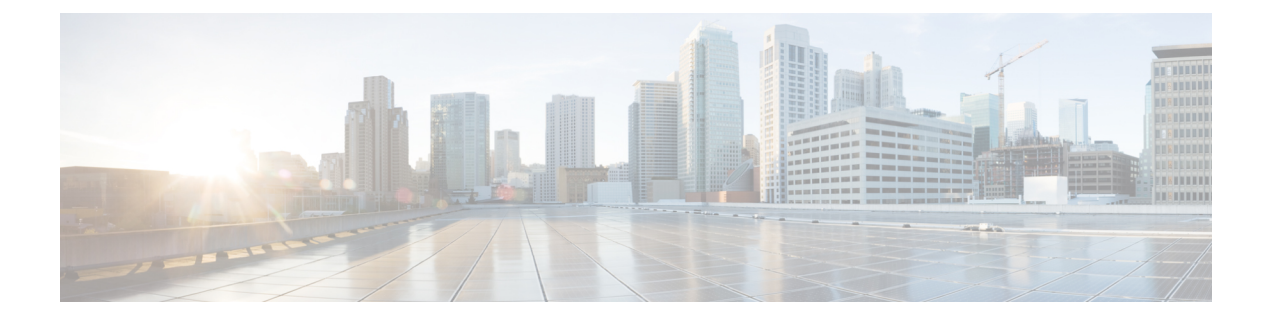

## <span id="page-14-0"></span>**Preface**

- About This [Guide,](#page-14-1) on page xv
- [Audience,](#page-14-2) on page xv
- [Additional](#page-15-0) Support, on page xvi
- Conventions (all [documentation\),](#page-15-1) on page xvi
- [Communications,](#page-16-0) Services, and Additional Information, on page xvii
- [Important](#page-17-0) Notes, on page xviii

### <span id="page-14-1"></span>**About This Guide**

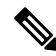

The documentation set for this product strives to use bias-free language. For purposes of this documentation set, bias-free is defined as language that does not imply discrimination based on age, disability, gender, racial identity, ethnic identity, sexual orientation, socioeconomic status, and intersectionality. While any existing biased terms are being substituted, exceptions may be present in the documentation due to language that is hardcoded in the user interfaces of the product software, language used based on RFP documentation, or language that is used by a referenced third-party product. **Note**

This document is a part of the Cisco Policy Suite documentation set.

For information about available documentation, see the *CPS Documentation Map* for this release at [Cisco.com.](http://www.cisco.com/c/en/us/support/wireless/quantum-policy-suite-mobile/products-installation-and-configuration-guides-list.html)

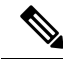

The PATS/ATS, ANDSF, and MOG products have reached end of life and are not supported in this release. Any references to these products (specific or implied), their components or functions in this document are coincidental and are not supported. Full details on the end of life for these products are available at: [https://www.cisco.com/c/en/us/products/wireless/policy-suite-mobile/eos-eol-notice-listing.html.](https://www.cisco.com/c/en/us/products/wireless/policy-suite-mobile/eos-eol-notice-listing.html) **Note**

### <span id="page-14-2"></span>**Audience**

This guide is best used by these readers:

• Network administrators

- Network engineers
- Network operators
- System administrators

This document assumes a general understanding of network architecture, configuration, and operations.

### <span id="page-15-0"></span>**Additional Support**

For further documentation and support:

- Contact your Cisco Systems, Inc. technical representative.
- Call the Cisco Systems, Inc. technical support number.
- Write to Cisco Systems, Inc. at support@cisco.com.
- Refer to support matrix at <https://www.cisco.com/c/en/us/support/index.html> and to other documents related to Cisco Policy Suite.

### <span id="page-15-1"></span>**Conventions (all documentation)**

This document uses the following conventions.

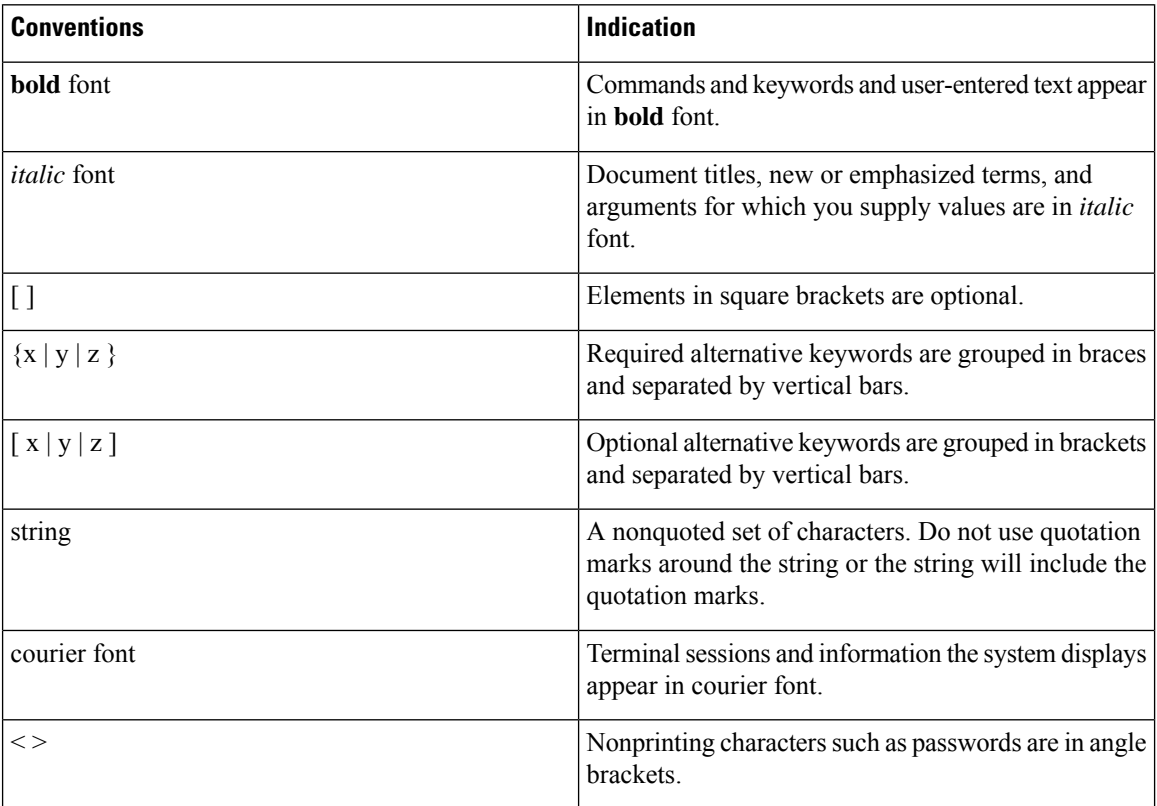

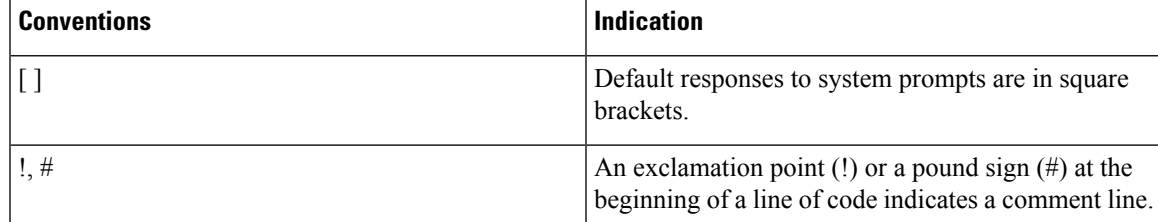

**Note** Means reader take note. Notes contain helpful suggestions or references to material not covered in the manual.

### $\sqrt{N}$

**Caution**

or loss of data.

**Warning**

#### IMPORTANT SAFETY INSTRUCTIONS.

Means danger. You are in a situation that could cause bodily injury. Before you work on any equipment, be aware of the hazards involved with electrical circuitry and be familiar with standard practices for preventing accidents. Use the statement number provided at the end of each warning to locate its translation in the translated safety warnings that accompanied this device.

Means reader be careful. In this situation, you might perform an action that could result in equipment damage

### SAVE THESE INSTRUCTIONS

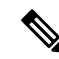

**Note** Regulatory: Provided for additional information and to comply with regulatory and customer requirements.

### <span id="page-16-0"></span>**Communications, Services, and Additional Information**

- To receive timely, relevant information from Cisco, sign up at Cisco Profile [Manager.](https://www.cisco.com/offer/subscribe)
- To get the business impact you're looking for with the technologies that matter, visit Cisco [Services](https://www.cisco.com/go/services).
- To submit a service request, visit Cisco [Support.](https://www.cisco.com/c/en/us/support/index.html)
- To discover and browse secure, validated enterprise-class apps, products, solutions and services, visit Cisco [Marketplace](https://developer.cisco.com/site/marketplace/).
- To obtain general networking, training, and certification titles, visit [Cisco](http://www.ciscopress.com) Press.
- To find warranty information for a specific product or product family, access Cisco [Warranty](http://www.cisco-warrantyfinder.com) Finder.

#### **Cisco Bug Search Tool**

Cisco Bug [Search](https://www.cisco.com/c/en/us/support/web/tools/bst/bsthelp/index.html) Tool (BST) is a web-based tool that acts as a gateway to the Cisco bug tracking system that maintains a comprehensive list of defects and vulnerabilitiesin Cisco products and software. BST provides you with detailed defect information about your products and software.

### <span id="page-17-0"></span>**Important Notes**

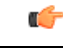

**Important**

Any feature or GUI functionality that is not documented may not be supported in this release or may be customer specific, and must not be used without consulting your Cisco Account representative.

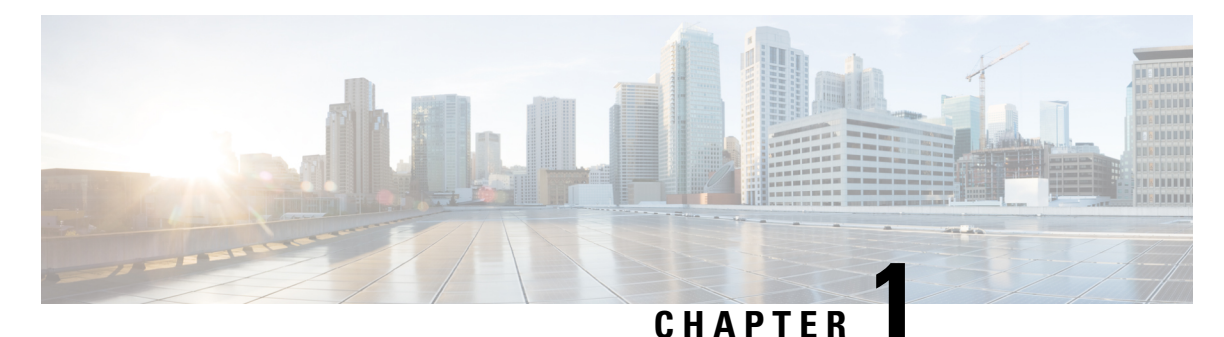

## <span id="page-18-0"></span>**Managing CPS vDRA Cluster**

- Accessing CPS vDRA [Management](#page-18-1) CLI, on page 1
- [Starting](#page-21-0) CPS vDRA Cluster, on page 4
- Stopping [Application](#page-22-0) Services In CPS vDRA Cluster, on page 5
- Starting [Services](#page-22-1) In CPS vDRA Cluster, on page 5
- [Stopping](#page-22-2) External Services In CPS vDRA Cluster, on page 5
- Starting External [Services](#page-22-3) In CPS vDRA Cluster, on page 5
- Restarting An [Individual](#page-22-4) Docker Service, on page 5
- CPS External [Authentication](#page-23-0) and Authorization, on page 6
- vDRA [Containers,](#page-24-0) on page 7
- [Installing](#page-30-0) New Software Images, on page 13
- [Upgrading](#page-30-1) to New Software Version, on page 13
- [Downgrading](#page-31-1) to Previous Software Version, on page 14

## <span id="page-18-2"></span><span id="page-18-1"></span>**Accessing CPS vDRA Management CLI**

There are two options for accessing the CPS vDRA Management CLI.

### **Access Via Web Browser**

Perform the following steps to access the CPS vDRA Management CLI:

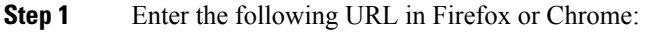

https://<masterip>/

- **Step 2** Login to the application using your user ID and password.
- **Step 3** Follow the Installation Management hyperlink in the following screen:

**Figure 1: CPS DRA Login**

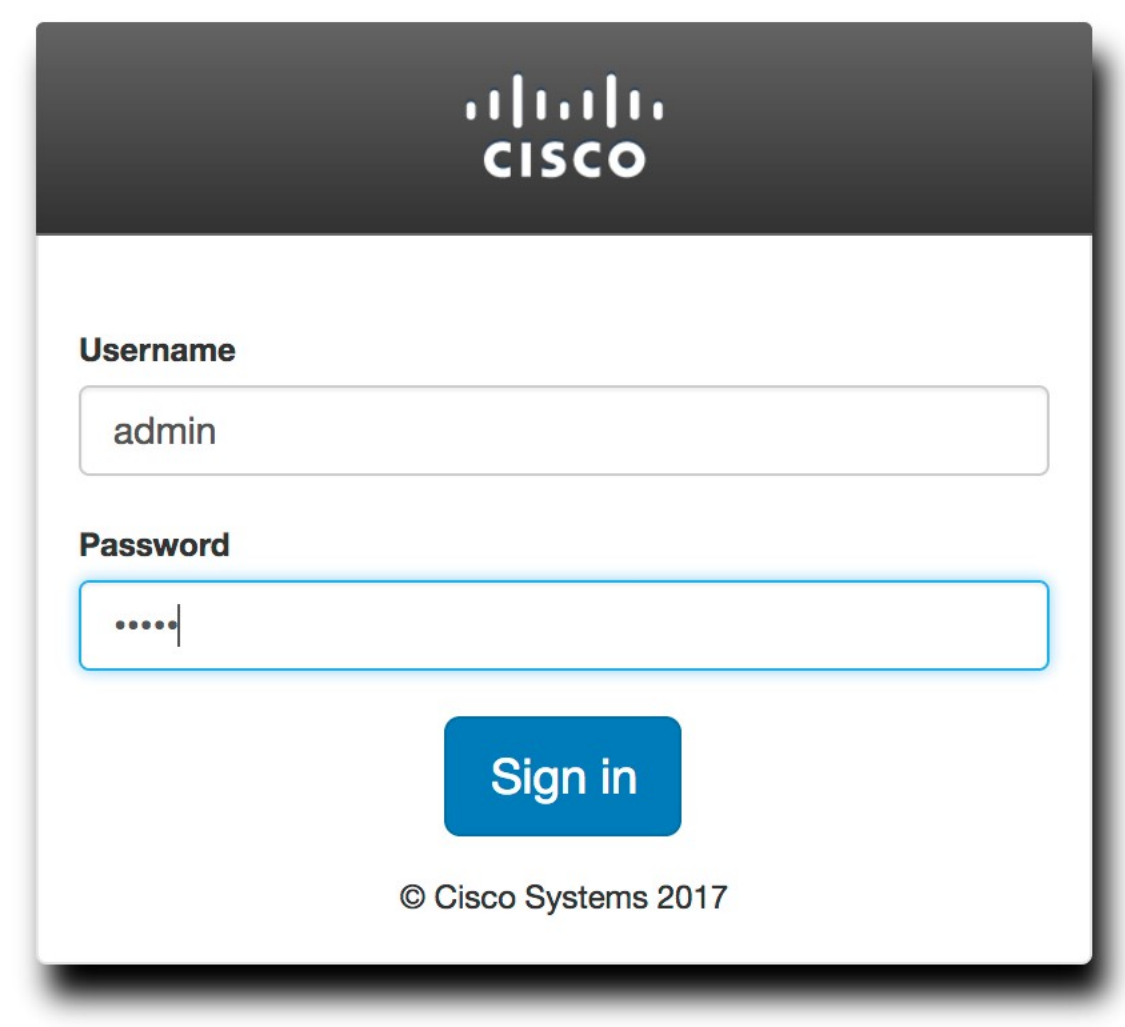

**Step 4** In the Management screen, click the Login link to display the in-browser terminal window.

ı

**Figure 2: Installation Management**

diality CPS Management

### **Cisco Policy Suite - Management**

The following components make up CPS.

### **■ Installation Management**

Manages the CPS installation (start, stop, update, etc).

· Full screen administrative terminal

### C CPS Central

Design Time CPS configuration.

**Step 5** Login with a valid user name and password.

### **Figure 3: Management Terminal Link**

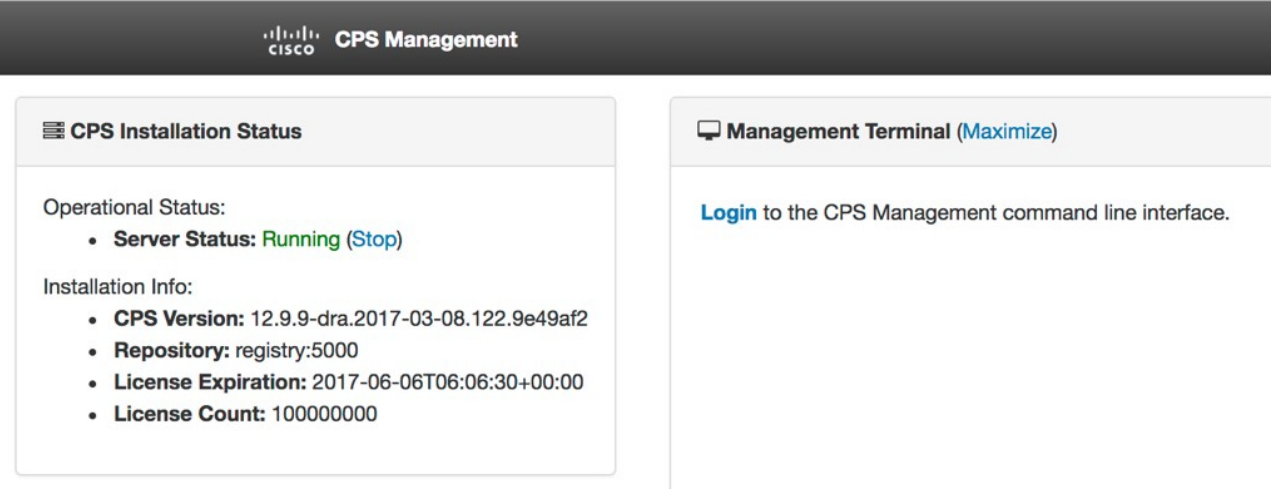

### <span id="page-20-0"></span>**Access Via SSH**

Access is available to the CPS vDRA via SSH listening on port 2024 of the master virtual machine. This port must be open in the OpenStack security rules in order to access the Management CLI via SSH.

### <span id="page-21-0"></span>**Starting CPS vDRA Cluster**

A CPSvDRA cluster is a self-organizing cluster that does not require operator actions to configure the system when you follow the instructions found in the installation guide. The system self-organizes by following the algorithm:

- **1.** The cluster master node is started and bootstraps the Docker engine, an embedded Docker registry, the Weave overlay network, and the CPS vDRA scheduling application.
- **2.** The worker nodes are started either after the master node is started or in parallel. The bootstrapping of the Docker engine and Weave overlay network point back to the master node.
- **3.** The scheduling function on the master node begins an auto discovery function on engine startup of the Docker engines that have joined the Weave overlay network.
- **4.** For each engine discovered, the system queries the Docker engine configuration to discover the node identifier and the role within the cluster that the engine will perform. The roles are used by the scheduling function to map application services to the appropriate virtual machines.
	- **a.** The CPS vDRA application (for both Policy DRA and IMS DRA solutions) supports the following roles:
		- **1.** master This is always the master scheduling node.
		- **2.** control-a[b] This is a control node that works in concert with the other control node and the master node to provide OAM support for the application.
		- **3.** diameter-endpoint This is the node where all diameter traffic terminals.
		- **4.** binding-worker This is the node where binding/slf queries are executed.
	- **b.** The vDRA Binding and SLF application supports the following roles:
		- **1.** master This is always the master scheduling node.
		- **2.** control-a[b] control node that works in concert with the other control nodes and the master node to provide OAM support for the application.
		- **3.** persistence-router node where binding/slf queries are routed.
		- **4.** persistence-db nodes where the binding database replica sets are located.
- **5.** As the Docker engines are registered, the scheduling application begins executing a controlled startup by starting modules as the underlying engines become available.
	- **a.** A module is a set of interrelated services that are started, stopped and scaled as a set of related processes. These processes are either collocated on the same virtual machine or across multiple virtual machines. There are three type of modules that exist:
		- **1.** infrastructure These are core modules that are not shutdown when the application shuts down.
		- **2.** application These are modules that are removed when the application is shutdown.
		- **3.** External These are external services that are installed on the system and whose images are built and loaded outside of the system. See the **scheduling external-service** command for more information on configuring external services.

### <span id="page-22-0"></span>**Stopping Application Services In CPS vDRA Cluster**

The modules of type "application" can be shut down in a controlled manner by running the **system stop** command. This command will unload all modules in reverse run-level order and stop the associated running Docker services.

### <span id="page-22-1"></span>**Starting Services In CPS vDRA Cluster**

The modules of type "application" can be started in a controlled manner by running the **system start** command. This command will start all modules in run-level order and schedule the underlying Docker services on the registered Docker engines.

### <span id="page-22-2"></span>**Stopping External Services In CPS vDRA Cluster**

The modules of type "external" can be shut down in a controlled manner by running the **system disable-external-services** command. This command will unload all modules in reverse run-level order and stop the associated running Docker services.

### <span id="page-22-4"></span><span id="page-22-3"></span>**Starting External Services In CPS vDRA Cluster**

The modules of type "external" can be shut down in a controlled manner by running the **system enable-external-services** command. This command will unload all modules in reverse run-level order and stop the associated running Docker services.

### **Restarting An Individual Docker Service**

Perform the following steps to restart an individual docker service:

**Step 1** Run the **show docker service** command to locate the container ID of the service to restart.

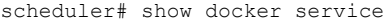

PENALT PEN

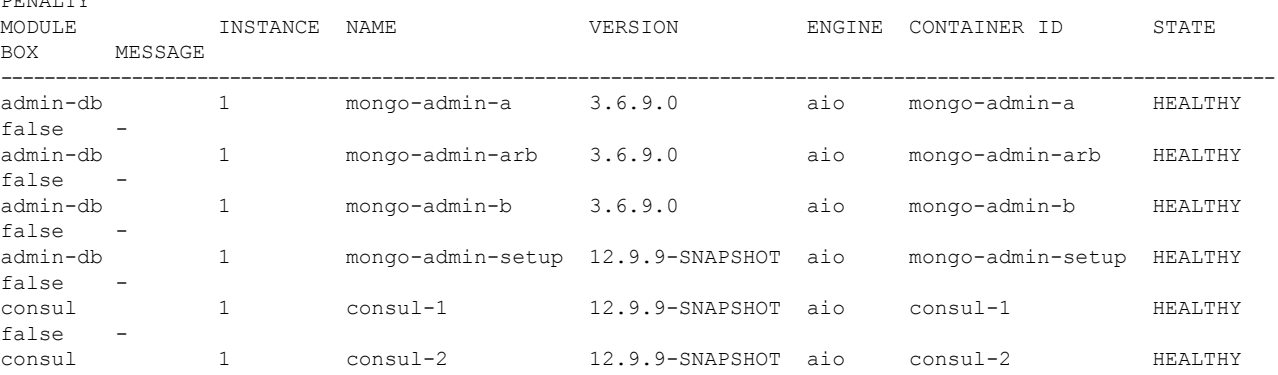

false -

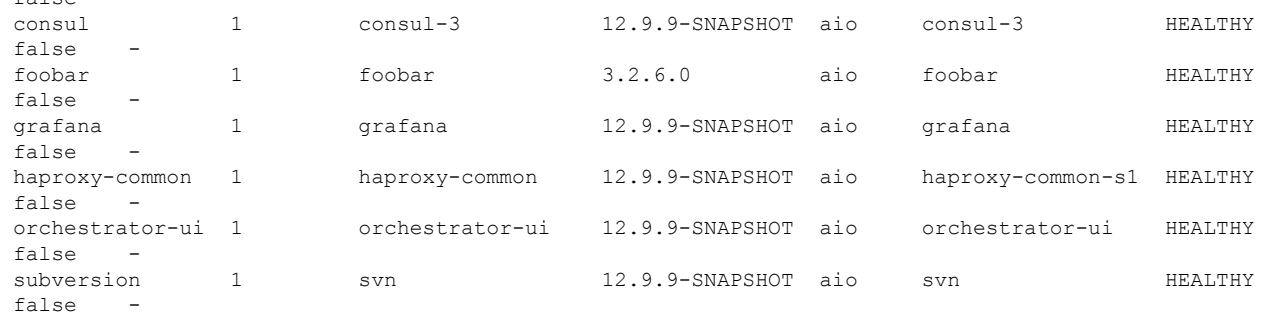

- <span id="page-23-1"></span>**Step 2** Using the provided container-id, run the**docker restart container-id***container-id* command. This will issue a non-graceful stop on the Docker container and move the state of the container to ABORTED. The container will stay in this state for 10 seconds before restarting.
- **Step 3** Verify the health of the restarted docker service by running the **show docker service** command again and waiting for the service to progress into the HEALTHY state. Optionally the log of the individual container can be followed by running the **monitor log container** *container-id* using the same container ID from Step 2, on [page](#page-23-1) 6.

### <span id="page-23-0"></span>**CPS External Authentication and Authorization**

CPS system supports LDAP external authentication and authorization.

Based on Conf-D group configurations, CPS roles are assigned to the applications running on CPS cluster.

The following command configures the gid mapping for various roles.

```
admin@orchestrator(config)# external-aaa pam gid-mapping
1000 policy-admin
admin@orchestrator(config-gid-mapping-1000/policy-admin)# commit
Commit complete
```
You can also view the status of configuration with the following command:

admin@orchestrator# show running-config external-aaa | tab

Sample Output:

admin@orchestrator# show running-config external-aaa | tab GID GROUP -------------------- 1000 policy-admin

#### **Conf-D Group to CPS Roles Description**

The following table describes the CPS roles and Conf-D groups of applications/services:

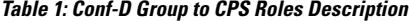

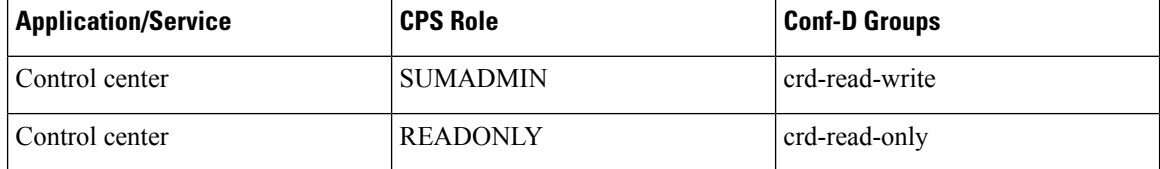

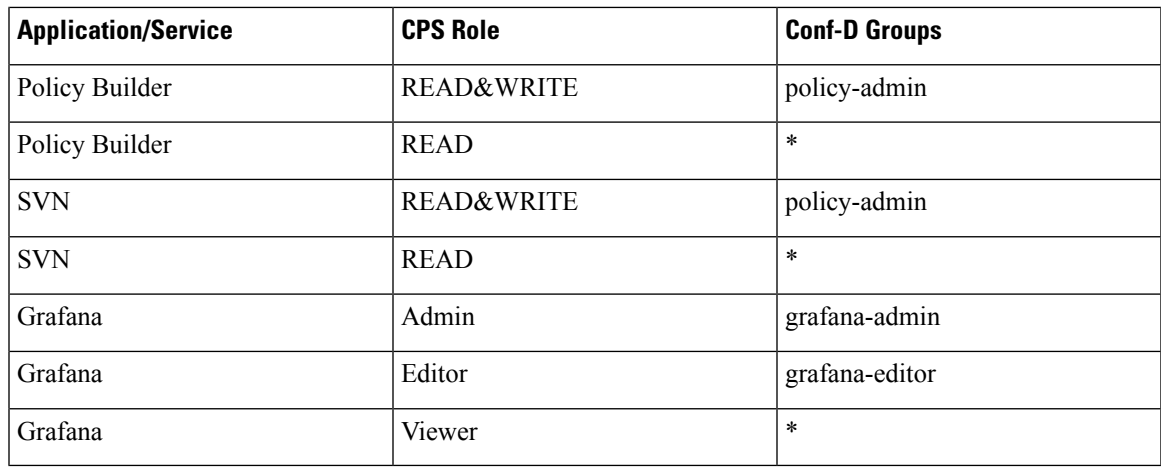

**\*** Indicates all authenticated users

Bulkstats conf-D group: sftp daemon running on port 2026 retrieves all statistics within the /var/broadhop/stats directory. Users associated to the "bulkstats" or "admin" group are able to retrieve statistics.

Oper conf-D group is not used.

### <span id="page-24-0"></span>**vDRA Containers**

The following table describes the modules, containers, and the respective VM location in vDRA:

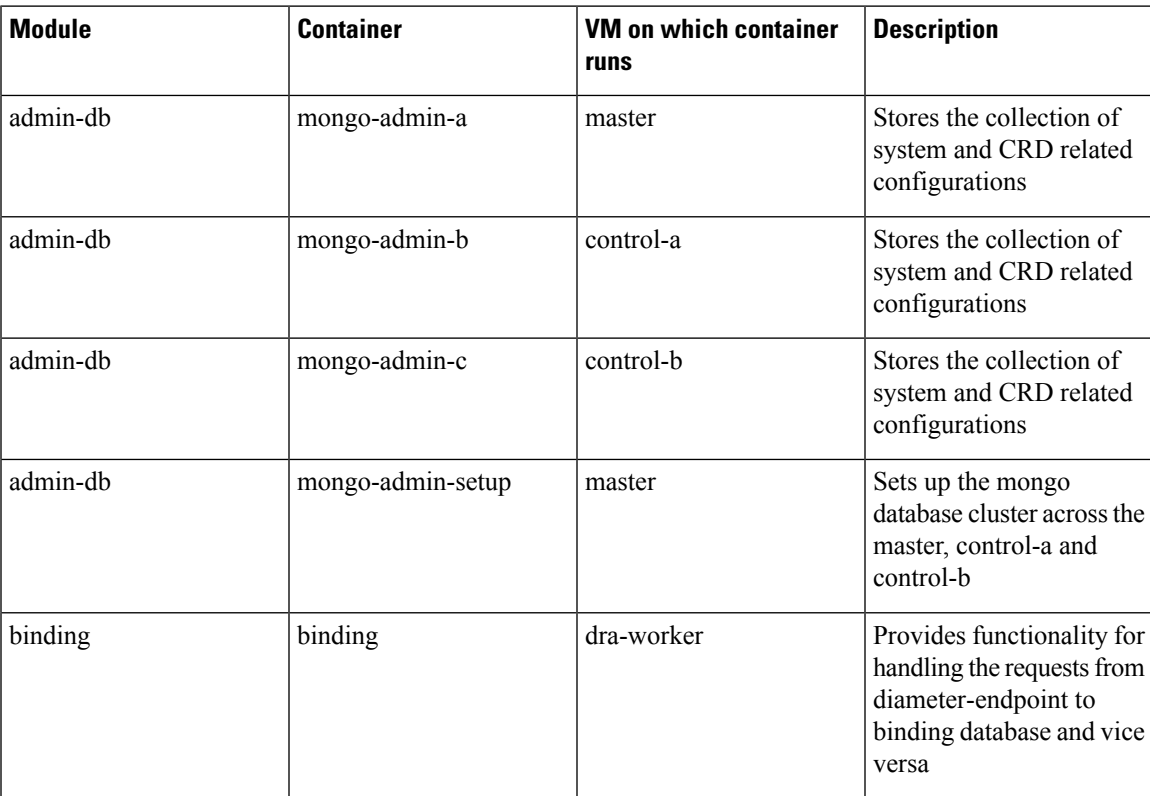

I

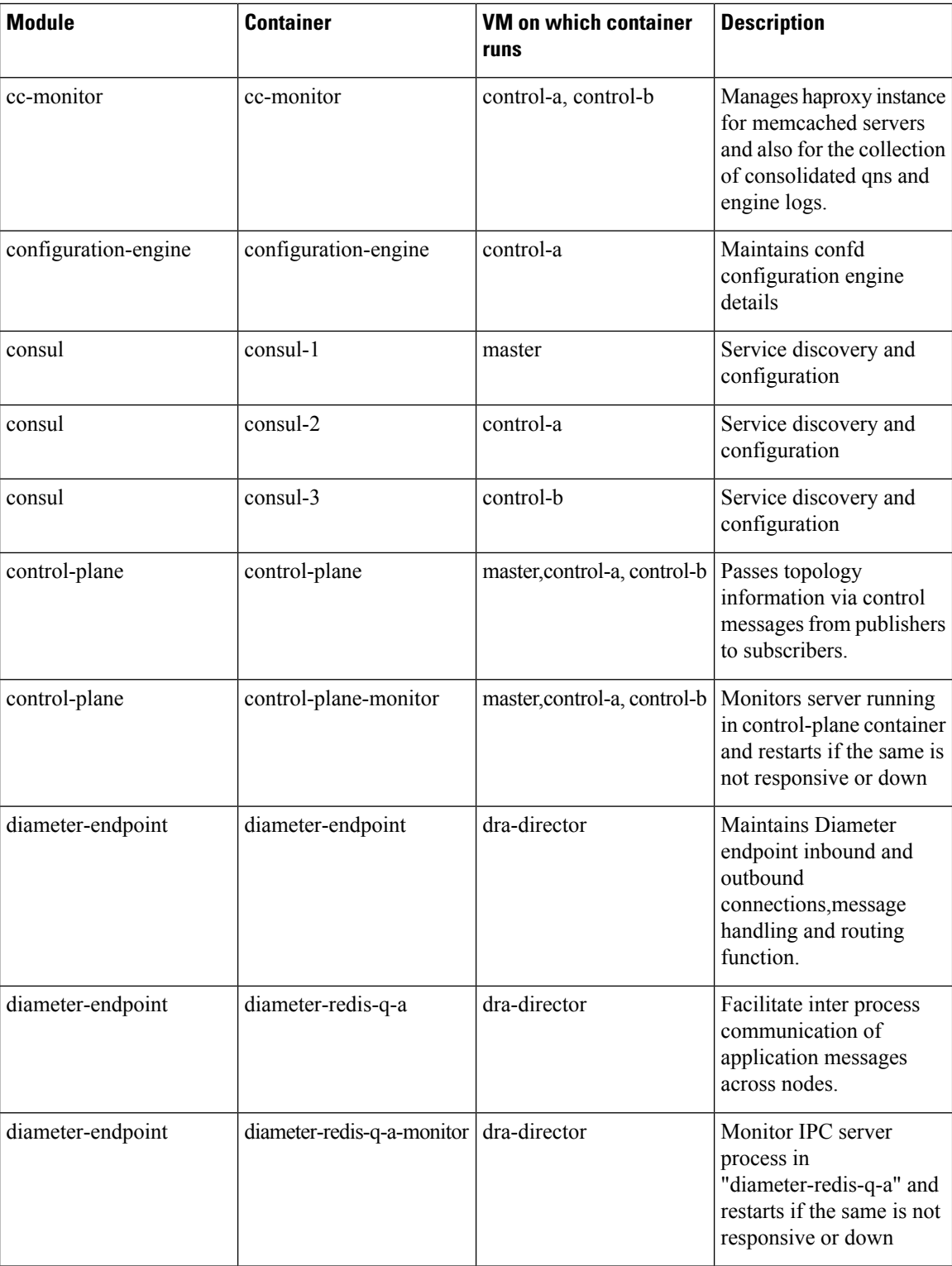

٦

 $\mathbf{l}$ 

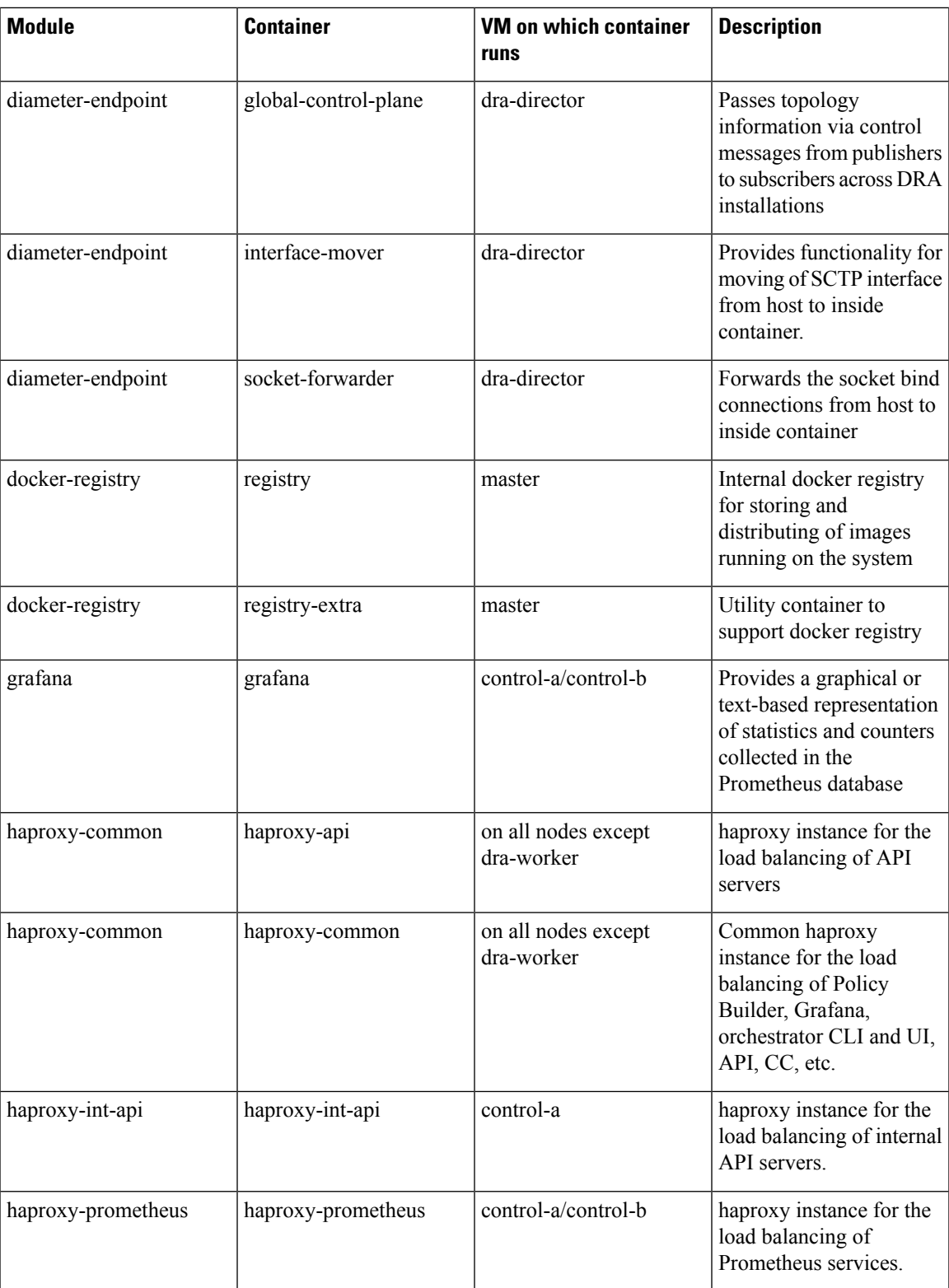

 $\mathbf I$ 

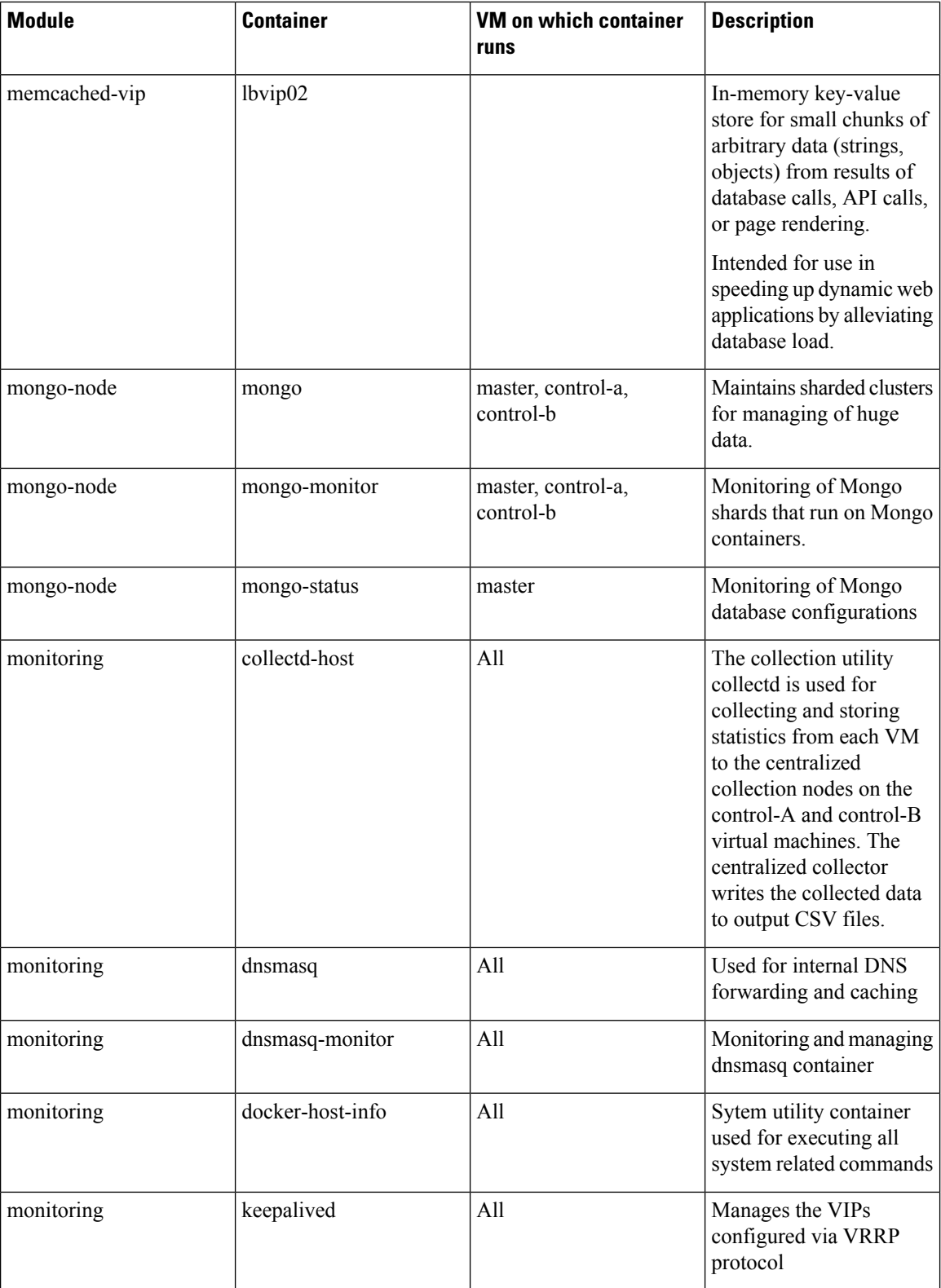

ı

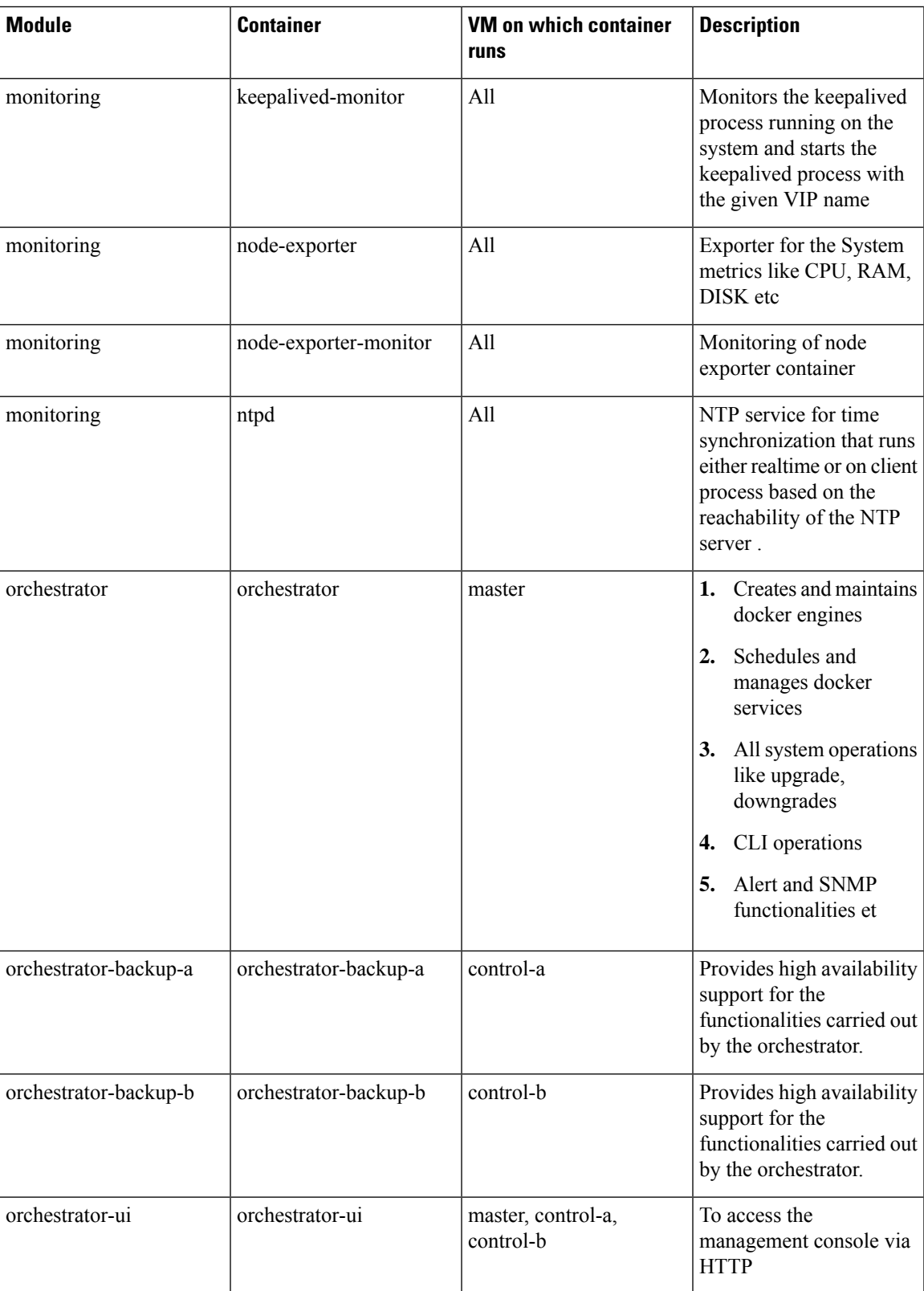

 $\mathbf I$ 

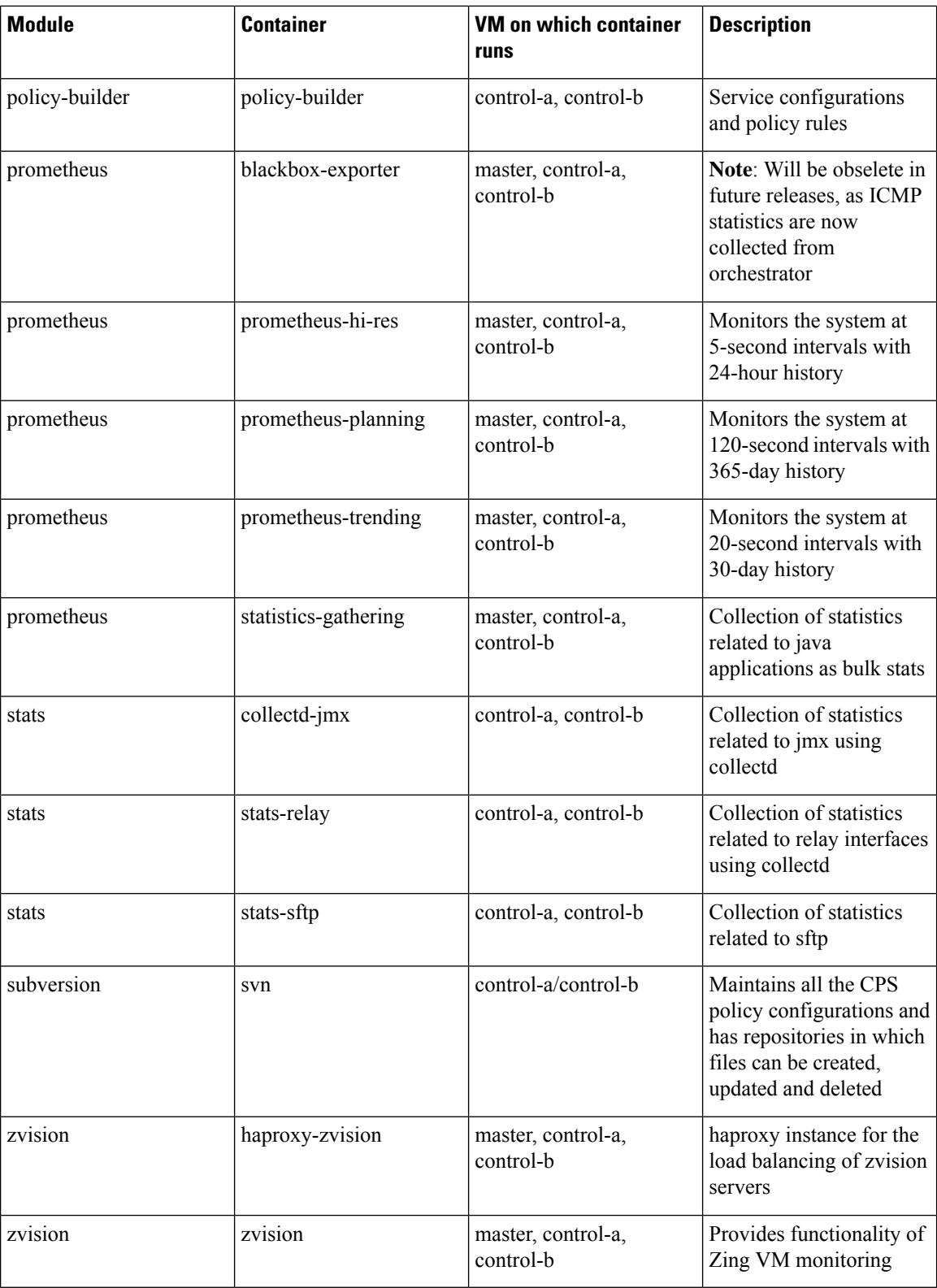

### <span id="page-30-0"></span>**Installing New Software Images**

When a new ISO is provided with software, you need to perform the following steps to upgrade the current system software:

**Step 1** Download the ISO image from CCO site.

- **Step 2** Copy the ISO to DRA VNF /data/iso/staged-isos.
- **Step 3** Run the following commands:

system software iso load category product file <ISO file name> activate true show system software available-versions

<span id="page-30-1"></span>**Step 4** Repeat the steps for the DRA database ISO.

### **Upgrading to New Software Version**

Perform the following steps to upgrade to a new software version:

#### **Before you begin**

Take a snapshot of the consul state to be used in case a rollback is required.

**1.** Login to CLI mode.

docker connect consul-1

**2.** Take the backup and exit the CLI mode.

Example:

consul snapshot save <SITE-2-19.4-DBVNF-consul-backup.snap>

**3.** Copy the consul snapshot from orchestrator container to master VM.

Example:

docker cp consul-1:/ SITE-2-19.4-DBVNF-consul-backup.snap

**4.** Copy the backup to installer VM.

Example:

scp -i cps.pem <backupdirectorypath>/SITE-2-19.4-DBVNF-consul-backup.snap cps@<installerip>:/home/cps

#### <span id="page-30-2"></span>**Step 1** Run the following command:

system software iso load category product file cisco-policy-dra.iso activate true

**Step 2** In the Management CLI, run **show system software available-versions** to determine if the correct version of has been uploaded:

scheduler# show system software available-versions VERSION ----------------------------------- 12.9.9-dra.2017-03-08.122.9e49af2

**Step 3** In the Management CLI, run the **system upgrade version** command to upgrade to the version found in Step 2, on [page](#page-30-2) [13](#page-30-2):

scheduler# system upgrade version 12.9.9-dra.2017-03-08.122.9e49af2

At this point the application will begin downloading the new scheduling and application images from the on-board Docker Registry. The download will take several seconds and the scheduler application will disconnect and restart. You must re-login after the disconnect occurs.

<span id="page-31-0"></span>**Step 4** In the Management CLI, run the **show scheduling status** command to validate the progress of the upgrade.

### **Aborting an Upgrade**

If an in-progress upgrade needsto be aborted, run the **system abort-upgrade** command. This will immediately stop all scheduling activities. Reverting to the previous versions is triggered by the downgrade to a previous software version procedure.

### <span id="page-31-1"></span>**Downgrading to Previous Software Version**

Perform the following steps to downgrade to a previous software version:

#### **Before you begin**

Make sure older version consul snapshot is listed by executing consul list-snapshots command.

If the snapshot is not available, copy the older version consul snapshot taken [Upgrading](#page-30-1) to New Software [Version,](#page-30-1) on page 13 to the directory /data/orchestrator/config/snapshot-consul in master VM.

Trigger the DRA App VNF downgrade to older version (for example, 19.4.0 release) with consul downgrade (entire ISO downgrade) using system downgrade version <version-qualifier> consul-downgrade true snapshot-name <snapshot-name> command.

Example: system downgrade version 19.4.0-20200625\_121852.7720 consul-downgrade true snapshot-name SITE-2-19.4-DRAVNF-consul-backup.snap

#### **Step 1** Select the qualifier for the version you want to downgrade and then activate the ISOs for downgrading as shown in the following example:

```
system abort-upgrade
show system software iso details
| tab
CATEGORY NAME VERSION QUALIFIER CREATED ACTIVE SIZE
MB
-------------------------------------------------------------------------------------------------------
product cisco-policy-dra 13.1.1 dra.2017-12-06.1366.b800a6d 2018-03-02T23:37:21.848+00:00 false
1339.99
product cisco-policy-dra 13.1.1 dra.2018-02-28.1793.f618c58 2018-03-12T22:42:19.225+00:00 false
```
1341.93 product cisco-policy-dra 13.1.1 dra.2018-03-28.1938.f618c58 2018-04-13T21:10:34.872+00:00 true 1342.13 admin@orchestrator[mpsl14fdrm01v]# system software iso activate category product name cisco-policy-dra version 13.1.1 qualifier dra.2018-02-28.1793.f618c58

<span id="page-32-1"></span>**Step 2** In the Management CLI, run the **show system software available-versions** to determine if the correct version has been uploaded:

```
scheduler# show system software available-versions
VERSION
                     -----------------------------------
12.9.9-dra.2017-03-08.122.9e49af2
```
**[Step](#page-32-1) 3** In the Management CLI, run the **system downgrade version** command to upgrade to the version found in Step 2, on [page](#page-32-1) 15:

scheduler# system downgrade version 12.9.9-dra.2017-03-08.122.9e49af2

At this point the application begins downloading the new scheduling and application images from the on-board Docker Registry. The download takes several seconds and the scheduler application disconnects and restarts. You must re-login after the disconnect occurs.

During downgrade, make sure consul is using the proper snapshot file after downgrade. If a consul snapshot was taken before the upgrade to the running version, find the list of available consul snapshots using the following command: **Note**

scheduler# consul list-snapshots

Select the correct consul snapshot for the version to be downgraded and downgrade DRA and consul using the following command:

scheduler# system downgrade version 12.9.9-dra.2017-03-08.122.9e49af2 consul-downgrade true snapshot-name 12.9.9-dra.snap

<span id="page-32-0"></span>**Step 4** In the Management CLI, run the **show scheduling status** command to validate the progress of the upgrade.

### **Aborting a Downgrade**

If an in-progress downgrade needs to be aborted, run the **system abort-downgrade** command. This will immediately stop all scheduling activities. Reverting to the previous versions is triggered by the upgrading to a new software version procedure.

 $\mathbf I$ 

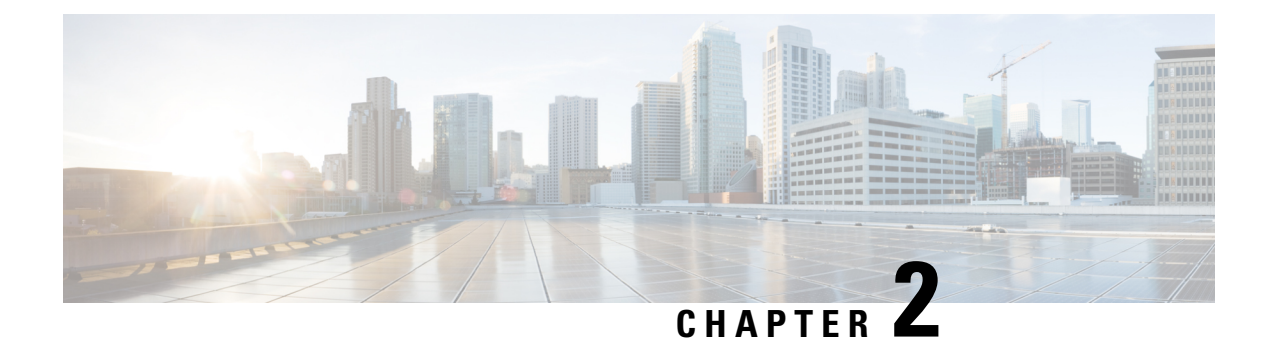

## <span id="page-34-0"></span>**Prometheus and Grafana**

- [Introduction,](#page-34-1) on page 17
- [Prometheus,](#page-34-2) on page 17
- [Grafana,](#page-39-0) on page 22
- [Connect](#page-41-0) to Grafana , on page 24
- [Grafana](#page-42-0) Roles, on page 25
- Assign [Grafana](#page-42-1) Roles for Users, on page 25

### <span id="page-34-2"></span><span id="page-34-1"></span>**Introduction**

CPS system, application statistics and Key Performance Indicators (KPI) are collected by the system and are displayed using a browser-based graphical metrics tool. This chapter provides a high-level overview of the tools CPS uses to collect and display these statistics.

### **Prometheus**

Prometheus is an application that is used to actively gather statistics and trigger alerts from the running virtual machines and application services. The CPS vDRA cluster deploys the following Prometheus services on each control node and on the master node:

- Prometheus Hi-Res this instance of the Prometheus service is monitoring the system at 5 second intervals with 48-hour history
- Prometheus Trending this instance of the Prometheus service is monitoring the system at 20 second intervals with 30-day history
- Prometheus Planning this instance of the Prometheus service is monitoring the system at 120 second intervals with 365-day history

Internally, the Prometheus servers scrape statistics from target statistics sources on a regular basis. The following target data sources are included:

- Host Node Exporter for Host VM statistics.
- Mongo DB Exporter for Database statistics.
- Application Statistics.

In addition to scrapping, statistics in the Prometheus servers can be configured using the Management CLI alert rule command to trigger alerts on error conditions. In this scenario, a user defines the alert rule and the configuration for that rule is pushed into the Prometheus servers. It can generate SNMPv2 and SNMPv3 alarm based on the NMS destination configured in the system. You can configure multiple SNMP destination (SNMPv2, SNMPv3) to receive the alarms at multiple NMS.

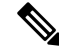

**Note** Currently, SNMP get and walk facility is not supported.

For more information on Prometheus, refer <https://prometheus.io/>.

### <span id="page-35-0"></span>**Prometheus Queries**

The CPS vDRA supports exposing of Prometheus API queries on OAM network using HAProxy. vDRA allows operators to fetch necessary statistics from the system through the Prometheus API and further analyze in a single consolidated view. The following functions are supported:

- vDRA data gets pulled from Prometheus API and loaded directly into system for visualization. This includes data from the following three data stores:
	- Prometheus Hi-Res
	- Prometheus Trending
	- Prometheus Planning
- The Maximum TPS that is required for enabling these queries at required intervals are:
	- TPS: The TPS value is 160K.
	- Intervals: one minute and five minutes
- GET queries: GET /api/v1/query
- TLS or HTTPS-based authentication

Following statistics are collected from target sources and are available through Prometheus APIs:

- Host Node Exporter for Host VM statistics
- Mongo DB Exporter for Database statistics
- Application Statistics
- Scrape interval takes fewer samples and keep data for a longer interval. This is performed through CLI configurations:
	- To change the scrape interval timings for Hi-Res container, Planning container, Trending container. For example, you can change interval timing for Hi-res to 30s, Planning to 125s, Trending to 60s.
	- Through default Scrape interval timings. For example, default scrape interval timing for Hi-res is 5s,Planning is 120s Trending is 20s, and Maximum scrape interval timing for Hi-resis 30s,Planning is 125s and Trending is 60s.
	- Observes disc utilization improvements after changing the scrape interval.
• Verifies the hi-res, trending and planning data disc pattern with default for Hi-res 5s, Planning 120s Trending 20s, Maximum scrape interval timing for Hi-res 30s, Planning 125s Trending 60s.

An example for reduction in log size.

```
#### Disk Size with Default Scrape Interval with 20KTPS Traffic ####
Hi-res [5s], Planning[120s], Trending [20s]
du -sh /stats
2 GB -> prometheus-hi-res
9 GB -> prometheus-planning
4.5 GB -> prometheus-trending
**** Disk Size with Maximum Scrape Interval with 20KTPS Traffic ****
Hi-res [30s], Planning[125s], Trending [60s]
du -sh /stats
419 MB -> prometheus-hi-res---70% disk got reduced
4.7 GB -> prometheus-planning---50% disk got reduced
2.3 GB -> prometheus-trending----50% disk got reduced
```
**Important**: Scrape interval configuration is important because it determines the number of data points per minute (DPM) scraped in your active series. However, using scrape intervals of more than 2 minutes in Prometheus is not recommended. Due to the default staleness period of 5 minutes, a scrape interval of 2 minutes allows for one failed scrape without the metrics being treated as stale.

For more information see the *CLI Commands* chapter in the *vDRA Operations Guide.*

### **Configuring HAProxy**

To expose the Prometheus data to external users, you should modify HAProxy configurations on haproxy-common containers.

Set up HAProxy configurations to accept incoming requests on port 443. HAProxy then checks their URL paths or Prometheus and then forwards them to the correct backend.

The frontend and backend settings are segregated based on the URLs that are used for querying and the backend data stores respectively.

For example, different configurations are considered for frontend of Prometheus hi-res data where the backend is the Prometheus hi-res data store. Similarly, different configurations are used for Prometheus planning and trending data stores.

The following endpoint evaluates an instant query at a single point in time: GET  $/$ api/v1/query

#### **Example 1**:

```
curl -v -k -u
admin:admin https://172.18.63.223/trending_prometheus
/api/v1/query range?query="sum((docker service up%7Bcontainer name%
20%3D~%20%22diameter-endpoint-s.*%22%7D%3D%3D2)%2F2)
&start=1639029600&end=1639029915&step=15"
```
#### **Example 2**:

```
curl -v -k -uadmin:admin https://172.18.63.223/trending_prometheus
/api/v1/query range?query="sum((docker service up
%7Bcontainer_name%20%3D~%20%22binding-s.*%22%7D%3D%3D2)%2F2)&
start=1639029675&end=1639029990&step=15"
```
### **Exposing Prometheus Hi-res, Trending, and Planning Data**

Use the following table details to expose Prometheus Hi-res, trending, and planning data.

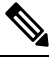

Installer IP refers to the virtual IP of OAM servers (master/control-0/control-1) that are exposed to external users. The **Query** field is provided with the required Prometheus queries. **Note**

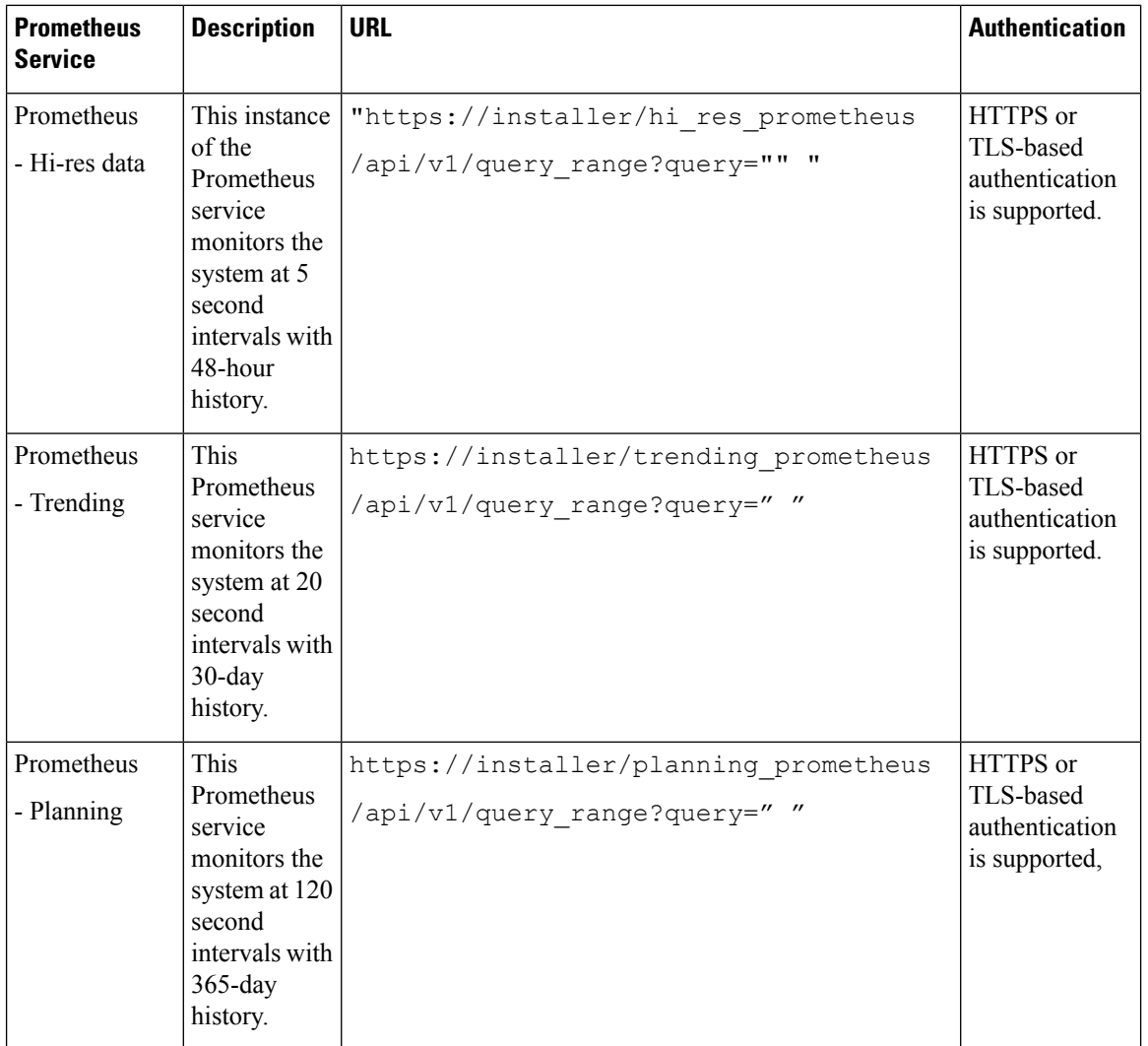

# **Configuring Prometheus Federate Server**

To expose the Prometheus API metrics from Prometheus clusters, you should configure the Prometheus Federate Server. You can configure the Prometheus Clusters of multiple vDRA sites in one Prometheus external Server.

Here, the Prometheus server which contains service-level metrics pull in the cluster resource usage metrics about its specific service from the cluster Prometheus. Hence, both the sets of metrics can be used within that server.

Install the Prometheus packages on a remote server and verify if the remote server is reachable to the DRA Environment.

As a part of this feature, the below configuration is followed to expose the Prometheus KPI metrics to the external server via an external interface:

**1.** Edit the Prometheus.yml file to configure the federation job.

```
#cat Prometheus.yml
  scrape_configs:
  - job_name: 'federate' -> Mention the job name.
   scrape_interval: 15s
   honor labels: true
   scheme: 'https'
   metrics_path: '/hi_res_prometheus/federate' -> Metrics path exposed from DRA
Environment.It supports hi_res data from Prometheus clusters.
   params:
      'match[]':
       - '{job="cisco-app"}' -> Metrics which need to be pulled from Prometheus
Clusters.
             name =~"job:.*"}' -> Type of metrics need to be pulled.
       - '{job="orchestrator"}'
   static configs:
     - targets:
       - 'dra-master-site-1:443' -> Mention the IP of Master VM as a target host.
    tls_config:
      insecure_skip_verify: true
   basic_auth:
      username: 'admin' -> Mention the CLI user name.
      password: 'xxxxx' -> Mention the CLI Password configured on Master VM.
```
**Note** The CLI password should be in plain text format.

**2.** Use the below command to start the prometheus service.

./prometheus --log.level=debug

**3.** Pull and review the Prometheus metrics from an external server in Prometheus data format.

```
#curl -i -G --data-urlencode 'match[]={job=~"cisco-app"}' http://localhost:9090/federate
-> To view the particular metrics.
  #curl -i -G --data-urlencode 'match[]={job=~".+"}' http://localhost:9090/federate ->
```

```
To view all the configured metrics.
```
#### **Sample Output:**-

used heap memory{instance="binding-s111",job="cisco-app",monitor="monitor",wmname="site2-dra-worker2"} 14668 1666179533350

used\_heap\_memory{instance="binding-s109",job="cisco-app",monitor="monitor",vmname="dra1-sys04-worker-2"} 9020 1666179612593

used\_heap\_memory{instance="binding-s110",job="cisco-app",monitor="monitor",vmname="site2-dra-worker1"} 29750 1666179532477

used\_heap\_memory{instance="diameter-endpoint-s107",jdb="cisco-app",monitor="monitor",vmname="site2-dra-director5"}

```
6014 1666179532858
used_heap_memory{instance="diameter-endpoint-s104",job="cisco-app",monitor="monitor",vmname="dra1-sys04-director-1"}
 20574 1666179613440
used heap memory{instance="diameter-endpoint-s104",jdb="cisco-app",monitor="monitor",vmname="site2-dra-director2"}
 12824 1666179534287
used heap memory{instance="diameter-endpoint-s105",job="cisco-app",monitor="monitor",vmname="dra1-sys04-director-2"}
23384 1666179614630
used_heap_memory{instance="diameter-endpoint-s105",job="cisco-app",monitor="monitor",vmname="site2-dra-director3"}
 12284 1666179532952
used heap memory{instance="diameter-endpoint-s106",job="cisco-app",monitor="monitor",vmname="site2-dra-director4"}
10004 1666179534972
```
used\_heap\_memory{instance="binding-s108",job="cisco-app",monitor="monitor",vmname="dra1-sys04-worker-1"} 19204 1666179613616

# **Grafana**

Grafana is a third-party metrics dashboard and graph editor provided with CPS 7.0 and higher. Grafana provides a graphical or text-based representation of statistics and counters collected in the Prometheus database.

```
Note
```
After the DRA Director (DD) failover/reboot, the TPS values in Grafana dashboards takes approx. 5 minutes to fetch and display the latest updated values. Until the values are updated, Grafana displays the old data.

### **Additional Grafana Documentation**

This chapter provides information about the CPS implementation of Grafana. For more information about Grafana, or access the general Grafana documentation, refer to: [http://docs.grafana.org.](http://docs.grafana.org)

### **Data Source Supported**

The CPS implementation uses the Prometheus data source and does not use Graphite for queries. This requires the definition of queries to use the Prometheus query format as defined in [https://prometheus.io/docs/querying/basics/.](https://prometheus.io/docs/querying/basics/)

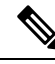

After changing respective KPI panel's width to 24 (which is maximum), you can get all the spikes captured for 6 hours duration. So, if tou need to analyse longevity report for 12 hours or more, you can grep data by grouping in 6 hours interval. **Note**

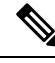

**Note**

If the control VM that hosts Grafana goes down, then the Prometheus data also not available during that downtime after the same control VM (hosting Grafana) is back. This results in some missing data. As a workaround, you can add the Prometheus datasource of other control VM in Grafana UI that was up during that downtime and view the missing statistics.

**Note** The t<sub>op</sub> command output must not be compared with the Grafana CPU statistics panel display.

### **Manage Grafana Users**

**Note** In Grafana, admin users can invite new users by email or a link. However, this is not supported in CPS vDRA.

Perform the following to add a new Grafana:

**1.** Enter config mode

```
scheduler# config
Entering configuration mode terminal
scheduler(config)#
```
**2.** Enter the **aaa authentication** command to create the user:

```
scheduler(config)# aaa authentication users user test2 gid 100 uid 9000 homedir / password
testpassword ssh_keydir /
scheduler(config-user-test2)# commit
scheduler(config-user-test2)# exit
```
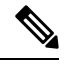

**Note** The **gid**, **uid**, **homedir** and **ssh\_keydir** are required but not used by the application.

#### **Add User To A Viewer Operational Group**

In config mode, add the user to the "oper" group and commit as follows:

```
scheduler(config)# nacm groups group oper user-name test2
scheduler(config-group-oper)# commit
```
#### **Add User To A Grafana Editor Group**

In config mode, add the user to the "grafana-editor" group and commit as follows:

```
scheduler(config)# nacm groups group grafana-editor user-name test2
scheduler(config-group-grafana-editor)# commit
```
#### **Add User To A Grafana Admin Group**

In config mode, add the user to the "grafana-admin" group and commit as follows:

```
scheduler(config)# nacm groups group grafana-admin user-name test2
scheduler(config-group-grafana-admin)# commit
```
#### **Change A Grafana Users Password**

In the Management CLI, issue the **aaa authentication users** user **change-password** command as follows:

```
scheduler# aaa authentication users user test2 change-password
Value for 'old-password' (<string>): *********
Value for 'new-password' (<string>): ********
```

```
Value for 'confirm-password' (<string>): ********
scheduler#
System message at 2017-03-08 21:17:18...
Commit performed by system via system using system.
```
#### **Specify Access Restrictions for a Group**

For more information, see the nacm rule-list command.

# **Connect to Grafana**

Use the following URL to access Grafana and enter the user name and password:

https://*<masterip>*/grafana/

**Figure 4: Grafana Login**

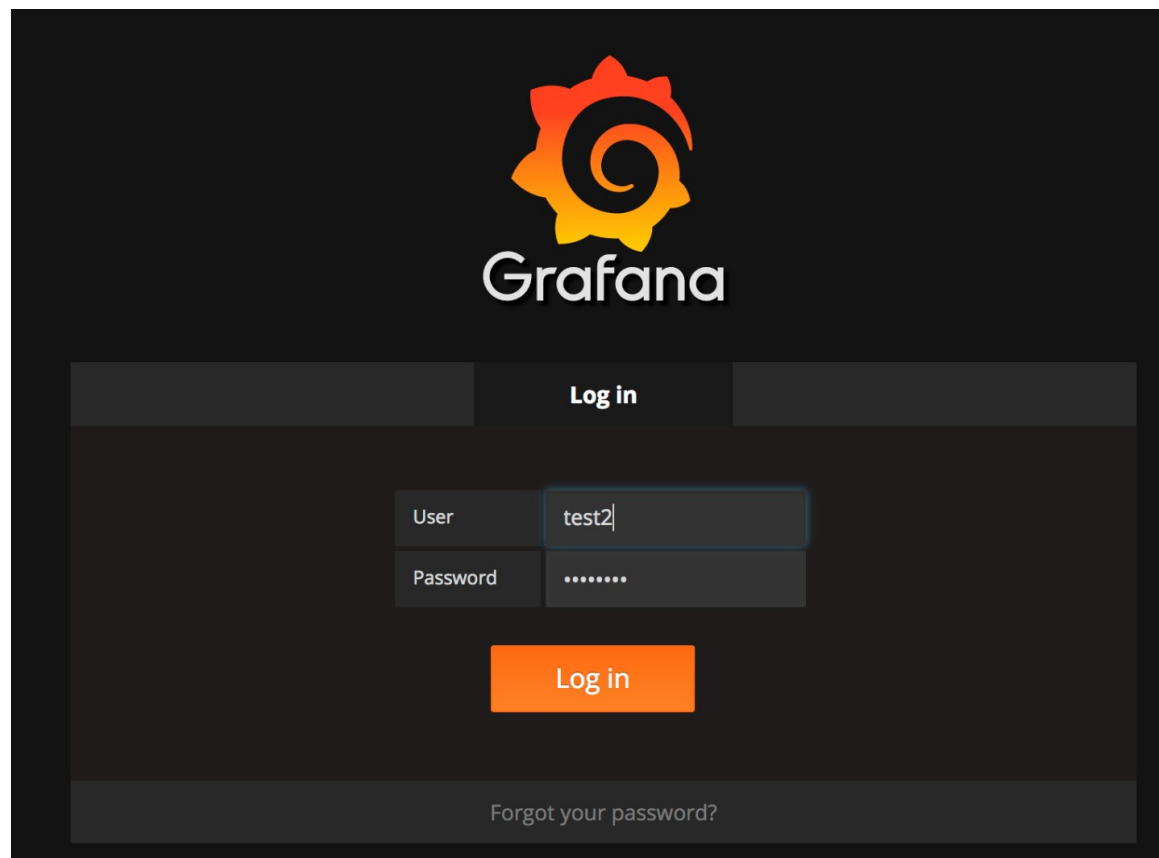

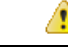

#### **Attention**

DRA is using the Grafana login page maintained as a part of Grafana code base. By default, when you open a web page in a new tab by clicking on a link with target=" blank", you allow an attacker to redirect users clicking such a link to another web page. The issue is that the redirect concerns the initial tab (your web page), not the newly opened window. Also, the redirect is done without any warning. This can be used as a very effective phishing method. This kind of phishing method is called (reverse) tab nabbing. This issue of target="\_blank" attribute is present in Grafana 5.2.3 used by DRA.

If you have to use  $target="$  blank" attribute, you must also add : rel="noopener". This attribute sets the **window.opener** value to null (forbids any URL change on the referring page). The rel="noopenener" attribute has been added in the latest version of Grafana for fixing this issue.

This is not a security vulnerability in CPS product. CPS uses Grafana in a controlled environment and no tab nabbing is possible.

# **Grafana Roles**

The following types of user roles are supported:

- Admin: An admin user can view, update and create dashboards. Also, the admin can edit and add data sources and organization users.
- Viewer: A viewer can only view dashboards and cannot not save or create them.
- Editor: An editor can view, update and create dashboards.

# **Assign Grafana Roles for Users**

To access the Grafana, the user or gid should be a part of any of the following Grafana groups:

- grafana-admin
- grafana-editor
- grafana-viewer

Assign the groups based on the following user types:

**1.** Local users

nacm groups group *<group> <user\_name>*

For example,

nacm groups group grafana-admin test

**2.** External users using user-name

external-aaa pam username-mapping *<user\_name> <group>* For example,

- external-aaa pam username-mapping test grafana-admin
- **3.** External users using gid

external-aaa pam gid-mapping *<gid> <group>* For example,

external-aaa pam gid-mapping 100 grafana-admin

For more information, see the *CLI Commands* chapter in the *vDRA Operations Guide.*

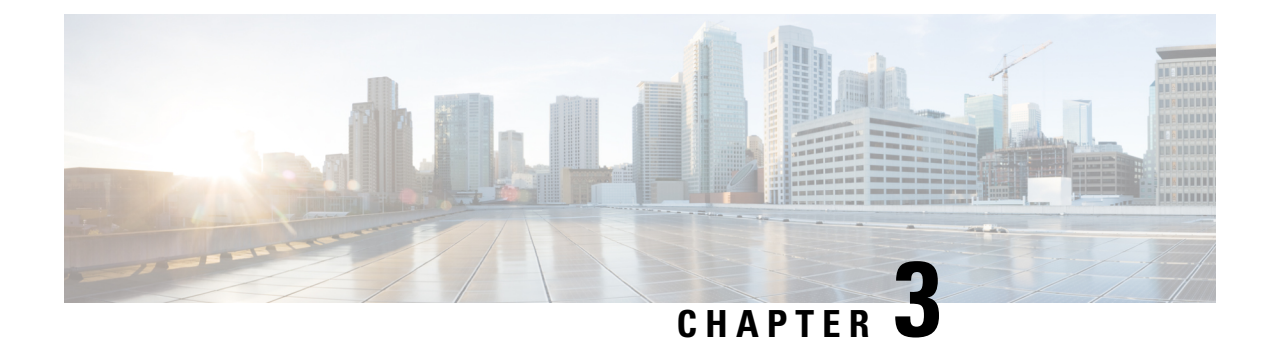

# **Managing CPS Interfaces and APIs**

- CPS vDRA [Interfaces](#page-44-0) And APIs, on page 27
- [Multi-user](#page-48-0) Policy Builder, on page 31
- CRD [APIs,](#page-50-0) on page 33
- [Architecture,](#page-54-0) on page 37
- API Endpoints And [Examples,](#page-55-0) on page 38
- Logging Support Using [Journald,](#page-68-0) on page 51
- Bulk [Provisioning](#page-70-0) of Records in SLF Database, on page 53
- [vDRA](#page-74-0) Peer API, on page 57
- Feature [Description,](#page-74-1) on page 57

# <span id="page-44-0"></span>**CPS vDRA Interfaces And APIs**

CPS vDRA includes various application APIs to configure and manage the application.

# **CRD REST API**

#### **Purpose**

The Custom Reference Data (CRD) REST API enables the query of creation, deletion, and update of CRD table data without the need to access the Control Center GUI. The CRD APIs are available using an HTTP REST interface.

#### **URL and Port**

https:// *<master ip or control node >*:443/custrefdata

#### **Protocol**

**HTTPS** 

#### **Accounts and Roles**

Security for the CRD REST API is accomplished by using HTTP basic authentication to support read-only and read-write access to the CRD REST API.

*Assigning a Read-Only User*

Use the **nacm groups group** command to assign the user to the "crd-read-only" group.

For Example, nacm groups group crd-read-only user-name oper

# **Grafana**

#### **Purpose**

Grafana is a metrics dashboard and graph editor used to display graphical representations of system, application KPIs, bulkstats of various CPS components.

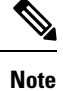

After the DRA Director (DD) failover/reboot, the TPS values in Grafana dashboards takes approx. 5 minutes to fetch and display the latest updated values. Until the values are updated, Grafana displays the old data.

#### **URL and Port**

https:// *<master ip or control node >*:443/grafana

#### **Protocol**

**HTTPS** 

#### **Accounts and Roles**

For more information on adding or deleting these user accounts, refer to the *Prometheus and Grafana* chapter in this guide.

# **JMX Interface**

#### **Purpose**

Java Management Extension (JMX) interface can be used for managing and monitoring applications and system objects.

Resources to be managed or monitored are represented by objects called managed beans (mbeans). MBean represents a resource running in JVM and external applications can interact with mbeans through the use of JMX connectors and protocol adapters for collecting statistics (pull), for getting/setting application configurations (push/pull), and notifying events like faults or state changes(push).

#### **CLI Access**

Perform the following steps to access the jmxterm:

- **1.** Run **docker connect** *container-id*.
- **2.** Run the jmxterm command from the CLI prompt to bring up the jmx terminal

#### **Port**

All applications run on port 9045.

Ш

This port is not exposed externally.

#### **Accounts and Roles**

Not applicable.

# **OSGi Console**

#### **Purpose**

CPS is based on Open Service Gateway initiative (OSGi) and OSGi console is a command-line shell which can be used for analyzing problems at OSGi layer of the application. It may become necessary to connect to the OSGi console to execute specific commands. These commands are not documented in this guide but the connection process is described below.

#### **CLI Access**

Use the following command to access the OSGi console:

**1.** Run the command **docker connect** *container-id*.

2. telnet <ip> <port>

#### **Ports**

All applications run on port 9091 within the executing container.

This port is not exposed externally.

#### **Accounts and Roles**

Not applicable.

## **Policy Builder GUI**

#### **Purpose**

Policy Builder is the alternative web-based client interface for the configuration of the Cisco Policy Suite.

#### **URL and Port**

https://*<master or control ip>*/pb

#### **Protocol**

**HTTPS** 

#### **Accounts and Roles**

*Assigning a Read-Only User*

It is not necessary to assign a read-only role. Any valid user that can login will have read-only access.

#### *Assigning a Read-Write User*

Use the **nacm groups group** command to assign the user to the "policy-admin" group.

For example, nacm groups group policy-admin user-name admin

# **DRA Central GUI**

#### **Purpose**

DRA Central is the primary web-based client interface for the configuration and operational control of the CPS vDRA.

#### **URL and Port**

https://*<master or control ip>*/central/dra/

#### **Protocol**

**HTTPS** 

#### **Accounts and Roles**

*Assigning a Read-Only User*

Use the **nacm groups group** command to assign the user to the "policy-ro" group.

*Assigning a Read-Write User*

Use the **nacm groups group** command to assign the user to the "policy-admin" group.

For example: nacm groups group policy-admin user-name admin

# **SVN Interface**

Apache<sup>™</sup> Subversion (SVN) is the versioning and revision control system used within CPS. It maintains all the CPS policy configurations and has repositories in which files can be created, updated and deleted. SVN maintains the file difference each time any change is made to a file on the server and for each change it generates a revision number.

In general, most interactions with SVN are performed via Policy Builder.

#### **CLI Access**

From a remote machine with the SVN client installed, use the following command to access SVN:

Access all files from the server as follows:

svn checkout --username <username> --password <password> <SVN Repository URL> <Local Path>

Example:

svn checkout --username admin --password admin https://<master ip or control ip>/repos/

If *<Local Path>*is not provided, files are checked out to the current directory.

Check-in the changed files to the server as follows:

svn commit --username <username> --password <password> <Local Path> -m "modified config"

#### Example:

svn commit --username broadhop --password broadhop /root/configuration -m "modified config"

Update local copy to latest from SVN:

svn update <Local Path>

#### Example:

svn update /root/configuration/

#### Check current revision of files:

svn info <Local Path>

Example:

svn info /root/configuration/

Use **svn --help** for a list of other commands.

#### **Protocol**

**HTTPS** 

#### **URL and Port**

https://*<master or control ip>*/repos/

#### **Accounts and Roles**

*Assigning a Read-Only User*

It is not necessary to assign a read-only role. Any valid user that can login will have read-only access.

*Assigning a Read-Write User*

Use the **nacm groups group** command to assign the user to the "policy-admin" group.

For example, nacm groups group policy-admin user-name admin

# <span id="page-48-0"></span>**Multi-user Policy Builder**

Multiple users can be logged into Policy Builder at the same time.

In the event that two users attempt to make changes on same screen and one user saves their changes to the client repository, the other user may receive errors. In such cases the user must return to the login page, revert the configuration, and repeat their changes.

### **Revert Configuration**

You can revert the configuration if changes since the last publish/save to client repository are not wanted.

This can also be necessary in the case of a ' syn conflict ' error where both pcrfclient01 and pcrfclient02 are in use at the same time by different users and publish/save to client repository changes to the same file. The effect of reverting changes is that all changes since the publish/save to client repository will be undone.

**Step 1** On the Policy Builder login screen, verify the user for which changes need to be reverted is correct. This can be done by clicking **Edit** and verifying that the Username and Password fields are correct.

#### **Figure 5: Verifying User**

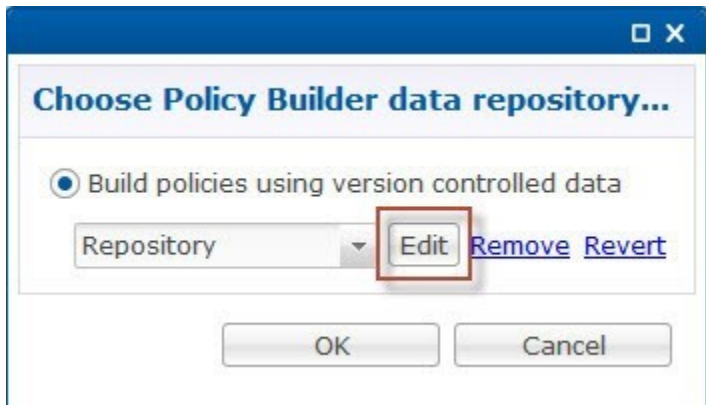

#### **Step 2** Click **Revert**.

The following confirmation dialog opens.

#### **Figure 6: Revert Confirmation Message**

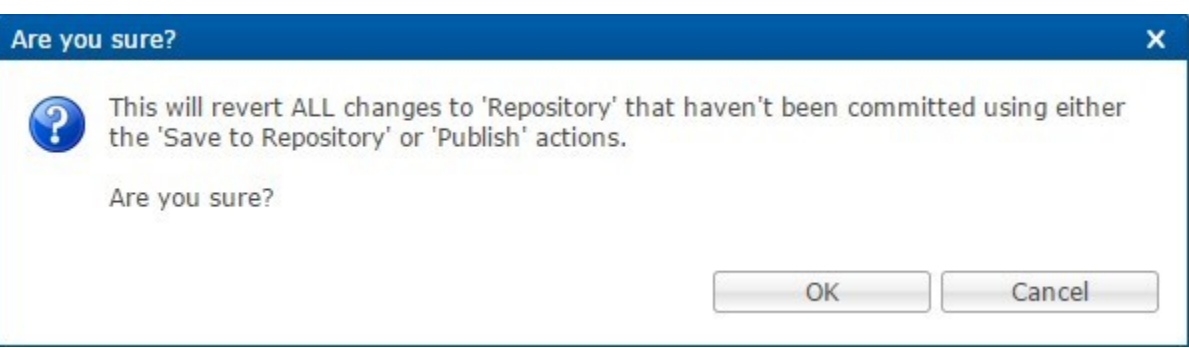

**Step 3** Click OK to revert back to the earlier configuration. The following dialog confirms that the changes are reverted successfully.

#### **Figure 7: Success Confirmation Message**

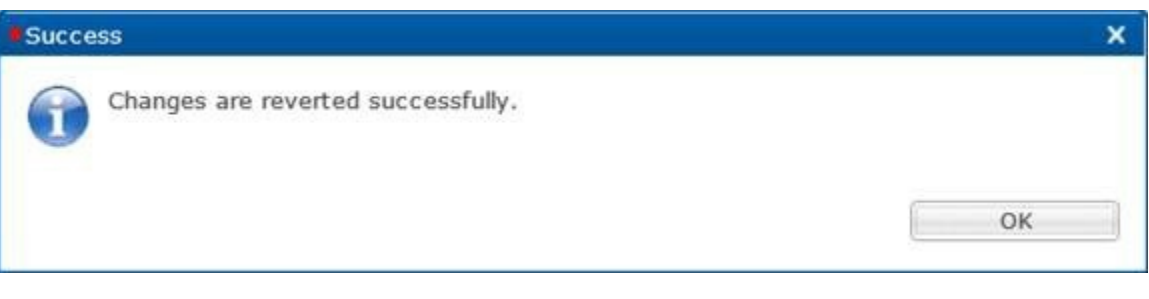

### **Publishing Data**

This section describes publishing Cisco Policy Builder data to the Cisco Policy Server. Publishing data occurs in the Cisco Policy Builder client interface, but affects the Cisco Policy Server.

Cisco Policy Builder manages data stored in two areas:

• The Client Repository stores data captured from the Policy Builder GUI in Subversion. This is a place where trial configurations can be developed and saved without affecting the operation of the Cisco Policy Builder server data.

The default URL is [http://svn/repos/configuration.](http://svn/repos/configuration)

• The Server Repository is where a copy of the client repository is created/updated and where the CPS picks up changes. This is done on Publish from Policy Builder.

The default URL is <http://svn/repos/run>.

# <span id="page-50-0"></span>**CRD APIs**

You can use Custom Reference Data (CRD) APIs to query, create, delete, and update CRD table data without the need to utilize the Control Center interface. The CRD APIs are available via a REST interface.

# **Limitations**

These APIs allow maintenance of the actual data rows in the table. They do not allow the creation of new tables or the addition of new columns. Table creation and changes to the table structure must be completed via the Policy Builder application.

All table names should be in lowercase alphanumeric to utilize these APIs. Spaces and special characters are not allowed in the table name.

- Table names containing uppercase characters will return code 400 Bad Request.
- Spaces in the name are not allowed and will be flagged as an error in Policy Builder.
- Special characters even when escaped or encoded in ASCII throw errors with the APIs and should not be used.

# **Setup Requirements**

### **Policy Builder**

- **Step 1** Log in to the Policy Builder.
- **Step 2** Select **Reference Data** tab.
- **Step 3** Select **Systems** from the left pane.
- **Step 4** Select and expand your system name.
- **Step 5** Select **Plugin Configurations** (or a sub cluster or instance), a Custom Reference Data Configuration plugin configuration is defined.

The following parameters can be configured under **Custom Reference Data Configuration**:

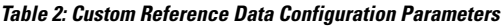

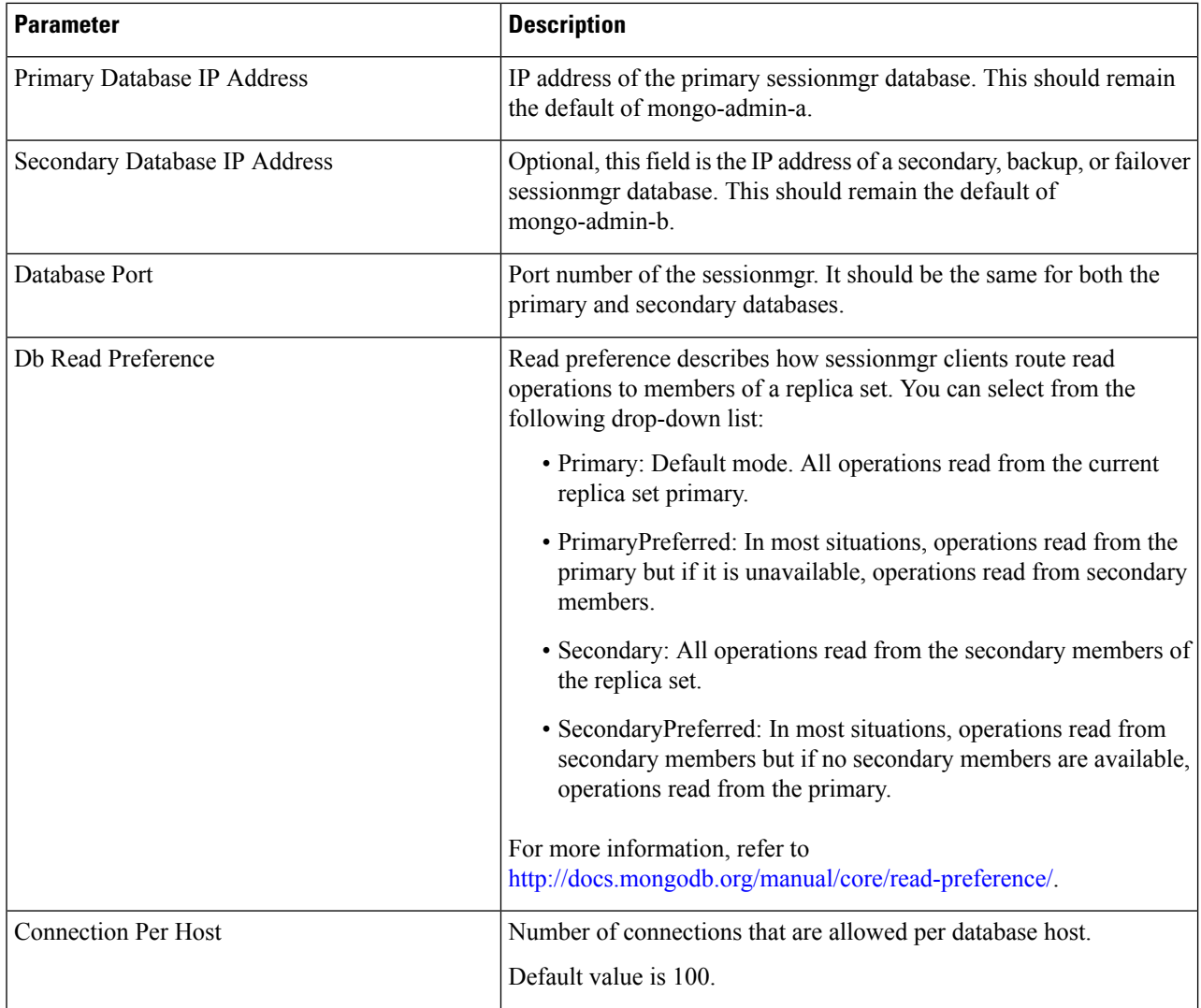

**Step 6** In **Reference Data** tab > **Custom ReferenceData Tables**, at least one Custom Reference Data Table must be defined.

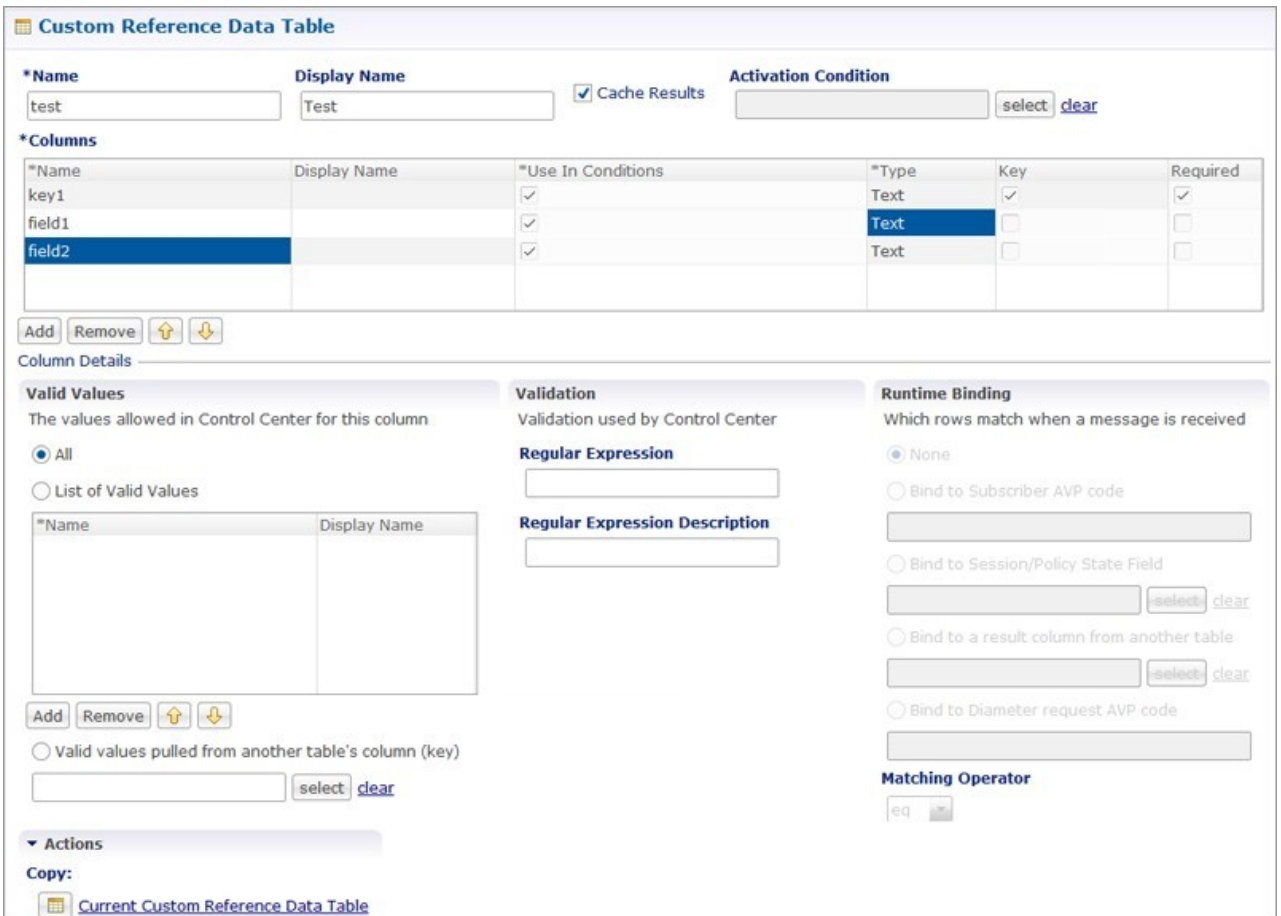

#### **Figure 8: Custom Reference Data Configuration**

The following parameters can be configured under Custom Reference Data Table:

#### **Table 3: Custom Reference Data Table Parameters**

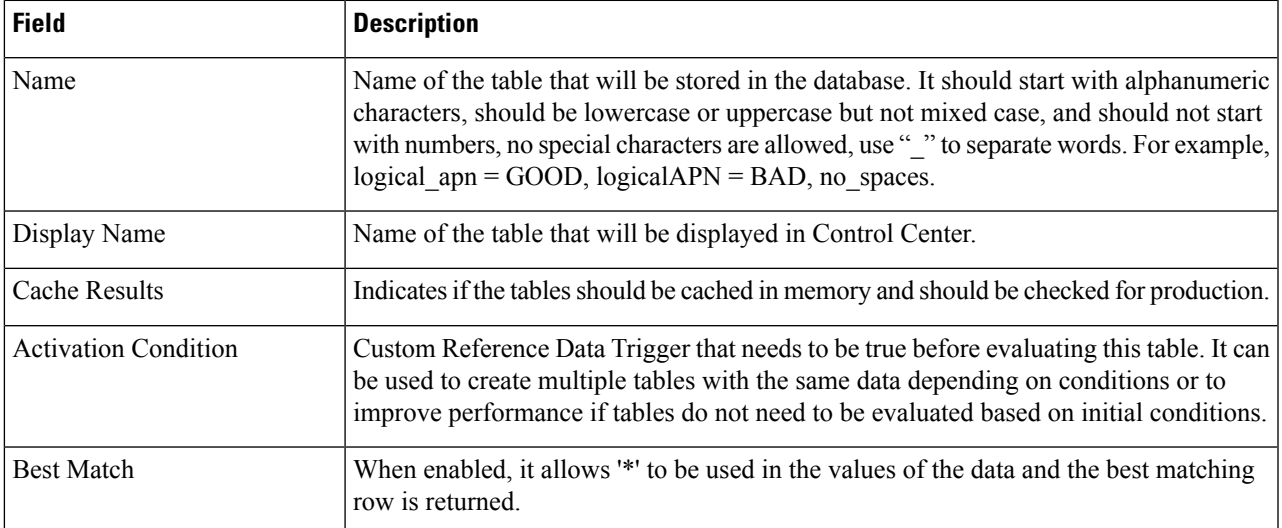

 $\mathbf I$ 

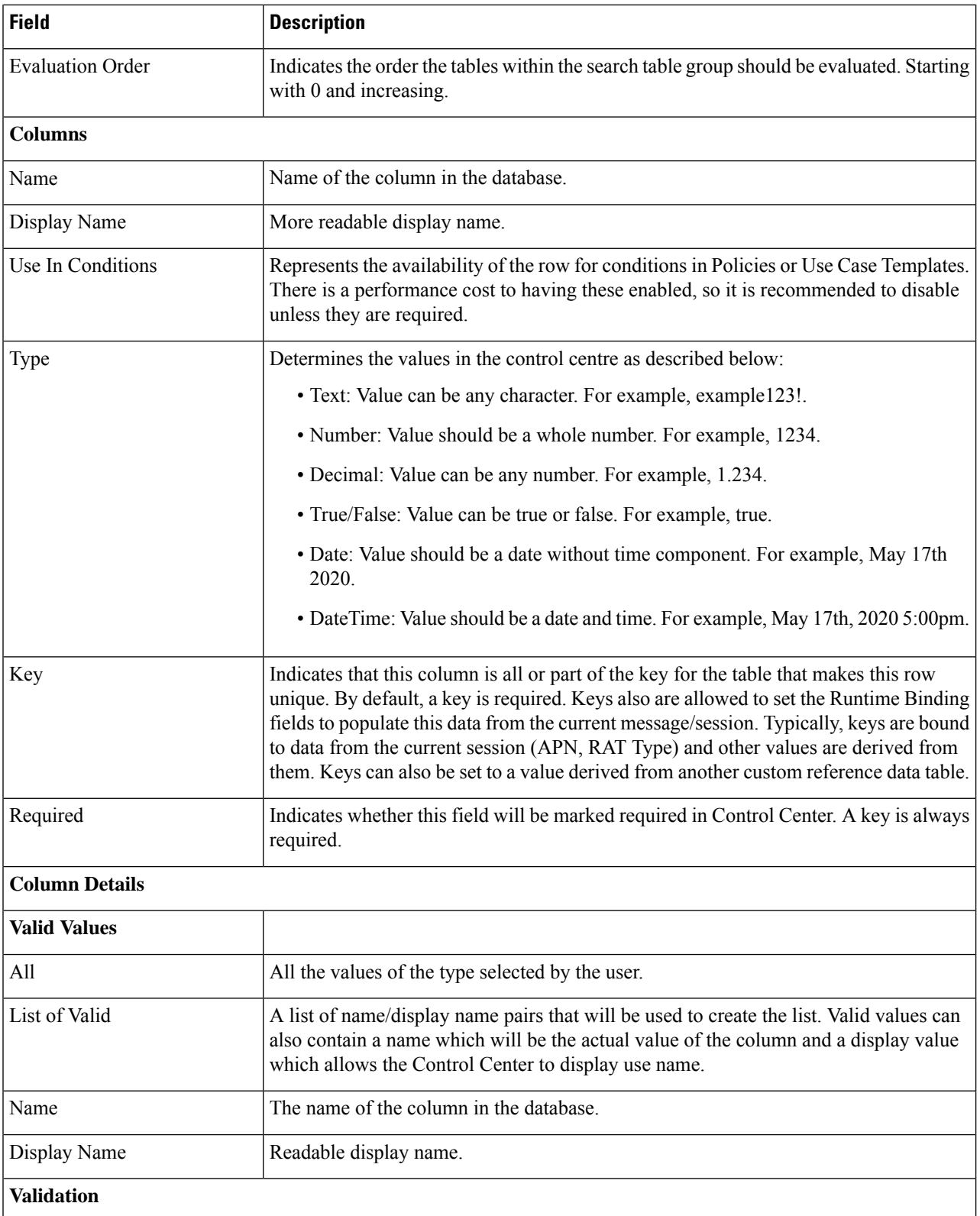

i.

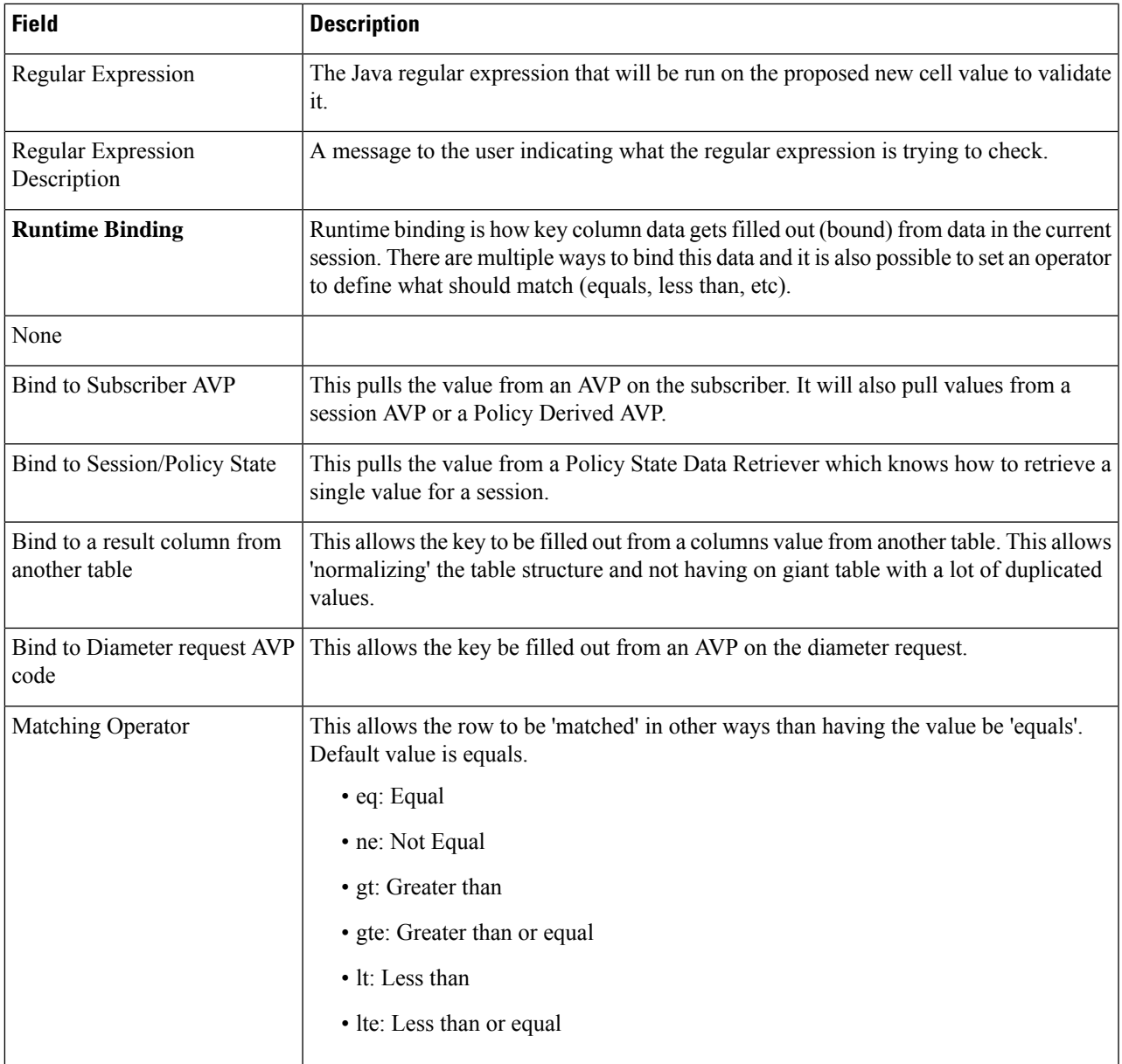

# <span id="page-54-0"></span>**Architecture**

# **MongoDB Caching**

The MongoDB database containing the CRD tables and the data islocated in the MongoDB instance specified in the CRD plugin configuration.

The database is named cust\_ref\_data.

Two system collections exist in that database and do not actually contain CRD data:

- system.indexes It is used by MongoDB. These are indices set on the database.
- crdversion It contains a document indicating the version of all the CRD tables you have defined. The version field increments by one every time you make a change or add data to any of the CRD tables.

A collection is created for each CRD table defined in Policy Builder.

- This collection contains a document for each row you define in the CRD table.
- Each document contains a field for each column you define in the CRD table.
- The field contains the value specified for the column for that row in the table.
- Additionally, there is a \_id field which contains the internal key used by MongoDB and \_version which is used by CPS to provide optimistic locking protection, essentially to avoid two threads overwriting the other's update, on the document.

Setting the Cache Results to true (checked) is the default and recommended settings in most cases as it yields the best performance. Use of the cached copy also removes the dependency on the availability of the CRD database. So if there is an outage or performance issue the policy decisions utilizing the CRD data will not be impacted.

The cached copy of the table is refreshed on CPS restart and whenever the API writes a change to the CRD table, otherwise the cached copy is used and the database is not accessed.

# <span id="page-55-0"></span>**API Endpoints And Examples**

The URL used to access the CRD API is located at https://<masterip or control ip>/custrefdata/<tablename>/<br/> <operation>

# **Query API**

#### **Purpose**

Returns all rows currently defined in the specified table.

#### **HTTP Operation Type**

GET

#### **Example URL**

https://<master or control ip>:8443/custrefdata/test/\_query

#### **Example URL with Filtering**

https://<master or control ip>:8443/custrefdata/test/\_query?key1=Platinum

#### **Payload**

None, although parameters can be specified on the URL for filtering.

Ш

#### **Response**

Success returns code 200 Ok; XML indicating rows defined is returned. If there are no records in the table, 200 Ok is returned with empty rows in it.

If the table does not exist, code 400 Bad Request is returned.

#### **Example Response without Filtering**

```
<rows>
  <row><field code="field1" value="1004"/>
    <field code="field2" value="testee"/>
    <field code="key1" value="Platinum"/>
  \langle/row>
  <row><field code="field1" value="1004"/>
    <field code="field2" value="testee"/>
    <field code="key1" value="Platinum99"/>
  \langle/row\rangle<row><field code="field1" value="field1example1"/>
    <field code="field2" value="field2example1"/>
    <field code="key1" value="key1example1"/>
  \langle/row\rangle<row><field code="field1" value="field1example2"/>
    <field code="field2" value="field2example2"/>
    <field code="key1" value="key1example2"/>
  \langle/row\rangle\langle/rows>
```
#### **Example Response with Filtering**

```
<rows>
<rows>
  <row><field code="field1" value="1004"/>
    <field code="field2" value="testee"/>
    <field code="key1" value="Platinum"/>
  \langle/row\rangle\langle/rows>
```
The response returns keys with the tag "field code". If you want to use the output of Query as input to one of the other APIs, the tag needs to be changed to "key code". Currently using "field code" for a key returns code 404 Bad Request and a java.lang.NullPointerException.

## **Create API**

#### **Purpose**

Create a new row in the specified table.

#### **HTTP Operation Type**

POST

#### **Example Endpoint URL**

https://<master or control ip>:8443/custrefdata/test/\_create

#### **Example Payload**

```
<row><key code="key1" value="Platinum"/>
 <field code="field1" value="1004"/>
 <field code="field2" value="testee"/>
\langle/row
```
#### **Response**

Success returns code 200 Ok; no data is returned. The key cannot already exist for another row; submission of a duplicate key returns code 400 Bad Request.

If creating a row fails, API returns 400 Bad Request.

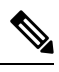

**Note**

Create API does not support SVN CRD table operations and displays the following error message when Snv Crd Data checkbox is enabled in CRD table configuration:

**Create operation is not allowed for subversion table**

### **Update API**

#### **Purpose**

Updates the row indicated by the key code in the table with the values specified for the field codes.

#### **HTTP Operation Type**

POST

#### **Example Endpoint URL**

https://<master or control ip>:8443/custrefdata/test/\_update

#### **Example Payload**

```
<row>
  <key code="key1" value="Platinum"/>
  <field code="field1" value="1005"/>
  <field code="field2" value="tester"/>
\langle/row>
```
#### **Response**

Success returns code 200 Ok; no data is returned. The key cannot be changed. Any attempt to change the key returns code 404 Not Found.

If updating a row fails, API returns 400 Bad Request.

Update API does not support SVN CRD table operations and displays the following error message when Snv Crd Data checkbox is enabled in CRD table configuration: **Note**

**Update operation is not allowed for subversion table**

# **Delete API**

#### **Purpose**

Removes the row indicated by the key code from the table.

#### **HTTP Operation Type**

POST

#### **Example Endpoint URL**

https://<master or control ip>:8443/custrefdata/test/\_delete

#### **Example Payload**

```
<row><key code="key1" value="Platinum"/>"/>
\langlerow>
```
#### **Response**

Success returns code 200 Ok; no data is returned. If the row to delete does not exist, code 404 Not Found is returned.

If deleting a row fails, API returns 400 Bad Request.

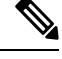

Delete API does not support SVN CRD table operations and displays the following error message when Snv Crd Data checkbox is enabled in CRD table configuration: **Note**

**Delete operation is not allowed for subversion table**

# **Data Comparison API**

#### **Purpose**

Determines whether the same CRD table data content is being used at different data centers.

The following three optional parameters can be provided to the API:

• tableName: Returns the checksum of a specified CRD table tableName indicating if there is any change in the specified table. If the value returned is same on different servers, it means there is no change in the configuration and content of that table.

- includeCrdversion: Total database checksum contains combination of checksum of all CRD tables configured in Policy Builder. If this parameter is passed as true in API, then total database checksum includes the checksum of "crdversion" table. Default value is false.
- orderSensitive: Calculates checksum of the table by utilizing the order of the CRD table content. By default, it does not sort the row checksums of the table and returns order sensitive checksum of every CRD table. Default value is true.

#### **custrefdata/\_checksum**

Database level Checksum API returns checksum details for all the CRD tables and the database. If the value returned is same on different servers, there will be no change in the configuration and content of any CRD table configured in Policy Builder.

#### **HTTP Operation Type**

GET

#### **Example Endpoint URL**

https://<master or control ip>:8443/custrefdata/\_checksum

#### **Response**

```
<response>
    <checksum><all-tables-checksum></checksum>
    \left\langletables>
        <table name="<table-1-name>" checksum="<checksum-of-table-1>"/>
        <table name="<table-2-name>" checksum="<checksum-of-table-2>"/>
        <table name="<table-n-name>" checksum="<checksum-of-table-n>"/>
   </tables>
</response>
```
#### **/custrefdata/\_checksum?tableName=<user-provided-table-name>**

Table specific Checksum API returns the checksum details for the specific CRD table. If the value returned is same on different servers, there will be no change in the configuration and content of that table.

#### **HTTP Operation Type**

GET

#### **Example Endpoint URL**

https://<master or control ip>:8443 /custrefdata/\_checksum?tableName=<user-provided-table-name>

#### **Response**

```
<response>
    <tables>
        <table name="<user-provided-table-name>" checksum="<checksum-of-specified-table"/>
    </tables>
</response>
```
Table specific Checksum API does not support SVN CRD table operations and displays the following error message when Snv Crd Data checkbox is enabled in CRD table configuration: **Note**

**Checksum operation is not allowed for subversion table**

# **Table Drop API**

#### **Purpose**

Drops custom reference table from MongoDB to avoid multiple stale tables in the system.

The Table Drop API is used in the following scenarios:

- If a CRD table does not exist in Policy Builder but exists in the database, the API can be used to delete the table from the database.
- If a CRD table exists in Policy Builder and database, the API cannot delete the table from the database. If this is attempted the API will return an error: "Not permitted to drop this table as it exists in Policy Builder".
- If a CRD table does not exist in Policy Builder and database, the API will also return an error  $N_{\text{O}}$  table found:<tablename>.

#### **/custrefdata/<table\_name>/\_drop**

#### **HTTP Operation Type**

POST

#### **Example Endpoint URL**

https://<master or control ip>:8443/custrefdata/<table\_name>/\_drop

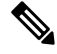

Drop API does not support SVN CRD table operations and displays the following error message when Snv Crd Data checkbox is enabled in CRD table configuration: **Note**

**Drop operation is not allowed for subversion table**

# **Export API**

#### **Purpose**

Exports single and multiple CRD table and its data.

#### **/custrefdata/\_export?tableName=<table\_name>**

Exports single CRD table and its data.

Returns an archived file containing csv file with information of specified CRD table table name.

#### **HTTP Operation Type**

GET

#### **Example Endpoint URL**

https://<master or control ip>:8443/custrefdata/\_export?tableName=<table\_name>

#### **/custrefdata/\_export**

Exports all CRD tables and its data.

Returns an archived file containing csv file with information for each CRD Table.

#### **HTTP Operation Type**

GET

#### **Example Endpoint URL**

https://<master or control ip>:8443 /custrefdata/\_export

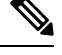

Export API does not support Svn CRD tables and displays the following warning message in the Response Header "Export-Warning": **Note**

**Datasource for tables [table1, table2,...] is subversion. Response will not contain data for these tables and skipped SVN CRD tables to be a part of archive.**

# **Import API**

#### **Purpose**

Imports CRD table and its data.

It takes an archived file as an input which contains one or more csv files containing CRD tables information.

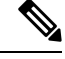

```
Note
```
If you try to import multiple CRD tables during traffic it may have call flow impact. It is recommended to import multiple CRD tables during Maintenance Window (MW).

#### **HTTP Operation Type**

POST

#### **Example Endpoint URL**

https://<master or control ip>:8443/custrefdata/ import

https://<lbvip01>:8443/custrefdata/\_import?batchOperation=true

https://<lbvip01>:8443/custrefdata/\_import?batchOperation=false&duplicateValidation=true

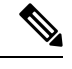

- **1.** The "batchOperation" flag is used to insert CRD data in the batch. The default value is true and if you do not provide it in the request parameter the default value is taken. **Note**
	- **2.** The "duplicateValidation" flag is used to validate or invalidate duplicate data in the archive. The default value is true and if you do not provide it in the request parameter the default value is taken which means it will always validate your data as duplicate.
	- **3.** If "batchOperation" istrue, the API will validate your data as duplicate data regardless of the value provided for "duplicateValidation".

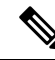

Import API supports SVN CRD table operations in the following scenarios: **Note**

- If the archive contains only mongodb tables, success message is displayed in the response.
- If the archive contains only SVN tables, success and warning messages are displayed in the response.
- If the archive contains both mongodb and SVN tables, success and warning messages are displayed in the response.

# **Snapshot POST API**

#### **Purpose**

Creates a snapshot of the CRD tables on the system. The created snapshot will contain CRD table data, policy configuration and checksum information for all CRD tables.

**/custrefdata/\_snapshot?userId=<user\_id>&userComments=<user\_comments>**

#### **HTTP Operation Type**

POST

#### **Example Endpoint URL**

https://<master or control ip>:8443/custrefdata/\_snapshot?userId=<user\_id>&userComments=<user\_comments>

#### **Optional Parameters**

userComments

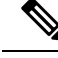

**Note**

Snapshot POST API does not support export of the contents of Svn CRD tables. The API returns the following warning message if there are any Svn CRD tables present while creating snapshot:

**Datasource for tables[table\_1, table\_2…] issubversion. Data for these tables willnot come from database (mongodb)**

# **Snapshot GET API**

#### **Purpose**

Enables you to get the list of all valid snapshots in the system.

The following information is available in the list of snapshots:

- Snapshot name
- Snapshot path
- Date and time of snapshot creation
- User comments provided on creation of the snapshot
- Checksum information of CRD tables
- Policy configuration SVN version number

#### **/custrefdata/\_snapshot**

#### **HTTP Operation Type**

**GET** 

#### **Example Endpoint URL**

https://<master or control ip>:8443/custrefdata/\_snapshot

#### **Example Response**

```
<snapshots>
    <snapshot>
        <name><date-and-time> <user-id></name>
        <snapshotPath>/var/broadhop/snapshot/20160620011825306_qns</snapshotPath>
        <creationDateAndTime>20/06/2016 01:18:25:306</creationDateAndTime>
        <comments>snapshot-1 june</comments>
        <policyVersion>903</policyVersion>
        <checksum checksum="60f51dfd4cd4554910da44a776c66db1">
            <table name=<table-name-1> checksum="<table-checksum-1>"/>
                …
            <table name=<table-name-n> checksum="<table-checksum-n>"/>
        </checksum>
    </snapshot>
    <snapshot>
                …
```
Ш

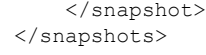

Snapshot GET API does not return checksum information of Svn CRD tables as they are not part of created snapshots. **Note**

### **Revert API**

#### **Purpose**

Enables you to revert the CRD data to a specific snapshot. If the specific snapshot name is not provided, the API will revert to the latest snapshot.

**/custrefdata/\_revert?snapshotName=<snapshot\_name>**

#### **HTTP Operation Type**

POST

#### **Example Endpoint URL**

https://<master or control ip>:8443/custrefdata/\_revert?snapshotName=<snapshot\_name>

#### **Optional Parameter**

snapshotName

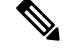

Revert API does not support reverting of CRD data for Svn CRD tables. For Svn CRD table, it clears the mongodb table and displays the following warning message: **Note**

Datasource for tables [table\_1, table\_2...] is subversion. Data for these tables will be reverted using svn **datasource not from database (mongodb)**

# **Admin Disable API**

#### **Purpose**

Create multiple rows in the Peer Admin Disabled List CRD table in a single operation.

#### **HTTP Operation Type**

POST

#### **Example Endpoint URL**

https://<master or control ip>:8443/custrefdata/peer\_admin\_disabled\_list/\_createRows

V)

**Note**

Once https://<master or control ip>:8443/custrefdata/peer admin disabled list/ createRows API is complete, you need to run /dra/api/localActivePeerEndpoints/disconnect to disconnect the active peer endpoint.

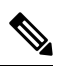

**Note**

{

In Active Peer Endpoints GUI, after admin disable of active peer, if peer's Admin State gets changed from Enabled to Disabled but still it is shown under Active Peer Endpoints, then peer has to be disconnected by using the disconnect action.

#### **Example Payload**

```
"rows": [
 {
   "fields": [
      {
        "code": "origin host",
        "value": "value_for_origin_host"
      },
      {
        "code": "origin_realm",
        "value": "value_for_origin_realm"
      },
      {
        "code": "admin disable time",
        "value": "time_in_this_format_only_1/9/2021 10:48:56"
      }
    ],
    "keys": [
    ]
  },
  {
    "fields": [
      \{"code": "origin host",
        "value": "value_for_origin_host"
      },
      {
        "code": "origin_realm",
        "value": "value_for_origin_realm"
      },
      {
        "code": "admin disable time",
        "value": "time_in_this_format_only_1/9/2021 10:48:56"
      }
    ],
    "keys": [
    ]
  }
]
```
}

П

#### **Response**

Success returns code 200 Ok; no data is returned. If creating a row fails, API returns 400 Bad Request.

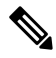

Create rows API does not support SVN CRD table operations and displays the following error message when Snv Crd Data checkbox is enabled in CRD table configuration: **Note**

**Create operation is not allowed for subversion table**

# **Admin Enable API**

#### **Purpose**

Removes multiple rows indicated by the key code from the table in a single operation.

#### **HTTP Operation Type**

POST

{

#### **Example Endpoint URL**

https://<master or control ip>:8443/custrefdata/peer\_admin\_disabled\_list/\_deleteRows

#### **Example Payload**

```
"rows": [
  {
   "fields": [
      {
        "code": "origin_host",
        "value": "value for origin host"
      },
      {
        "code": "origin_realm",
        "value": "value_for_origin_realm"
      }
    ],
    "keys": [
      {
        "code": "origin_host",
        "value": "value_for_origin_host"
      },
      {
        "code": "origin realm",
        "value": "value for origin realm"
      }
   ]
  },
  {
    "fields": [
      {
        "code": "origin host",
        "value": "value for origin host"
      },
      {
```

```
"code": "origin_realm",
          "value": "value_for_origin_realm"
        }
      ],
      "keys": [
        {
          "code": "origin_host",
          "value": "value for origin host"
        },
        {
          "code": "origin realm",
          "value": "value for origin realm"
        }
      ]
    }
 ]
}
```
#### **Response**

Success returns code 200 Ok; no data is returned. If deleting a row fails, API returns 400 Bad Request.

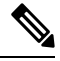

Delete rows API does not support SVN CRD table operations and displays the following error message when Snv Crd Data checkbox is enabled in CRD table configuration: **Note**

**Delete operation is not allowed for subversion table**

### **Tips for Usage**

The Query API is a GET operation which is the default operation that occurs when entering a URL into a typical web browser.

The POST operations, Create, Update, and Delete, require the use of a REST client so that the payload and content type can be specified in addition to the URL. REST clients are available for most web browsers as plug-ins or as part of web service tools, such as SoapUI. The content type when using these clients should be specified as application/xml or the equivalent in the chosen tool.

### **View Logs**

You can view the API logs with the following commands:

- monitor log application tail the current application log
- monitor log engine tail the current engine log
- monitor log container tail a specific container log
- show log application view the current application log
- show log engine view the current engine log

# <span id="page-68-0"></span>**Logging Support Using Journald**

To monitor and view logs, [journald](https://www.loggly.com/blog/why-journald/) system service has been added that collects and stores logging data. It creates and maintains structured, indexed journals based on logging information received from a variety of sources. The following is a sample of CLI commands:

- monitor log application This command is used to tail the current Policy Server (qns) log.
- monitor log engine This command is used to tail the current Policy Server (qns) engine log
- monitor log container *<container id>* This command is used to tail the container logs.
- show log application This command opens the consolidated logs.
- show log engine This command is used to open the consolidate engine logs using Linux 'less' command.

For further log access, you need to connect to the OpenStack control node and from there to respective master or control node. For example, to connect to master/control nodes use the following command:

ssh -i cps.pem cps@*IPAddress*

where, *IPAddress* is the IP address of the master or control node.

To access the logs once you are connected to control node, use the following command:

docker logs *container-id*

For example, use docker logs *mongo-s1* to display all the logs of mongo-s1 container.

# **Retaining journalctl Logs in DRA**

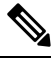

This feature has not been validated for all customer deployment scenarios. Please contact your Sales Account team for support. **Note**

In vDRA, Docker engine is configured with [journald](https://www.loggly.com/blog/why-journald/) logging driver on every VM. The journald logging driver sends container's logs to journal deamon.

Use the **journalctl** command, through journal API, or use the**docker logs** command to retrieve the log entries.

As part of the logging enhancements, vDRA supports retaining of journalctl logs for longer duration around 10 days on all VMs. This helps in debugging any issues even though journal logs gets rolled over early.

All the logs are captured through automated cron job at daily basis on nonpeak time and cronjob timings are configurable through cron job file. The collected logs are stored under /data/journal-logs directory on each VM and also stored at remote server. You can configure the size of the logsfolder and days of retention in the configuration file.

On every VM, log collection happens based on disk size of the /data/journal-logs folder, Default /data/journal-logs directory size is 10GB. If the /data/journal-logs directory size is less than 10GB it will collect the logs and it will copy to the Control VM and remote server, If the /data/journal-logs directory size exceeds to 10 GB , journal.sh script deletes files beyond 2 days to free up the disk space on the VM. This parameter is also configurable from cps-journal.conf file.

You can configure the retention days and size of log storage folder on /etc/cps/cps-journal.conf file. And copying journal logs to Control VM works with static and Virtual VIP IP.

While copying the journal logs to a control VM, journal.sh script checks the / disk usage on control VM. If the disk size is less than 60 % it copies files to the control VM, otherwise it won't copy and these log files are stored on same VM based on the retention period. This disk usage value for Control VM is configuration through cps-journal.conf file.

For the CPU usage optimization, this script is limited to execute with only 50 % of the system CPU.

#### **Prerequisites**

Before you begin:

- **1.** Setup DRA/Binding VNF.
- **2.** Ensure that *cps.pem* file is copied to all the VMs.
- **3.** Configure the remote server as PEM key based authentication.
- **4.** Control VM should be reachable to remote server.

#### **Journal Configuration**

Modify the custom general configuration file:

cat /etc/cps/cps-journal.conf

You can configure the following parameters.

#### **Table 4: Journal Configuration File Parameters**

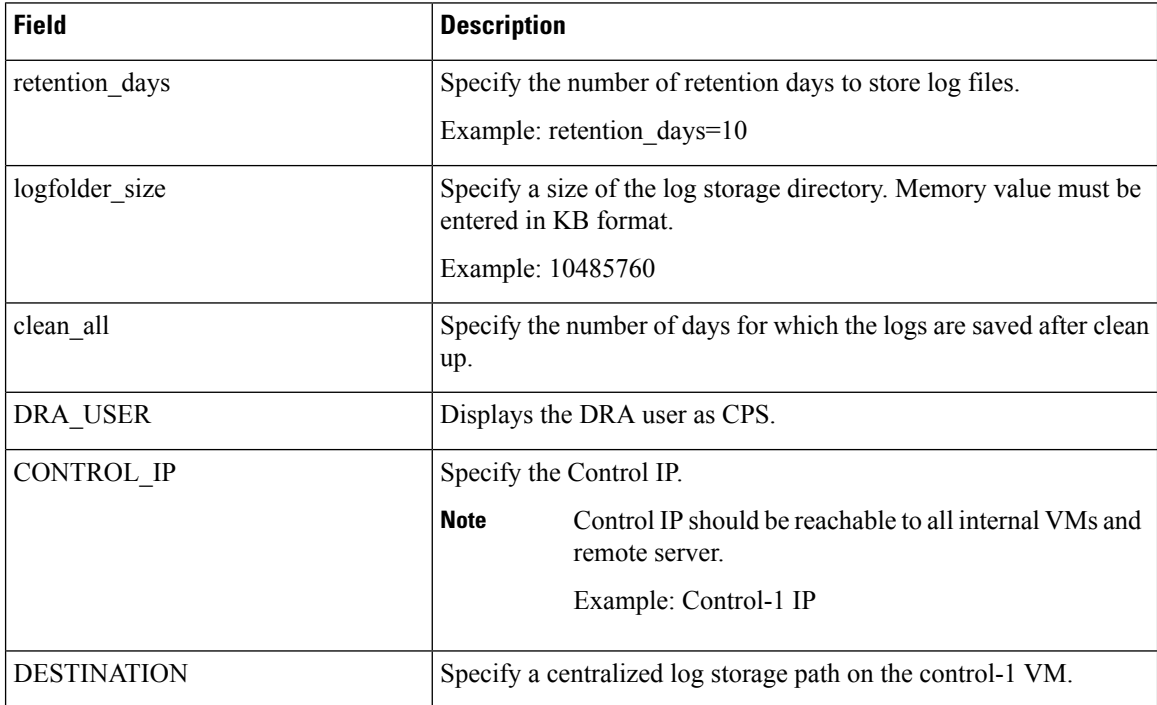

Ш

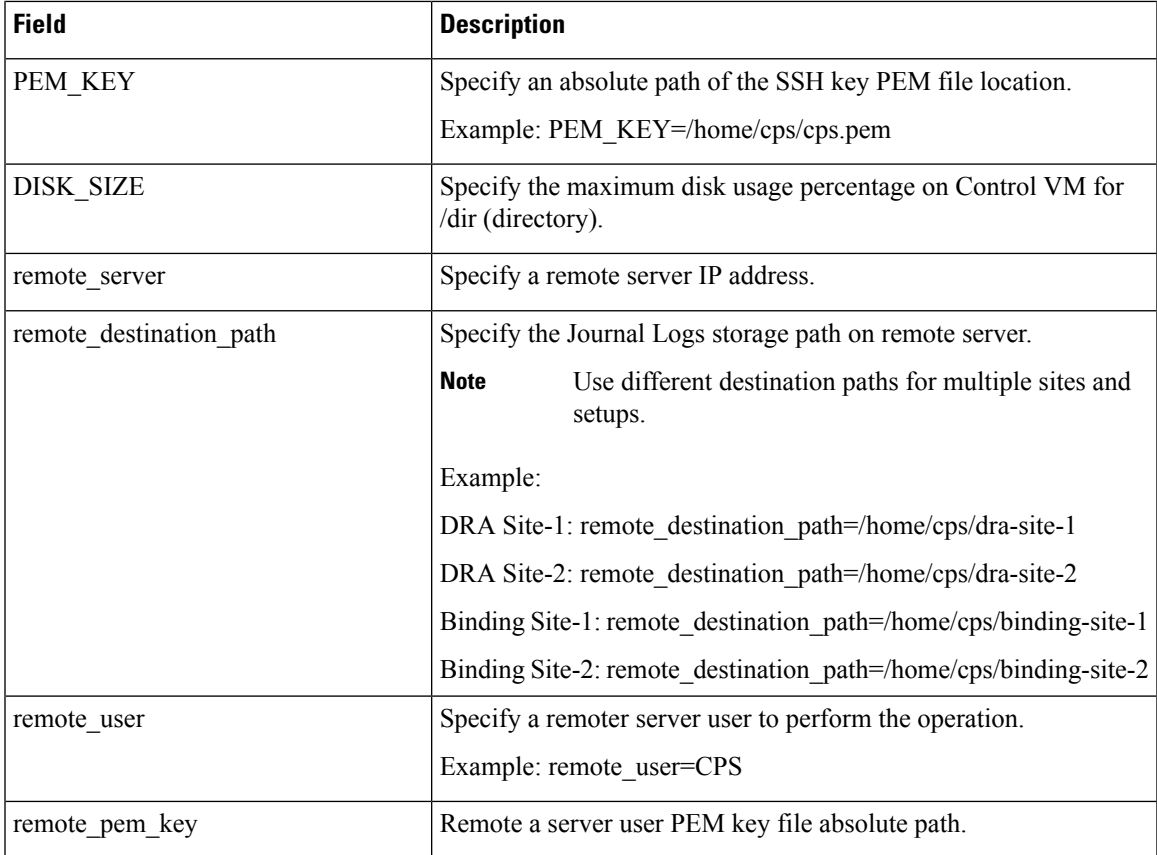

#### **Post Configuration and Validation Process**

After all the configurations are set, perform the following steps:

**1.** Check the cron job scheduled for the root user. Sample configuration is shown.

```
#crontab -l -u root
0 8 * * * cputool -c 50 bash /opt/custom-scripts/journal.sh
30 8 * * * cputool -c 50 bash /opt/custom-scripts/journal_scp.sh
Default cron job is scheduled at 8:00 AM UTC,
```
**2.** Verify the collected logs that are present under /data/journal-logs directory on each VM after the completion of cron job and check the remote server.

Sample Log file format:.

```
journal-2021-06-06-09:00:01-dra1-sys04-master-0.log.gz // Log file created for VM with
hostname & timestamp.
journal-history.log // history of journals execution and file copying status
```
# <span id="page-70-0"></span>**Bulk Provisioning of Records in SLF Database**

CPS vDRA provides APIs for bulk provisioning of subscriber records in the SLF database.

You can use the CSV file to provision create and update of bulk subscriber records using SLF API. You can also check the status of the upload using the API.

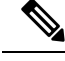

**Note**

SLF bulk provisioning generates high number of database write operations in a short duration of time. To spread out the operations over a period of time and mitigate the performance issue, configure the transactions per second (TPS) for SLF provisioning in Policy Builder.

For more information, see the *CPS vDRA Configuration Guide*.

# **CSV File**

The CSV file format is used to bulk provision the subscriber records in SLF database. The Actions column in the CSV file determines whether the record is for creation, updation, or deletion.

You can use # in the beginning of the line to indicate comments in the CSV file. The line is ignored when the file is processed.

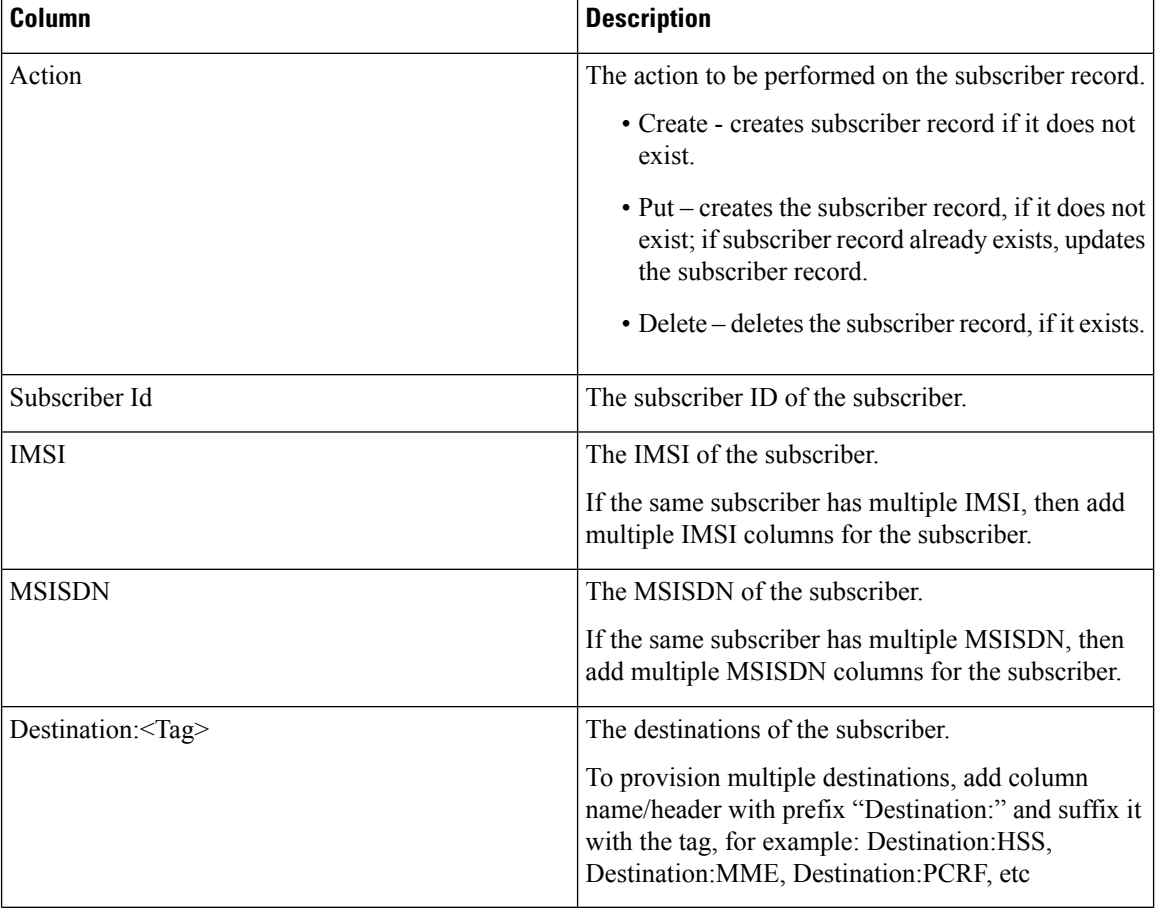

#### **Table 5: CSV File Format**

#### **Sample CSV File**

Action, Subscriber Id, IMSI, IMSI, MSISDN, MSISDN, Destination:MME, Destination:HSS Put, 1001, 34101, 34102, 91001, 91002, MME1, HSS1
Ш

Put, 1001, 34101, , 91005, , MME2, HSS2 Delete, 1010, , , , , ,

### **Bulk Upload API**

Schedules the SLF bulk subscribers provisioning task. Bulk Upload API takes the input as csv file and schedules the job to execute in the background.

### **Request**

Method: POST

URI: /dra/slfapi/subscriber/bulkUpload

Header: Content-Type: multipart/form-data

Body: CSV File

### **Request Example**

HTTP POST /dra/slfapi/subscriber/bulkUpload

### **Response Example**

```
HTTP STATUS: 202 (Accepted)
{
  "success": {
    "code": 1,
    "message": "Request accepted, slf bulk upload task is scheduled for execution"
  }
}
```
### **Example of Curl Command**

```
curl -X POST --progress-bar -H "Content-Type: multipart/form-data"
-H "Content-Type: application/json" \ -F "file=@create_subscribers.csv"
https://<MasterIP>/dra/slfapi/subscriber/bulkUpload --insecure
-u admin:admin
```
The file named create\_subscribers.csv must be created before running this command.

### **Bulk Upload Status**

Returns the list of bulk upload status of the bulk provisioning sorted by the latest first. Latest 10 statuses would be saved in the system for reference, old status will automatically get purged.

The following table describes the fields in the Bulk Upload Status:

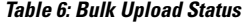

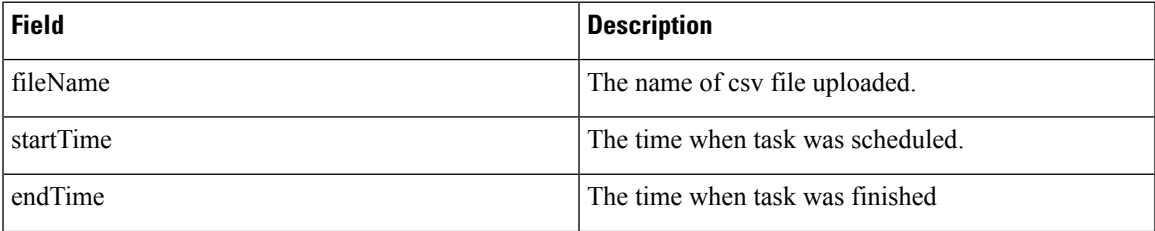

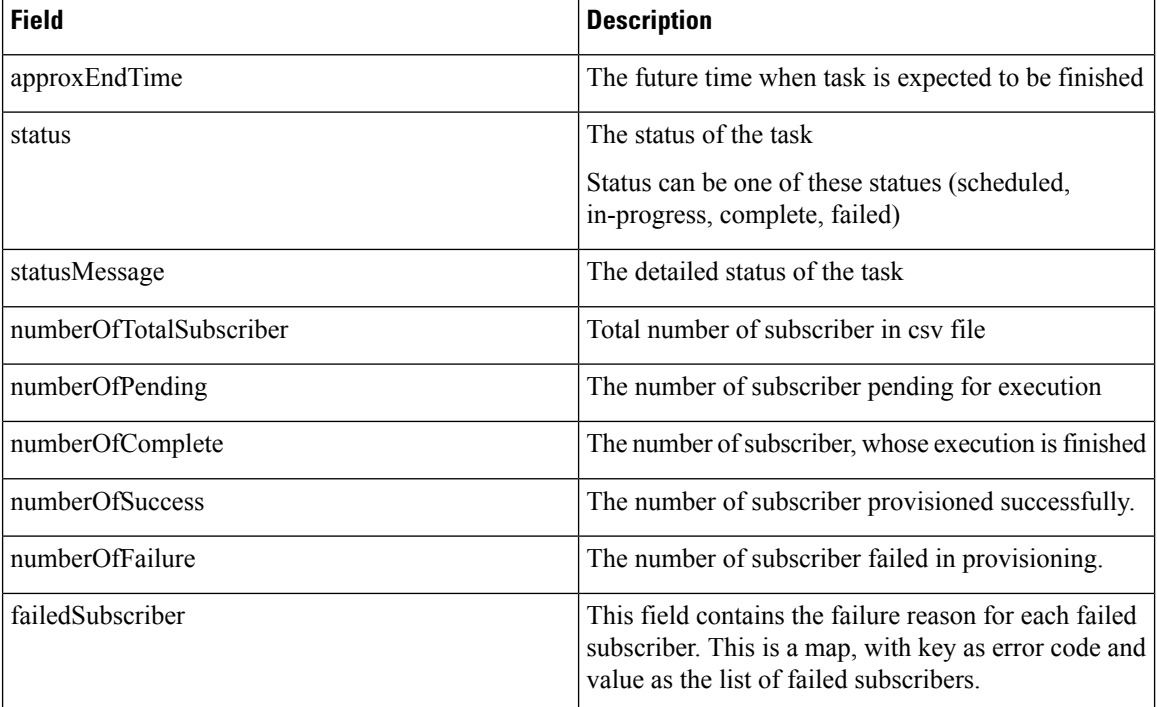

### **Request**

Method: GET

URI: /dra/slfapi/subscriber/bulkUploadStatus

### **Request Example**

HTTP GET /dra/slfapi/subscriber/bulkUploadStatus

### **Response Example**

```
HTTP STATUS: 200
 [{
 "approxEndTime": "08-17-2017 13:31:59",
        "failedSubscriber": {
            "1001": [
                "100000000",
                "1000000001",
                "1000000002"
            \, ]
         },
         "fileName": "create_subscribers_1k.csv",
         "numberOfComplete": 700,
         "numberOfFailure": 3,
         "numberOfPending": 300,
         "numberOfSuccess": 697,
         "numberOfTotalSubscriber": 1000,
         "startTime": "08-17-2017 13:30:16",
         "status": "complete",
         "statusMessage": "Slf bulk upload task execution is in progress"
    },
   {
    "endTime": "08-18-2017 12:41:27",
```

```
"failedSubscriber": {},
 "fileName": "create_subscribers_10.csv",
     "numberOfComplete": 10,
     "numberOfFailure": 0,
     "numberOfPending": 0,
 "numberOfSuccess": 10,
    "numberOfTotalSubscriber": 10,
    "startTime": "08-18-2017 12:41:27",
 "status": "complete",
     "statusMessage": "Slf bulk upload task is completed"
}]
```
### **Example of Curl Command**

```
curl -X GET --progress-bar -H "Content-Type:
application/json" \https://<MasterIP>/dra/slfapi/subscriber/bulkUploadStatus
 --insecure -u admin:admin
```
## **vDRA Peer API**

The vDRA Peer API provides a REST API interface for the following functions:

- view active and inactive peer endpoints local and remote
- view peer details for each host and/or peer key
- peer status logs

For more information about the Peer API, see the API RAML at: https://<master ip>/central/dra/#!/dra/docs/api

## **Feature Description**

The log collection CLIs collect the logs to support the troubleshooting based on timestamps. The **log\_collection\_stats** KPI in the CLIs track the debug log collection status.

Following is an example using the Curl Command:

```
curl http://localhost:9100/metrics | grep log collection
  % Total % Received % Xferd Average Speed Time Time Time Current
                               Dload Upload Total Spent Left Speed
100 51242 100 51242 0 0 6255k # HELP log_collection_stats Metric read from
/stats/prometheus/collector/text/log_collection_stats.prom
0 # TYPE log collection stats untyped
--:log_collection_stats{last_modified="Tue Jan 31 06:43:15 GMT
2023",type="journalctl",user="admin", vm-name="WPS-DRA-master",instance-name="NA"} 0
      --:--:-- --:--- 6255k
node textfile mtime seconds{file="log collection stats.prom"} 1.678197758e+09
```
#### **Table 7: Parameter Description**

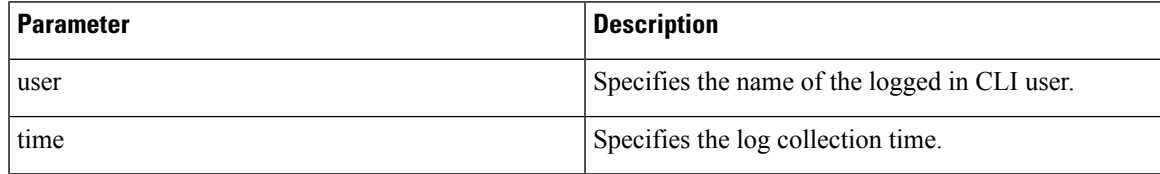

 $\mathbf I$ 

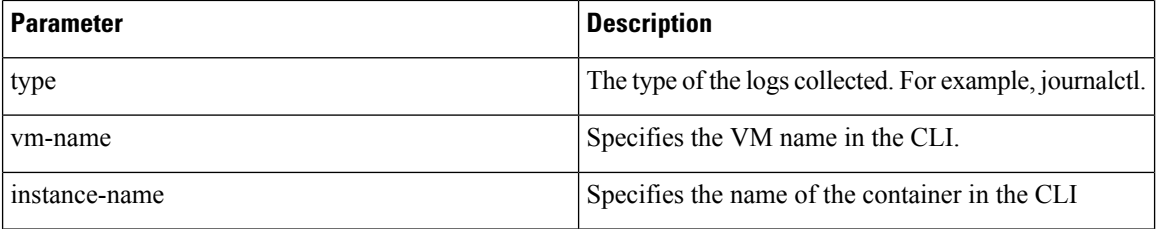

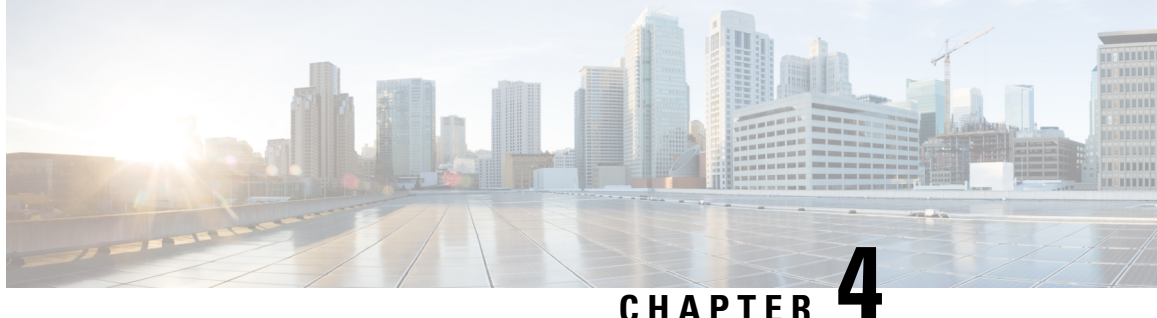

# **Method to ShipDocker, Journalctl, andQNS Logs to External EFK Stack**

- Feature [Description,](#page-76-0) on page 59
- [Configuration](#page-76-1) to Fetch Journalctl, on page 59
- Configuration to fetch the [consolidated-qns](#page-77-0) logs and mongo logs, on page 60
- [Configuration](#page-77-1) for local Log forwarding, on page 60
- [Configuration](#page-78-0) for Controlling the Interval and Size Forwarding , on page 61
- [Configuration](#page-78-1) to Forward Remote Logs , on page 61
- [Configuration](#page-79-0) for Log Filteration, on page 62

## <span id="page-76-0"></span>**Feature Description**

vDRA supports a unified method to forward all required logs such as journalctl,consolidated-qns logs, mongo logs to elasticsearch. You can have a consolidated view of all the logs with Elasticsearch Fluentbit Kibana (EFK) stack. In addition, using Kibana you can visualize and filter required logs for analysis.

Elasticsearch is an open source, full-text search and analytics engine, based on the Apache Lucene search engine. Elasticsearch indexes and stores the data.

Fluent Bit is an open source Log Processor and Forwarder which allows you to collect any data like metrics and logs from different sources, enrich them with filters and send them to multiple destinations. Fluent-Bit takes care of data collection and processing.

Kibana is a visualization layer that works on top of Elasticsearch, providing users with the ability to analyze and visualize the data. Kibana provides a user interface for querying the data and visualizing.

Logs are collected within each VM and same are forwarded to one of the OAM VMs. The logs are then forwarded from the corresponding OAM VM to external servers. Logs can be filtered based on keywords before it is sent to the elastic search server. For more information about CLI Command configurations, see the *CLI Commands* chapter in the *CPS vDRA Operations Guide*.

## <span id="page-76-1"></span>**Configuration to Fetch Journalctl**

Logs from journald are available to fluent-bit through the input plugin Systemd. With this plugin, Journalctl logs are available with required journald key value pairs. The configuration file is available at every VM at /etc/td-agent-bit/td-agent-bit.conf. For example:

[INPUT] Name systemd Tag host.\* Systemd Filter SYSTEMD UNIT=docker.service <optional>

### **Limitations**

Currently the journalctl logs are available as single line entries in fluent-bit. Multiline parsing is not available for trace errors in logs.

## <span id="page-77-0"></span>**Configuration to fetch the consolidated-qns logs and mongo logs**

consolidated-qnslogs and mongo logs are part of the docker logs mounted to the host. These logs are available as part of the tail plugin, which is then forwarded to the required OAM vms.

### **consolidated-qns logs**:

Configuration files for fetching the consolidated-qns logs are available at

/etc/td-agent-bit/td-agent-bit.conf for each VMs control in DRA vnf. For example:

```
[INPUT]
```

```
name tail
path /data/cc-monitor-s102/var/log/broadhop/consolidated-qns.log
tag consolidated_qns_logs
```
#### **mongo logs:**

Configuration files for fetching the mongo logs are available at /etc/td-agent-bit/td-agent-bit.conf for each VM in Database Base (DB) vnf. For example:

```
[INPUT]
```

```
name tail
path /data/mongod-node/db/mongo-*.log
tag logs_on_db
```
## <span id="page-77-1"></span>**Configuration for local Log forwarding**

You can enable Log forwarding locally from all servers in DRA to forward the local logs to one of the control vm from where the logs can be extracted to external servers.

Enable Configuration for local forwarding:

Configuration file: /etc/td-agent-bit/td-agent-bit.conf

#### Sample Configuration:

[OUTPUT]

```
name forward
match *
host <OAM-VIP>
port 24224
```
Make sure to configure the OAM VIP using CLI commands.

## <span id="page-78-0"></span>**Configuration for Controlling the Interval and Size Forwarding**

Use the following configuration for controlling the interval when logs are forwarded and the size that can be forwarded with each batch. The following configuration is available on the OAM vm at /etc/td-agent-bit/td-agent-bit.conf

Sample Configuration:

```
[SERVICE]
   # Flush
   # set an interval of seconds before to flush records to a destination
   flush 400
   storage.path /var/log/flb/
   storage.sync normal
   storage.checksum off
   storage.max chunks up 80
   storage.backlog.mem_limit 500M
[INPUT]
   name forward
   listen 0.0.0.0
   port 24224
   storage.type filesystem
```
The "flush" interval decides the interval at which logs are flushed to output.

## <span id="page-78-1"></span>**Configuration to Forward Remote Logs**

Enable the Remote log forwarding ithrough elasticsearch plugin of Fluent-bit output configuration. Configurations for elasticsearch configuration with fluent-bit are available at /etc/td-agent-bit/td-agent-bit.conf on proxy vm (OAM).

This enables the proxy vm (control vm in this case) to forward all the logs collected to the external server.

Sample Configuration:

```
[OUTPUT]
   name es
   match *
   host <172.18.63.228>
   port <9200>
       index fluent_bit
       HTTP User <username>
       HTTP Passwd <password>
       Logstash_Format on
       Retry Limit 5
```
The host IP (elasticsearch IP), port, username, password are configurable with CLI commands

Password authentication is enabled for external server with the elasticsearch plugin of fluent-bit.

### **Monitoring Healthcheck of Elasticsearch Server**

The ElasticSearch Server (External Server) (elasticsearch server) is monitored to DRA if its reachable to the OAM vms. If there is an unreachability, the alert is trigerred. If there is no configuration provided for external server IP, no alert is observed. Use the **ELASTICSEARCH\_NOT\_REACHABLE** alert to notify user if the External elasticsearch server is reachable to DRA. If this is not reachable to DRA, an alert is raised.

## <span id="page-79-0"></span>**Configuration for Log Filteration**

Use the following sample configuration for filtering the logs before it is forwarded to the external servers.The filter section configured at /etc/td-agent-bit/td-agent-bit.conf for the OAM vm:

[FILTER] name grep match \* regex log aa

Configure the "regex" through CLI to apply the pattern and filter logs before it is sent to the external server.

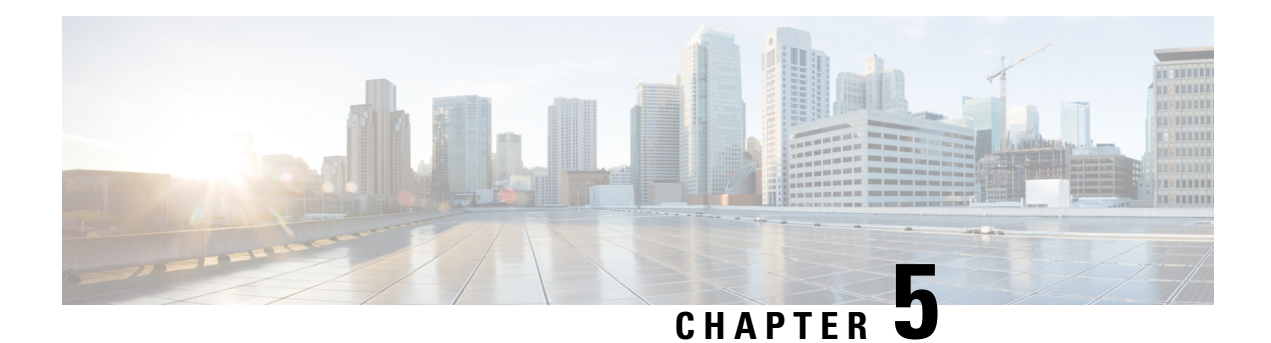

## **CPS Statistics**

- Bulk Statistics [Overview,](#page-80-0) on page 63
- CPS [Statistics,](#page-82-0) on page 65
- Bulk Statistics [Collection,](#page-82-1) on page 65
- Diameter [Monitoring](#page-83-0) KPIs, on page 66
- Example [Statistics,](#page-95-0) on page 78

## <span id="page-80-0"></span>**Bulk Statistics Overview**

Bulk Statistics are the statistics that are gathered over a given time period and written to a set of CSV files. These statistics can be used by external analytic processes and/or network management systems. The architecture of CPS bulk statistic collection is shown in the following illustration.

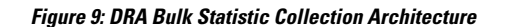

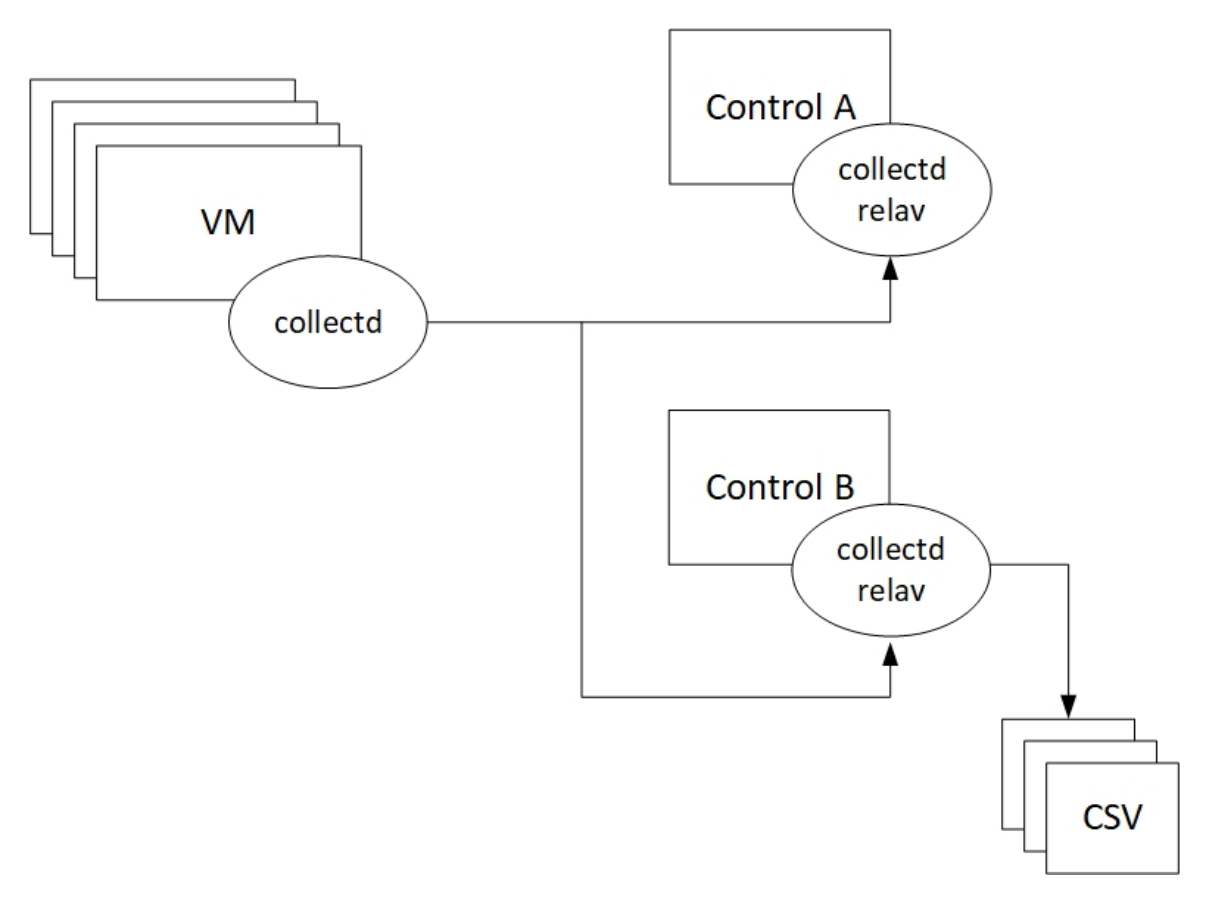

The collection utility collectd is used for collecting and storing statistics from each VM. Detailed collectd documentation can be found on [http://collectd.org/.](http://collectd.org/)

Collectd within CPS is deployed with nodes relaying data using the collectd network plug-in ([https://collectd.org/wiki/index.php/Plugin:Network\)](https://collectd.org/wiki/index.php/Plugin:Network) to the centralized collection nodes on the control-A and control-B virtual machines. The centralized collector writes the collected data to output CSV files.

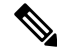

Control A and Control B collect bulk statisticsindependently. As a result, it is normal to have slight differences between the two files. For example, control-A will generate a file at time t and control-B will generate a file at time  $t +/$ - the clock drift between the two machines. **Note**

As a best practice, always use the bulk statistics collected from Control-A. Control-B can be used as a backup in the event of failure of control-A.

In the event that Control-A becomes unavailable, statistics will still be gathered on Control-B. Statistics data is not synchronized between Control-A and Control-B, so a gap would exist in the collected statistics while control-A is down.

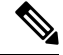

**Note** The collectd collection mechanism are separate from the Prometheus / Grafana Monitoring.

## <span id="page-82-0"></span>**CPS Statistics**

The list of statistics available in CPS is consolidated in an Excel spreadsheet. After CPS is installed, this spreadsheet can be downloaded from the Bulk Stats link available on below URL:

https://<master ip>/central/dra/#!/dra/docs/stats

## <span id="page-82-1"></span>**Bulk Statistics Collection**

By default, CPS outputs a bulk statistics CSV file to the /var/broadhop/stats/ directory on the control-A and control-B VMs in five-minute intervals.

An scp / sftp daemon running on port 2026 retrieves all statistics within the /var/broadhop/stats directory. Only locally defined users within the scheduling application associated to the "bulkstats" or "admin" group are able to retrieve statistics.

You can also retrieve statistics by logging into the virtual machine directly and retrieving the statistics from the /data/stats directory.

The default naming standard is bulk-hostname-YYYY-MM-DD-HH-MI.csv

These CSV files include all statistics collected from all VMs during the five-minute interval.

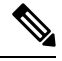

If a statistic is generated by the system multiple times within the five-minute interval, only the last measured statistics is collected in the CSV file. **Note**

The following list is a sample of the file names created in the /var/broadhop/stats/ directory on the control-A VM:

```
[root@control-1 stats]# pwd
/data/stats-relay-s1/var/broadhop/stats [root@control-A stats]# ls
bulk-control-A-201510131350.csv
bulk-control-A-201510131355.csv
bulk-control-A-201510131400.csv
bulk-control-A-201510131405.csv
bulk-control-A-201510131410.csv
bulk-control-A-201510131415.csv
bulk-control-A-201510131420.csv
bulk-control-A-201510131425.csv
bulk-control-A-201510131430.csv
bulk-control-A-201510131435.csv
bulk-control-A-201510131440.csv
bulk-control-A-201510131445.csv
bulk-control-A-201510131450.csv
bulk-control-A-201510131455.csv
bulk-control-A-201510131500.csv
bulk-control-A-201510131505.csv
bulk-control-A-201510131510.csv
bulk-control-A-201510131515.csv
bulk-control-A-201510131520.csv
bulk-control-A-201510131525.csv
bulk-control-A-201510131530.csv
bulk-control-A-201510131535.csv
bulk-control-A-201510131540.csv
```
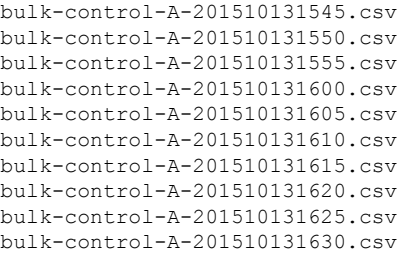

### **Retention of CSV Files**

CPS retains each bulk statistics CSV file on the control-A/B VM for two days; after which the file is automatically removed.

If you need to preserve these CSV files, you must back up the files or move them to an alternate system.

## <span id="page-83-0"></span>**Diameter Monitoring KPIs**

The following table describes CPS KPIs that are useful for monitoring Diameter message traffic.

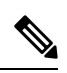

### **Note**

As each deployment is unique, no recommended ranges are provided. Cisco recommends monitoring these KPIs for a period of time (1-3 months) to establish a baseline. Deviations can then be monitored from the baseline values.

### **Table 8: Diameter Monitoring KPIs**

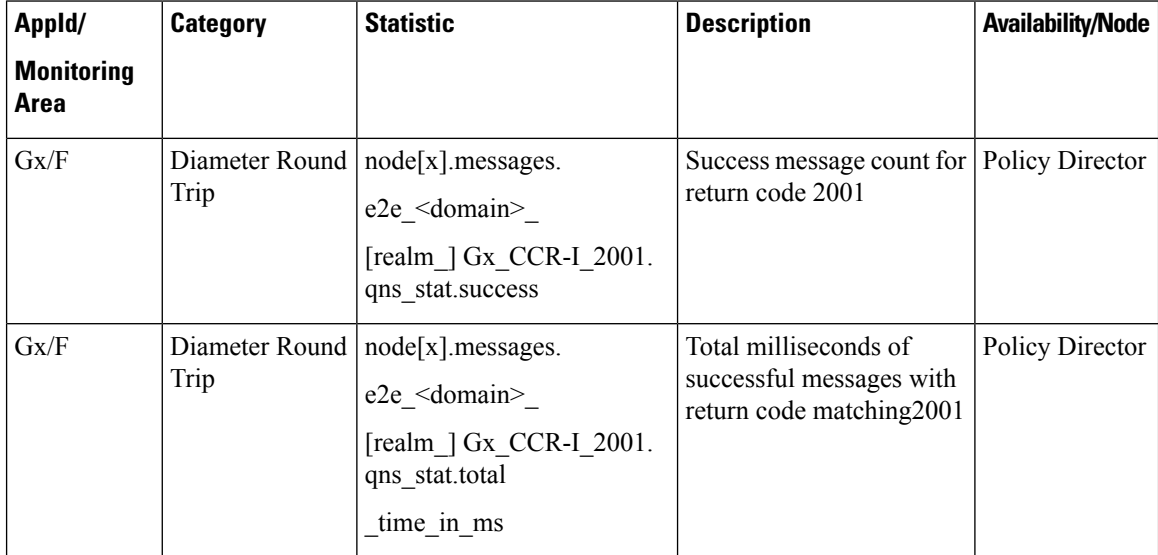

 $\mathbf l$ 

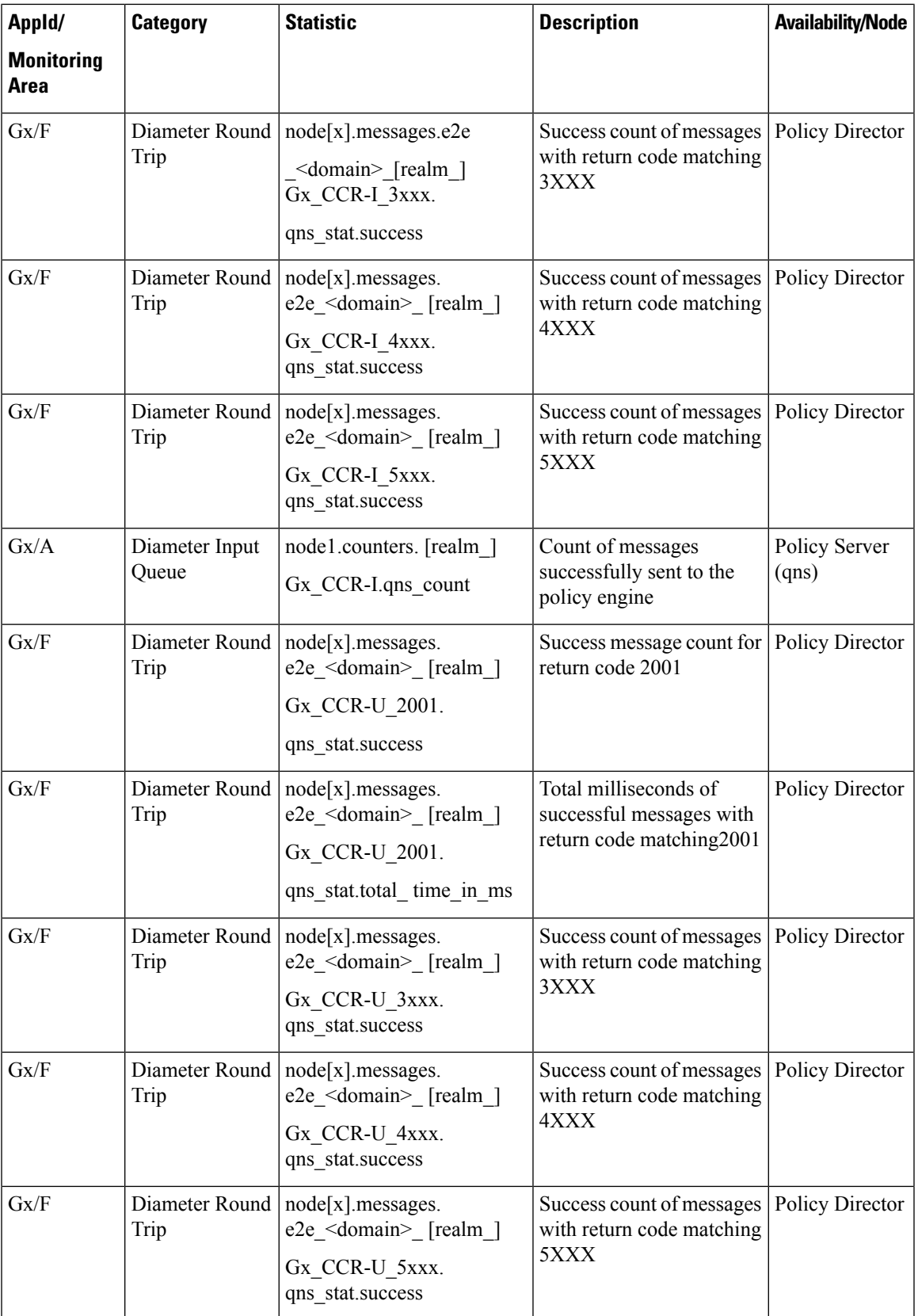

 $\mathbf I$ 

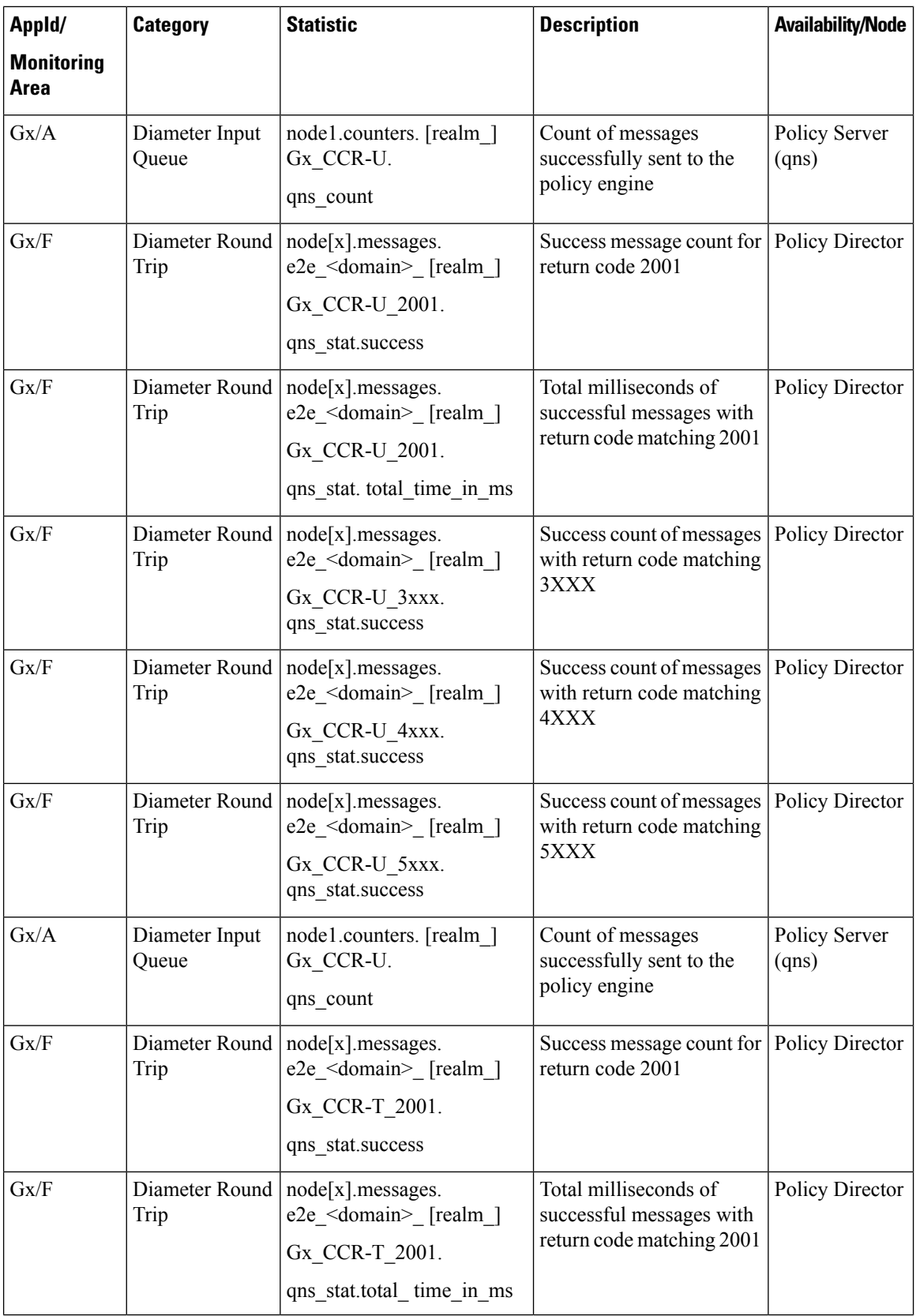

 $\mathbf{l}$ 

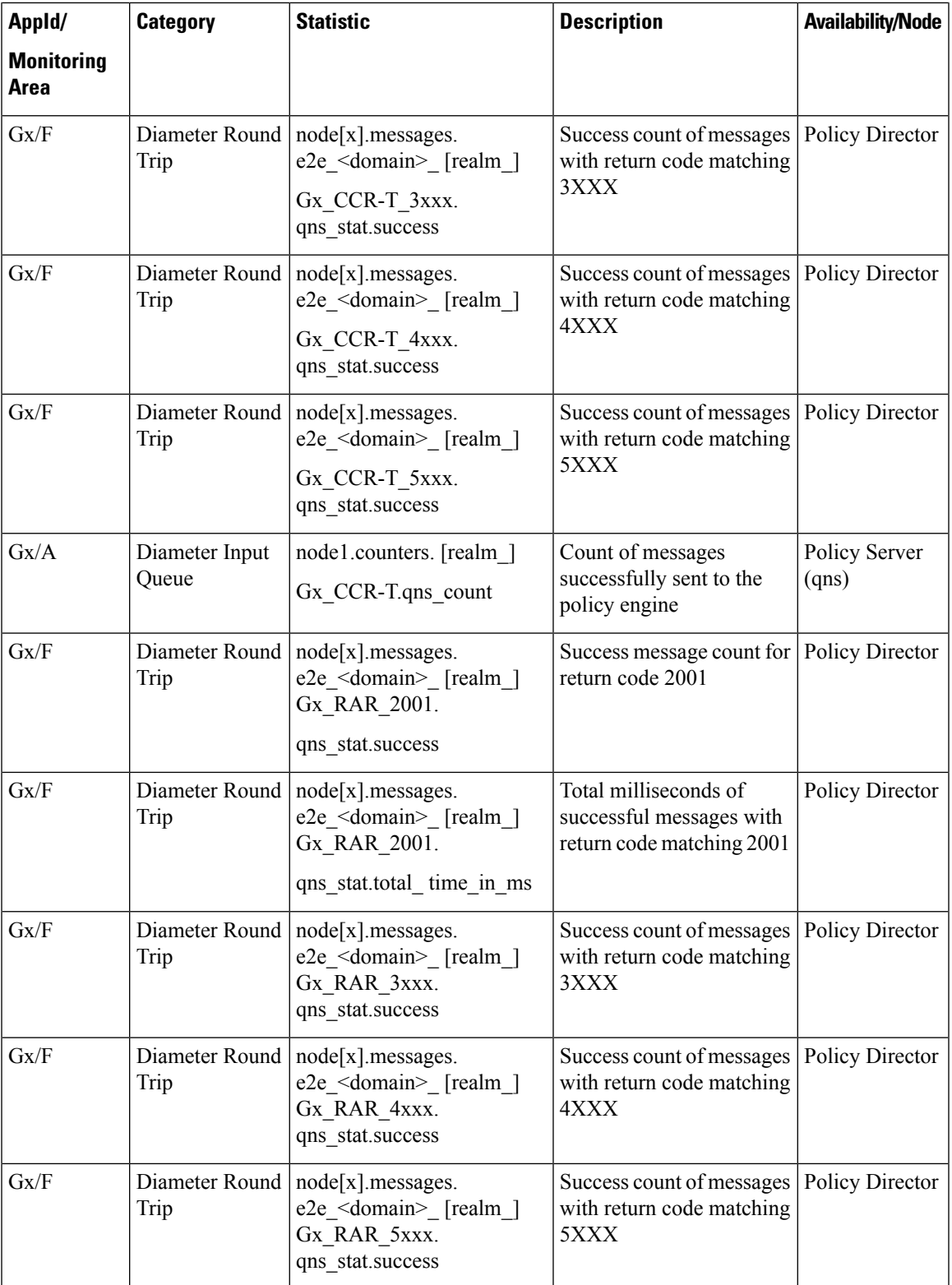

I

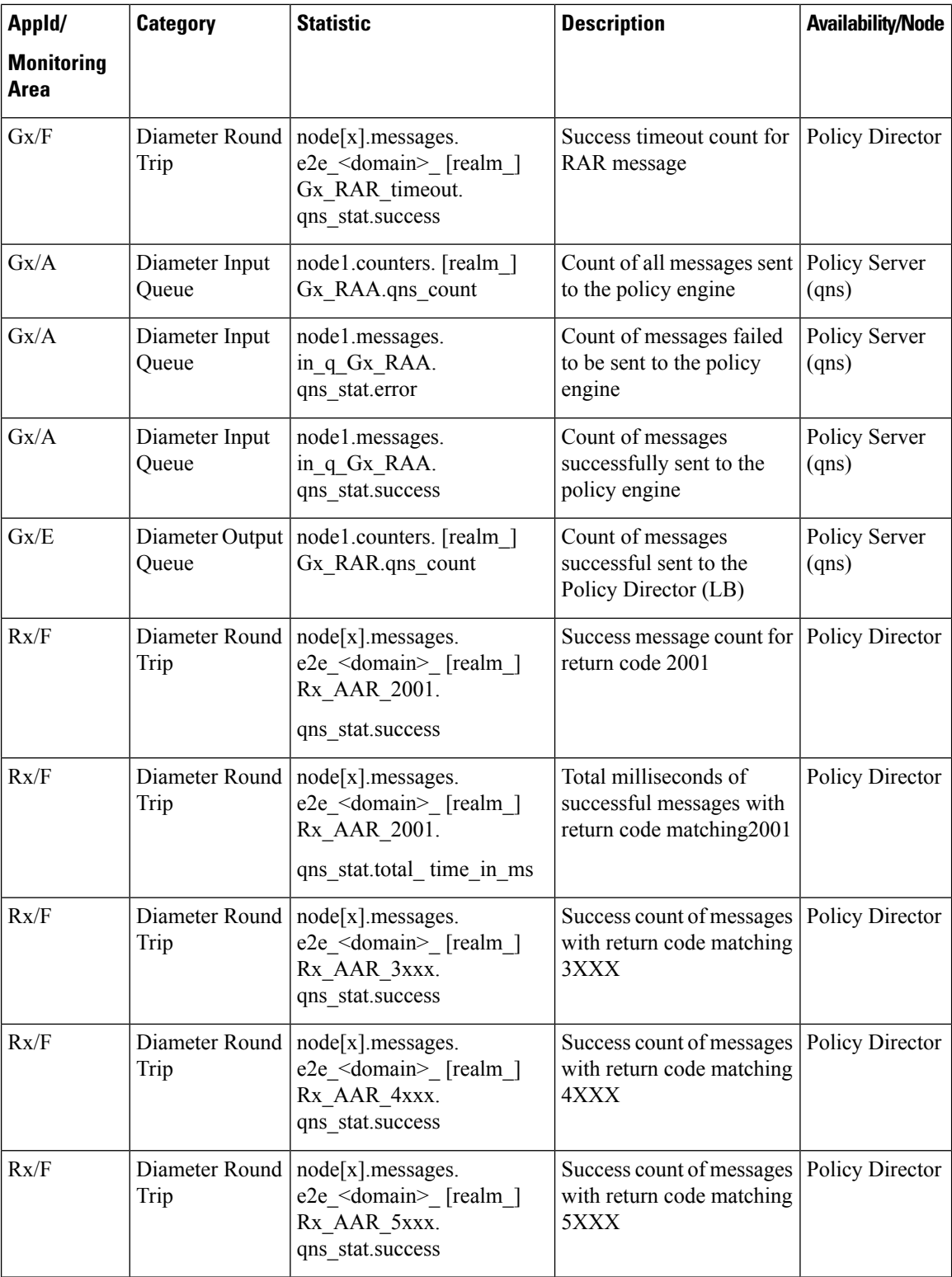

i.

 $\mathbf{l}$ 

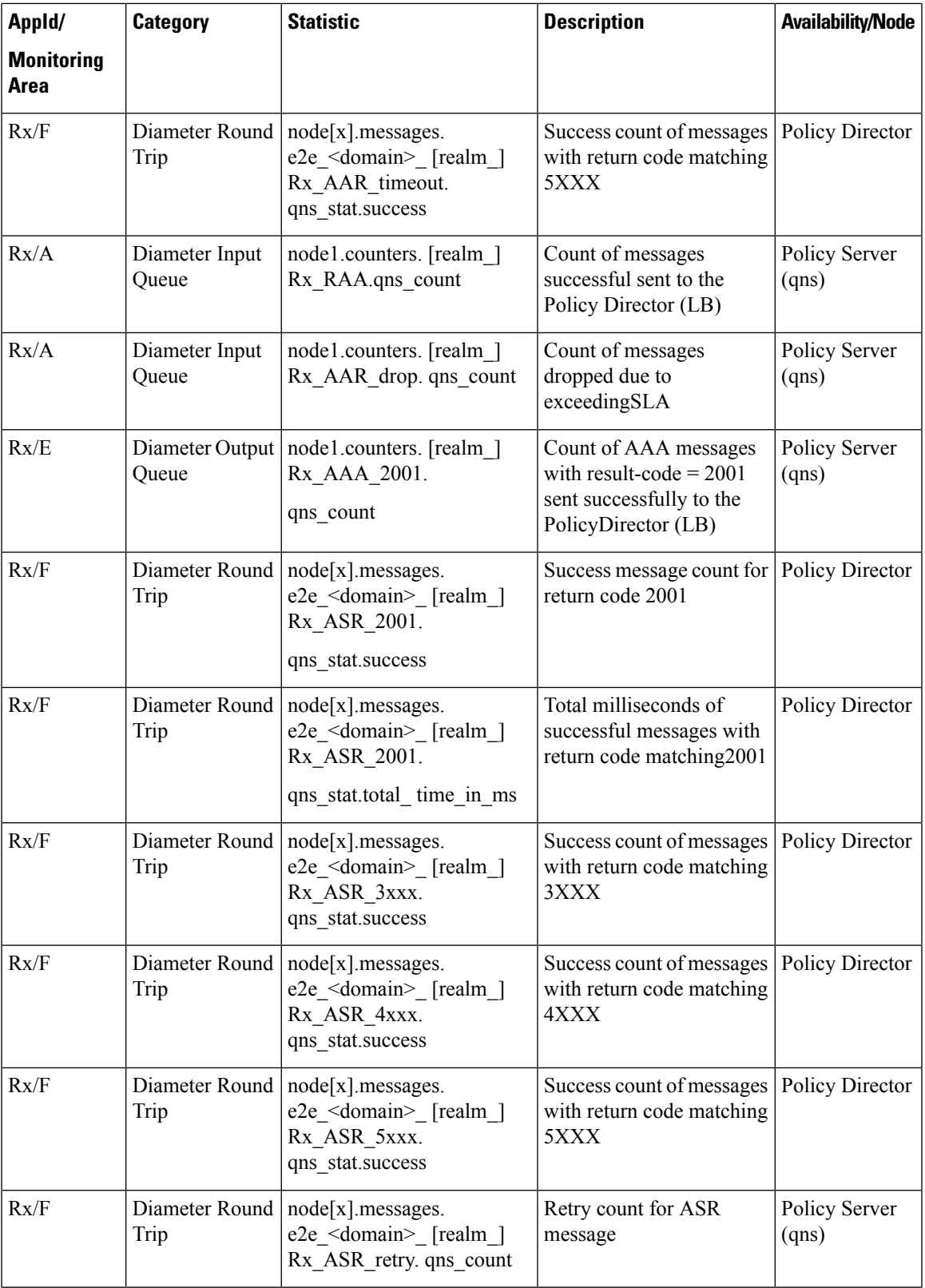

 $\mathbf I$ 

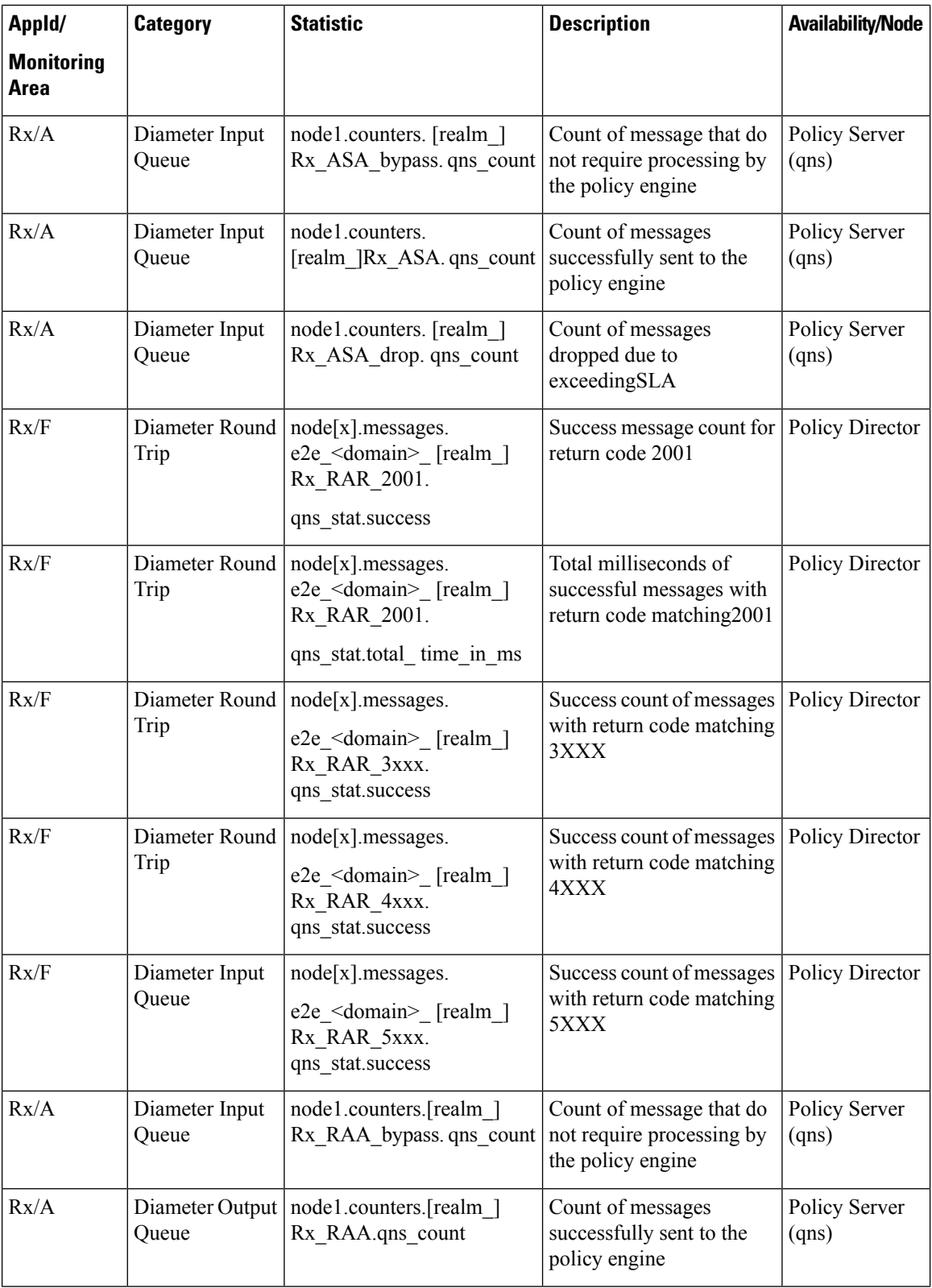

 $\mathbf{l}$ 

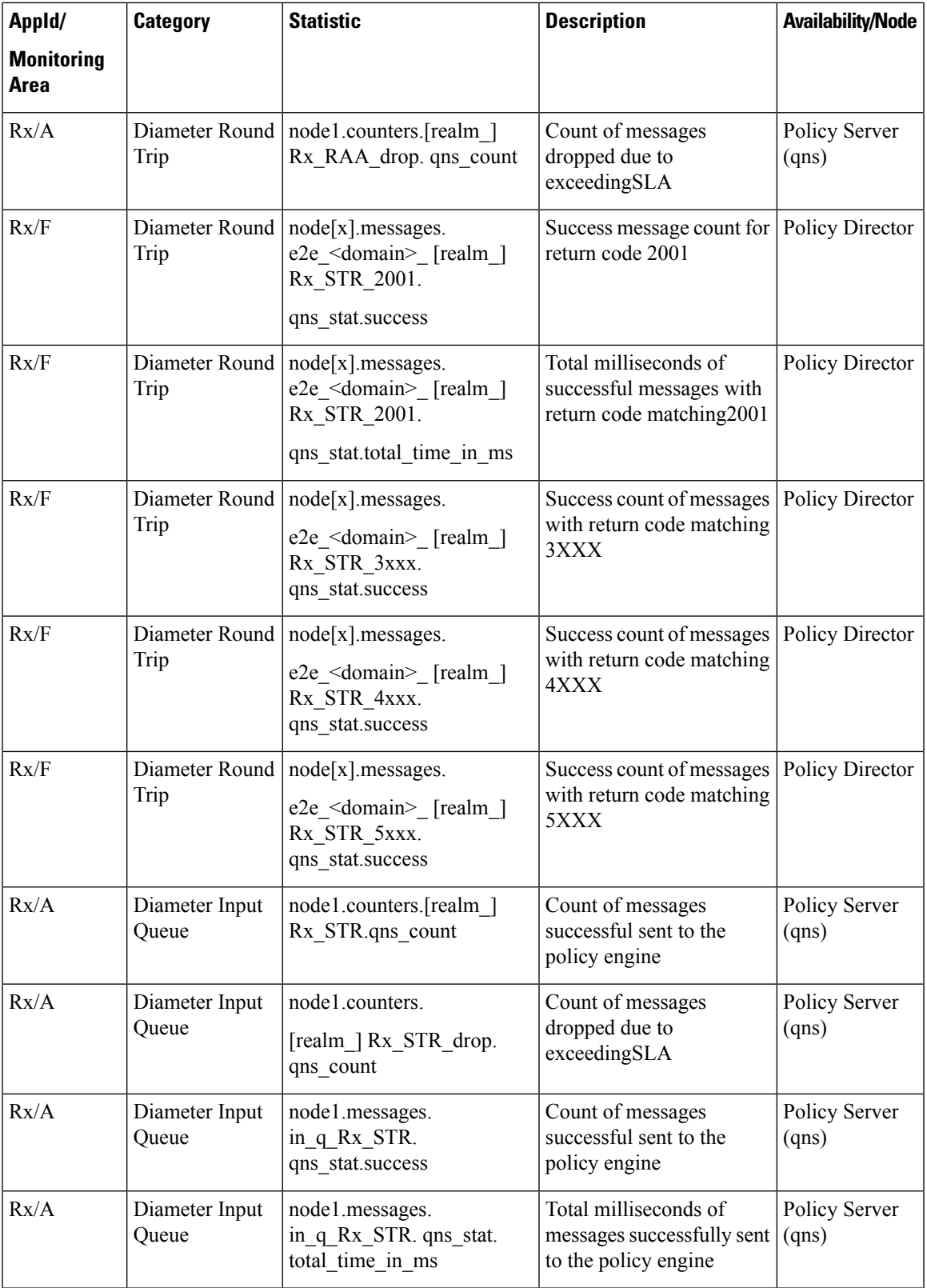

 $\mathbf I$ 

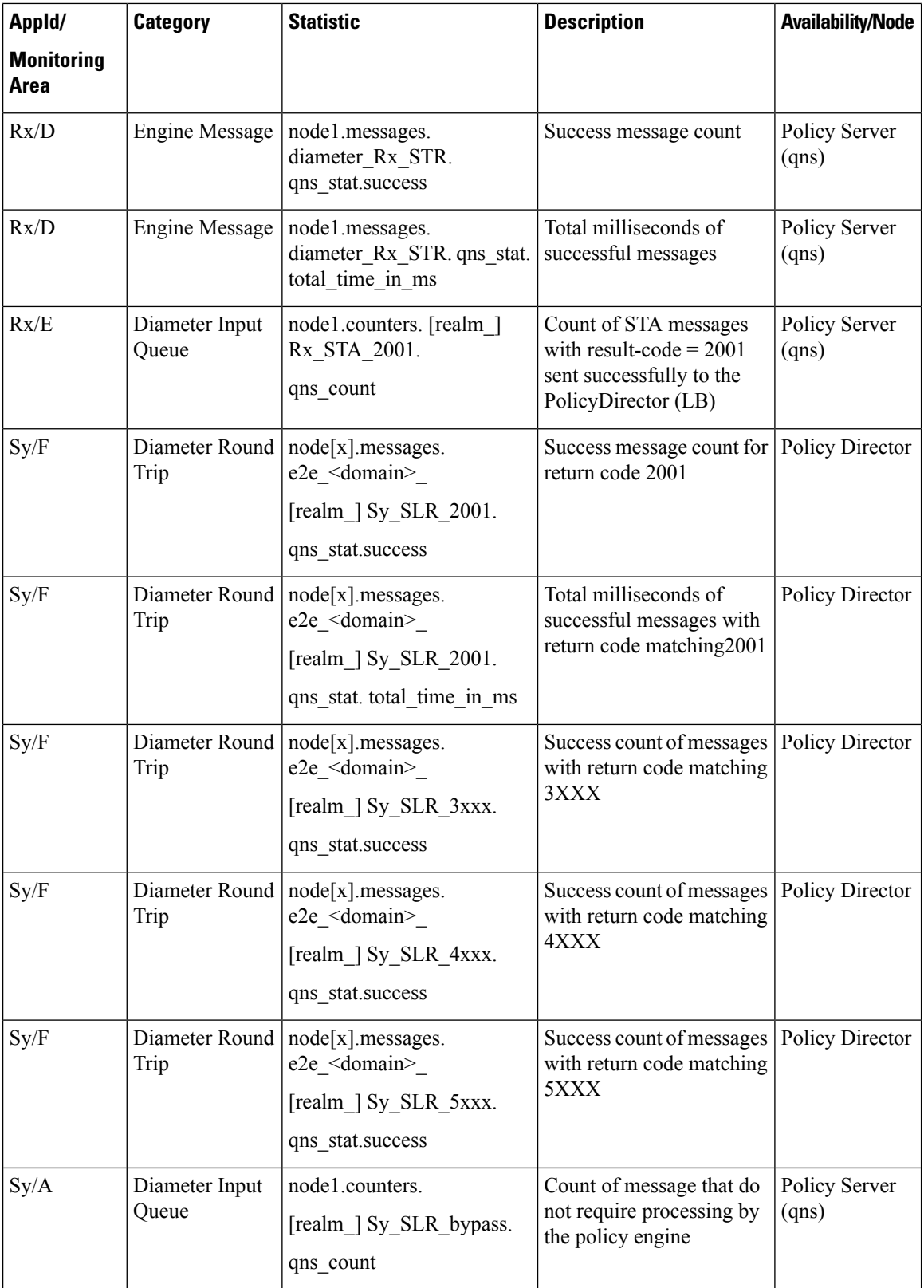

i.

 $\mathbf l$ 

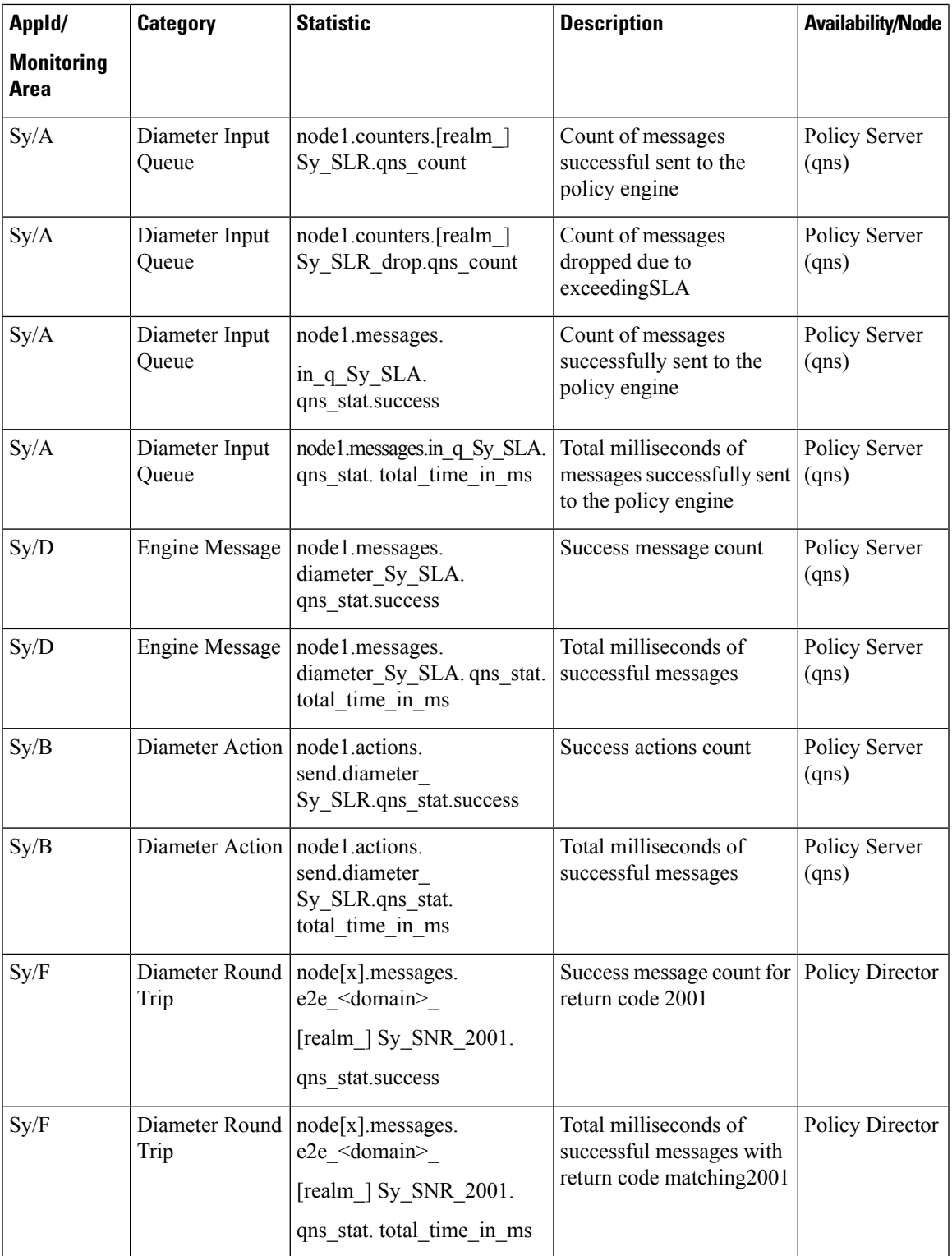

 $\mathbf I$ 

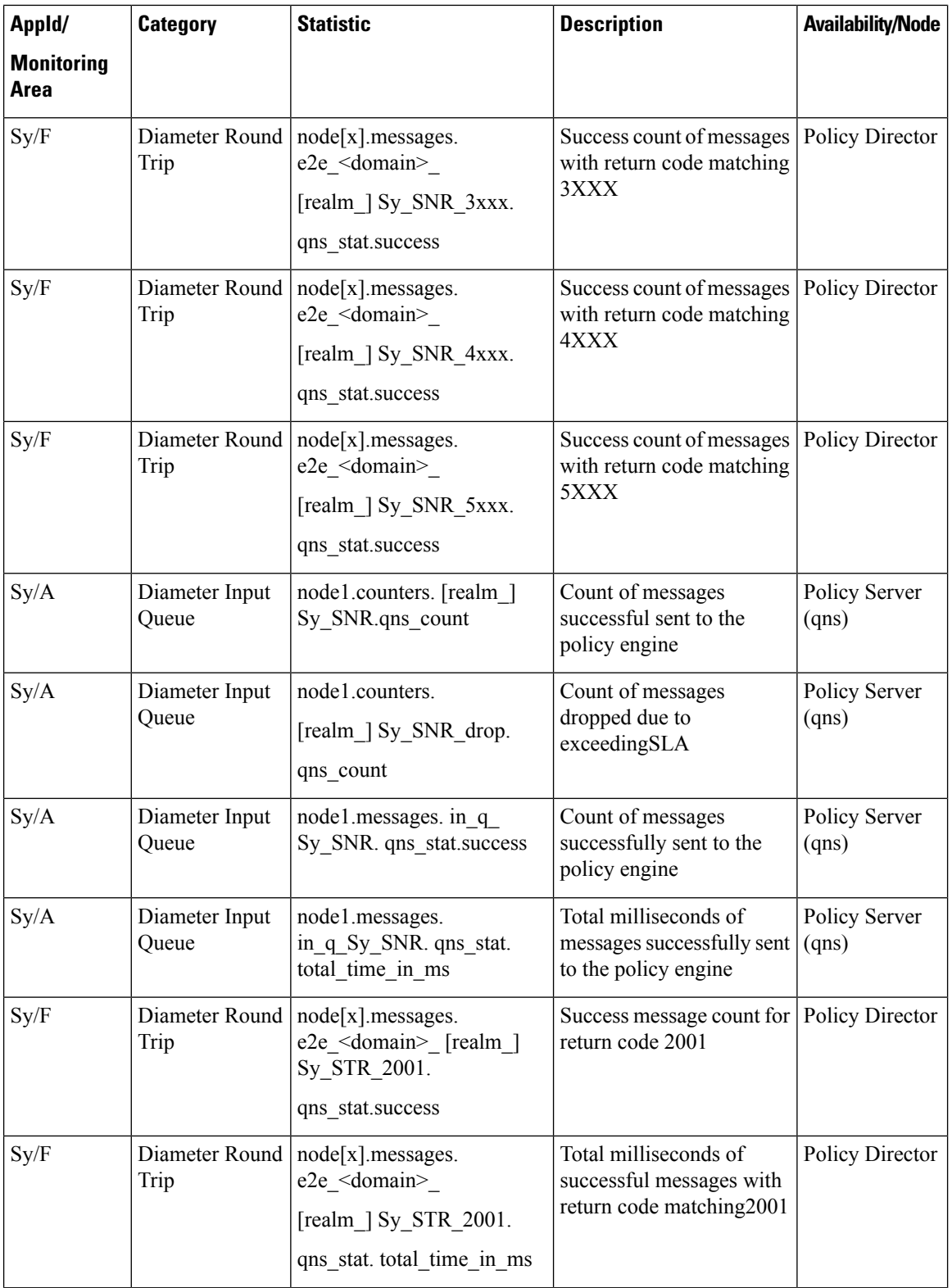

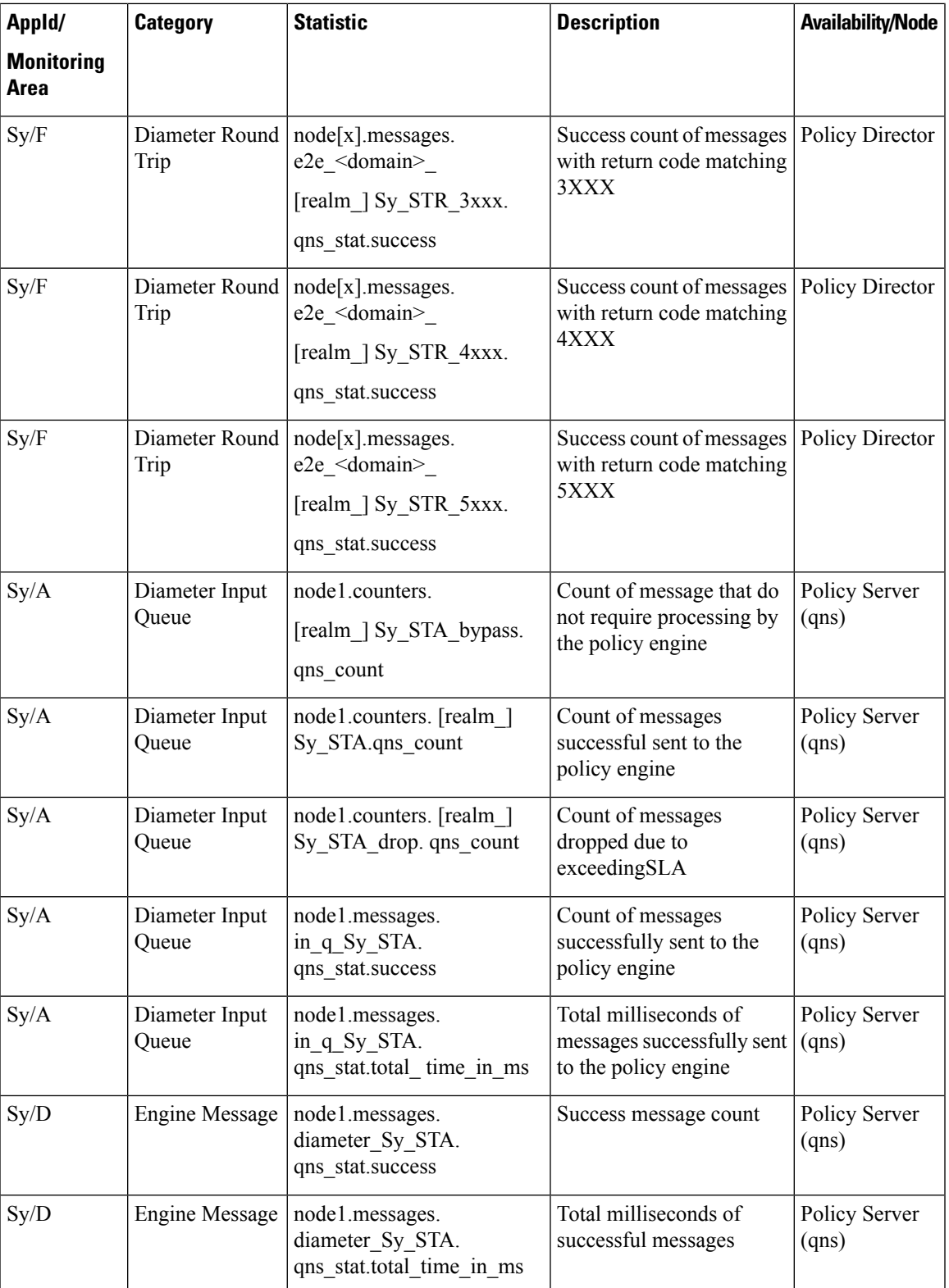

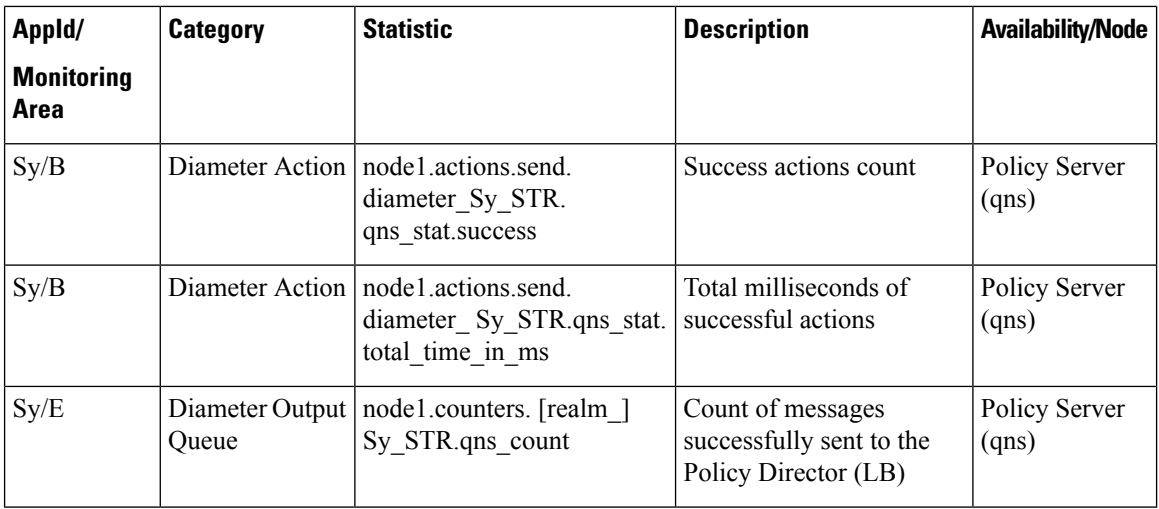

## <span id="page-95-0"></span>**Example Statistics**

### **Sample CSV Files**

The following list is a sample of the file names created in the /var/broadhop/stats directory on the control-A VM.

```
[root@control-A stats]# pwd
/var/broadhop/stats [root@control-A stats]# ls
bulk-control-A-201510131350.csv
bulk-control-A-201510131355.csv
bulk-control-A-201510131400.csv
bulk-control-A-201510131405.csv
bulk-control-A-201510131410.csv
bulk-control-A-201510131415.csv
bulk-control-A-201510131420.csv
bulk-control-A-201510131425.csv
bulk-control-A-201510131430.csv
bulk-control-A-201510131435.csv
bulk-control-A-201510131440.csv
bulk-control-A-201510131445.csv
bulk-control-A-201510131450.csv
bulk-control-A-201510131455.csv
bulk-control-A-201510131500.csv
bulk-control-A-201510131505.csv
bulk-control-A-201510131510.csv
bulk-control-A-201510131515.csv
bulk-control-A-201510131520.csv
bulk-control-A-201510131525.csv
bulk-control-A-201510131530.csv
bulk-control-A-201510131535.csv
bulk-control-A-201510131540.csv
bulk-control-A-201510131545.csv
bulk-control-A-201510131550.csv
bulk-control-A-201510131555.csv
bulk-control-A-201510131600.csv
bulk-control-A-201510131605.csv
bulk-control-A-201510131610.csv
bulk-control-A-201510131615.csv
```

```
bulk-control-A-201510131620.csv
bulk-control-A-201510131625.csv
bulk-control-A-201510131630.csv
```
### **Sample Output**

C,<VM\_name>,node1.actions.send.diameter\_Gx\_CCA-I.qns\_stat.success,19 where the <VM\_Name> indicates the VM where statistics has been collected.

A sample bulk statistics.csv file is shown below:

```
C, qns01, node1.actions.SaveSubscriberActionImpl.qns_stat.error,0
C, qns01, node1.actions. SaveSubscriberActionImpl.qns stat.success, 6
C,qns01,node1.actions.send.diameter_Gx_CCA-I.qns_stat.error,0
C,qns01,node1.actions.send.diameter_Gx_CCA-I.qns_stat.success,19
C,qns01,node1.actions.send.diameter Gx CCA-T.qns stat.error,0
C,qns01,node1.actions.send.diameter Gx CCA-T.qns stat.success,9
D,qns01,node1.messages.in_q_Gx_CCR-I.qns_stat.total_time_in_ms,14
D,qns01,node1.messages.in_q_Gx_CCR-T.qns_stat.total_time_in_ms,2
D,qns01,node1.messages.in_q_Gx_CCR-U.qns_stat.total_time_in_ms,1
D,qns01,node1.messages.in_q_Gx_RAA.qns_stat.total_time_in_ms,0
D,qns01,node1.messages.in q Sh_SNA.qns_stat.total_time_in_ms,2
D,qns01,node1.messages.in_q_Sh_UDA.qns_stat.total_time_in_ms,0
D, qns01, node1.messages. TimerExpired.qns stat.total time in ms,7244
D,qns01,node1.spr.createSubscriber.qns_stat.total_time_in_ms,29
D,qns01,node1.spr.deleteSubscriber.qns_stat.total_time_in_ms,40
D, qns01, node1.spr.getSubscriber.qns_stat.total_time_in_ms,44
D,qns01,node1.spr.updateSubscriber.qns_stat.total_time_in_ms,21
G,lb02,node1.ldap.SITELDAP.qns_ldap_connection.MaximumAvailableConnections,10.0
G,lb02,node1.ldap.SITELDAP.qns_ldap_connection.NumAvailableConnections,0.0
G,lb02,node1.thread.gauge.daemon_thread_count,80.0
G, 1b02, node1.thread.gauge.live_thread_count,184.0
```
 $\mathbf I$ 

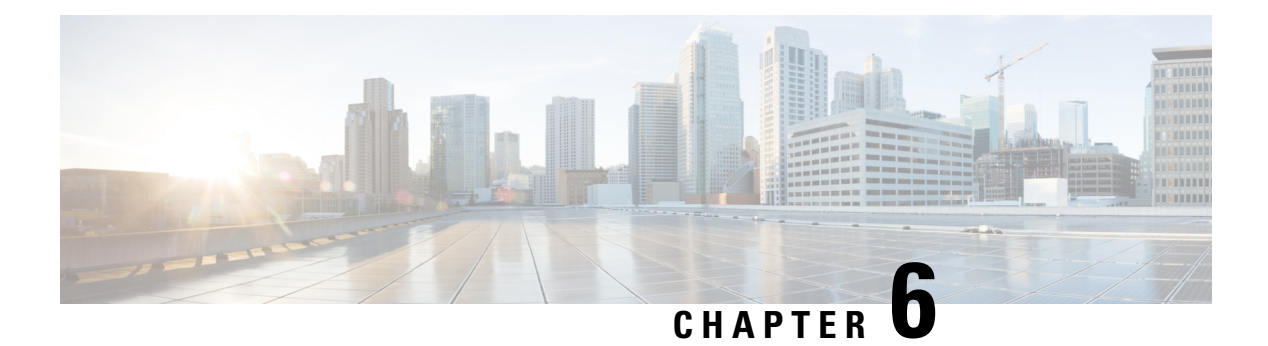

## **CLI Commands**

- CLI Command [Overview,](#page-103-0) on page 86
- CLI [Command](#page-104-0) Modes, on page 87
- [abort,](#page-106-0) on page 89
- alert rule, on [page](#page-107-0) 90
- alert [clear-stale-alerts,](#page-110-0) on page 93
- alert [snmp-v2-destination,](#page-111-0) on page 94
- alert [snmp-v3-destination,](#page-112-0) on page 95
- api-user add [group-details](#page-113-0) gid auth-type write-enable, on page 96
- api-user add user-details name auth-type [write-enable,](#page-114-0) on page 97
- apply [patches,](#page-114-1) on page 97
- binding cluster-binding-dbs [imsiapn-msisdnapn,](#page-115-0) on page 98
- binding [db-connection,](#page-116-0) on page 99
- binding [db-connection-settings,](#page-117-0) on page 100
- binding [db-max-record-limit,](#page-119-0) on page 102
- binding [db-read-connection-settings,](#page-121-0) on page 104
- binding [imsi-msisdn](#page-122-0) enable aggregate query, on page 105
- binding [shard-metadata-db-connection,](#page-123-0) on page 106
- binding [throttle-db-operation,](#page-125-0) on page 108
- [clear,](#page-126-0) on page 109
- [compare,](#page-126-1) on page 109
- [consul,](#page-127-0) on page 110
- [control-plane](#page-129-0) relay, on page 112
- control-plane ipc-endpoint [update-interval,](#page-130-0) on page 113
- control-plane [remote-peer-policy](#page-131-0) global accept, on page 114
- control-plane [remote-peer-policy](#page-132-0) mated-system id, on page 115
- control-plane timers [peer-status-update-interval,](#page-132-1) on page 115
- control-plane timers dynamic-peer-ratelimit [dbcpu-status-update-interval,](#page-133-0) on page 116
- crd access-restriction [externaluser-tablegroup-mapping](#page-134-0) add-gid, on page 117
- crd access-restriction [localuser-tablegroup-mapping](#page-135-0) add-user , on page 118
- crd [access-restriction](#page-136-0) table-group add-table, on page 119
- database [check-ipv6-zone-config,](#page-137-0) on page 120
- database [clearzoneinfo](#page-138-0) dump clustername, on page 121
- database [clearzoneinfo](#page-138-1) delete-all clustername, on page 121
- database [clearzoneinfo](#page-139-0) delete clustername zonename rangename, on page 122
- database [clearzoneinfo](#page-140-0) update clustername zonename rangename start end, on page 123
- database [clearzoneinfo](#page-140-1) delete-zone clustername binding zonename, on page 123
- [database](#page-141-0) cluster, on page 124
- database cluster *db-name* [config-server](#page-142-0) *name* , on page 125
- database cluster *db-name* [config-server-seed](#page-143-0) *name*, on page 126
- database cluster *db-name* [multi-db-collections](#page-144-0) *noOfShardsPerDB*, on page 127
- database cluster *[db-name](#page-145-0)* router *name* , on page 128
- database cluster *[db-name](#page-146-0)* shard *name*, on page 129
- database cluster *db-name* shard *shard-name* [shard-server](#page-147-0) *name*, on page 130
- database cluster *db-name* shard *shard-name* [shard-server-seed](#page-149-0) *name*, on page 132
- database cluster *db-name* [sharding-db](#page-150-0) *name*, on page 133
- database cluster *db-name* [sharding-db-seed](#page-151-0) *name*, on page 134
- database cluster *db-name* [ipv6-zone-sharding,](#page-152-0) on page 135
- database cluster *db-name* ipv6-zones-range *zone-name* zone-range *range-name* start *[pool-starting-address](#page-153-0)* end *pool- [ending-address](#page-153-0)*, on page 136
- database cluster *db-name* shard *[shard-name](#page-154-0)* zone-name *zone-name* , on page 137
- database ipv6-zones clustername *[CLUSTER-NAME](#page-155-0)* zonename*ZONE-NAME* rangename *RANGE-NAME* start *[pool-start-IPv6-addr](#page-155-0)* end *pool-end-IPv6-addr* , on page 138
- database delete [all-bindings-sessions,](#page-157-0) on page 140
- database delete [ipv6bindings,](#page-158-0) on page 141
- database [dwccheck,](#page-159-0) on page 142
- database [fcvcheck,](#page-160-0) on page 143
- [database](#page-161-0) query, on page 144
- [database](#page-164-0) repair, on page 147
- database [wiredTiger-Concurrent-Transactions](#page-165-0) get-transaction, on page 148
- database [wiredTiger-Concurrent-Transactions](#page-166-0) set-transaction dynamic, on page 149
- database [wiredTiger-Concurrent-Transactions](#page-167-0) set-transaction static, on page 150
- [db-authentication](#page-167-1) set-password database redis password, on page 150
- [db-authentication](#page-168-0) show-password database redis, on page 151
- db-authentication [remove-password](#page-169-0) database redis, on page 152
- [db-authentication](#page-170-0) show-password database mongo, on page 153
- [db-authentication](#page-170-1) set-password database mongo password, on page 153
- db-authentication [remove-password](#page-171-0) database mongo, on page 154
- [db-authentication](#page-172-0) change-password database mongo, on page 155
- [db-authentication](#page-172-1) sync-password database mongo, on page 155
- db-authentication [enable-transition-auth](#page-173-0) database mongo, on page 156
- db-authentication [disable-transition-auth](#page-173-1) database mongo, on page 156
- [db-authentication](#page-174-0) rolling-restart database mongo, on page 157
- db-authentication [rolling-restart-parallel](#page-174-1) database mongo, on page 157
- db-authentication [rolling-restart-parallel-status](#page-175-0) database mongo, on page 158
- db-authentication [rolling-restart-status](#page-176-0) database mongo, on page 159
- db [connect](#page-177-0) admin, on page 160
- db connect [binding,](#page-177-1) on page 160
- db connect [session,](#page-178-0) on page 161
- debug [collect-db-logs-advanced](#page-178-1) collect, on page 161
- debug [collect-db-logs-advanced](#page-179-0) scan, on page 162
- debug log [collect,](#page-180-0) on page 163
- debug [packet-capture](#page-182-0) gather, on page 165
- debug [packet-capture](#page-182-1) purge, on page 165
- debug [packet-capture](#page-183-0) start, on page 166
- [debug](#page-183-1) tech, on page 166
- docker [connect,](#page-184-0) on page 167
- [docker](#page-185-0) exec, on page 168
- [docker](#page-185-1) repair, on page 168
- docker [restart,](#page-188-0) on page 171
- [docker](#page-188-1) start, on page 171
- [docker](#page-189-0) stop, on page 172
- [dra-distributor](#page-189-1) balance connection, on page 172
- [dra-distributor](#page-191-0) balance traffic, on page 174
- dra [migration,](#page-193-0) on page 176
- dra [policy-builder-must-plugins](#page-194-0) plugins-name, on page 177
- dra jvm zulu [enable](#page-195-0) , on page 178
- dra jvm zing [enable,](#page-198-0) on page 181
- dra [subscriber-trace](#page-200-0) db-connection , on page 183
- dra subscriber-trace [db-pcap-collection-max-size,](#page-201-0) on page 184
- dra subscriber-monitor-activity [db-activity-collection-max-size](#page-201-1) , on page 184
- dra [subscriber-monitor-activity](#page-202-0) db-connection , on page 185
- dra set-ratelimit [binding-api,](#page-202-1) on page 185
- dra set-ratelimit [binding-api-imsi,](#page-203-0) on page 186
- dra set-ratelimit [binding-api-imsi-apn,](#page-204-0) on page 187
- dra set-ratelimit [topology-api,](#page-205-0) on page 188
- dra set-ratelimit [binding-api-ipv6,](#page-205-1) on page 188
- dra [set-ratelimit](#page-206-0) oam-api , on page 189
- dra [set-ratelimit](#page-207-0) slf-api, on page 190
- dra [set-ratelimit](#page-208-0) session-api, on page 191
- dra set-ratelimit [binding-api-msisdn,](#page-208-1) on page 191
- dra set-ratelimit [binding-api-msisdn-apn](#page-209-0) , on page 192
- dra remove-ratelimit [binding-api-imsi,](#page-210-0) on page 193
- dra remove-ratelimit [binding-api-imsi-apn,](#page-210-1) on page 193
- dra remove-ratelimit [binding-api-ipv6,](#page-211-0) on page 194
- dra remove-ratelimit [binding-api-msisdn-apn,](#page-211-1) on page 194
- dra remove-ratelimit [binding-api-msisdn,](#page-211-2) on page 194
- dra [remove-ratelimit](#page-212-0) binding-api, on page 195
- dra [remove-ratelimit](#page-212-1) oam-api, on page 195
- dra [remove-ratelimit](#page-213-0) session-api, on page 196
- dra [remove-ratelimit](#page-213-1) slf-api, on page 196
- dra [show-ratelimit](#page-214-0) topology-api, on page 197
- dra show-ratelimit [binding-api-imsi-apn,](#page-214-1) on page 197
- dra show-ratelimit [binding-api-imsi,](#page-215-0) on page 198
- dra show-ratelimit [binding-api-msisdn-apn,](#page-215-1) on page 198
- dra show-ratelimit [binding-api-ipv6,](#page-216-0) on page 199
- dra show-ratelimit [binding-api-msisdn,](#page-216-1) on page 199
- dra [show-ratelimit](#page-217-0) binding-api, on page 200
- dra [show-ratelimit](#page-217-1) oam-api, on page 200
- dra [show-ratelimit](#page-218-0) session-api, on page 201
- dra [show-ratelimit](#page-218-1) slf-api, on page 201
- dra [show-ratelimit,](#page-219-0) on page 202
- dra-tls cert [import,](#page-220-0) on page 203
- dra [ipc-send-thread,](#page-221-0) on page 204
- dra [ipc-send-thread](#page-222-0) priority, on page 205
- end, on [page](#page-223-0) 206
- external-aaa pam [gid-mapping](#page-224-0) , on page 207
- external-aaa pam [username-mapping,](#page-225-0) on page 208
- license [feature,](#page-226-0) on page 209
- [load,](#page-226-1) on page 209
- [logger](#page-228-0) set, on page 211
- [logger](#page-229-0) clear, on page 212
- log [collect](#page-229-1) config , on page 212
- log [collect](#page-230-0) all, on page 213
- log-forward fluentbit [local-forward](#page-231-0) , on page 214
- log-forward fluentbit [external-forward,](#page-231-1) on page 214
- log-forward fluentbit [elasticsearch](#page-233-0) , on page 216
- [log-forward](#page-234-0) fluentbit enable, on page 217
- [log-forward](#page-234-1) fluentbit disable, on page 217
- [log-forward](#page-235-0) fluentbit filter , on page 218
- [log-forward](#page-236-0) fluentbit filter-clear, on page 219
- [log-forward](#page-236-1) fluentbit tune, on page 219
- monitor [binding-db-vms](#page-237-0) clustername , on page 220
- monitor log [application,](#page-238-0) on page 221
- monitor log [container,](#page-238-1) on page 221
- [monitor](#page-239-0) log engine, on page 222
- monitor [subscriber-activity,](#page-240-0) on page 223
- nacm [rule-list,](#page-240-1) on page 223
- [network](#page-242-0) dns server, on page 225
- [network](#page-243-0) dns host, on page 226
- network [virtual-service](#page-244-0) , on page 227
- network [virtual-service](#page-246-0) name host, on page 229
- ntp [server,](#page-247-0) on page 230
- prometheus [delete-snapshot,](#page-248-0) on page 231
- prometheus [list-snapshot](#page-249-0) , on page 232
- prometheus [restore-snapshot,](#page-249-1) on page 232
- prometheus [save-snapshot,](#page-250-0) on page 233
- prometheus [retention-period](#page-250-1) planning config, on page 233
- prometheus [retention-period](#page-251-0) planning show, on page 234
- prometheus [retention-period](#page-252-0) planning clear, on page 235
- prometheus scrape-interval hi-res config [scrape\\_interval,](#page-252-1) on page 235
- prometheus [scrape-interval](#page-253-0) hi-res clear, on page 236
- prometheus [scrape-interval](#page-253-1) hi-res show, on page 236
- prometheus scrape-interval planning config [scrape\\_interval,](#page-254-0) on page 237
- prometheus [scrape-interval](#page-255-0) planning clear, on page 238
- prometheus [scrape-interval](#page-255-1) planning show, on page 238
- prometheus scrape-interval trending config scrape interval, on page 239
- prometheus [scrape-interval](#page-257-0) trending clear, on page 240
- prometheus [scrape-interval](#page-257-1) trending show, on page 240
- [revert,](#page-258-0) on page 241
- rollback [configuration,](#page-258-1) on page 241
- scheduling [external-service,](#page-259-0) on page 242
- [scheduling](#page-260-0) vm-target, on page 243
- show alert [status,](#page-261-0) on page 244
- show [configuration,](#page-262-0) on page 245
- show [configuration](#page-263-0) commit, on page 246
- show [configuration](#page-264-0) rollback, on page 247
- show control-plane [remote-peer-policy,](#page-265-0) on page 248
- show [database,](#page-265-1) on page 248
- show [database](#page-268-0) cluster, on page 251
- show [database](#page-269-0) details, on page 252
- show running-config database cluster [ipv6-zones-range](#page-270-0) , on page 253
- show docker [engine,](#page-270-1) on page 253
- show docker [service,](#page-271-0) on page 254
- show [dra-distributor,](#page-272-0) on page 255
- show [history,](#page-277-0) on page 260
- show license [details,](#page-277-1) on page 260
- show log [application,](#page-278-0) on page 261
- show log [engine,](#page-278-1) on page 261
- show [logger](#page-279-0) level, on page 262
- show [ntp-server-status,](#page-279-1) on page 262
- show [orchestrator-database-status,](#page-280-0) on page 263
- show [patches,](#page-281-0) on page 264
- show running-config binding [db-connection-settings,](#page-281-1) on page 264
- show running-config binding [db-read-connection-settings,](#page-282-0) on page 265
- show running-config binding [shard-metadata-db-connection,](#page-282-1) on page 265
- show scheduling [effective-scheduler,](#page-283-0) on page 266
- show [scheduling](#page-284-0) status, on page 267
- show [scheduling](#page-285-0) vm-target, on page 268
- show [snmp-server-status,](#page-285-1) on page 268
- show system [diagnostics,](#page-286-0) on page 269
- show system [history](#page-287-0), on page 270
- show [system](#page-288-0) secrets open, on page 271
- show [system](#page-288-1) secrets paths , on page 271
- show system software [available-versions](#page-289-0) , on page 272
- show system software [docker-repository](#page-289-1) , on page 272
- show system [software](#page-290-0) version , on page 273
- show system [software](#page-290-1) iso stage file, on page 273
- show system [software](#page-291-0) iso details, on page 274
- show [system](#page-292-0) status, on page 275
- show [system](#page-293-0) status debug, on page 276
- show system status [downgrade](#page-293-1) , on page 276
- show system status [running](#page-294-0), on page 277
- show system status [upgrade](#page-294-1) , on page 277
- [statistics](#page-294-2) bulk file, on page 277
- [statistics](#page-296-0) bulk interval, on page 279
- [statistics](#page-297-0) detail, on page 280
- statistics [icmp-ping,](#page-298-0) on page 281
- statistics [summary,](#page-298-1) on page 281
- Storage Health Check Service [Commands,](#page-299-0) on page 282
- system [abort-downgrade,](#page-300-0) on page 283
- system [abort-upgrade](#page-301-0) , on page 284
- system-config [get-cpu-priority,](#page-301-1) on page 284
- system-config [set-cpu-priority,](#page-302-0) on page 285
- system [downgrade,](#page-302-1) on page 285
- system [disable-debug,](#page-304-0) on page 287
- system [disable-external-services,](#page-305-0) on page 288
- system [enable-debug,](#page-305-1) on page 288
- system [enable-external-services,](#page-306-0) on page 289
- show fluent-bit [configurations,](#page-306-1) on page 289
- system secrets [add-secret](#page-307-0), on page 290
- system secrets [remove-secret](#page-308-0) , on page 291
- system secrets [set-passcode](#page-308-1) , on page 291
- [system](#page-309-0) secrets unseal , on page 292
- system [software](#page-310-0) iso stage clean, on page 293
- system [software](#page-310-1) iso stage pull, on page 293
- system [software](#page-311-0) iso activate, on page 294
- system [software](#page-312-0) iso delete, on page 295
- system [software](#page-313-0) iso load, on page 296
- [system](#page-314-0) start , on page 297
- [system](#page-315-0) stop , on page 298
- system [upgrade](#page-315-1) , on page 298
- [vip-failover](#page-316-0) , on page 299

## <span id="page-103-0"></span>**CLI Command Overview**

The command-line interface (CLI) is one of the available user interfacesto configure and monitor the launched application. This user interface provides direct access to execute commands via remote access methods over SSH.

In addition to the CLI, Cisco CPS provides a NETCONF and RESTCONF interface for API access to the application.

## <span id="page-104-0"></span>**CLI Command Modes**

The CLI provides two separate command modes – OPERATIONAL and CONFIG.

Each command mode has a separate set of commands available for configuration and monitoring of the application. Entering a "?" at the command problem will indicate the list of available commands for execution within a given mode.

When you start a session, the default mode is OPERATIONAL mode. From this mode, you can access monitoring "show" commands, debugging commands and system maintenance commands. You can enter CONFIG mode to change configuration by issuing the "config" command at the OPERATIONAL prompt.

### **OPERATIONAL Mode**

Logging into the master VM on port 2024 via SSH will allow you to access OPERATIONAL mode. The login into the system will require the use of a username and password. You may attempt to enter a correct password up to three times before the connection attempt is refused.

The commands available at the OPERTIONAL level are separate from the ones available at the CONFIG level. In general, the OPERATIONAL commands encompass monitoring, debugging, and maintenance activity a user will perform.

To list the available OPERATIONAL commands, use the following command:

**Table 9: List Commands of OPERATIONAL Mode**

| <b>Command</b> | <b>Purpose</b>                      |
|----------------|-------------------------------------|
| scheduler#?    | Lists the user OPERATIONAL commands |

#### Example:

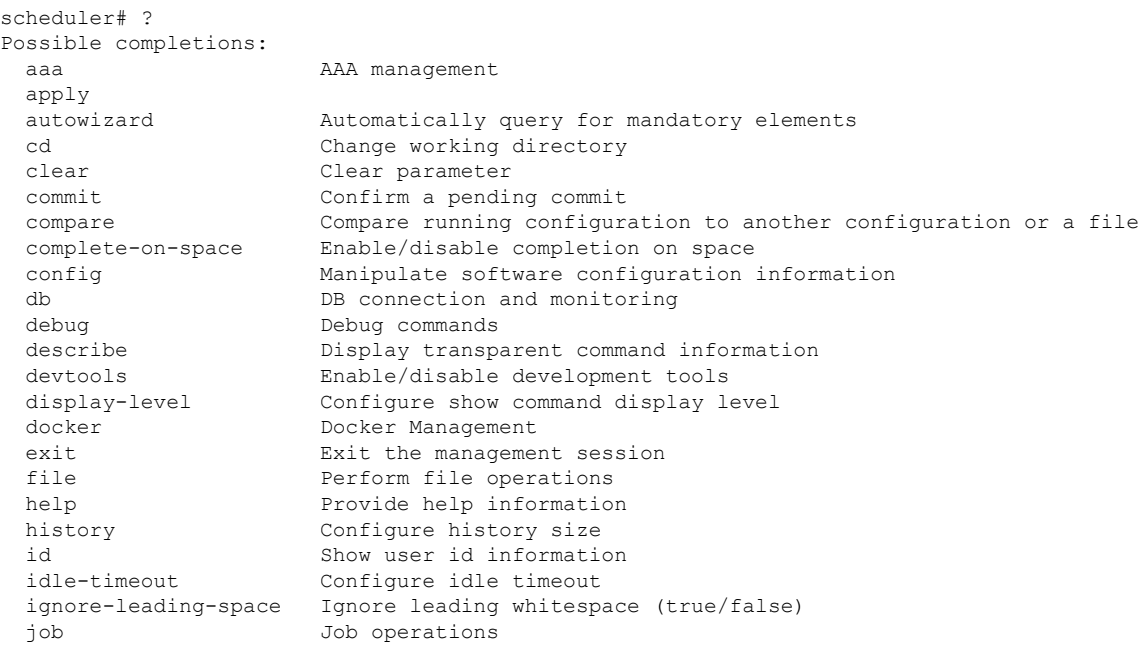

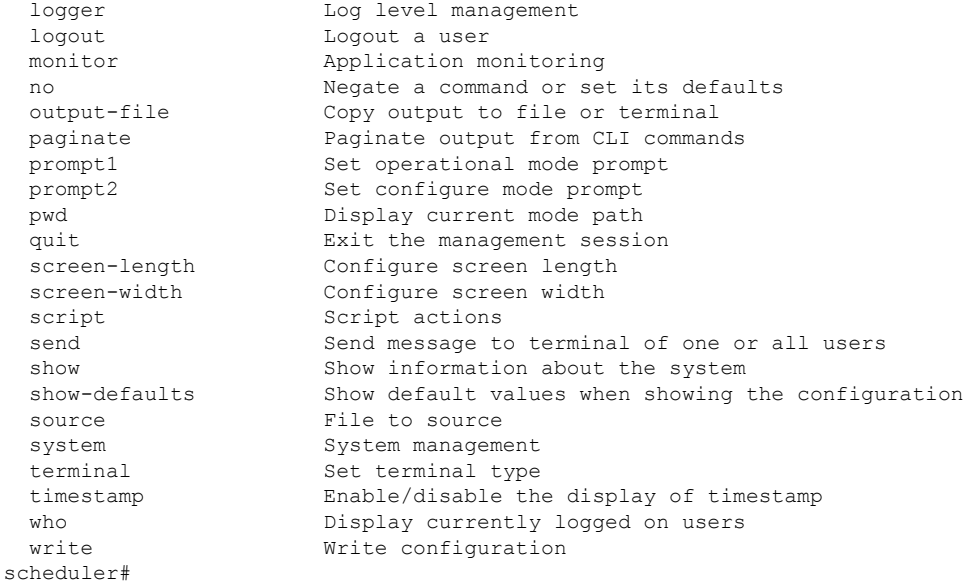

The list of commands will vary based on the version of software installed.

## **CONFIG Mode**

Within OPERATIONAL mode, you can enter CONFIG mode by issuing the "config" command. In general, the CONFIG commands modify the system configuration.

To enter CONFIG mode, use the following command:

### **Table 10: Enter CONFIG mode**

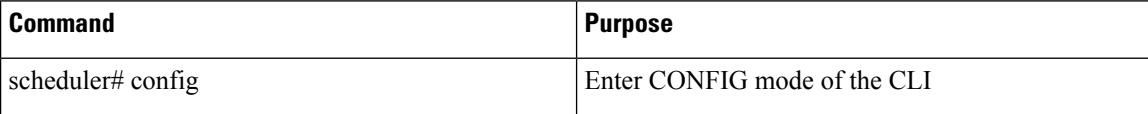

In CONFIG mode, the prompt changes to include a "(config)" at the end of the prompt.

### Example:

scheduler# config Entering configuration mode terminal scheduler(config)#

To list the available CONFIG commands, use the following command:

#### **Table 11: List commands in CONFIG mode**

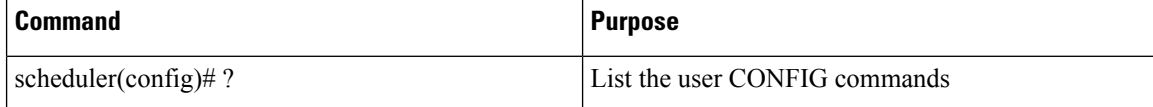

Example:

```
scheduler(config)# ?
Possible completions:
  aaa aa AAA management<br>alert Alert status
                    alert Alert status
```
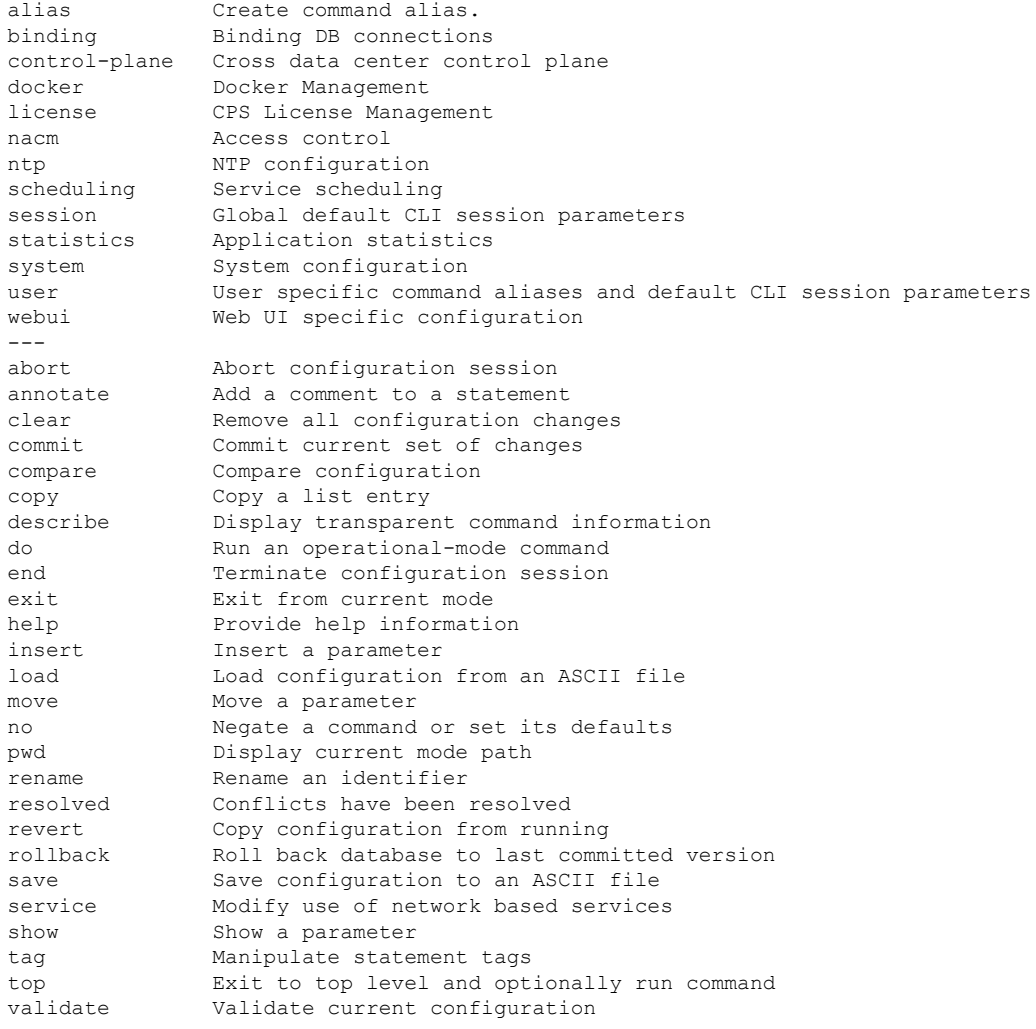

## <span id="page-106-0"></span>**abort**

 $\overline{\phantom{a}}$ 

Used to terminate a configuration session and discard all uncommitted changes without system confirmations. You can use the abort command in any configuration mode.

### **Syntax**

abort

### **Command Mode**

CONFIG

### **VNFs**

All

### **Command Usage**

Use the abort command to terminate a configuration session and return to the operational mode from any configuration mode. This command causes all uncommitted configuration changes to be discarded. You are not prompted to commit the changes.

### **Examples**

The following is an example:

```
aaa authentication users user test1 password test123 gid 100 homedir / ssh_keydir / uid
9340
admin@orchestrator[an-master](config-user-test1)# exit
admin@orchestrator[an-master](config)# abort
admin@orchestrator[an-master]#
```
## <span id="page-107-0"></span>**alert rule**

Creates a new alerting rule.

The alerting rule allows automatic creation of internal and SNMP traps based on system conditions. The Prometheus monitoring application must be running for alerts to trigger properly. If all Prometheus servers are down, then the system does not generate alerts.

### **Syntax**

alert rule *name* duration *duration* event-host-label *event-host-label* expression *expression* message *message* snmp-clear-message *snmp-clear-message* snmp-facility *{ application | hardware | networking | os | proc | virtualization }* snmp-severity *{ alert | critical | debug | emergency | error | info | none | notice | warning }*

### **Command Parameters**

#### **Table 12: Parameter Description**

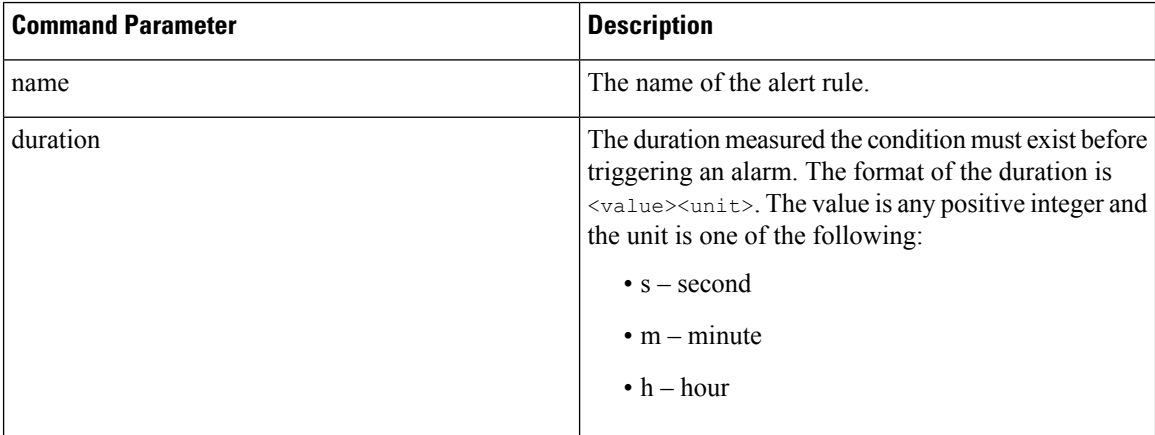
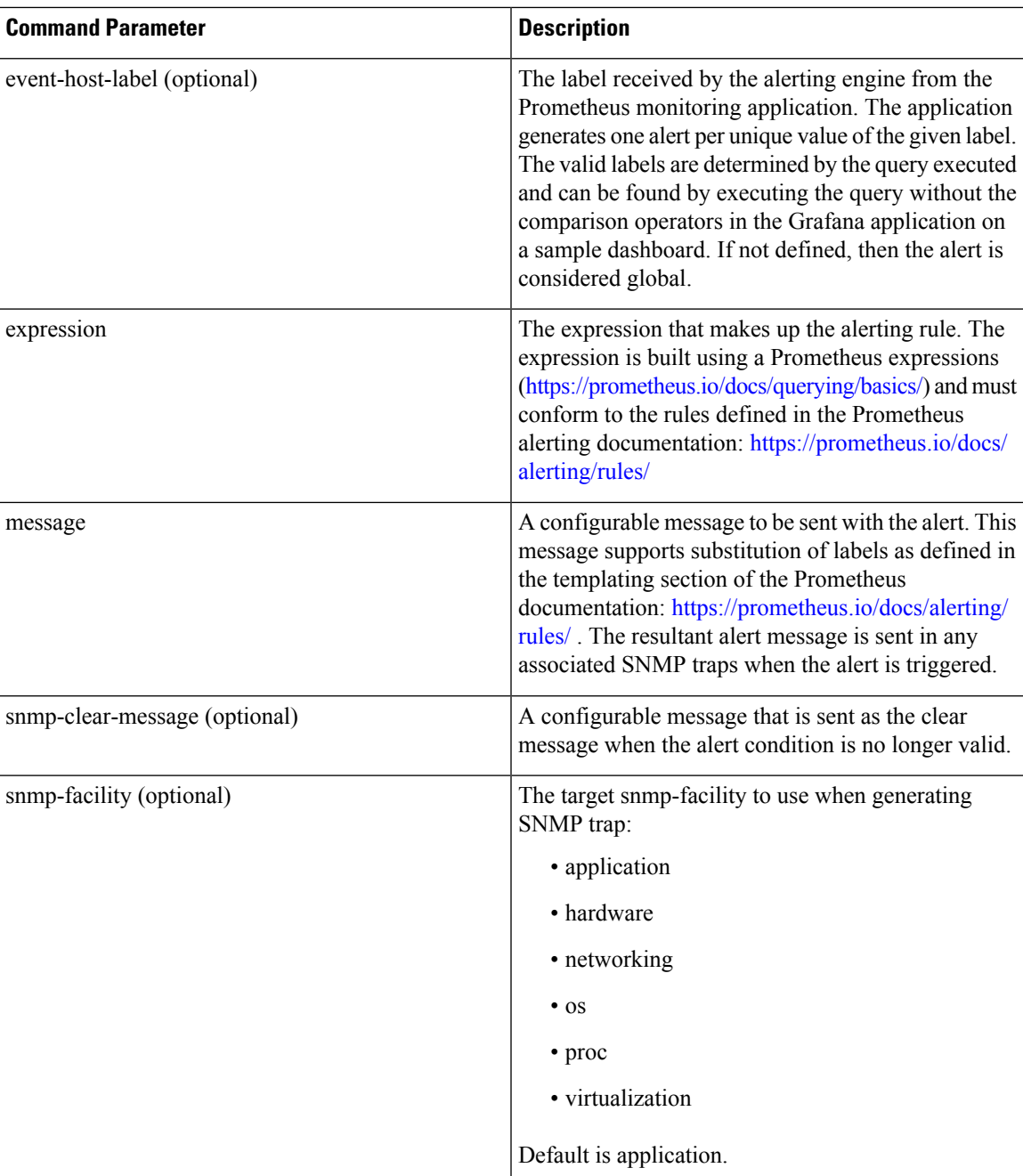

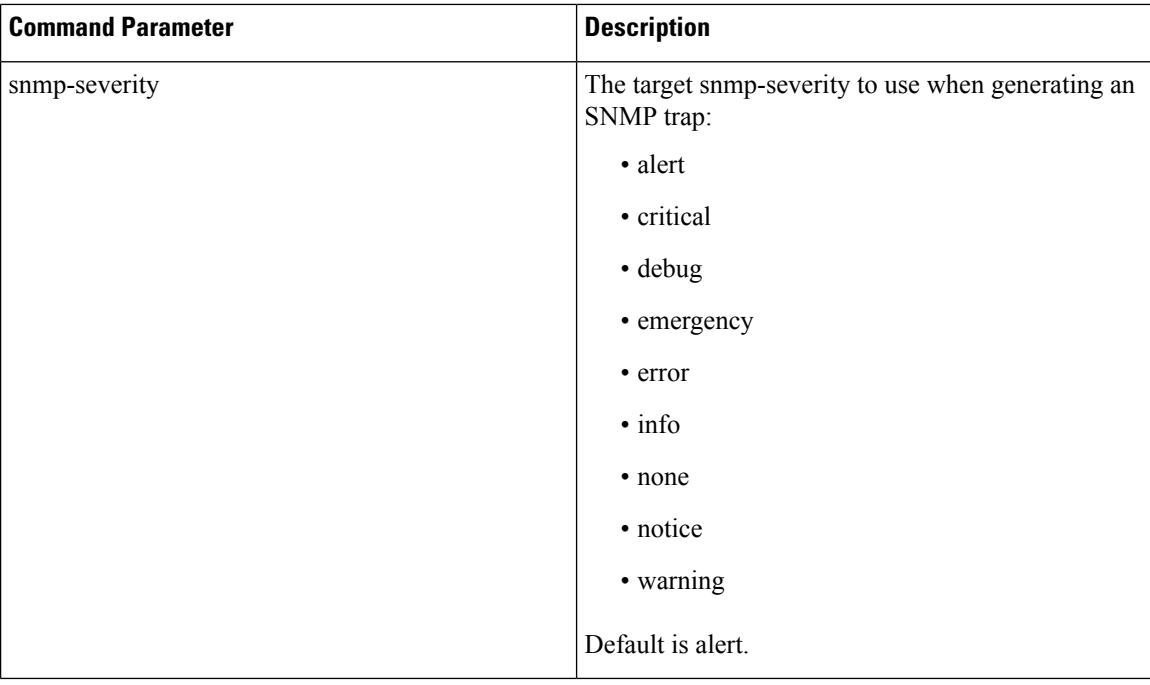

#### **Command Mode**

CONFIG

#### **VNFs**

All

#### **Command Usage**

Use the alert rule command to define monitoring rules for the system. When you create a new alert rule, the alert rule is exported to the Prometheus monitoring servers, which are monitoring the system on a 1-second interval. The Prometheus servers monitor the underlying expression defined in the alert rule and send alerts scheduling OAM node when they are triggered or when they are cleared. The OAM node tracks internally the status of all alerts and sends any SNMP traps if SNMP servers are defined.

#### **Examples**

The following example generates an alert when node  $\log \frac{1}{2}$ :

```
alert rule test
expression "node load5 > 3"
event-host-label instance
message "Node level exceeds 3"
snmp-facility application
snmp-clear-message "Node level below 3"
!
```
### V.

**Note**

Alert message supports threshold label and the format for threshold label support in alert message is {{\$threshold}}.

### **alert clear-stale-alerts**

The **show alert status** output displays Stale alerts. Stale alerts get created when all prometheus instances are brought down and back up. When prometheus instances come up, they recognise only new alerts and will not recognise existing alerts in firing state. Hence the Update time for the alerts in firing state will not be updated and will end up as Stale Alerts.

#### **Examples**

Following example shows alert status with Stale alerts. The update time for these alerts does not have latest timestamp and is different in the other alerts.

-------------------------------------------------------------------------------------------------------------------------------------------------------------------------------------

alert status NAME EVENT HOST STATUS MESSAGE CREATE TIME RESOLVE TIME UPDATE TIME

```
IP_NOT_REACHABLE 192.168.10.10 resolved VM/VIP IP 192.168.10.10 is reachable.
2021-05-26T16:12:23.545+00:00 2021-05-26T16:12:28.543+00:00 2021-05-26T16:13:38.55+00:00
IP_NOT_REACHABLE 192.168.10.13 firing VM/VIP IP 192.168.10.13 is not reachable.
2021-05-27T10:32:08.542+00:00 - 2021-05-27T10:32:13.555+00:00
IP_NOT_REACHABLE 192.168.10.14 firing VM/VIP IP 192.168.10.14 is not reachable.
2021-05-27T10:32:08.546+00:00 - 2021-05-27T10:32:13.556+00:00
IP_NOT_REACHABLE 192.168.10.17 firing VM/VIP IP 192.168.10.17 is not reachable.
2021-05-27T10:32:13.556+00:00 - 2021-05-27T10:32:13.556+00:00
IP_NOT_REACHABLE 192.168.10.23 resolved VM/VIP IP 192.168.10.23 is reachable.
2021-05-26T16:12:23.55+00:00 2021-05-26T16:12:28.539+00:00 2021-05-26T16:13:38.537+00:00
IP_NOT_REACHABLE 192.168.10.25 resolved VM/VIP IP 192.168.10.25 is reachable.
2021-05-26T16:12:23.551+00:00 2021-05-26T16:12:28.54+00:00 2021-05-26T16:13:38.547+00:00
```
#### **Syntax**

alert clear-stale-alerts

#### **Command Parameters**

None

#### **Command Mode**

CONFIG

#### **VNFs**

All

#### **Command Usage**

Use the following **alert-clear-stale-alerts** CLI command to clear stale alerts.

```
alert ?
Possible completions:
clear-all Clear all alerts
clear-stale-alerts Clear all stale alerts
rule
snmp-v2-destination
```

```
snmp-v3-destination
alert clear-stale-alerts
Stale Alerts removed
```
#### **Examples**

Following example shows alert status output after the removal of Stale alerts.

show alert status Name EVENT HOST STATUS MESSAGE CREATE TIME RESOLVE TIME UPDATE TIME

```
IP_NOT_REACHABLE 192.168.10.10 resolved VM/VIP IP 192.168.10.10 is reachable.
2021-05-26T16:12:23.545+00:00 2021-05-26T16:12:28.543+00:00 2021-05-26T16:13:38.55+00:00
IP_NOT_REACHABLE 192.168.10.23 resolved VM/VIP IP 192.168.10.23 is reachable.
2021-05-26T16:12:23.55+00:00 2021-05-26T16:12:28.539+00:00 2021-05-26T16:13:38.537+00:00
IP_NOT_REACHABLE 192.168.10.25 resolved VM/VIP IP 192.168.10.25 is reachable.
2021-05-26T16:12:23.551+00:00 2021-05-26T16:12:28.54+00:00 2021-05-26T16:13:38.547+00:00
```
-------------------------------------------------------------------------------------------------------------------------------------------------------------------------------------

### **alert snmp-v2-destination**

Creates a new SNMPv2 destination.

Creation of a SNMPv2 destination causes the system to forward any triggered/cleared alerts to the SNMPv2 destination.

#### **Syntax**

alert snmp-v2-destination *nms-address* community *community*

#### **Command Parameters**

#### **Table 13: Parameter Description**

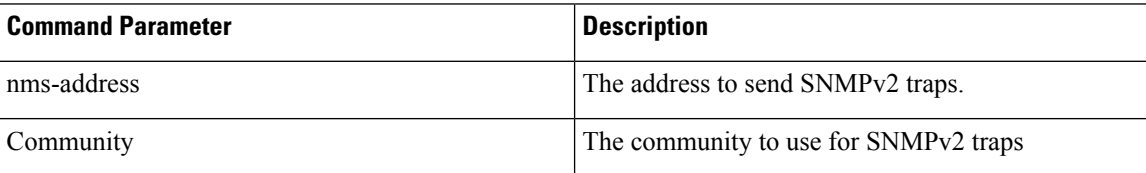

#### **Command Mode**

CONFIG

#### **VNFs**

All

#### **Command Usage**

Use the alert snmp-v2-destination to forward alerts from the system to an external SNMPv2 trap receiver. The traps are sent using the following algorithm:

- Sent once when the alert is cleared
- Sent once when the alert is firing

• Sent once if the OAM application is restarted and the alert is firing.

#### **Examples**

The following example sends all alerts to community "test" with address 10.10.10.10. scheduler(config)# alert snmp-v2-destination 10.10.10.10 community test

### **alert snmp-v3-destination**

Creates a new SNMPv3 destination.

Creation of a SNMPv3 destination causes the system to forward any triggered/cleared alerts to the SNMPv3 destination.

#### **Syntax**

alert snmp-v3-destination *nms-address* auth-password *auth-password* auth-proto *auth-proto* engine-id *engine-id* privacy-password *privacy-password* user *user*

#### **Command Parameters**

#### **Table 14: Parameter Description**

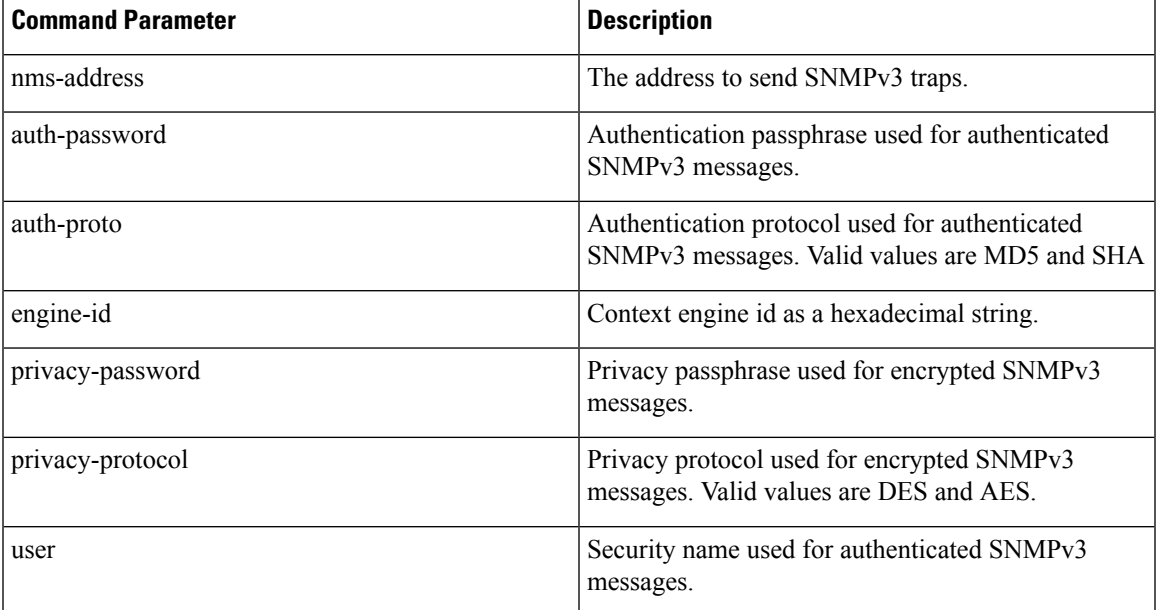

#### **Command Mode**

CONFIG

#### **VNFs**

All

#### **Command Usage**

Use the alert snmp-v3-destination to forward alerts from the system to an external SNMPv2 trap receiver. The traps are sent using the following algorithm:

- Sent once when the alert is cleared
- Sent once when the alert is firing
- Sent once if the OAM application is restarted and the alert is firing.

#### **Examples**

The following example sends all alerts to community "test" with address 10.10.10.10.

```
scheduler(config)# alert snmp-v3-destination 10.10.10.10 user test auth-proto SHA
auth-password test engine-id 0x01020304 privacy-protocol AES privacy-password test
```
### **api-user add group-details gid auth-type write-enable**

Used to create or remove API dedicated users using group details.

#### **Syntax**

```
api-user add group-details gid <GID> auth-type local/external write-enable true/false
api-user remove group-details gid <GID> auth-type local/external write-enable true/false
```
#### **Command Parameters**

#### **Table 15: Parameter Description**

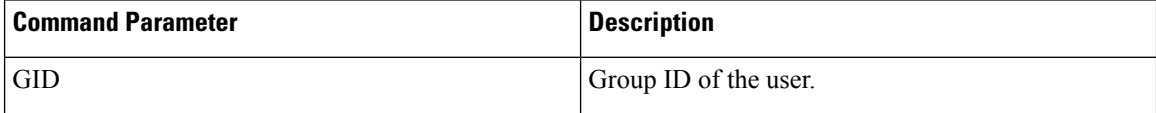

#### **Command Mode**

OPERATIONAL

#### **VNFs**

All

#### **Command Usage**

Use this command to create or remove API dedicated users using group details.

#### **Examples**

Example 1: The following is an example to create an user:

api-user add group-details gid 100 auth-type external write-enable false

Exampe 2: The following is an example to remove the user:

api-user remove group-details gid 100 auth-type external write-enable false

# **api-user add user-details name auth-type write-enable**

Used to create or remove API dedicated user.

#### **Syntax**

api-user add user-details name *<USER\_NAME>* auth-type *local/external* write-enable *true/false* api-user remove user-details name *<USER\_NAME>* auth-type *local/external* write-enable *true/false*

#### **Command Parameters**

#### **Table 16: Parameter Description**

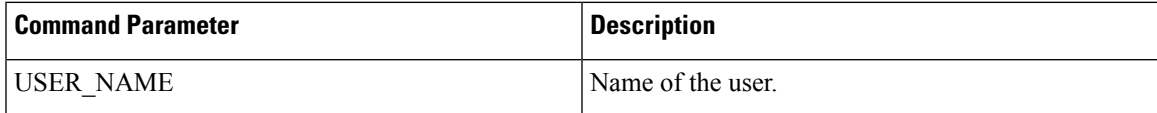

#### **Command Mode**

OPERATIONAL

#### **VNFs**

All

#### **Command Usage**

Use this command to create or remove an API dedicated user.

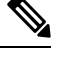

**Note** Set the write-enable to true to give the read-write API access and set as false to give the read API access.

#### **Examples**

Example 1: The following is an example to create an user:

api-user add user-details name test auth-type local write-enable true

Exampe 2: The following is an example to remove the user:

api-user remove user-details name test auth-type local write-enable true

### **apply patches**

Applies patches that are staged in the /data/orchestrator/patches/ directory of the master VM.

This command should only be used by the Cisco TAC and Engineering team to address specific problems and debug the application.

#### **Syntax**

apply patches

#### **Command Parameters**

**Table 17: Parameter Description**

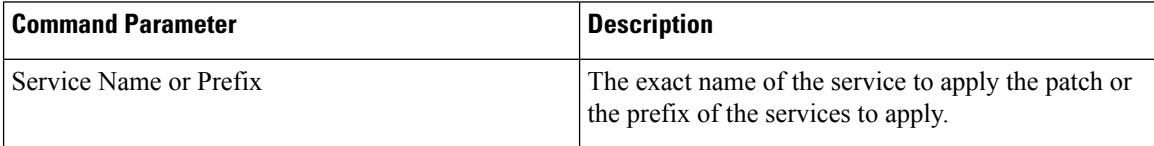

#### **Command Mode**

OPERATIONAL

#### **VNFs**

All

#### **Command Usage**

This command should only be used at the recommendation of Cisco TAC and Engineering teams.

## **binding cluster-binding-dbs imsiapn-msisdnapn**

Used to configure same connection pool on IMSIAPN-MSISDNAPN database transactions.

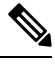

**Note** This command is applicable only for application client based sharding.

#### **Syntax**

binding cluster-binding-dbs imsiapn-msisdnapn

no binding cluster-binding-dbs

#### **Command Mode**

CONFIG

#### **VNFs**

DRA

#### **Command Usage**

Use this CLI to indicate to the application that IMSI APN bindings DB and MSISDN APN Bindings DB will use the same connection pool for DB transactions.

IMSI-APN connection settings for both read and write will apply to this combined pool.

In this mode change in MSISDN APN connection settings for read or write connection pools will have no effect.

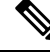

This is not recommended for small deployments. It is required for the deployments for which the database spans across 48 shards or more. **Note**

#### **Examples**

The following is an example:

admin@orchestrator(config)# binding cluster-binding-dbs imsiapn-msisdnapn

## **binding db-connection**

Adds additional binding db connections from the DRA to a DRA binding database.

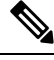

**Note** This command is applicable only for MongoDB based sharding.

#### **Syntax**

binding db-connection { ipv4 | ipv6 | imsiapn | msisdnapn| slf } *address port*

#### **Command Parameters**

**Table 18: Parameter Description**

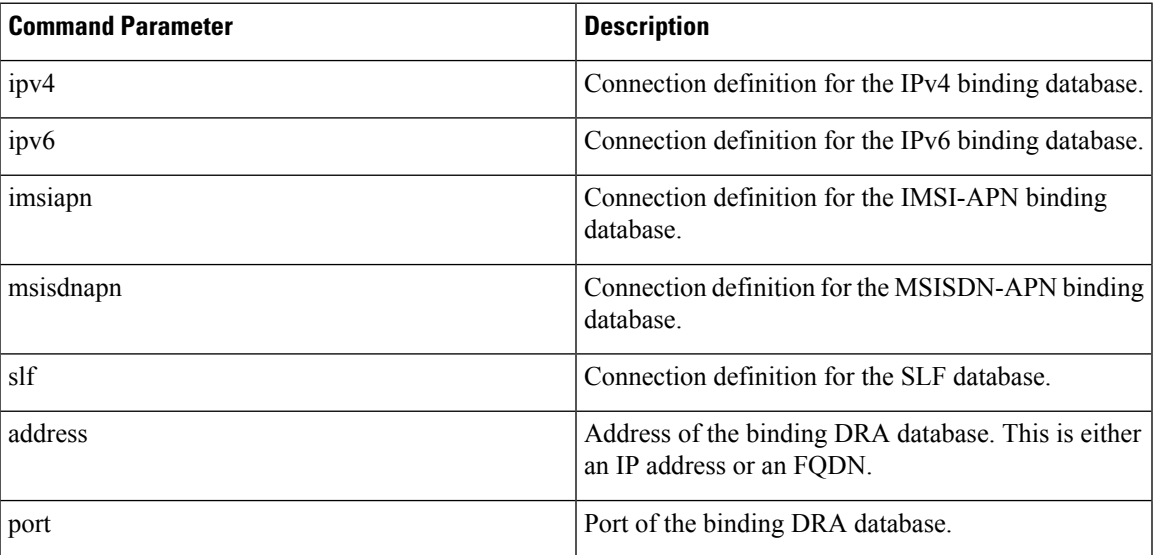

#### **Command Mode**

CONFIG

#### **VNFs**

DRA

#### **Command Usage**

Use the binding db-connection command to instruct the application on how to connect to the remote binding database. In general, there should be configuration lines entered per binding database type in order to support high availability.

#### **Examples**

The following configuration defines two redundant connections per database.

```
binding db-connection ipv6 172.16.82.195 27017
!
binding db-connection ipv6 172.16.82.196 27017
!
binding db-connection ipv4 172.16.82.195 27017
!
binding db-connection ipv4 172.16.82.196 27017
!
binding db-connection imsiapn 172.16.82.195 27017
!
binding db-connection imsiapn 172.16.82.196 27017
!
binding db-connection msisdnapn 172.16.82.195 27017
!
binding db-connection msisdnapn 172.16.82.196 27017
!
binding db-connection slf 172.16.82.195 27017
!
binding db-connection slf 172.16.82.196 27017
!
```
### **binding db-connection-settings**

Used to configure the write mongo connection settings. The connections are used for database create/update and delete of session and bindings.

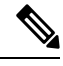

**Note** This command is applicable for MongoDB based and application client based sharding.

#### **Syntax**

```
binding db-connection-settings { drasession | imsiapn | ipv4 | ipv6 | msisdnapn | range |
slf } acceptable-latency-difference-for-read connect-timeout connections-per-host
max-wait-time socket-timeout
```
no binding db-connection-settings *<database>*

 $\frac{\sqrt{2}}{2}$ 

For Policy DRA, supported values are drasession/imsiapn/ipv4/ipv6/msisdnapn. **Note**

For recommended values, refer to *Database Connection Settings* section in the *CPS vDRA Advanced Tuning Guide*.

#### **Command Parameters**

#### **Table 19: Parameter Description**

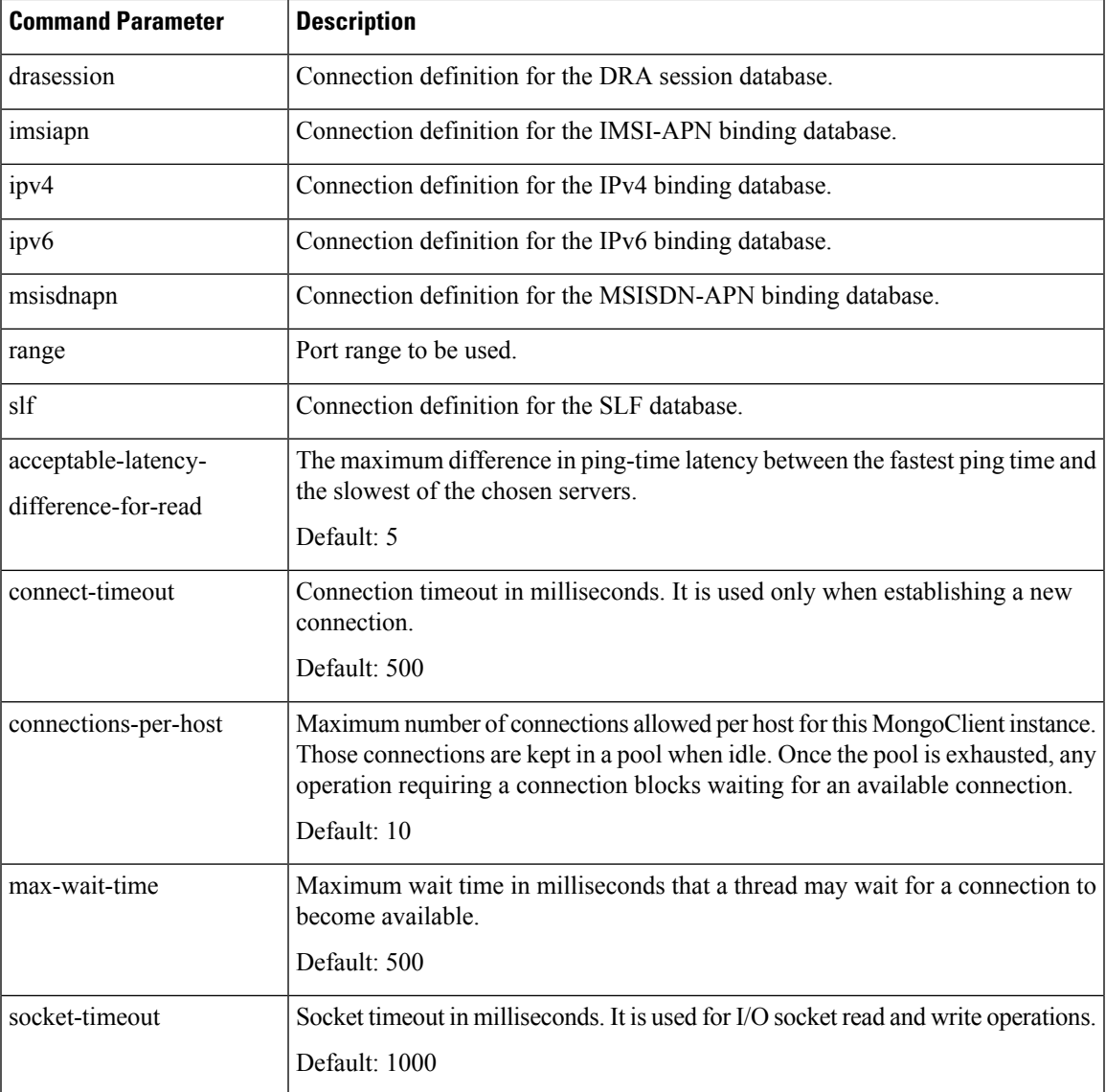

#### **Command Mode**

CONFIG

#### **VNFs**

DRA

#### **Command Usage**

Use the binding db-connection-settings command to configure the write mongo connection settings.

#### **Examples**

The following is an example:

```
admin@orchestrator(config)# binding db-connection-settings ?
Possible completions:
 drasession imsiapn ipv4 ipv6 msisdnapn range slf
admin@orchestrator(config)# binding db-connection-settings drasession ?
Possible completions:
 acceptable-latency-difference connect-timeout connections-per-host max-wait-time
socket-timeout <cr>
admin@orchestrator(config-db-connection-settings- drasession)# acceptable-latency-difference
 ?
Possible completions:
 \langleint>[5]
admin@orchestrator(config-db-connection-settings- drasession)# connect-timeout ?
Possible completions:
 <int>[500]
admin@orchestrator(config-db-connection-settings- drasession)# connections-per-host ?
Possible completions:
 <int>[10]
admin@orchestrator(config-db-connection-settings- drasession)# max-wait-time ?
Possible completions:
  <int>[500]
admin@orchestrator(config-db-connection-settings- drasession )# socket-timeout ?
Possible completions:
  <int>[1000]
```
### **binding db-max-record-limit**

Used to configure maximum record limit on session and bindings.

#### **Syntax**

```
binding db-max-record-limit { all | drasession | imsiapn | ipv4 | ipv6 | msisdnapn | range
| slf } <limit>
no binding db-max-record-limit drasession <limit>
```
#### **Command Parameters**

#### **Table 20: Parameter Description**

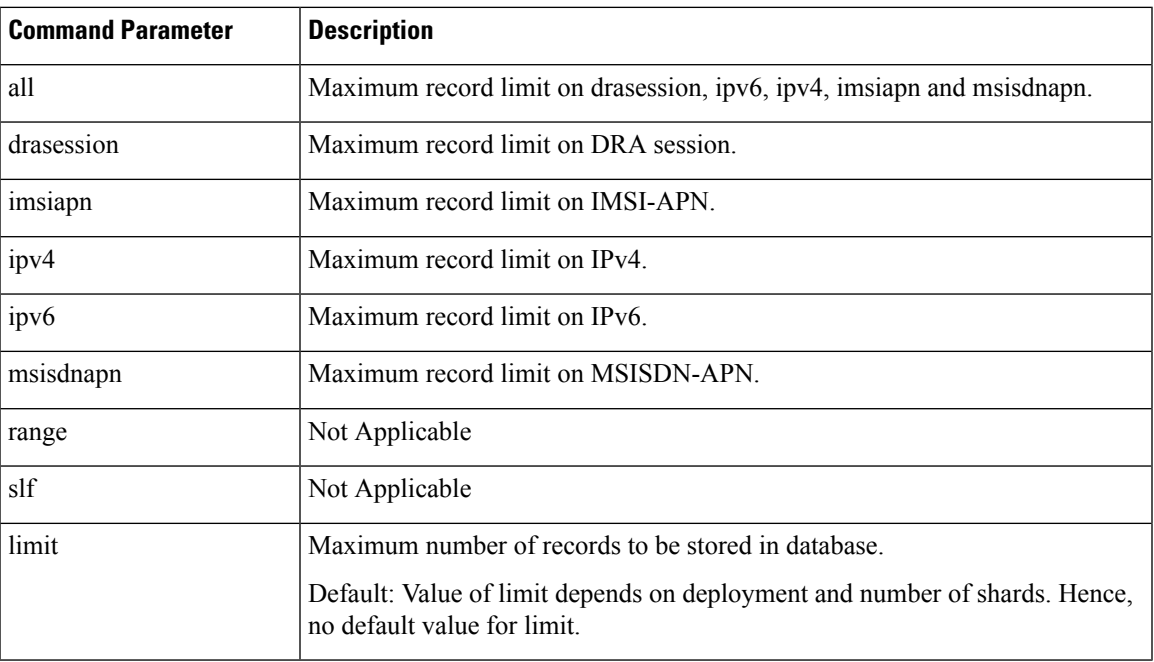

#### **Command Mode**

CONFIG

#### **VNFs**

DRA

#### **Command Usage**

Use the db-max-record-limit command to configure maximum record limit on session and bindings.

#### **Examples**

The following is an example:

```
admin@orchestrator[master-0m](config)# binding db-max-record-limit
Possible completions:
  all drasession imsiapn ipv4 ipv6 msisdnapn range slf
admin@orchestrator[master-0m](config)# binding db-max-record-limit all 1000
admin@orchestrator[master-0m](config)# binding db-max-record-limit drasession 1000
admin@orchestrator[master-0m](config)# binding db-max-record-limit imsiapn 1000
admin@orchestrator[master-0m](config)# binding db-max-record-limit ipv4 1000
admin@orchestrator[master-0m](config)# binding db-max-record-limit ipv6 1000
admin@orchestrator[master-0m](config)# binding db-max-record-limit msisdnapn 1000
```
# **binding db-read-connection-settings**

Used to configure the read mongo connection parameters.

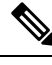

**Note** This command is applicable only for application client based sharding.

Read connections are used for:

- Rx-AAR based binding look up
- Rest API binding query
- Reset of next evaluation time for both sessions and bindings
- Health checks

#### **Syntax**

```
binding db-read-connection-settings { drasession | imsiapn | ipv4 | ipv6 | msisdnapn | range
| slf } acceptable-latency-difference-for-read connect-timeout-for-read
connections-per-host-for-read max-wait-time-for-read socket-timeout-for-read
```
no binding db-read-connection-settings *<database>*

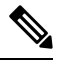

For Policy DRA, supported values are drasession/imsiapn/ipv4/ipv6/msisdnapn. **Note**

For recommended values, refer to *Database Connection Settings* section in the *CPS vDRA Advanced Tuning Guide*.

#### **Command Parameters**

#### **Table 21: Parameter Description**

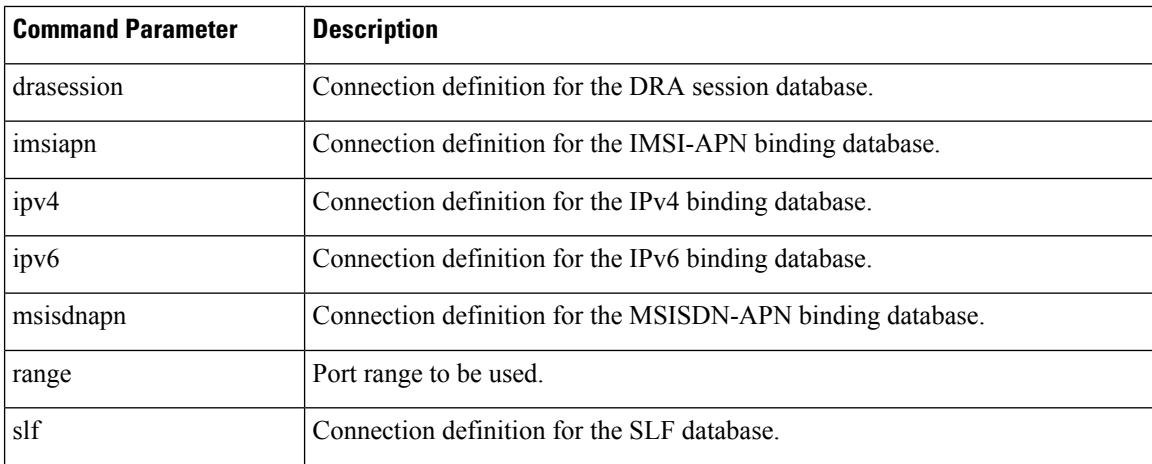

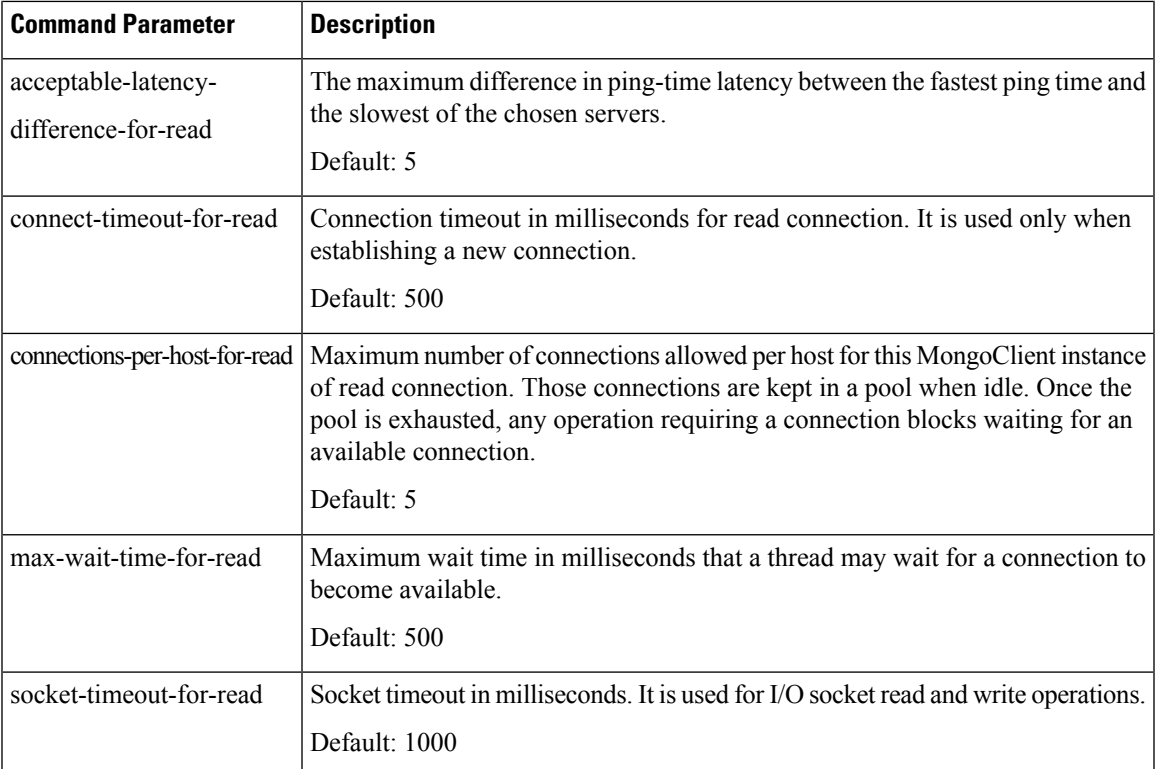

#### **Command Mode**

CONFIG

#### **VNFs**

DRA

#### **Command Usage**

Use the binding db-read-connection-setting commands to configure the read mongo connection parameters. Applicable only for connection with client-sharded database cluster.

#### **Examples**

The following is an example for setting the connection-per-host for read connections with session-db to 5:

```
admin@orchestrator[master-0](config)# binding db-read-connection-settings drasession
connections-per-host-for-read 5
```
# **binding imsi-msisdn enable aggregate query**

Use the CLI command to set the flag (true or false) to enable or disable the aggregate status query for IMSI and MSISDN binding tables.

#### **Syntax**

binding imsi-msisdn enable aggregate query *True|False*

#### **Command Parameters**

#### **Table 22: Parameter Description**

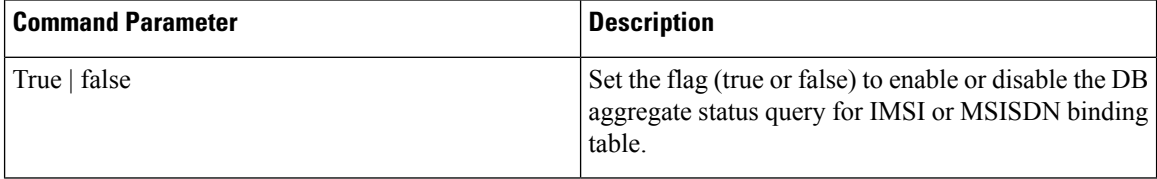

#### **Command Mode**

CONFIG

#### **VNFs**

DRA

#### **Command Usage**

The CLI command set the flag value as true or false to enable or disable the aggregate status query for IMSI and MSISDN binding tables.

#### **Examples**

Following is an example to set the flag value:

```
admin@orchestrator[vpas-A1-master-0](config)# binding imsi-msisdn enable-aggregate-query
Possible completions:
  true false
```
### <span id="page-123-0"></span>**binding shard-metadata-db-connection**

Used to configure binding shard metadata database connections from DRA to a DRA shard metadata binding database.

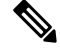

**Note** This command is applicable only for application client based sharding.

#### **Syntax**

```
binding shard-metadata-db-connection { all | drasession | imsiapn | ipv4 | ipv6 | loadmetrics
| msisdnapn | range } <ip-address> <port>
no binding shard-metadata-db-connection { drasession | imsiapn | ipv6 | loadmetrics |
msisdnapn } <ip-address> <port>
```
#### **Command Parameters**

#### **Table 23: Parameter Description**

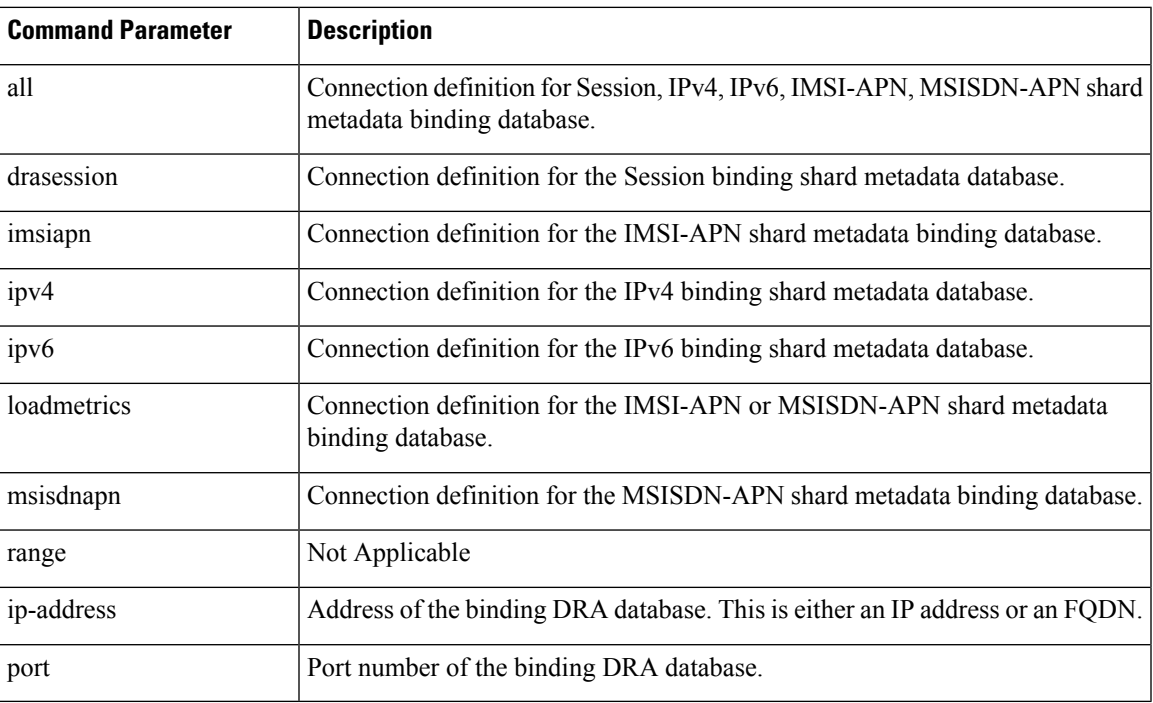

#### **Command Mode**

CONFIG

#### **VNFs**

DRA

#### **Command Usage**

Use the binding shard-metadata-db-connection command to instruct the application on how to connect to the remote shard metadata binding database. In general, there should be configuration lines entered per binding database type in order to support high availability.

#### **Examples**

The following configuration defines two redundant connections per database:

```
binding shard-metadata-db-connection drasession 172.16.82.195 27017
!
binding shard-metadata-db-connection drasession 172.16.82.196 27017
!
binding shard-metadata-db-connection ipv6 172.16.82.195 27017
!
binding shard-metadata-db-connection ipv6 172.16.82.196 27017
!
binding shard-metadata-db-connection ipv4 172.16.82.195 27017
!
binding shard-metadata-db-connection ipv4 172.16.82.196 27017
```

```
!
binding shard-metadata-db-connection imsiapn 172.16.82.195 27017
!
binding shard-metadata-db-connection imsiapn 172.16.82.196 27017
!
binding shard-metadata-db-connection msisdnapn 172.16.82.195 27017
!
binding shard-metadata-db-connection msisdnapn 172.16.82.196 27017
!
binding shard-metadata-db-connection loadmetrics 172.16.82.195 27017
!
binding shard-metadata-db-connection loadmetrics 172.16.82.196 27017
!
```
# **binding throttle-db-operation**

Used to configure CPU usage threshold value for read and write database operations.

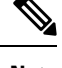

**Note** This command is applicable only for application client based sharding.

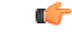

The following commands need to be configured to monitor CPU usage of all the database VMs: **Important**

binding shard-metadata-db-connection loadmetrics *<ip-address> <port>*

For more information on [binding](#page-123-0) shard-metadata-db-connection, refer to binding [shard-metadata-db-connection,](#page-123-0) on page 106.

#### **Syntax**

```
binding throttle-db-operation { range | read | write } max-cpu-usage <cpu_value>
no binding throttle-db-operation { range | read | write } max-cpu-usage
```
#### **Command Parameters**

#### **Table 24: Parameter Description**

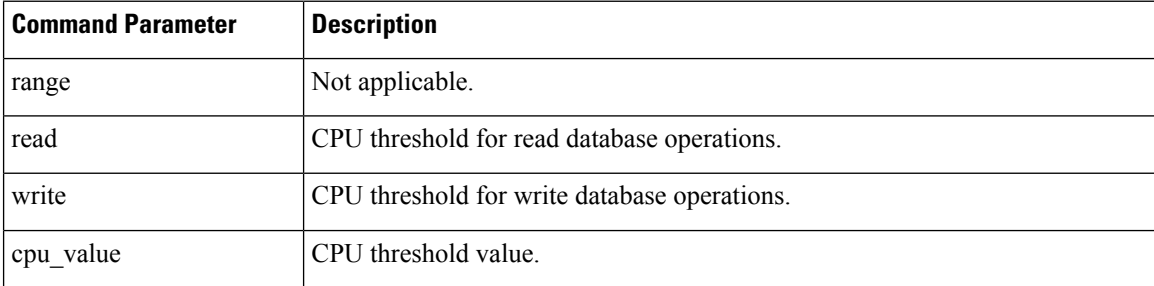

#### **Command Mode**

CONFIG

#### **VNFs**

DRA

#### **Command Usage**

Use the binding throttle-db-operation command to configure the read and write CPU threshold value to throttle the read and write database operations.

#### **Examples**

The following configuration defines CPU threshold value for read and write database operations:

```
binding throttle-db-operation read max-cpu-usage 70
!
binding throttle-db-operation write max-cpu-usage 70
!
```
### **clear**

Used to clear uncommitted changes.

**Syntax**

clear

**Command Mode**

CONFIG

#### **VNFs**

All

#### **Command Usage**

Use the clear command to discard all the uncommited changes.

#### **Examples**

The following is an example:

```
clear
All configuration changes will be lost. Proceed? [yes, NO]
```
### **compare**

Used to compare the similar configurations.

#### **Syntax**

compare cfg *<configuration path>* to *<configuration path>*

#### **Command Mode**

CONFIG

#### **VNFs**

All

#### **Command Usage**

- To compare the similar configurations in configuration mode.
- Need to represent exact ideal configuration paths.

#### **Examples**

The following is an example:

```
compare cfg aaa authentication users user admin to aaa authentication users user oper
- password $1$ftGF2fQE$4P145tnwbouLSr8pbm4EW1;
+ password $1$sFadxrqz$Tp88/Go3jTNUuloSdPB9K.;
- ssh_keydir /var/confd/homes/oper/.ssh;
+ ssh_keydir /var/confd/homes/admin/.ssh;
- homedir /var/confd/homes/oper;
```
+ homedir /var/confd/homes/admin;

### **consul**

Used to list, save, delete, and restore the consul snapshot from the /data/orchestrator/config/snapshot/ directory.

#### **Syntax**

```
consul [list-snapshots | save-snapshot snapshot-name nameofsnapshot | restore-snapshot
snapshot-name nameofsnapshot | delete-snapshot nameofsnapshot]
```
#### **Command Parameters**

#### **Table 25: Parameter Description**

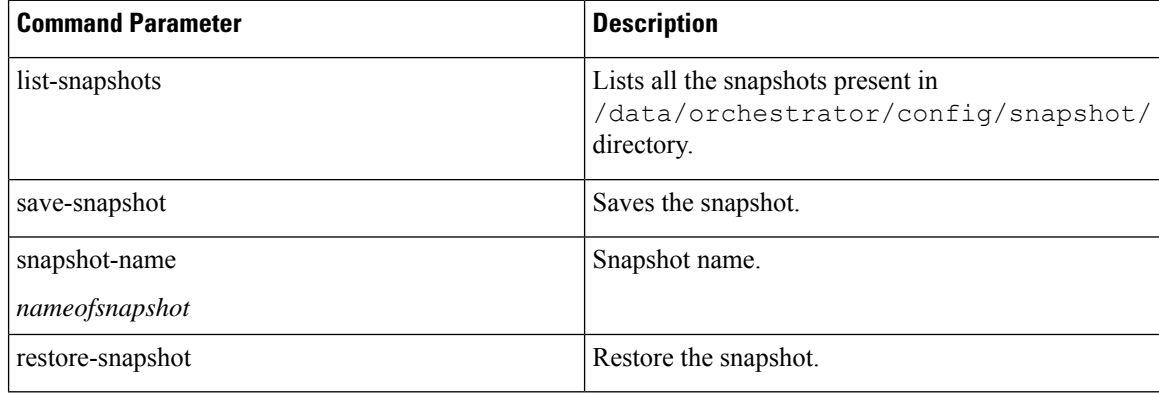

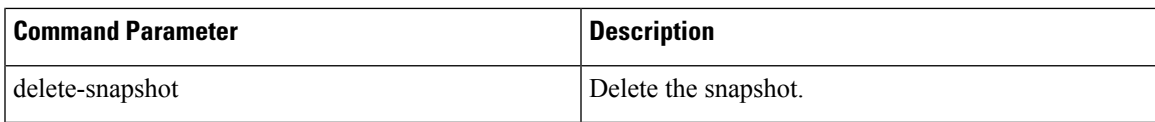

#### **Command Mode**

OPERATIONAL

**VNFs**

All

#### **Command Usage**

Use the consul command to list, save, delete, and restore the consul snapshot in the /data/orchestrator/config/snapshot/ directory.

#### **Examples**

The following are the examples:

```
admin@orchestrator[ss-master-binding-0]# consul list-snapshots
Snapshot Name
********************************************************
19.5.5-20200105_131756.6477
19.5.8-20200214_025459.6674
********************************************************
admin@orchestrator[ss-master-binding-0]# consul save-snapshot snapshot-name snap1
result Snapshot is created in /data/orchestrator/config/snapshot-consul/snap1
admin@orchestrator[ss-master-binding-0]# consul list-snapshots
Snapshot Name
********************************************************
19.5.5-20200105_131756.6477
19.5.8-20200214_025459.6674
snap1
********************************************************
admin@orchestrator[ss-master-binding-0]# consul save-snapshot snapshot-name snap2
result Snapshot is created in /data/orchestrator/config/snapshot-consul/snap2
admin@orchestrator[ss-master-binding-0]# consul list-snapshots
Snapshot Name
********************************************************
19.5.5-20200105_131756.6477
19.5.8-20200214_025459.6674
snap1
snap2
********************************************************
admin@orchestrator[ss-master-binding-0]# consul delete-snapshot snap2
Snapshot is deleted
admin@orchestrator[ss-master-binding-0]# consul list-snapshots
Snapshot Name
********************************************************
19.5.5-20200105_131756.6477
19.5.8-20200214_025459.6674
```

```
snap1
********************************************************
admin@orchestrator[ss-master-binding-0]# consul restore-snapshot ?
Possible completions:
 snapshot-name
admin@orchestrator[ss-master-binding-0]# consul restore-snapshot snapshot-name snap1
result Snapshot restore success.
admin@orchestrator[ss-master-binding-0]# consul list-snapshots
Snapshot Name
********************************************************
19.5.5-20200105_131756.6477
19.5.8-20200214_025459.6674
snap1
********************************************************
admin@orchestrator[ss-master-binding-0]# consul delete-snapshot snap1
Snapshot is deleted
admin@orchestrator[ss-master-binding-0]#
```
### **control-plane relay**

Adds additional control-plane entries between two disconnected CPS vDRA sites.

#### **Syntax**

control-plane relay *name* address *address* port *port*

#### **Command Parameters**

#### **Table 26: Parameter Description**

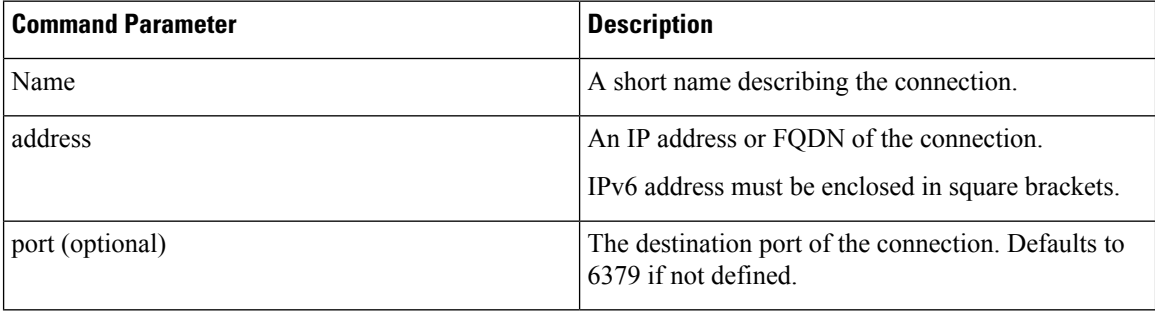

#### **Command Mode**

CONFIG

#### **VNFs**

DRA

#### **Command Usage**

Use the control-plane relay command to instruct the application how which links it should use to relay CPS vDRA control traffic. CPS vDRA control traffic is the traffic that describes the current endpoints within a site Ш

and the relay IPs for site to site communication. For a 2 site model there should be at least 4 entries defined in this definition (two for each site). For a 3 site model there should be at least 6 entries in this definition.

#### **Examples**

The following configuration adds a relay connection to siteA over address 10.10.10.10 port 6379.

scheduler(config)# control-plane relay siteA-1 address 10.10.10.10 port 6379

# **control-plane ipc-endpoint update-interval**

Used to configure IPC endpoint update interval.

#### **Syntax**

```
control-plane ipc-endpoint update-interval <time-in-milliseconds>
no control-plane ipc-endpoint update-interval
```
#### **Command Parameters**

#### **Table 27: Parameter Description**

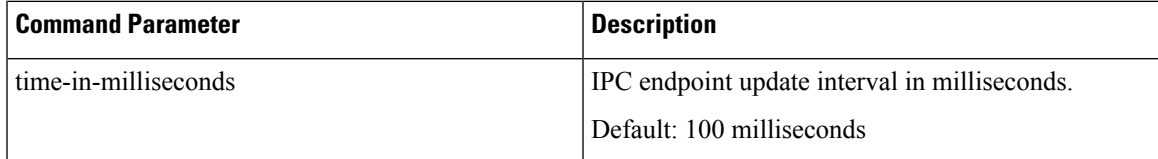

#### **Command Mode**

CONFIG

#### **VNFs**

DRA

#### **Command Usage**

This command is used to configure the frequency for updating the IPC endpoints.

#### **Examples**

The following configuration adds an 200 milliseconds interval for updating the IPC endpoints.

scheduler(config)# control-plane ipc-endpoint update-interval 200

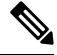

For more information on the values to be configured, refer to *Control Plane Tuning Configuration* section in the *CPS vDRA Advanced Tuning Guide*. **Note**

### **control-plane remote-peer-policy global accept**

Used to configure the control plane remote peer policy.

#### **Syntax**

```
control-plane remote-peer-policy global accept all
control-plane remote-peer-policy global accept diameter-applications [Gx | Gy | Rx | Sd |
Sy]
```
#### **Command Parameters**

#### **Table 28: Parameter Description**

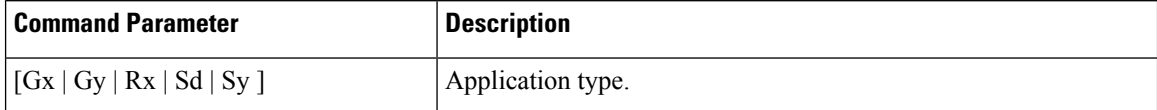

By default, DRA accepts all the applications from all the sites.

#### **Command Mode**

CONFIG

#### **VNFs**

DRA

#### **Command Usage**

This command is used to configure the control plane remote peer policy for the DRA system to accept peer connection information from other DRA systems. Policy can be configured to accept peer connection information for all Diameter application types or only specific Diameter application types. DRA system can route messages only to remote peers accepted by policy.

#### **Examples**

#### Example 1:

control-plane remote-peer-policy global accept diameter-applications Rx

#### Example 2:

control-plane remote-peer-policy global accept diameter-applications [ Gx Rx Gy ]

#### Example 3:

control-plane remote-peer-policy global accept all

#### Example 4:

no control-plane remote-peer-policy global accept diameter-applications [ Gx Rx Gy ]

## **control-plane remote-peer-policy mated-system id**

Used to configure the mated system ID.

#### **Syntax**

control-plane remote-peer-policy mated-system id *<system-id>*

#### **Command Parameters**

**Table 29: Parameter Description**

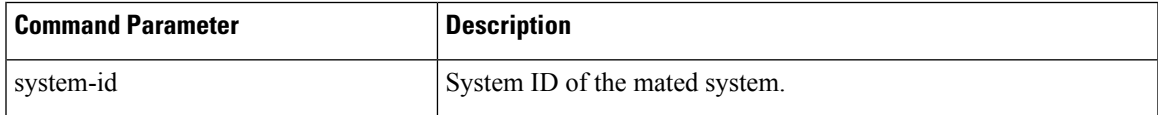

#### **Command Mode**

CONFIG

**VNFs**

DRA

#### **Command Usage**

This command is used to configure the system ID of the mated DRA system. DRA system accepts peer information for all Diameter application types from the mated system.

#### **Example**

control-plane remote-peer-policy mated-system id system-02

### **control-plane timers peer-status-update-interval**

Used to modify the value of peer status update interval and peer expiration duration.

#### **Syntax**

control-plane timers peer-status-update-interval *<time-in-ms>* peer-expiration-duration *<duration-in-ms>*

#### **Command Parameters**

#### **Table 30: Parameter Description**

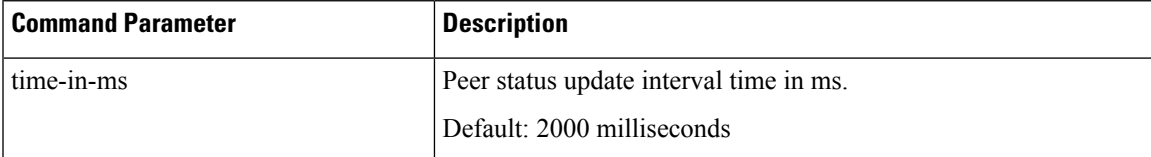

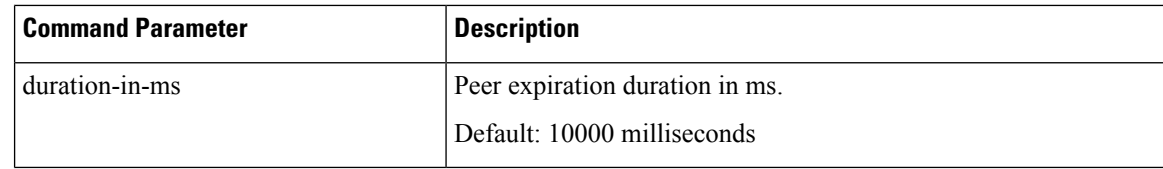

#### **Command Mode**

CONFIG

#### **VNFs**

DRA

#### **Command Usage**

This command allows tuning the frequency at which director nodes send periodic status updates for peers connected to the nodes. The command also allows tuning the expiration time for peers maintained in topology when consecutive periodic status updates are not received for the peers.

Peer expiration duration should be equal to three times of peer status update interval.

For example, if peer-status-update-interval = 4000 ms then, peer-expiration-duration = 12000

To reflect the peer expiration duration change, application should be restarted in both director and worker nodes.

#### **Example**

control-plane timers peer-status-update-interval 4000 peer-expiration-duration 12000

# **control-plane timers dynamic-peer-ratelimit dbcpu-status-update-interval**

Used to configure the control plane messages for DB VM CPU from Worker to Director.

#### **Syntax**

control-plane timers dynamic-peer-ratelimit dbcpu-status-update-interval <time-in-ms>

#### **Command Parameters**

#### **Table 31: Parameter Description**

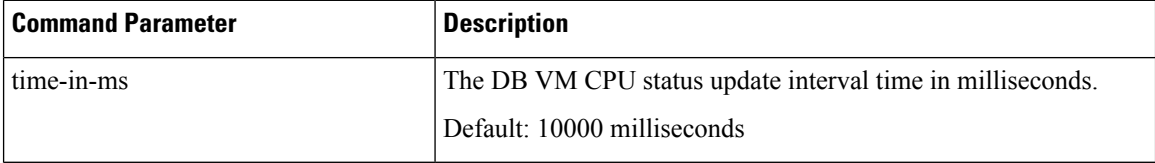

Ш

#### **Command Mode**

CONFIG

**VNFs**

DRA

#### **Command Usage**

This command allows tuning the frequency at which worker nodes send periodic status updates for DRA DB VM CPU messages to the Director. As DB VM CPU is updated every 10 seconds and duplicate DB CPU VM status gets published, it is recommended to configure minimum update interval as 10 seconds or multiple of 10 seconds.

#### **Example**

```
control-plane timers dynamic-peer-ratelimit dbcpu-status-update-interval 20000
```
# **crd access-restriction externaluser-tablegroup-mapping add-gid**

Used to map the external users to the CRD table group.

#### **Syntax**

crd access-restriction externaluser-tablegroup-mapping add-gid *"table-group-name" "group-id"*

#### **Command Parameters**

#### **Table 32: Parameter Description**

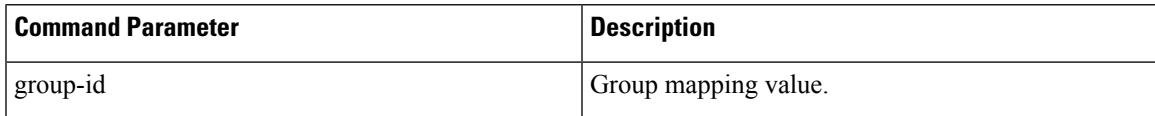

#### **Command Mode**

CONFIG

#### **VNFs**

All

#### **Command Usage**

Use this CLI command to map the external users to the CRD table group.

#### **Examples**

Example 1: The following is an example to assign a group ID to the CRD table group: crd access-restriction externaluser-tablegroup-mapping add-gid "apm\_tool" "100" Example 2: The following is an example to remove a group ID from the CRD table group:

crd access-restriction externaluser-tablegroup-mapping remove-gid "apm\_tool" "100" Example 3: The following is an example to display the assigned CRD table group for a Group ID: crd access-restriction externaluser-tablegroup-mapping show-tablegroup "100" Example 4: The following is an example to display the assigned Group IDs for the CRD table group: crd access-restriction externaluser-tablegroup-mapping show-gid "apm\_tool"

### **crd access-restriction localuser-tablegroup-mapping add-user**

Used to map the local users to the CRD table group.

#### **Syntax**

crd access-restriction localuser-tablegroup-mapping add-user *"table-group-name" "table-name"*

#### **Command Parameters**

#### **Table 33: Parameter Description**

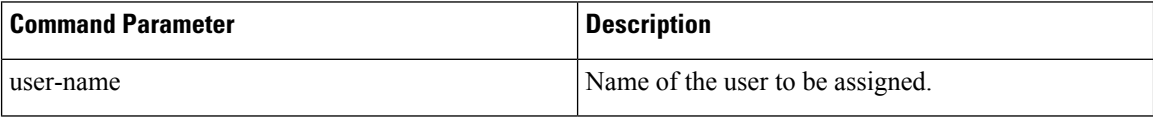

#### **Command Mode**

CONFIG

#### **VNFs**

All

#### **Command Usage**

Use this CLI command to map the local users to the CRD table group.

#### **Examples**

Example 1: The following is an example to assign a user to the CRD table group:

crd access-restriction localuser-tablegroup-mapping add-user "apm\_tool" "oper"

Example 2: The following is an example to remove a user from the CRD table group:

crd access-restriction localuser-tablegroup-mapping remove-user "apm-tool" "oper"

Example 3: The following is an example to display the assigned CRD table group for a user:

crd access-restriction localuser-tablegroup-mapping show-tablegroup "oper"

Example 4: The following is an example to display the assigned users for CRD table group:

crd access-restriction localuser-tablegroup-mapping show-users "apm\_tool"

### **crd access-restriction table-group add-table**

Used to create, remove and display the CRD table group.

#### **Syntax**

crd access-restriction table-group add-table *"table-group-name" "table-name"*

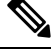

As the running-config backup does not save the backup of the *crd* configuration, take the backup using the following command: **Note**

*show crd access-restriction table-groups | save /data/config/backup.txt* command.

#### **Command Parameters**

#### **Table 34: Parameter Description**

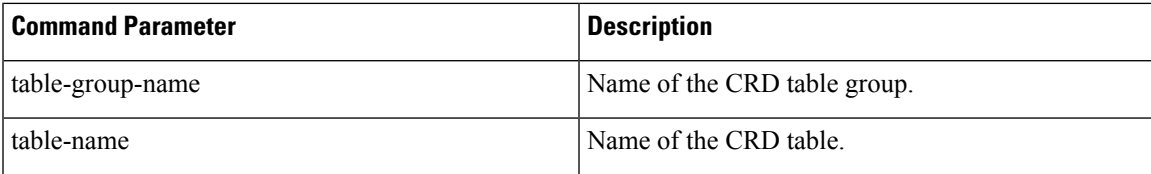

#### **Command Mode**

OPERATIONAL

**VNFs**

All

#### **Command Usage**

Use this CLI command to create, remove and display the CRD table group or CRD table.

#### **Examples**

Example 1: The following is an example to create a CRD table group and add a table to the group:

crd access-restriction table-group add-table "amp\_tool" "apn\_mapping"

Example 2: The following is an example to remove a CRD table from CRD table group:

crd access-restriction table-group remove-table "amp\_tool" "apn\_mapping"

Example 3: The following is an example to display the added CRD table list from CRD table group:

crd access-restriction table-group show-tables "amp\_tool"

Example 4: The following is an example to display the list of CRD table groups:

show crd-access-restriction table-groups

Example 5: The following is an example to display the list of all CRD tables:

show crd tables

# **database check-ipv6-zone-config**

Used to verify the discrepancy of ipv6 zones ranges configured on Mongo Database and Confd.

#### **Syntax**

database check-ipv6-zone-config *Cluster Name*

#### **Command Parameters**

#### **Table 35: Parameter Description**

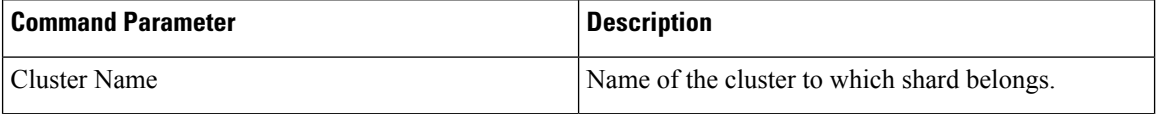

#### **Command Mode**

Operational

#### **VNFs**

Binding

#### **Command Usage**

Use this**database check-ipv6-zone-config** command to find out the discrepancy of ipv6 zone ranges configured on Mongo Database and confd.

#### **Examples**

Example 1: If no discrepancy is found for the cluster:

```
admin@orchestrator[an-dbmaster]# database check-ipv6-zone-config binding
Shard_DB Primary IP is for binding is 192.168.11.41 and its port number 27030
Enter Mongo Admin password:
Starting ipv6shardb zones Validation..
#### Verifying ipv6 zone discrepancy from CLI Running Config to Mongo database. ####
#### Verifying ipv6 zone discrepancy from Mongo Database to CLI Running Config. ####
IPV6 zone Config Shardb Validation Completed..
```
#### Example 2: If discrepancy is found for the cluster:

```
admin@orchestrator[an-dbmaster]# database check-ipv6-zone-config binding
Shard_DB Primary IP is for binding is 192.168.11.41 and its port number 27030
Enter Mongo Admin password:
Starting ipv6shardb zones Validation..
#### Verifying ipv6 zone discrepancy from CLI Running Config to Mongo database. ####
**************************************************
FAILURE: IPV6 Zone ASGHAR and its Range ASGHAR_TEST for Start Value
2606:ae00:bd80:0000:0000:0000:0000:0010 and End Value 2606:ae00:bd80:0000:0000:0000:0000:0020
 is InValid. Please check..
**************************************************
**************************************************
```
FAILURE: IPV6 Zone MEGAZONE2 and its Range MEGARANGE3 for Start Value 2606:ae00:90a0:0000 and End Value 2606:ae00:90af:ffff is InValid. Please check.. \*\*\*\*\*\*\*\*\*\*\*\*\*\*\*\*\*\*\*\*\*\*\*\*\*\*\*\*\*\*\*\*\*\*\*\*\*\*\*\*\*\*\*\*\*\*\*\*\*\* #### Verifying ipv6 zone discrepancy from Mongo Database to CLI Running Config. #### \*\*\*\*\*\*\*\*\*\*\*\*\*\*\*\*\*\*\*\*\*\*\*\*\*\*\*\*\*\*\*\*\*\*\*\*\*\*\*\*\*\*\*\*\*\*\*\*\*\* FAILURE: IPV6 Zone ASGHAR and its Range ASGHAR TEST for Start Value 2606:ae00:bd80:0000:0000:0000:0000:0030 and End Value 2606:ae00:bd80:0000:0000:0000:0000:0040 is InValid. Please check.. \*\*\*\*\*\*\*\*\*\*\*\*\*\*\*\*\*\*\*\*\*\*\*\*\*\*\*\*\*\*\*\*\*\*\*\*\*\*\*\*\*\*\*\*\*\*\*\*\*\* \*\*\*\*\*\*\*\*\*\*\*\*\*\*\*\*\*\*\*\*\*\*\*\*\*\*\*\*\*\*\*\*\*\*\*\*\*\*\*\*\*\*\*\*\*\*\*\*\*\* FAILURE: IPV6 Zone AA and its Range ASGHAR\_AA for Start Value 2606:ae00:bd80:0000:0000:0000:0000:1111 and End Value 2606:ae00:bd80:0000:0000:0000:0000:1111 is InValid. Please check.. \*\*\*\*\*\*\*\*\*\*\*\*\*\*\*\*\*\*\*\*\*\*\*\*\*\*\*\*\*\*\*\*\*\*\*\*\*\*\*\*\*\*\*\*\*\*\*\*\*\* IPV6 zone Config Shardb Validation Completed..

Example 3: If zones were not configured for cluster but user tries to validate the zones:

admin@orchestrator[an-dbmaster]# database check-ipv6-zone-config imsi FAILURE: imsi is not Configured..

### **database clearzoneinfo dump clustername**

Used to print all IPV6 zone range configuration entries present in Mongo shard db for the cluster.

#### **Syntax**

database clearzoneinfo dump clustername *CLUSTER-NAME*

#### **Command Parameters**

**Table 36: Parameter Description**

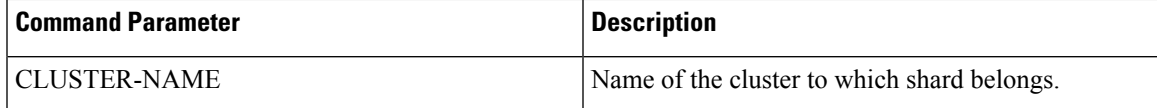

#### **Command Mode**

OPERATIONAL

#### **VNFs**

Binding

#### **Command Usage**

This command prints the IPV6 range configuration entries in the Mongo sharddb for the cluster.

### **database clearzoneinfo delete-all clustername**

Used to delete and re-add all the IPV6 range configuration entries in the Mongo sharddb for the cluster.

#### **Syntax**

database clearzoneinfo delete-all clustername *CLUSTER-NAME*

#### **Command Parameters**

#### **Table 37: Parameter Description**

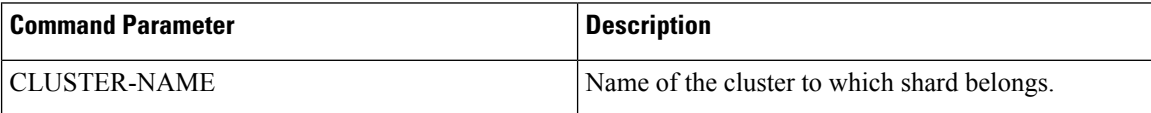

#### **Command Mode**

OPERATIONAL

#### **VNFs**

Binding

#### **Command Usage**

This command deletes and re-adds all the IPV6 range configuration entries in the Mongo sharddb for the cluster.

# **database clearzoneinfo delete clustername zonename rangename**

Used to delete a single IPV6 zone range configuration entry in the Mongo sharddb for the cluster.

#### **Syntax**

database clearzoneinfo delete clustername *CLUSTER-NAME* zonename *ZONE-NAME* rangename *RANGE-NAME*

#### **Command Parameters**

#### **Table 38: Parameter Description**

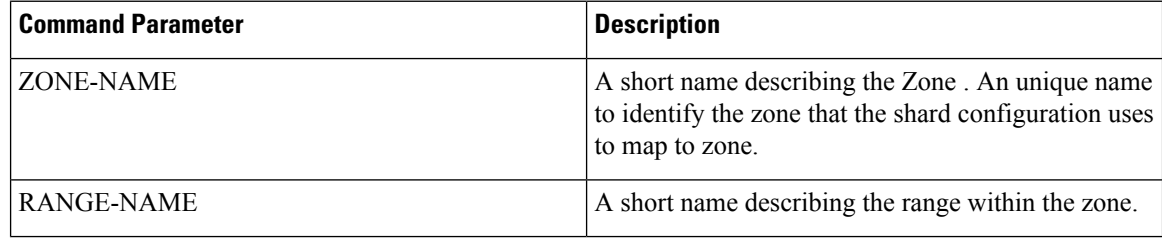

#### **Command Mode**

OPERATIONAL

Ш

#### **VNFs**

Binding

#### **Command Usage**

This command deletes a single IPV6 zone range configuration entry in the Mongo sharddb for the cluster.

# **database clearzoneinfo update clustername zonename rangename start end**

Used to update a single IPV6 zone range config entry in the Mongo sharddb for the cluster with the new starting and ending IPV6 addresses.

#### **Syntax**

database clearzoneinfo update clustername zonename rangename start *START* end *END*

#### **Command Parameters**

**Table 39: Parameter Description**

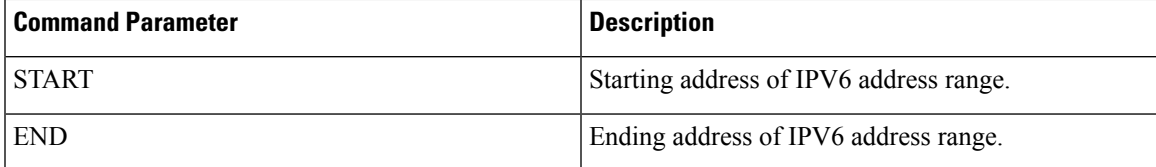

#### **Command Mode**

OPERATIONAL

#### **VNFs**

Binding

#### **Command Usage**

This command updates a single IPV6 zone range config entry in the Mongo sharddb for the cluster with the new starting and ending ipv6 addresses.

# **database clearzoneinfo delete-zone clustername binding zonename**

Used to delete all the range entries for a single IPV6 zone configuration in Mongo sharddb for the cluster.

#### **Syntax**

database clearzoneinfo delete-zone clustername binding zonename *ZONE-NAME*

#### **Command Parameters**

#### **Table 40: Parameter Description**

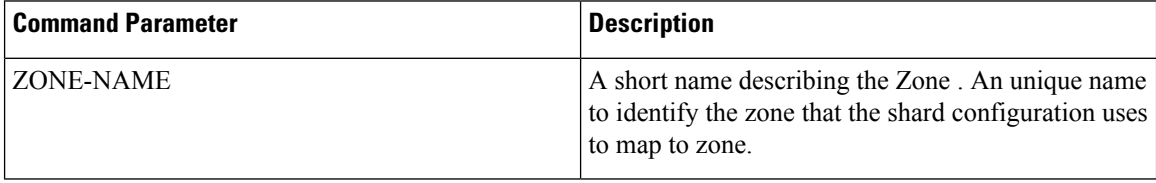

#### **Command Mode**

OPERATIONAL

#### **VNFs**

Binding

#### **Command Usage**

This command deletes all the range entries for a single IPV6 zone configuration in Mongo sharddb for the cluster.

#### **Examples**

The following is an example to delete all range entries in ZONE1 of IPV6 zone configuration.

```
admin@orchestrator[an-dbmaster]# show running-config database cluster binding ipv6-zones-range
| tab
ZONE RANGE
NAME NAME START END
---------------------------------------------------------
ZONE1 RANGE1 2606:ae00:c780:1 2606:ae00:c789:ffff
      RANGE2 2606:ae00:c790:0000 2606:ae00:c79f:ffff
admin@orchestrator[an-dbmaster]# database clearzoneinfo delete-zone clustername binding
zonename ZONE1
2 documents deleted.
{'_id': 1, 'version': 137299, 'state': 'READY', 'zoneSharding': 'enabled', 'modifiedAt':
datetime.datetime(2022, 11, 23, 10, 27, 34, 498000)}
admin@orchestrator[an-dbmaster]#
```
### **database cluster**

Create a MongoDB database sharded cluster.

#### **Syntax**

```
database cluster name sharded-cluster-master {true|false}
no database cluster name
```
#### **Command Parameters**

**Table 41: Parameter Description**

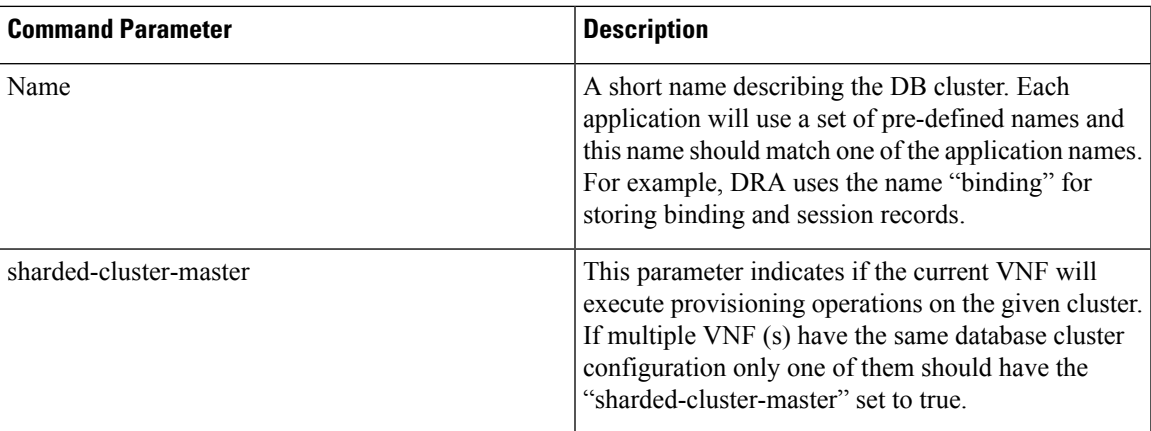

#### **Command Mode**

CONFIG

#### **VNFs**

All

#### **Command Usage**

Use the database cluster command and sub-commands to instruct the application to provision a database cluster for use in application database operations.

#### **Examples**

The following is an example of creating a "binding" sharded cluster that is being managed by the current VNF.

scheduler(config)# database cluster binding sharded-cluster-master true

### **database cluster db-name config-server name**

Add a MongoDB configuration server process to the named database cluster.

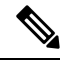

**Note** This command is applicable only for MongoDB based sharding.

#### **Syntax**

```
database cluster db-name config-server name address address
no database cluster db-name config-server name
```
#### **Command Parameters**

#### **Table 42: Parameter Description**

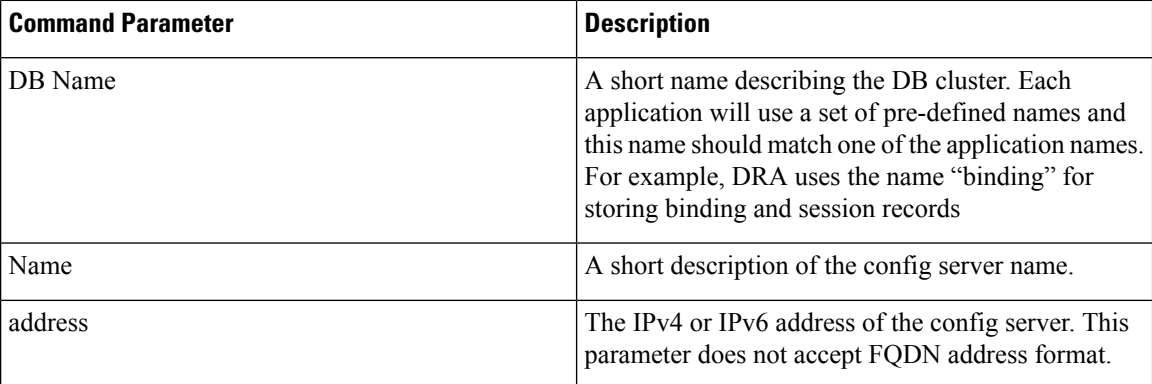

#### **Command Mode**

CONFIG

#### **VNFs**

All

#### **Command Usage**

Use the database cluster config-server to add a config-server to the system.

#### **Examples**

The following is an example of adding a new config server to the "binding" cluster.

scheduler(config)# database cluster binding config-server cfg-1 address 10.10.10.10

# **database cluster db-name config-server-seed name**

Set the initial seed configuration server for boot-strapping the MongoDB replica set initialization process.

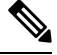

**Note** This command is applicable only for MongoDB based sharding.

#### **Syntax**

database cluster *db-name* config-server-seed *name*
Ш

## **Command Parameters**

**Table 43: Parameter Description**

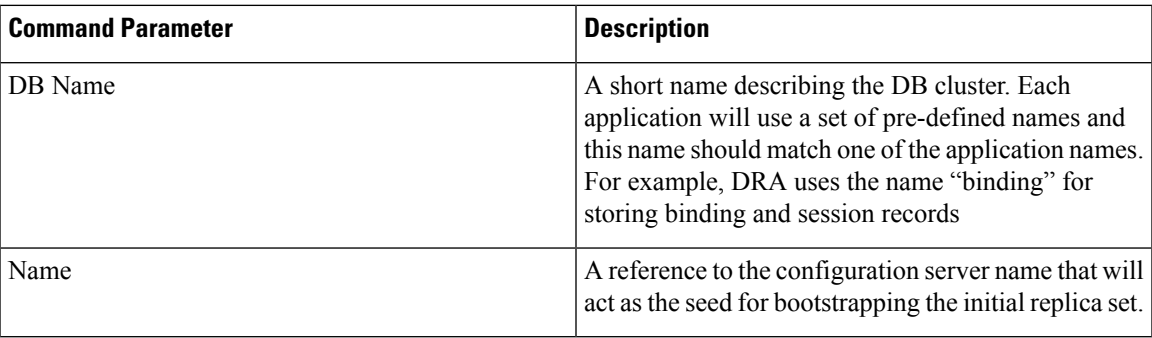

#### **Command Mode**

CONFIG

**VNFs**

All

# **Command Usage**

Use the database cluster config-server-seed command to set the initial seed configuration server for boot-strapping the MongoDB replica set initialization process. This is required if a config server is set.

#### **Examples**

The following is an example of setting cfg-1 as the initial seed for a new config server to the "binding" cluster.

scheduler(config)# database cluster binding config-server-seed cfg-1

# **database cluster db-name multi-db-collections noOfShardsPerDB**

Used to add a MongoDB sharding configuration server process to the named database cluster.

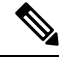

**Note** This command is applicable only for application client based sharding.

### **Syntax**

```
database cluster db-name mutli-db-collections noOfShardsPerDB
no database cluster db-name multi-db-collections
```
### **Table 44: Parameter Description**

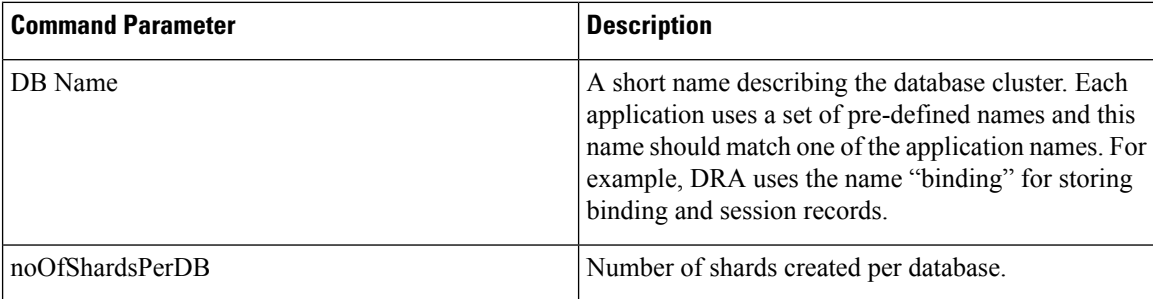

# **Command Mode**

CONFIG

# **VNFs**

All

# **Command Usage**

Use the database cluster multi-db-cluster to create those number of shards per database.

# **Examples**

The following is an example of enabling multi-db-collections to the "binding" cluster.

```
admin@orchestrator[master-hostname](config)# database cluster binding multi-db-collections
2
```
# **database cluster db-name router name**

Add a new MongoDB router to the named DB cluster.

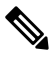

**Note** This command is applicable only for MongoDB based sharding.

### **Syntax**

database cluster *db-name* router *name*

#### **Table 45: Parameter Description**

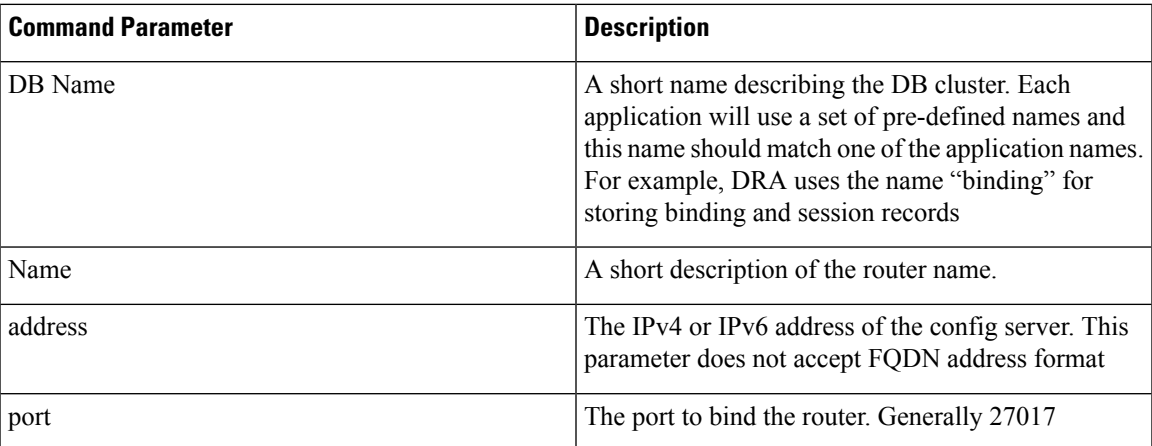

# **Command Mode**

CONFIG

### **VNFs**

All

# **Command Usage**

Use the database cluster router command to add a router to named database cluster. Full initialization of database cluster requires at least one router to be defined and often for HA purposes multiple routers are required.

# **Examples**

The following is an example of adding a router to the "binding" cluster.

scheduler(config)# database cluster binding router router-1 address 10.10.10.10 port 27017

# **database cluster db-name shard name**

Add a new MongoDB shard to the named database cluster.

# **Syntax**

```
database cluster db-name shard name
no database cluster db-name shard name
```
### **Table 46: Parameter Description**

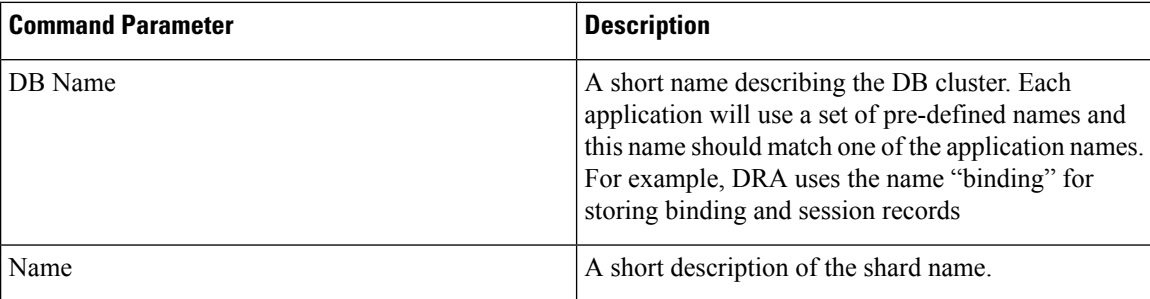

# **Command Mode**

CONFIG

## **VNFs**

All

# **Command Usage**

Use the database cluster shard command to add a new shard to the named database cluster. Full initialization of database cluster requires at least the definition of one shard and often for scaling purposes multiple shards are required.

#### **Examples**

The following is an example of adding a shard to the "binding" cluster.

```
database cluster binding shard shard-1
```
# **database cluster db-name shard shard-name shard-server name**

Add a new MongoDB shard to the named DB cluster.

#### **Syntax**

```
database cluster db-name shard shard-name shard-server name address address port port
[arbiter {true|false}] [memory_allocation_percent percent] [priority priority] [voter
{true|false}] [storage-engine {IN_MEMORY|MMAPv1|WT}]
```
no database cluster *db-name* shard *shard-name* server *name*

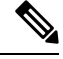

**Note**

When creating replica set, ensure that all ports are the same, i.e, the replica set should have same port for ARBITER, PRIMARY, and SECONDARY.

### **Table 47: Parameter Description**

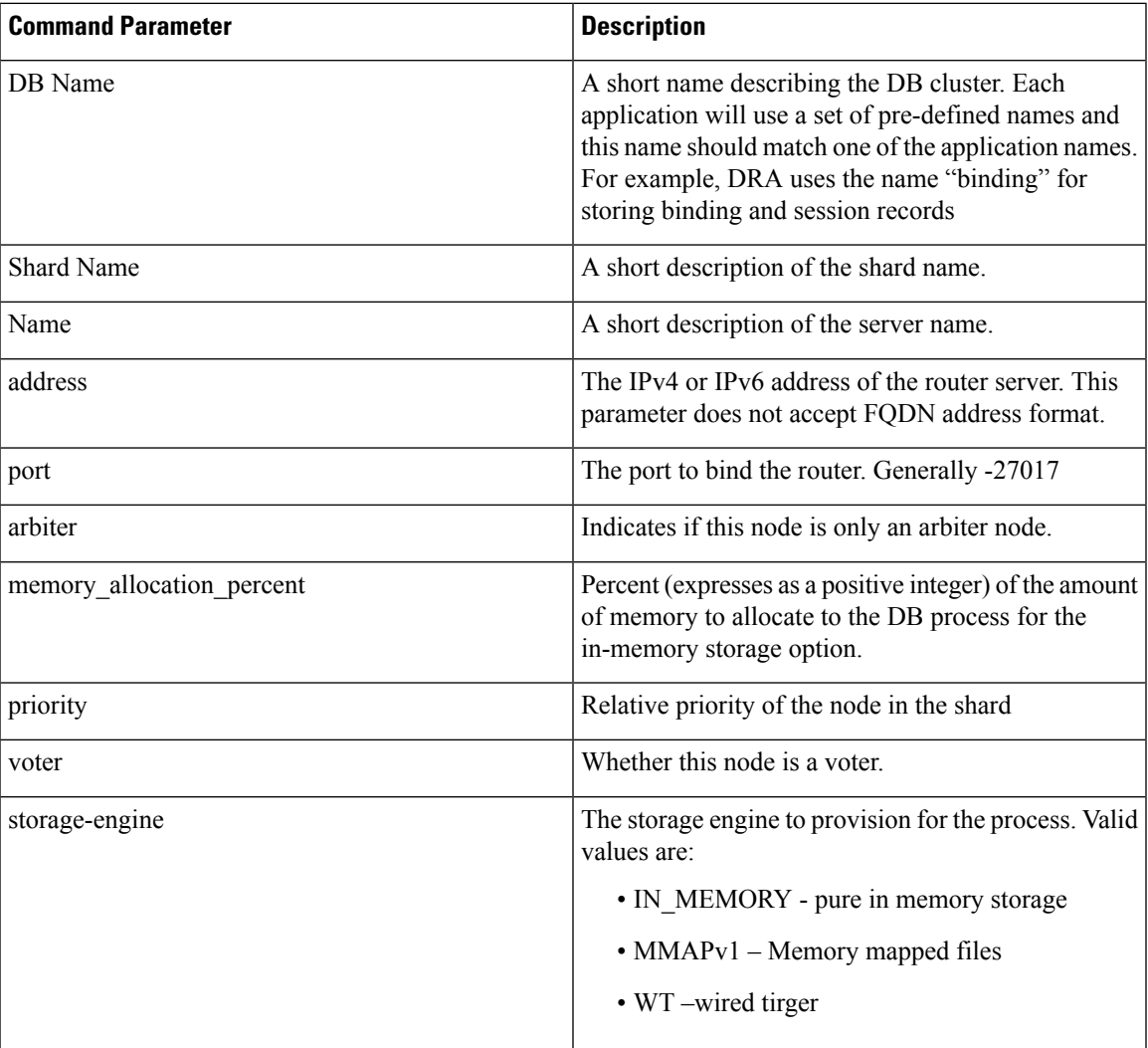

# **Command Mode**

CONFIG

**VNFs**

All

# **Command Usage**

Use the database cluster shard server command to add a new server to named database cluster. Full initialization of database cluster requires at least the definition of one shard server and for HA at least 3 nodes are required.

#### **Examples**

The following is an example of adding a new shard to the "binding" cluster.

scheduler(config)# database cluster binding shard shard-1 shard-server server-1 storage-engine WT address 10.10.10.10 port 27017

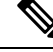

**Note**

Ports to be used for all database operations must be in the range of 27017 to 27047. Ports outside the defined range are not supported since the application must limit the port mappings. The selected range is sufficient for 30 Mongo processes on a given node.

# **database cluster db-name shard shard-name shard-server-seed name**

Set the initial seed shard server for boot-strapping the MongoDB replica set initialization process.

### **Syntax**

database cluster *db-name* shard *shard-name* shard-server-seed *name*

# **Command Parameters**

#### **Table 48: Parameter Description**

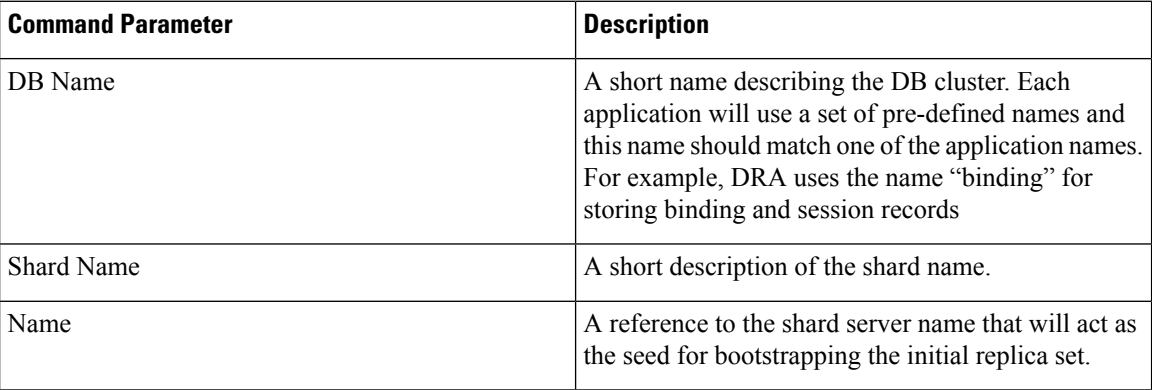

# **Command Mode**

CONFIG

# **VNFs**

All

#### **Command Usage**

Use the database cluster shard-server-seed command to set the initial seed shard server for boot-strapping the MongoDB replica set initialization process. This is required if a shard is defined.

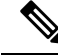

To create or add a member to an existing replica set, you must also run the Mongo console-based commands as shown: mongo> rs.add("name") **Note**

To remove a replica set or a shard in a sharded cluster case, remove the member from the Mongo console as shown: mongo> rs.remove("name")

You must also navigate to the container and the VM on which the member resides and clear the data manually. The data path is the same as the one that is used when the replica-set member is created. Typically, the path is  $//$ mmapv1-tmpfs-2xxxx where  $2xxxx$  is the port where the replica set member is started.

# **Examples**

The following is an example of setting server-1 as the initial seed for a new shard called "shard-1" to the "binding" cluster.

scheduler(config)# database cluster binding shard shard-1 shard-server-seed server-1

# **database cluster db-name sharding-db name**

Adds a MongoDB sharding configuration server process to the named database cluster.

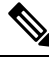

**Note** This command is applicable only for application client based sharding.

#### **Syntax**

database cluster *db-name* sharding-db *name* address *address* no database cluster *db-name* sharding-db *name*

# **Command Parameters**

**Table 49: Parameter Description**

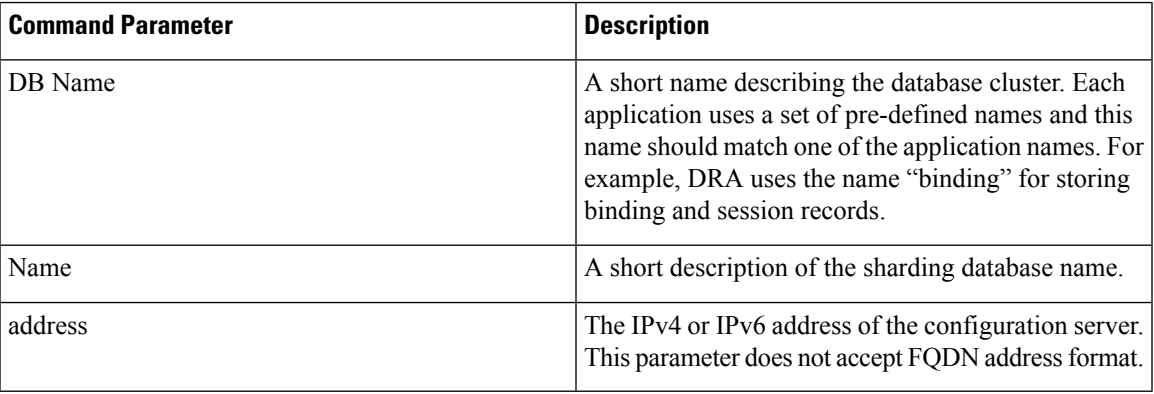

### **Command Mode**

CONFIG

#### **VNFs**

All

# **Command Usage**

Use the database cluster sharding-db to add a sharding config-server to the system.

# **Examples**

The following is an example of adding new sharding database to "binding" cluster.

```
admin@orchestrator[master-hostname](config)# database cluster binding sharding-db shdb-1
address 10.10.10.10
```
# **database cluster db-name sharding-db-seed name**

Sets the initial seed configuration server for boot-strapping the MongoDB replica set initialization process.

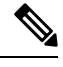

**Note** This command is applicable only for application client based sharding.

#### **Syntax**

database cluster *db-name* sharding-db-seed *name*

# **Command Parameters**

#### **Table 50: Parameter Description**

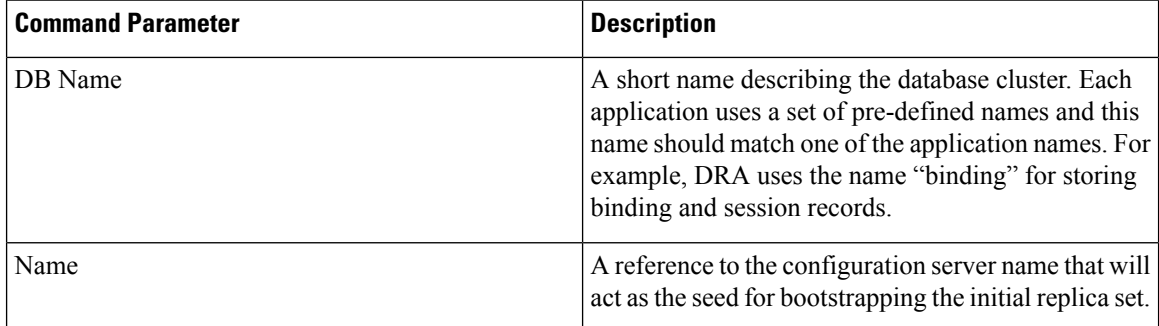

## **Command Mode**

CONFIG

#### **VNFs**

All

## **Command Usage**

Use the database cluster sharding-db-seed command to set the initial seed configuration server for boot-strapping the MongoDB replica set initialization process. This is required if a sharding database is set.

#### **Examples**

The following is an example of setting shdb-1 as the initial seed for a new sharding database to the "binding" cluster.

```
admin@orchestrator[master-hostname](config)# database cluster binding sharding-db-seed
shdb-1
```
# **database cluster db-name ipv6-zone-sharding**

Enable the zone-based sharding for IPv6. When zone-based sharding is enabled on IPv6 database, hash-based sharding can still be configured on other databases.

#### **Syntax**

database cluster *<db name>* ipv6-zone-sharding *true/false*

# **Command Parameters**

#### **Table 51: Parameter Description**

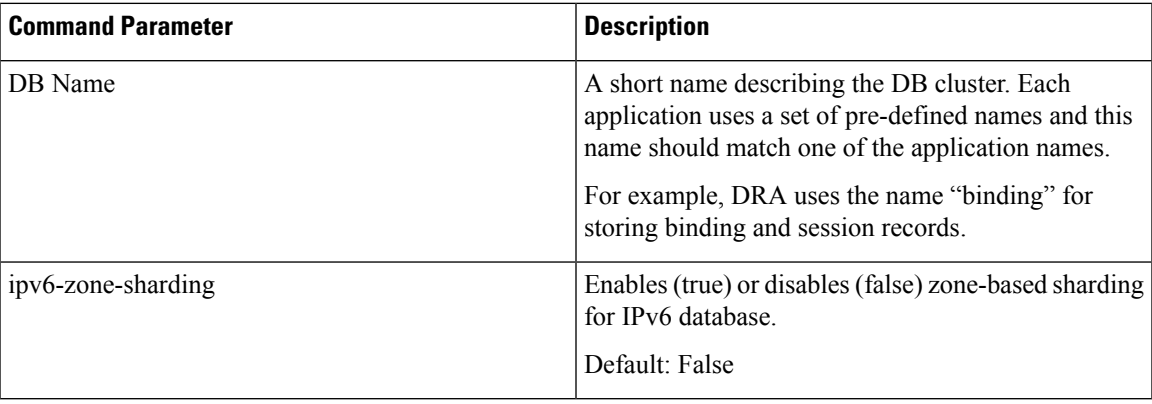

# **Command Mode**

CONFIG

# **VNFs**

DRA

#### **Command Usage**

Use database cluster binding ipv6-zone-sharding to enable/disable zone sharding on IPv6 database.

### **Examples**

The following is an example of enabling zone-based sharding for the IPv6 database in the cluster binding: database cluster binding ipv6-zone-sharding true

# **database cluster db-name ipv6-zones-range zone-name zone-range range-name start pool-starting-address end poolending-address**

Create zones for IPv6 shards based on IPv6 pools, so that the primary member of the replica set for an IPv6 address resides at the same physical location as the PGW assigning addresses from the IPv6 pool. This results in local writes (and reads) for the IPv6 binding database.

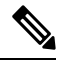

**Note** It is possible to create multiple ranges for each zone. Configure the IPv6 ranges in short format only.

#### **Syntax**

database cluster *<db name>* ipv6-zones-range *<zone-name>* zone-range *<range-name>* start *<pool starting address>* end *<pool ending address>*

#### **Command Parameters**

#### **Table 52: Parameter Description**

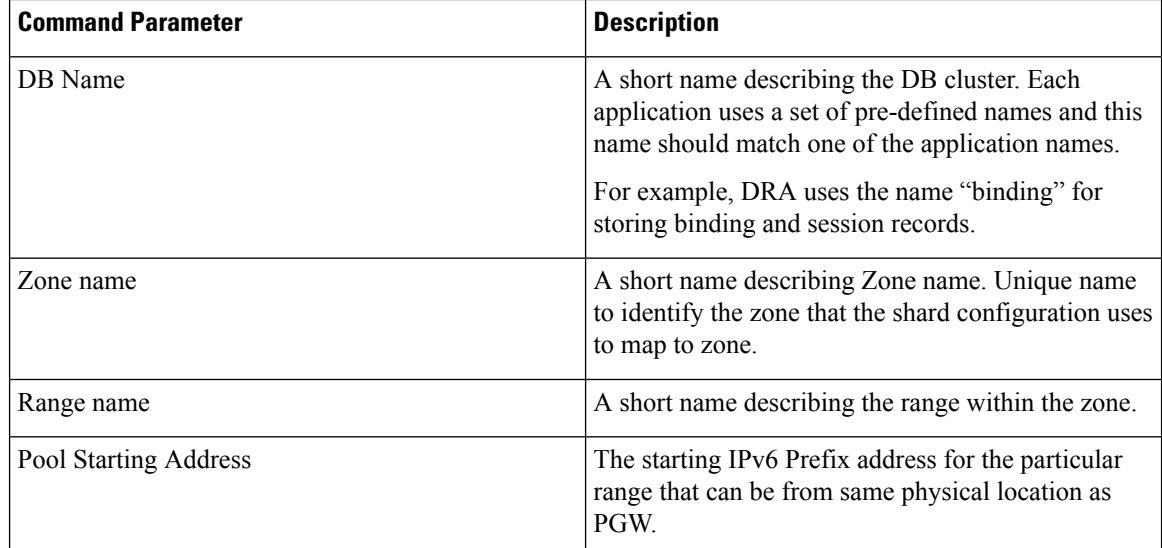

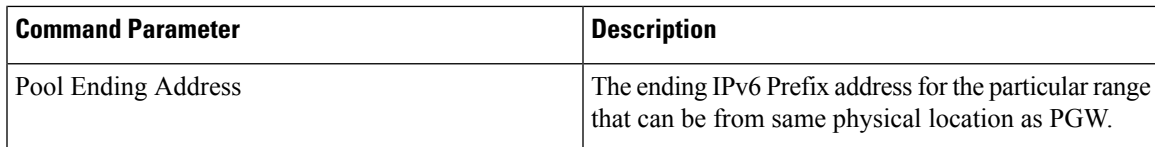

# **Command Mode**

CONFIG

# **VNFs**

DRA Binding

#### **Command Usage**

This command creates a zone and also creates ranges for the zone.

#### **Examples**

The following is an example of creating a IPv6 zone with name pune for the cluster binding and a range of 2003:3051:0000:0001 to 2003:3051:0000:0500 for the zone:

database cluster binding ipv6-zones-range pune zone-range range1 start 2003:3051:0000:0001 end 2003:3051:0000:0500

The following is the output for database cluster ipv6-zones-range command.

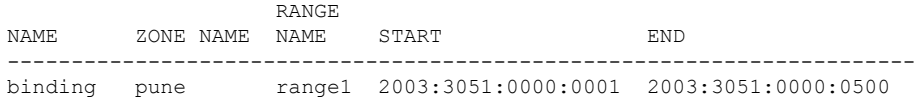

# **database cluster db-name shard shard-name zone-name zone-name**

Add shards to a zone.

#### **Syntax**

database cluster *<db name>* shard *<shard name>* zone-name *<zone-name>*

#### **Command Parameters**

#### **Table 53: Parameter Description**

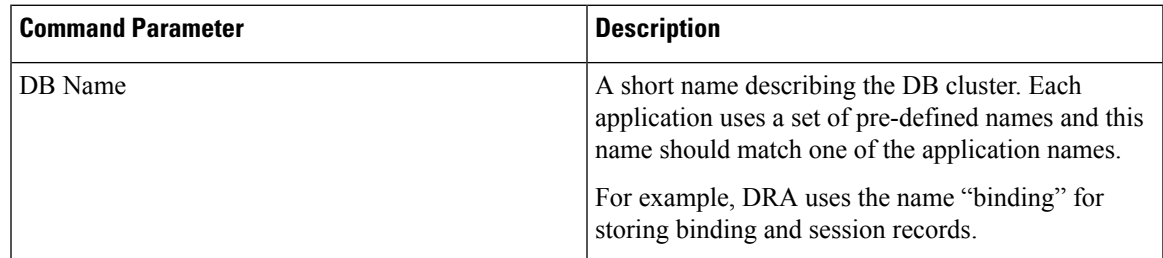

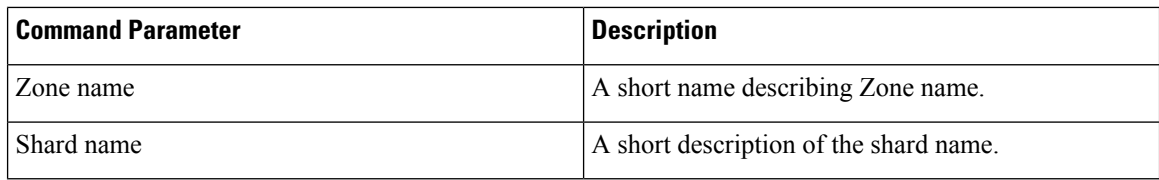

**CLI Commands**

# **Command Mode**

CONFIG

**VNFs**

DRA Binding

## **Command Usage**

Use the command to add the shard to a zone.

# **Examples**

The following is an example of mapping the IPv6 zone with name pune with the shard shard-1 in the cluster binding:

database cluster binding shard shard-1 zone-name pune

# **database ipv6-zones clustername CLUSTER-NAME zonename ZONE-NAME rangename RANGE-NAME start pool-start-IPv6-addr end pool-end-IPv6-addr**

Create zones for IPv6 shards based on IPv6 pools with ipv6 address validation. This allows the primary member of the replica set for an IPv6 address reside at the same physical location as the P-GW assigning addresses from the IPv6 pool. This results in local write (and read) for the IPv6 binding database.

This command supersedes the existing

**database cluster db-name ipv6-zones-range** *zone-Name* **zone-range** *range-name* **start pool-starting-address end pool-ending-address**

CLI.

The **database ipv6-zones clustername** CLI adds IPv6 validation whereas the **database cluster db-name ipv6-zones-range** CLI does not have IPv6 validation.

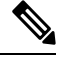

**Note** You can create multiple ranges for each zone. Configure the IPv6 ranges only in the short format.

## **Syntax**

**database ipv6-zones clustername** *CLUSTER-NAME* **zonename** *ZONE-NAME* **rangename** *RANGE-NAME* **start** *pool-start-IPv6-addr* **end** *pool-end-IPv6-addr*

#### **Command Parameters**

**Table 54: Parameter Description**

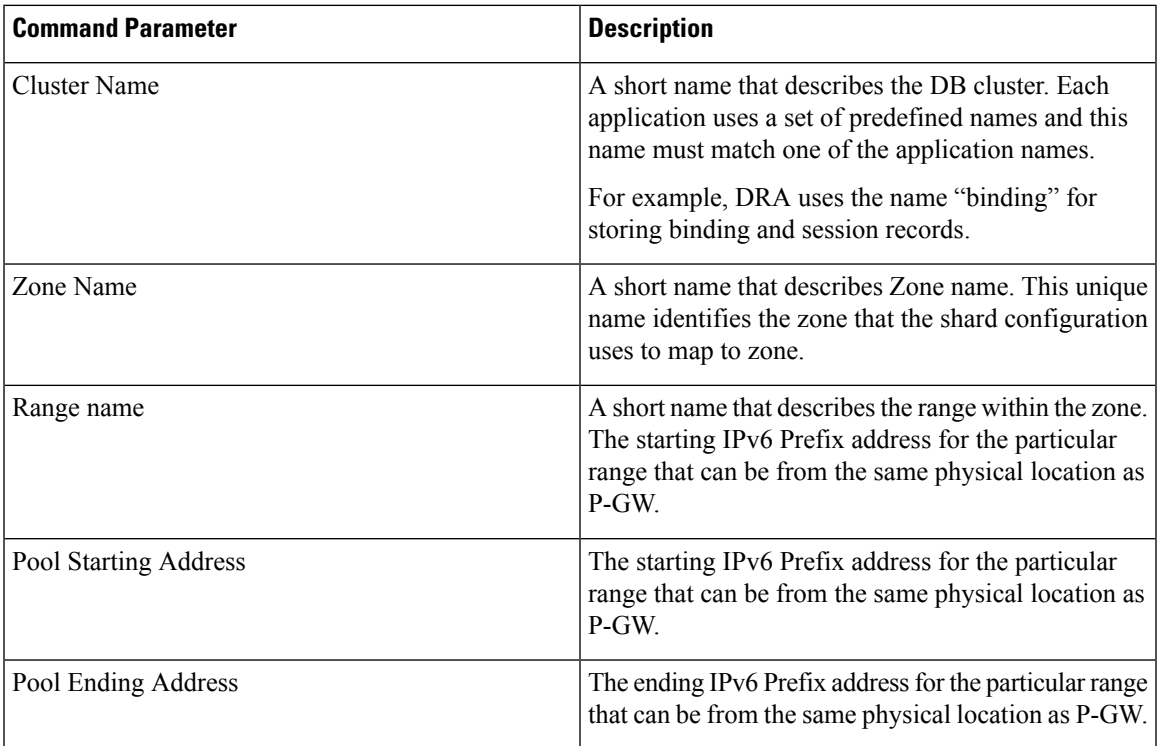

### **Command Mode**

CONFIG

# **VNFs**

Binding

# **Command Usage**

This command creates a zone and also creates ranges for the zone.

# **Examples**

The following is an example of creating a IPv6 zone:

```
admin@orchestrator[site3-master-db-0](config)#
database ipv6-zones clustername imsi zonename
IMSIZONE2 rangename IMSIRANGE2 start 2606:ae00:bd80:0000:0000:0000:0000:0000
end 2606:ae00:bd80:0000:0000:0000:0000:0010
result SUCCESS
```
# **database delete all-bindings-sessions**

Deletes the data belonging to given range and zone for all the bindings and sessions databases.

#### **Syntax**

database delete all-bindings-sessions *<bindings-cluster-name> <sessions-cluster-name> <zone-name> <start-address> <end-address>*

#### **Command Parameters**

**Table 55: Parameter Description**

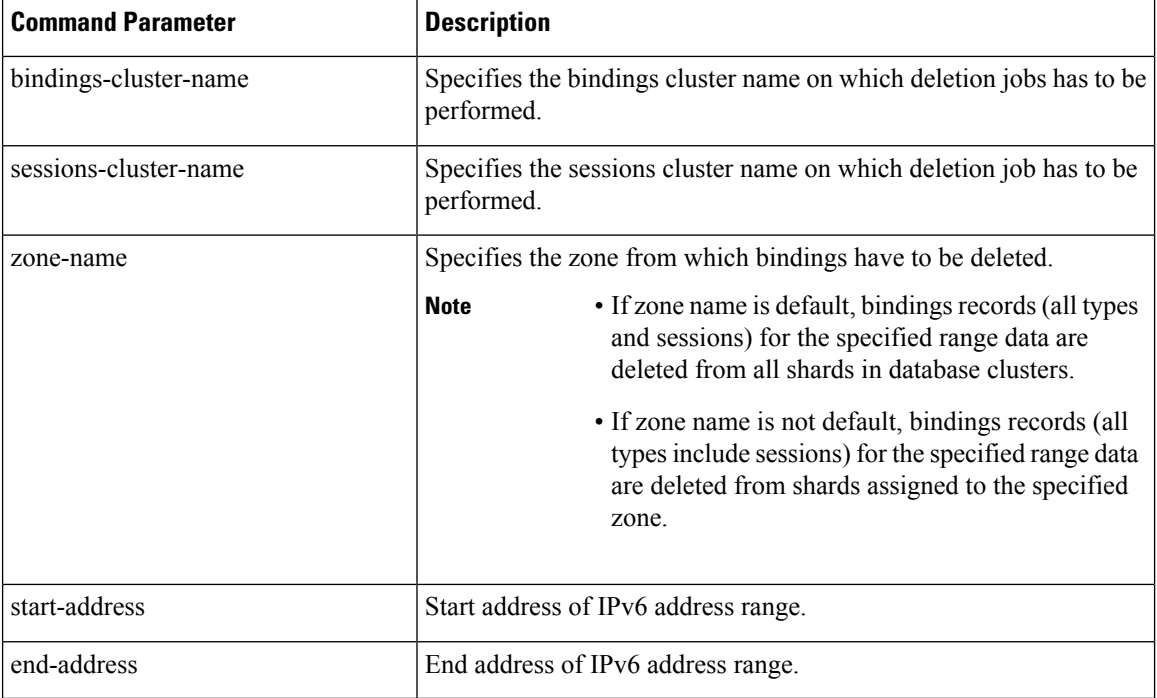

# **Command Mode**

OPERATIONAL

# **VNFs**

Binding

#### **Command Usage**

Use the database delete all-bindings-sessions zone command to delete IPv6 bindings and all the associated bindings for the specified address range from the specified zone.

## **Examples**

The following example deletes IPv6 bindings and all the associated bindings from a specific zone:

database delete all-bindings-sessions imsi-msisdn session-ipv6-AB pune 7507:9903:1808:8000 7507:9903:1808:8fff

The following example deletes IPv6 bindings and all the associated bindings from the default zone:

database delete all-bindings-sessions imsi-msisdn session-ipv6-AB default 7507:9903:1808:8000 7507:9903:1808:8fff

# **database delete ipv6bindings**

Deletes IPv6 bindings for the specified address range from the specified zone.

#### **Syntax**

database delete ipv6bindings *<sessions-cluster-name> <zone-name> <start-address> <end-address>*

#### **Command Parameters**

#### **Table 56: Parameter Description**

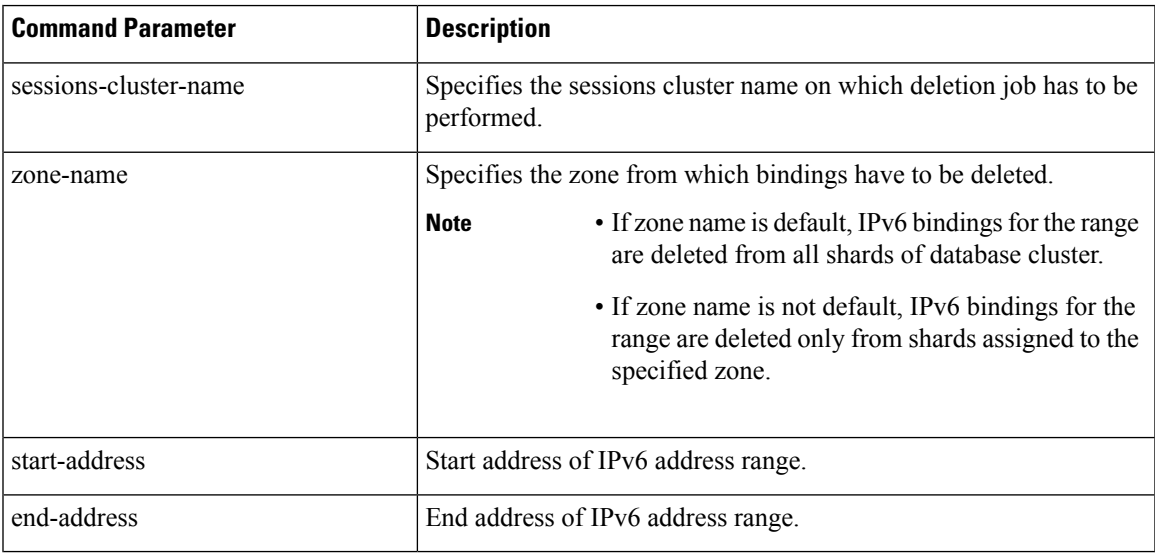

# **Command Mode**

OPERATIONAL

# **VNFs**

Binding

# **Command Usage**

Use the database delete ipv6bindings command to delete IPv6 bindings for the specified address range from the specified zone.

#### **Examples**

The following example deletes IPv6 bindings from a specific zone:

database delete ipv6bindings session-ipv6-AB pune 7507:9903:1808:8000 7507:9903:1808:8fff

The following example deletes IPv6 bindings from the default zone:

database delete ipv6bindings session-ipv6-AB default 7507:9903:1808:8000 7507:9903:1808:8fff

# **database dwccheck**

Used to check and set the defaultWriteConcern (w:1) on the databases.

#### **Syntax**

database dwccheck

#### **Command Mode**

OPERATIONAL

#### **VNFs**

Binding

#### **Command Usage**

Use the database dwccheck command to check and set the defaultWriteConcern on the databases.

## **Examples**

The following is an example to check and set the defaultWriteConcern on the databases.

```
admin@orchestrator[site2-binding-master-1]# database dwccheck
Press "set" to check and set dwc on primary members or
Press "check" to only check dwc on all members.
(set/check) << check
DWC check for shard databases for all members is in Progress......
DWC check for shard databases for all members is Completed
DWC check for shardingDb databases for all members is in Progress......
DWC check for shardingDb databases for all members is Completed
DWC check for orchestrator and mongo-admin-db databases for all members is in Progress......
DWC check for orchestrator and mongo-admin-db databases for all members is Completed
admin@orchestrator[site2-binding-master-1]# database dwccheck
Press "set" to check and set dwc on primary members or
Press "check" to only check dwc on all members.
(set/check) << set
This is going to check and set required DWC on orchestrator, mongo-admin-db, shards and
shardingDb databases.
Press yes to continue
(yes/no) << yes
Please do not kill the terminal untill DWC check completes.Kindly check
logs(Path:/var/log/broadhop/dwc.log) for more info
DWC check for shard databases is in Progress......
DWC check for shard databases is Completed
DWC check for shardingDb databases is in Progress..
DWC check for shardingDb databases is Completed
DWC check for orchestrator and mongo-admin-db databases is in Progress......
```

```
DWC check for orchestrator and mongo-admin-db databases is Completed
admin@orchestrator[site2-binding-master-1]#
```
# **database fcvcheck**

Used to check and set fcv on databases.

#### **Syntax**

database fcvcheck

#### **Command Parameters**

**Table 57: Parameter Description**

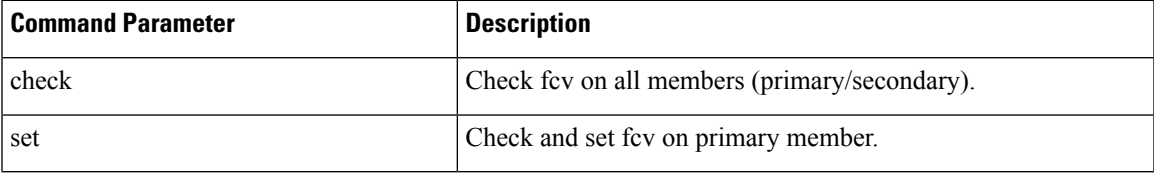

# **Command Mode**

OPERATIONAL

#### **VNFs**

All

# **Command Usage**

Use the database fcvcheck command to check and set fcv on databases.

## **Examples**

**Binding VNF (set):** The following is an example to set fcv on primary member.

```
database fcvcheck
```

```
Press "set" to check and set fcv on primary members or
Press "check" to only check fcv on all members.
(set/check) << set
This is going to check and set required FCV on orchestrator, mongo-admin-db, shards and
shardingDb databases.
Press yes to continue
(yes/no) << yes
Please do not kill the terminal untill FCV check completes.Kindly check
logs(Path:/var/log/broadhop/fcv.log) for more info
FCV check for shard databases is in Progress......
FCV check for shard databases is Completed
FCV check for shardingDb databases is in Progress......
FCV check for shardingDb databases is Completed
FCV check for orchestrator and mongo-admin-db databases is in Progress......
FCV check for orchestrator and mongo-admin-db databases is Completed
```
**Binding VNF (check):** The following is an example to check fcv on all members.

database fcvcheck Press "set" to check and set fcv on primary members or Press "check" to only check fcv on all members. (set/check) << check FCV check for shard databases for all members is in Progress...... FCV check for shard databases for all members is Completed FCV check for shardingDb databases for all members is in Progress...... FCV check for shardingDb databases for all members is Completed FCV check for orchestrator and mongo-admin-db databases for all members is in Progress...... FCV check for orchestrator and mongo-admin-db databases for all members is Completed

#### **DRA** VNF (set): The following is an example to set fcv on primary member.

database fcvcheck

```
Press "set" to check and set fcv on primary members or
Press "check" to only check fcv on all members.
(set/check) << set
This is going to check and set required FCV on orchestrator and mongo-admin-db databases.
Press yes to continue
(yes/no) << yes
Please do not kill the terminal untill FCV check completes.Kindly check
logs(Path:/var/log/broadhop/fcv.log) for more info
FCV check for orchestrator and mongo-admin-db databases is in Progress......
FCV check for orchestrator and mongo-admin-db databases is Completed
```
#### **DRA** VNF (check): The following is an example to check fcv on all members.

database fcvcheck

```
Press "set" to check and set fcv on primary members or
Press "check" to only check fcv on all members.
(set/check) << check
FCV check for orchestrator and mongo-admin-db databases for all members is in Progress......
FCV check for orchestrator and mongo-admin-db databases for all members is Completed
```
# **database query**

Fetches records for database in a specified cluster.

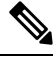

**Note**

This feature has not been validated for all customer deployment scenarios. Please contact your Sales Account team for support.

#### **Syntax**

```
database query clustername cluster-name dbname db-name query query-to-run
method method max max-value start start-value
```
#### **Command Parameters**

**Table 58: Parameter Description**

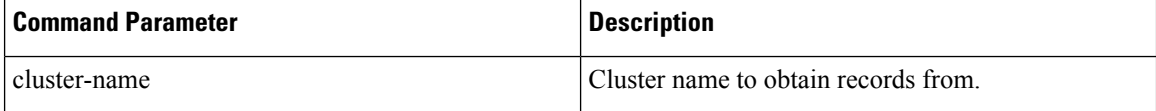

Ш

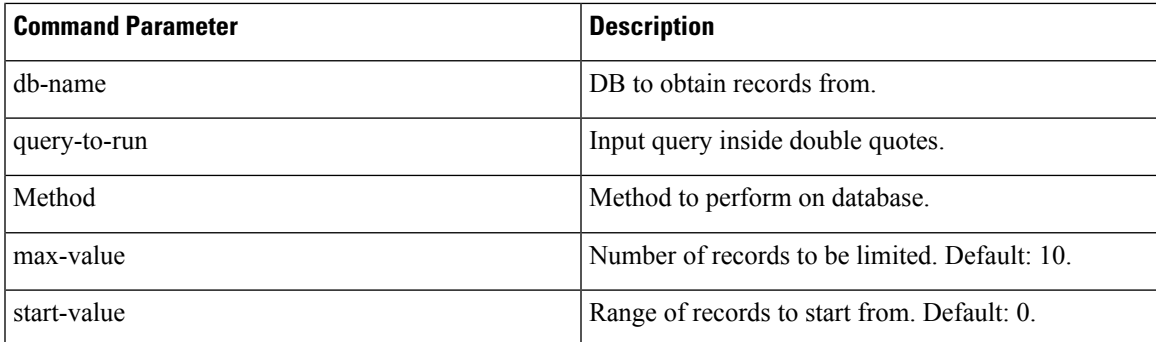

#### **Command Mode**

OPERATIONAL

#### **VNFs**

Binding

#### **Command Usage**

Use the database query command to fetch records for db in a specified cluster.

#### **Examples**

Example 1:

The following is an example of fetching 30 records starting from 10 index from an IPv6 database in a binding cluster for the query "{'uuid': {'\$regex': 'vpas-system-1200'}}".

Default <= 5 records are displayed, all 30 records are saved in /data/config/Query.log. admin@orchestrator[Binding-master]# database query clustername binding dbname IPV6 query "{'uuid': {'\$regex': 'vpas-system-1200'}}" method find max 30 start 10

```
Press yes to continue
(yes/no) << yes
{'_id': '2507:9903:1808:0583',
 'fqdn': 'site-d-client-calipers21-gx.pcef.gx',
'sessionid': 'kmanchan21411kunalmanchanda2',
'srk': 'server.sitedstandalone',
'staleBindingExpiryTime': datetime.datetime(2021, 5, 10, 13, 27, 24, 762000),
 'systemId': 'vpas-system-1',
'ts': 1620048444762,
'uuid': 'vpas-system-12002439730'}
{'_id': '2507:9903:1808:061a',
'fqdn': 'site-d-client-calipers21-gx.pcef.gx',
 'sessionid': 'kmanchan21562kunalmanchanda2',
 'srk': 'server.sitedstandalone',
 'staleBindingExpiryTime': datetime.datetime(2021, 5, 10, 13, 27, 24, 763000),
'systemId': 'vpas-system-1',
'ts': 1620048444763,
'uuid': 'vpas-system-12002439881'}
{'_id': '2507:9903:1808:065d',
 'fqdn': 'site-d-client-calipers21-gx.pcef.gx',
'sessionid': 'kmanchan21629kunalmanchanda2',
'srk': 'server.sitedstandalone',
'staleBindingExpiryTime': datetime.datetime(2021, 5, 10, 13, 27, 24, 763000),
'systemId': 'vpas-system-1',
```

```
'ts': 1620048444763,
 'uuid': 'vpas-system-12002439948'}
{'_id': '2507:9903:1808:0694',
 'fqdn': 'site-d-client-calipers21-gx.pcef.gx',
 'sessionid': 'kmanchan21684kunalmanchanda2',
 'srk': 'server.sitedstandalone',
 'staleBindingExpiryTime': datetime.datetime(2021, 5, 10, 13, 27, 24, 764000),
 'systemId': 'vpas-system-1',
 'ts': 1620048444764,
 'uuid': 'vpas-system-12002440003'}
  {'_id': '2507:9903:1808:06b7',
 'fqdn': 'site-d-client-calipers21-gx.pcef.gx',
 'sessionid': 'kmanchan21719kunalmanchanda2',
 'srk': 'server.sitedstandalone',
 'staleBindingExpiryTime': datetime.datetime(2021, 5, 10, 13, 27, 24, 766000),
 'systemId': 'vpas-system-1',
 'ts': 1620048444766,
 'uuid': 'vpas-system-12002440038'}
Default <= 5 records are displayed, Kindly check records in /data/config/Query.log based
on max value provided.
```
#### Example 2:

The following is an example for fetching maximum record value starting from 10 index from an IPv4 database in a binding cluster.

Default <= 5 records are displayed, all the records are saved in /data/config/Query.log.

admin@orchestrator[site2-binding-master-1]# database query clustername binding dbname IPV4 query "" method find max 5 start 10

```
Press yes to continue
(yes/no) << yes
  id': '2001:0000:0000:01d9',
 'fqdn': 'site-b-client-calipers21-gx.pcef.gx1',
 'sessionid': 'ClpGx0:192.168.31.213:4007:1608137498:0000000474',
 'srk': 'server.sitebstandalone',
 'staleBindingExpiryTime': datetime.datetime(2020, 12, 26, 17, 18, 14, 518000),
 'ts': 1608138406690,
 'uuid': 'site1-system552221945'}
...
Default <= 5 records are displayed, Kindly check records in /data/config/Query.log based
on max value provided.
admin@orchestrator[site2-binding-master-1]#
```
#### Query Example:

format: Query should be in a standard mongo db query format

query "{'key1': 'value1'}" query "{'key1': 'value1', 'key2': 'value2'}"

#### **Query Restrictions**

Queries are allowed only for exact key matches that are specified in the Parameters Choices table. Any new key is allowed in query-based on requirement as a part of a patch. This ensures unnecessary processing on the shards if invalid/service impacting fields are mentioned in queries.

#### **Adding New Query**

For new query key support, update the queries. jar as part of a patch.

- **method**: [count, find].
- **method restrictions**: Other methods [update, insert, delete] are not allowed.
- **max**: [5,25000], default =5
- start:  $default = 0$

# **database repair**

Used to recover single/multiple/all shards and sharding database.

⚠

**Attention**

In HA deployment, CLI needs to be run on single site.

Logs (/var/log/broadhop/shardrecovery.log) should be checked after executing CLI.

# **Syntax**

```
database repair <clustername> <shardname>
database repair <clustername> <shardname1> <shardname2> <shardname3>
database repair <clustername> All
database repair <clustername> sharddb
```
# **Command Parameters**

#### **Table 59: Parameter Description**

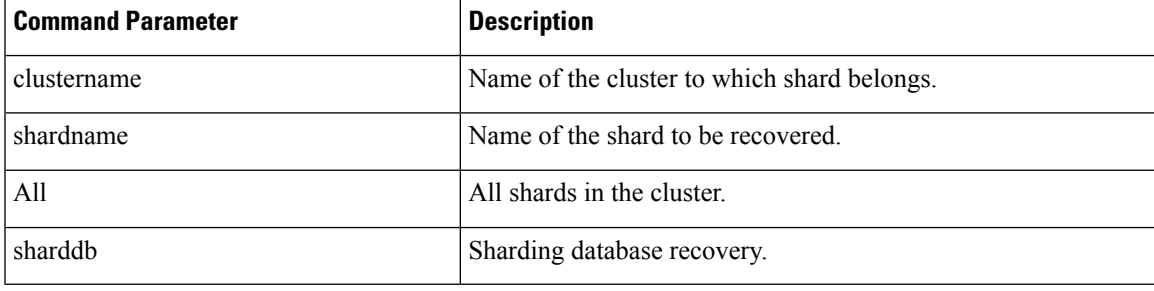

### **Command Mode**

OPERATIONAL

# **VNFs**

Binding

# **Command Usage**

Use the database repair commands to recover single/multiple/all shards and sharding database.

#### **Examples**

The following is an example to recover shard1 in binding cluster.

database repair binding shard1

The following is an example to recover shard1, shard2, shard3, and shard4 in binding cluster

database repair binding shard1 shard2 shard3 shard4

The following is an example to recover all shards in the binding cluster.

database repair All.

The following is an example to recover sharding database in the binding cluster

databse repair shard-db

# **databasewiredTiger-Concurrent-Transactions get-transaction**

Used to get the wire tiger concurrent read and write static transactions.

#### **Syntax**

database wiredTiger-Concurrent-Transactions get-transaction

### **Command Mode**

Operational

#### **VNFs**

Binding

### **Command Usage**

Use the command to get the wire tiger concurrent read and write static transactions.

#### **Examples**

Following is an example to get the wire tiger concurrent read and write static transactions.

```
admin@orchestrator[vpas-B1-bind-master-1]# database wiredTiger-Concurrent-Transactions
get-transaction
CLUSTER WRITE READ
imsi-msisdn : 128 8
session-ipv6 : 128 128
```
# **database wiredTiger-Concurrent-Transactions set-transaction dynamic**

If you configure from the dynamic mode, the valuesreflect in mongo without a restart action. When the mongo process the restart action, the dynamic values are removed. While the mongo process start, it takes the static configuration.

#### **Syntax**

database wiredTiger-Concurrent-Transactions set-transaction dynamic cluster *Cluster Name Write Value Read Value*

#### **Command Parameters**

#### **Table 60: Parameter Description**

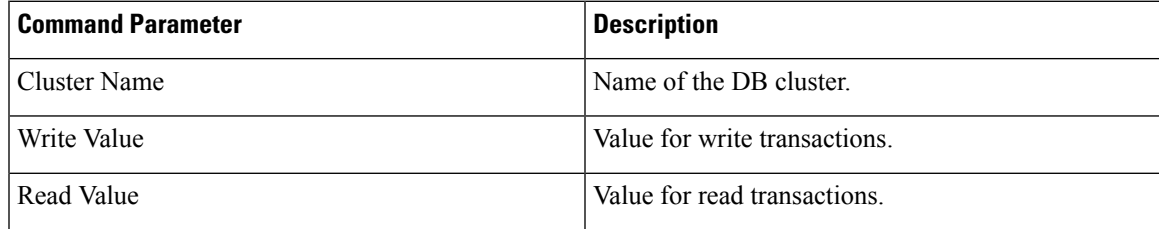

#### **Command Mode**

Operational

### **VNFs**

Binding

# **Command Usage**

Use the command to set the wire tiger transactions for read and write values to the mongo clusters dynamically.

#### **Examples**

Following is an example to set the wire tiger transactions for read and write values to the mongo clusters.

```
admin@orchestrator[vpas-B1-bind-master-1]# database wiredTiger-concurrent-transactions
set-transaction dynamic cluster imsi-msisdn write 9 read 9
Started checking cluster name
Starting script to set wiredTiger Concurrent Transactions to configure cluster imsi-msisdn
writ :9 read: 9
Setting on Mongo Host and Port : 2606:ae00:3001:8311:172:16:244:8a:27020 imsi-msisdn
Setting on Mongo Host and Port : 2606:ae00:3001:8311:172:16:244:8c:27020 imsi-msisdn
Setting on Mongo Host and Port : 2606:ae00:3001:8311:172:16:244:2a:27020 imsi-msisdn
Setting on Mongo Host and Port : 2606:ae00:3001:8311:172:16:244:7c:27020 imsi-msisdn
Setting on Mongo Host and Port : 2606:ae00:3001:8311:172:16:244:7d:27020 imsi-msisdn
Setting on Mongo Host and Port : 2606:ae00:3001:8311:172:16:244:9c:27020 imsi-msisdn
Setting on Mongo Host and Port : 2606:ae00:3001:8311:172:16:244:9d:27020 imsi-msisdn
Setting on Mongo Host and Port : 2606:ae00:3001:8311:172:16:244:8b:27021 imsi-msisdn
Setting on Mongo Host and Port : 2606:ae00:3001:8311:172:16:244:2a:27021 imsi-msisdn
```

```
Setting on Mongo Host and Port : 2606:ae00:3001:8311:172:16:244:2b:27021 imsi-msisdn
Setting on Mongo Host and Port : 2606:ae00:3001:8311:172:16:244:7d:27021 imsi-msisdn
Setting on Mongo Host and Port : 2606:ae00:3001:8311:172:16:244:7c:27021 imsi-msisdn
Setting on Mongo Host and Port : 2606:ae00:3001:8311:172:16:244:9d:27021 imsi-msisdn
Setting on Mongo Host and Port : 2606:ae00:3001:8311:172:16:244:9c:27021 imsi-msisdn
Setting on Mongo Host and Port : 2606:ae00:3001:8311:172:16:244:8b:27022 imsi-msisdn
Setting on Mongo Host and Port : 2606:ae00:3001:8311:172:16:244:8c:27022 imsi-msisdn
Setting on Mongo Host and Port : 2606:ae00:3001:8311:172:16:244:2b:27022 imsi-msisdn
```
# **database wiredTiger-Concurrent-Transactions set-transaction static**

If the user configure from static, the values are stored in consul. When the mongo process the restart action, the values reflect in the mongo.

#### **Syntax**

```
database wiredTiger-Concurrent-Transactions set-transaction static cluster Cluster Name
Write Value Read Value
```
#### **Command Mode**

Operational

#### **VNFs**

Binding

#### **Command Usage**

Use the command to set the wire tiger transactions for read and write values to the mongo clusters.

#### **Examples**

Following is an example to set the wire tiger transactions for read and write values to the mongo clusters.

```
admin@orchestrator[vpas-B1-bind-master-1]# database wiredTiger-Concurrent-Transactions
set-transaction static cluster session-ipv6 write 200 read 8
```

```
Started checking cluster name
```

```
wiredTiger-Concurrent-Transactions configured to mongo. Changes will be applied after mongo
 restart.
```
# **db-authentication set-password database redis password**

To set the Redis authentication password.

#### **Syntax**

db-authentication set-password database redis password *<clear text password>*

#### **Table 61: Parameter Description**

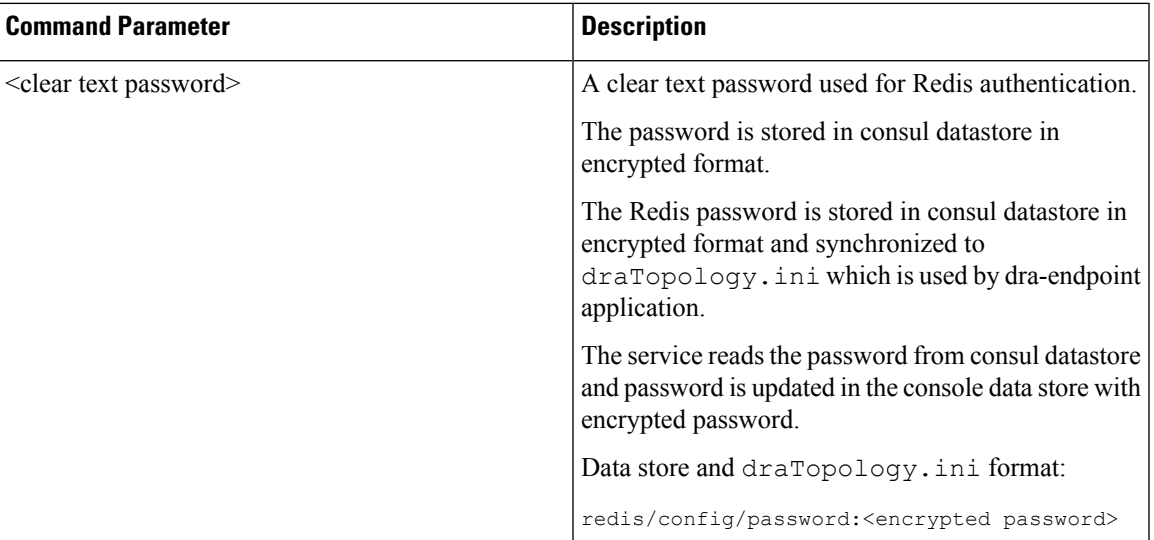

# **Command Mode**

OPERATIONAL

# **VNFs**

DRA

# **Command Usage**

Use the database authentication command to set the Redis password which is used to access Redis data store.

#### **Examples**

The following is an example to set the Redis authentication password:

```
admin@orchestrator[master-0m]# db-authentication set-password database redis password
Value for 'password' (<string>): ***********
result SUCCESS
```
# **db-authentication show-password database redis**

To display the encrypted redis password.

#### **Syntax**

db-authentication show-password database redis

#### **Command Mode**

#### **VNFs**

DRA

# **Command Usage**

Use the database authentication command to display the Redis password.

# **Examples**

The following is an example to display the Redis authentication password:

```
admin@orchestrator[master-0m]# db-authentication show-password database redis
result
result PASSWORD : 72261348A44594381D2E84ADDD1E6D9A
```
# **db-authentication remove-password database redis**

To remove Redis authentication password.

#### **Syntax**

db-authentication remove-password database redis current-password *password*

# **Command Parameters**

**Table 62: Parameter Description**

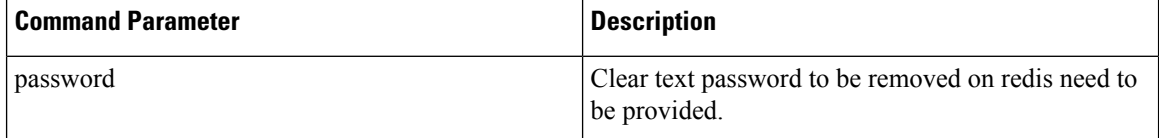

# **Command Mode**

OPERATIONAL

**VNFs**

DRA

#### **Command Usage**

Use the db-authentication command to remove Redis authentication password.

# **Examples**

The following is an example to remove Redis authentication password:

```
admin@orchestrator[master-0m]# db-authentication remove-password database redis
Value for 'current-password' (<string>): *******
result SUCCESS
```
# **db-authentication show-password database mongo**

To display the encrypted MongoDB password.

#### **Syntax**

db-authentication show-password database mongo

# **Command Mode**

OPERATIONAL

#### **VNFs**

All

# **Command Usage**

Use the database authentication command to display the MongoDB password.

#### **Examples**

The following is an example:

```
scheduler# db-authentication show-password database mongo
result
adminuser: 3300901EA069E81CE29D4F77DE3C85FA
```
# **db-authentication set-password database mongo password**

Used to create users (adminuser and backupuser) with credentials in the MongoDB.

### **Syntax**

db-authentication set-password database mongo password <password>

# **Command Parameters**

#### **Table 63: Parameter Description**

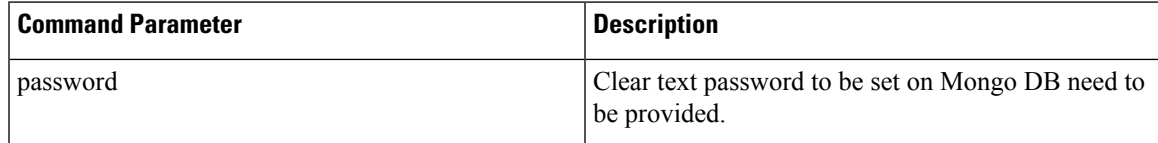

# **Command Mode**

#### **VNFs**

DRA and Binding

### **Command Usage**

This command is used to create users (adminuser and backupuser) with credentials in the MongoDB.

## **Examples**

The following is an example to create users with credentials:

```
admin@orchestrator[binding-master]# db-authentication set-password database mongo password
Value for 'password' (<string>): ******
result SUCCESS
```
# **db-authentication remove-password database mongo**

Used to remove the users (admin user and backup user) and password from all the databases.

#### **Syntax**

db-authentication remove-password database mongo current-password *<password>*

### **Command Parameters**

#### **Table 64: Parameter Description**

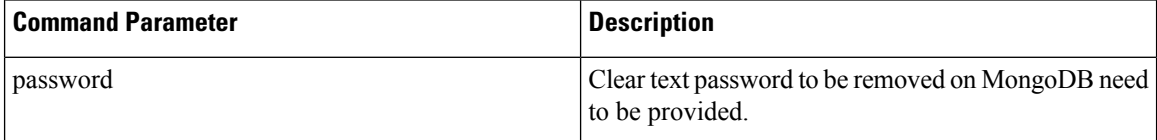

#### **Command Mode**

OPERATIONAL

#### **VNFs**

DRA and Binding

#### **Command Usage**

Use to remove users and password from the mongo databases. Before using this command the database should be in transition authentication state and after this command rolling restart is mandatory.

#### **Examples**

The following is an example to remove-password in mongo database:

```
admin@orchestrator[binding-master]# db-authentication remove-password database mongo
Value for 'current-password' (<string>): *******
result SUCCESS
```
Ш

# **db-authentication change-password database mongo**

Used to change the admin user password in all the databases.

#### **Syntax**

db-authentication change-password database mongo current-password *<current pasword>* new-password *<New password>* user *adminuser*

#### **Command Parameters**

#### **Table 65: Parameter Description**

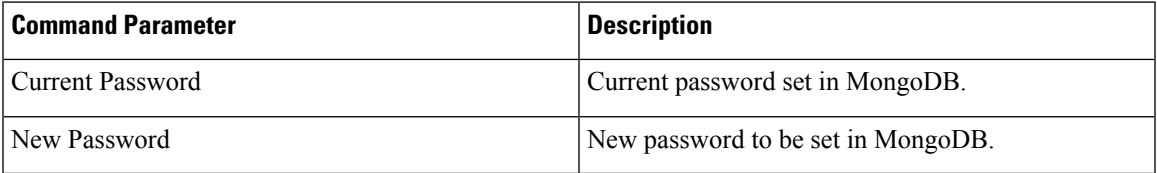

#### **Command Mode**

**OPERATIONAL** 

# **VNFs**

DRA and Binding

#### **Command Usage**

This command change password of adminuser in all the MongoDB.

#### **Examples**

The following is an example to change-password in MongoDB:

```
admin@orchestrator[binding-master]# db-authentication change-password database mongo user
adminuser
Value for 'current-password' (<string>): ******
Value for 'new-password' (<string>): ********
result SUCCESS
```
# **db-authentication sync-password database mongo**

Used to synchronize the backup user password same as admin user password..

#### **Syntax**

db-authentication sync-password database mongo

## **Command Mode**

#### **VNFs**

DRA and Binding

#### **Command Usage**

This command is used to sync password in all the MongoDB.

# **Examples**

The following is an example to synchronize the passwords:

```
admin@orchestrator[binding-master]# db-authentication sync-password database mongo
result
SUCCESS : Mongo password sync successful
```
# **db-authentication enable-transition-auth database mongo**

Used to configure the transition authentication parameter. Rolling restart should be executed after this command.

#### **Syntax**

db-authentication enable-transition-auth database mongo

# **Command Mode**

OPERATIONAL

#### **VNFs**

Binding

### **Command Usage**

Use this command to configure the transition authentication parameter.

#### **Examples**

The following is an example to configure the transition authentication parameter:

admin@orchestrator[binding-master]# db-authentication enable-transition-auth database mongo

# **db-authentication disable-transition-auth database mongo**

Used to remove the transition authentication parameter. Rolling restart should be done after this command.

#### **Syntax**

db-authentication disable-transition-auth database mongo

### **Command Mode**

Ш

#### **VNFs**

Binding

### **Command Usage**

Use this command to remove the transition authentication parameter.

## **Examples**

The following is an example to disable transition authorization in MongoDB:

admin@orchestrator[binding-master]# db-authentication disable-transition-auth database mongo

# **db-authentication rolling-restart database mongo**

Used to restart all the database instances where primary members is followed by secondary members.

#### **Syntax**

db-authentication rolling-restart database mongo

#### **Command Mode**

OPERATIONAL

#### **VNFs**

Binding

#### **Command Usage**

Use this command to restart all the database instances where primary members will be followed by secondary members.

#### **Examples**

The following is an example to restart all the database instances: admin@orchestrator[binding-master]# db-authentication rolling-restart database mongo

# **db-authentication rolling-restart-parallel database mongo**

Used to restart multiple database instances in parallel without affecting the availability of DB cluster.

### **Syntax**

db-authentication rolling-restart-parallel database mongo

#### **Command Mode**

#### **VNFs**

Binding

### **Command Usage**

Use db-authentication rolling-restart-parallel database mongo command to restart multiple database instances in parallel without affecting the availability of DB cluster.

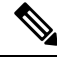

```
Note
```
db-authentication rolling-restart-parallel database mongo command is dependent on show database parallel-upgrade-plan.

If show database parallel-upgrade-plan does not provide any output, then do not use db-authentication rolling-restart-parallel database mongo. Instead use db-authentication rolling-restart database mongo command.

**Example:** If show database parallel-upgrade-plan displays the following output:

```
admin@orchestrator[an-dbmaster]# show database parallel-upgrade-plan
BATCH MODULE HOST HOST ADDRESS
------------------------------------------------------
1 mongo-node-101 an-dbmaster 192.168.11.40
1 mongo-node-102 an-dbcontrol-0 192.168.11.41
1 mongo-node-103 an-dbcontrol-1 192.168.11.42
2 mongo-node-104 an-pers-db-0 192.168.11.43
3 mongo-node-105 an-pers-db-1 192.168.11.44
```
then, db-authentication rolling-restart-parallel database mongo combines 101, 102 and 103 in batch 1 and restarts all of them at the same time.

After batch 1, node 104 from batch 2 is restarted followed by node 105 (from batch 3). So, all the nodes from same batch are restarted in parallel. However nodes from different batch are restarted in sequential manner.

A batch interval parameter can be added as follows:

admin@orchestrator[an-master]# db-authentication rolling-restart-parallel batch\_interval 8

database mongo

where, batch\_interval is an integer and accepts range between 8 to 60. By default, the value is 10. It represents the delay duration in seconds between processing of 2 subsequent batches. After executing this command, batch-wise status can be tracked using db-authentication rolling-restart-parallel-status database mongo command.

#### **Examples**

The following is an example to trigger a parallel restart for mongo-nodes.

db-authentication rolling-restart-parallel database mongo

# **db-authentication rolling-restart-parallel-status databasemongo**

Used to track the status of rolling-restart-parallel command.

#### **Syntax**

db-authentication rolling-restart-parallel-status database mongo

### **Command Mode**

OPERATIONAL

# **VNFs**

Binding

#### **Command Usage**

Use db-authentication rolling-restart-parallel-status database mongo command to track the status of rolling-restart-parallel command.

#### **Examples**

The following example shows which batch is completed out of total batches.

```
admin@orchestrator[an-dbmaster]# db-authentication rolling-restart-parallel-status database
mongo
result Still in progress...Batch 1 out of total 3 is completed at 2019-12-10T23:16:25.799
admin@orchestrator[an-dbmaster]# db-authentication rolling-restart-parallel-status database
mongo
result Still in progress...Batch 2 out of total 3 is completed at 2019-12-10T23:16:37.656
admin@orchestrator[an-dbmaster]# db-authentication rolling-restart-parallel-status database
mongo
result Parallel rolling restart completed!! Batch 3 out of total 3 got completed at
2019-12-10T23:16:49.844
admin@orchestrator[an-dbmaster]# db-authentication rolling-restart-parallel-status database
mongo
result
Parallel Rolling Restart: Not Scheduled/Completed/Just triggered
admin@orchestrator[an-dbmaster]#
```
# **db-authentication rolling-restart-status database mongo**

Used to display the status of rolling restart as in-progress or completed.

#### **Syntax**

db-authentication rolling-restart-status database mongo

#### **Command Mode**

**OPERATIONAL** 

# **VNFs**

Binding

#### **Command Usage**

Use this command to display the status of rolling restart as in-progress or completed.

# **Examples**

The following is an example to display the status of rolling restart:

```
admin@orchestrator[binding-master]# db-authentication rolling-restart-status database mongo
result
Rolling Restart: In Progress ...
```
# **db connect admin**

Connects to an underlying admin database.

### **Syntax**

No additional arguments.

# **Command Mode**

OPERATIONAL

# **VNFs**

All

### **Command Usage**

Use the db connect admin command to connect to the underlying admin database. Once within this database, the user will have read / write accessto the admin database via a mongodb CLI. The capabilities of the mongodb CLI are not described in this document.

# **db connect binding**

Connects to an underlying binding database.

#### **Syntax**

```
db connect binding { ipv4 | ipv6 | imsi-apn | msisdn-apn | slf }
```
### **Command Parameters**

#### **Table 66: Parameter Description**

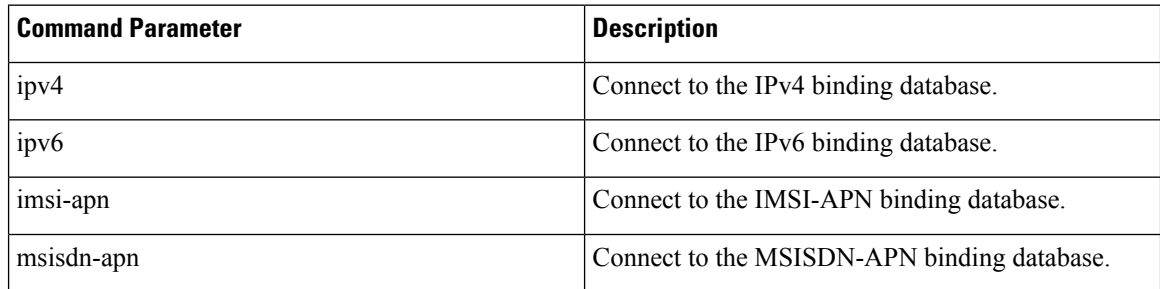

Ш

# **Command Mode**

OPERATIONAL

**VNFs**

DRA

# **Command Usage**

Use the db connect binding command to connect to the underlying binding database. Once within this database, the user will have read / write access to the binding database via the mongodb CLI. The capabilities of the mongodb CLI are not described in this document.

# **db connect session**

Connects to an underlying admin database.

## **Syntax**

No additional arguments.

#### **Command Mode**

OPERATIONAL

#### **VNFs**

DRA

#### **Command Usage**

Use the db connect session command to connect to the underlying session database. Once within this database, the user will have read / write access to the session database via a mongodb CLI. The capabilities of the mongodb CLI are not described in this document.

# **debug collect-db-logs-advanced collect**

Used to collect mongod logs from specified VMs based on the start and end timestamps.

You can also add the maximum storage capacity of logs to be allowed as input. Once the maximum capacity is reached, the log collection stops.

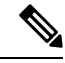

**Note**

The log collection is limited to 15 days. If you need logs beyond 15, you must login to VM directly to pull the logs.

#### **Syntax**

debug collect-db-logs-advanced collect *<max-allowed-log-size-in-gb> <start-time> <end-time>* [VM-names]

#### **Command Parameters**

#### **Table 67: Parameter Description**

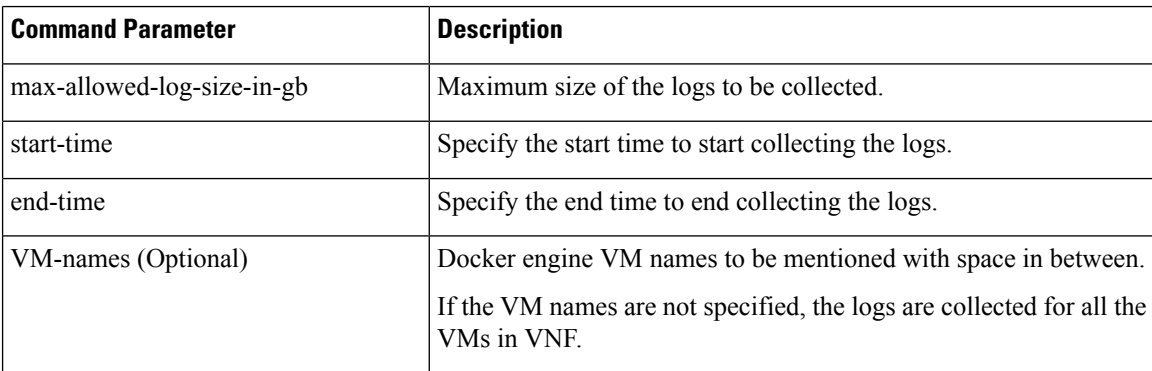

#### **Command Mode**

Operational

#### **VNFs**

DRA Binding

#### **Command Usage**

Use this command to collect mongod logs from specified binding VNF VMs based on the start and end timestamps.

Output files from this command can be accessed using the following link:

https://*<MasterVM>*/orchestrator/downloads/debug/consolidated/consolidated-db-logs/

#### **Examples**

The following is an example:

debug collect-db-logs-advanced collect 4 2020-07-14T23:30:09 2020-07-15T04:15:20 VM-1 VM-2

**Output file:** consolidated-db-logs\_<StartDate>\_<EndDate>.tar.gz

# **debug collect-db-logs-advanced scan**

Used to create a single consolidated log file of all MongoDB logs collected from different VMs based on start and end timestamps.

Before executing debug collect-db-logs-advanced scan command, you need to execute collect command which pulls all the logs from different VMs into tar.gz.
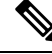

This command allows you to input timestamps in maximum of 6 hours time interval. **Note**

Currently, this command expects  $\tan gz$  file to be present in the respective storage location and creates consolidated-log-output in same place.

#### **Syntax**

debug collect-db-logs-advanced scan *<start-time> <end-time>* [VM-names]

#### **Command Parameters**

#### **Table 68: Parameter Description**

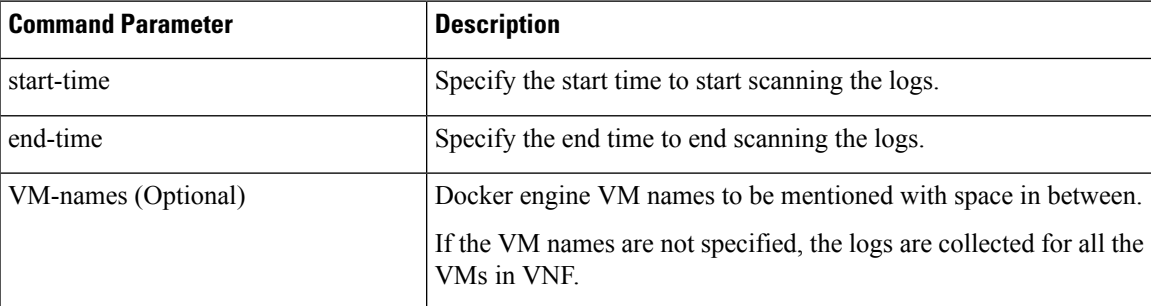

#### **Command Mode**

Operational

#### **VNFs**

DRA Binding

#### **Command Usage**

Use this command to scan the MongoDB logs collected from different binding VMs based on start and end timestamps.

Output files from this command can be accessed using the following link:

https://*<MasterVM>*/orchestrator/downloads/debug/consolidated/consolidated-db-logs/

#### **Examples**

The following is an example:

debug collect-db-logs-advanced scan 2020-07-14T23:30:09 2020-07-15T04:15:20 VM-1 VM-2 **Output file:** consolidated-logs-output

### **debug log collect**

Used to gather various logs to support troubleshooting.

#### **Syntax**

```
debug log collect [ docker { all all | vmname name } ]
[ journalctl { all all | vmname name } ]
[ pb { all all | vmname name } ]
[ qns { all all | vmname name } ]
[ tech ]
[ top { all all | vmname name } ]
[ mongo { all all | vmname name } ]
```
#### **Command Parameters**

#### **Table 69: Parameter Description**

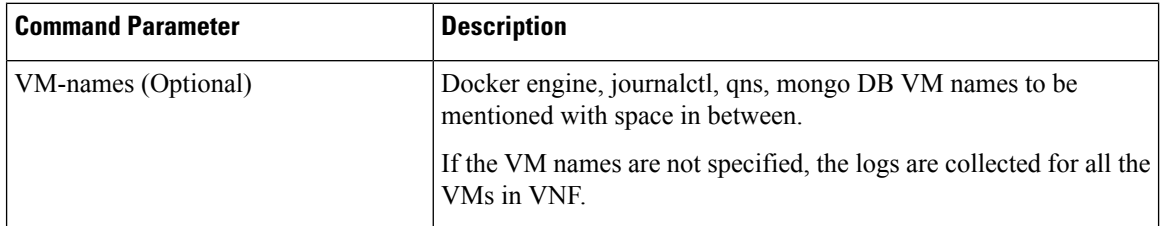

#### **Command Mode**

Operational

#### **VNFs**

DRA

#### **Command Usage**

Use this command to gather various logs to support troubleshooting.

#### **debug log collect heapdump containername <name>**

Considers diameter-endpoint container name as input and collects heapdump outputs.

#### **Examples**

The following is an example:

debug log collect heapdump containername diameter-endpoint-s104 Collection of heapdump completed

#### **debug log collect threaddump containername <name>**

Considers diameter-endpoint container name as input and collects a set of threadump outputs.

#### **Examples**

The following is an example:

```
debug log collect threaddump containername diameter-endpoint-s104
Collection of threaddump completed
```
## **debug packet-capture gather**

Gathers all running packet captures.

#### **Syntax**

debug packet-capture gather directory *directory*

#### **Command Parameters**

**Table 70: Parameter Description**

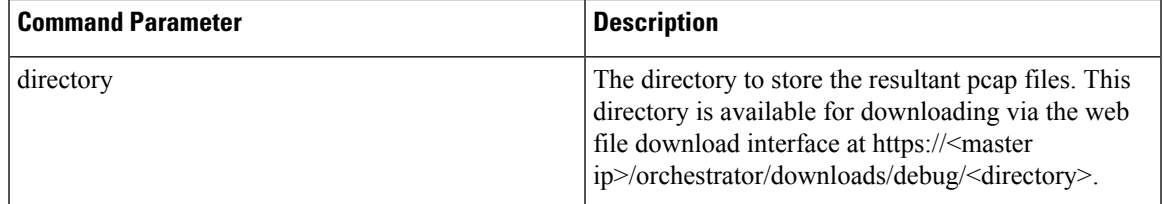

#### **Command Mode**

OPERATIONAL

#### **VNFs**

All

#### **Command Usage**

Use the debug packet-capture gather to gather all completed or currently running pcaps. This command is sent to all machines with active tcpdump commands and stops the given commands. After all commands are stopped, the command will gather the resultant pcap files and make them available at https://<master ip>/orchestrator/downloads/debug/<directory>.

## **debug packet-capture purge**

Purges all existing pcap files.

#### **Syntax**

debug packet-capture purge

#### **Command Mode**

OPERATIONAL

#### **VNFs**

All

#### **Command Usage**

Use the debug packet-capture purge after all relevant packet captures have been downloaded from the application. The system does not automatically purge packet captures. You need to manage the amount of space used by the packet captures using this command.

### **debug packet-capture start**

Starts a packet capture on a given IP address and port.

#### **Syntax**

debug packet-capture start ip-address *ip-address* port *port* timer-seconds *timer-seconds*

#### **Command Parameters**

#### **Table 71: Parameter Description**

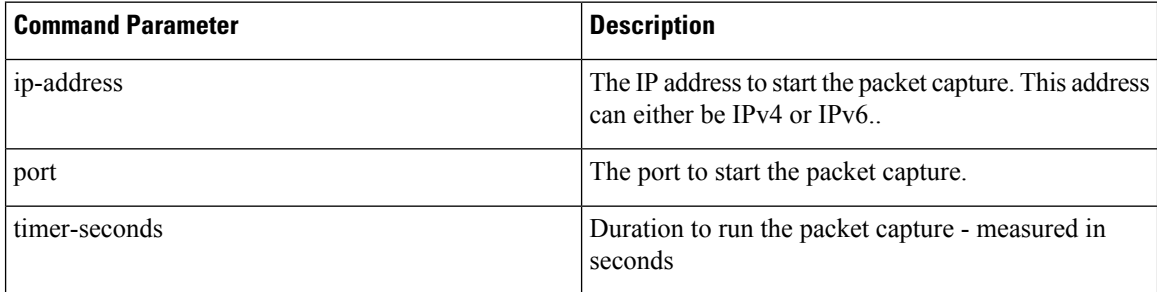

#### **Command Mode**

OPERATIONAL

#### **VNFs**

All

#### **Command Usage**

Use the debug packet-capture start command to start a tcp-dump on the given IP address and port within the CPS cluster. The packet capture will run for the given timer period and then shutdown automatically. The packet captures can be gathered using the debug packet-capture gather command.

### **debug tech**

Gather logs and debug information to support troubleshooting.

#### **Syntax**

debug tech

#### **Command Parameters**

None

#### **Command Mode**

OPERATIONAL – Not available via NETCONF/RESTCONF

**VNFs**

All

#### **Command Usage**

Use this command to gather logs and debug information to support troubleshooting.

The results of the command are available at https://<master ip>/orchestrator/downloads/debug/tech.

#### **Examples**

scheduler# debug tech

### **docker connect**

Connects to a docker service and launches a bash shell running on the system.

#### **Syntax**

docker connect *container-id*

#### **Command Parameters**

**Table 72: Parameter Description**

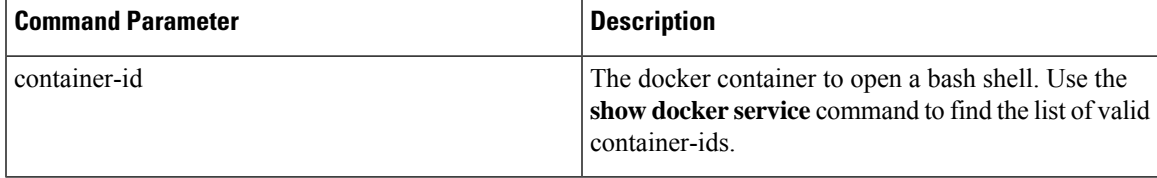

#### **Command Mode**

OPERATIONAL

**VNFs**

All

#### **Command Usage**

Use the docker connect to open a bash shell within a container. This command is primarily used for advanced debugging of the system. Once within a container, you can execute Linux commands and interact with the running container processes.

### **docker exec**

Used to support executing specific command on specific or all the containers.

#### **Syntax**

docker exec *<container-name> <command>*

#### **Command Parameters**

**Table 73: Parameter Description**

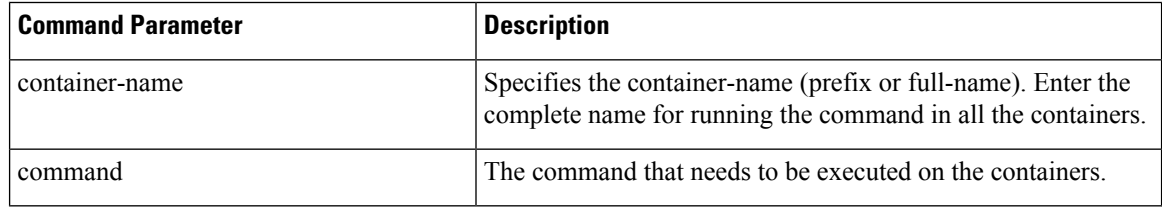

#### **Command Mode**

Operational

#### **VNFs**

All

#### **Command Usage**

Use docker exec *<container-name> <command>* to take container-name and command as an argument. Container-name can be prefix or full name. If the command is having space then it should be provided between double quotes.

#### **Examples**

The following example shows sample commands:

**Example 1:** Stop the db-monitor process in mongo-monitor containers.

docker exec mongo-mon "supervisorctl stop db-monitor"

**Example 2:** Get the supervisorctl status from all the containers.

```
docker exec all "supervisorctl status"
```
### **docker repair**

Used to remove mongo-s running containers from VMs.

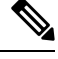

**Note** This command must be executed in Maintenance Window (MW).

#### **Syntax**

docker repair *<prefix> <VM-1 VM-2 ... VM-n>*

#### **Command Parameters**

#### **Table 74: Parameter Description**

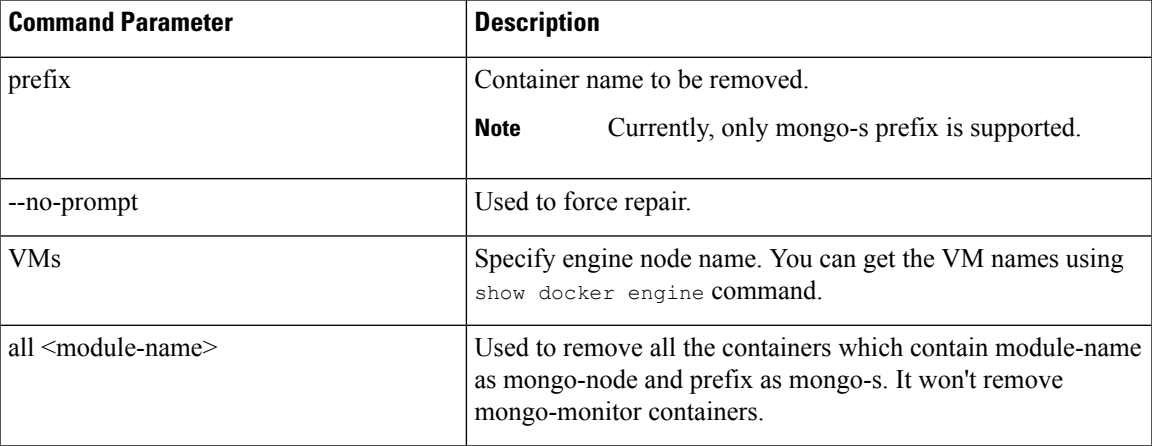

#### **Command Mode**

Operational

#### **VNFs**

All

#### **Command Usage**

Use this command to remove the mongo-s containers from VMs to clear the high usage of tmpfs file system memory. In case if any mongo-s container fails to come up or mongod inside it doesn't come up with healthy state then the entire repair operation is aborted.

#### **Examples**

The following example shows sample commands:

**Example 1:** Remove mongo-s container from a single VM with user prompt.

```
docker repair mongo-s control-binding-0
Are you sure to repair this mongo-s102 (y/n)? y
mongo-s102
Checking health status for mongo-s102.
Healthy Check Status for mongo-s102 = true
```
**Example 2:** Remove mongo-s container from multiple VMs with user prompt.

```
docker repair mongo-s control-binding-0 control-binding-1
Are you sure to repair this mongo-s102 (y/n)? y
mongo-s102
Checking health status for mongo-s102.
Healthy Check Status for mongo-s102 = true
Are you sure to repair this mongo-s103 (y/n)? y
mongo-s103
```

```
Checking health status for mongo-s103.
Healthy Check Status for mongo-s103 = true
```
**Example3:** Remove mongo-s container from multiple VMs without user prompt.

```
docker repair mongo-s --no-prompt control-binding-0 control-binding-1
mongo-s102
Checking health status for mongo-s102.
Healthy Check Status for mongo-s102 = true
mongo-s103
Checking health status for mongo-s103.
Healthy Check Status for mongo-s103 = true
```
**Example 4:** Remove all the mongo-s containers from the module-name with prefix mongo-s with user prompt.

```
docker repair mongo-s all mongo-node
Are you sure to repair this mongo-s101 (y/n)? y
mongo-s101
Checking health status for mongo-s101.
Healthy Check Status for mongo-s101 = true
Are you sure to repair this mongo-s102 (y/n)? y
mongo-s102
Checking health status for mongo-s102.
Healthy Check Status for mongo-s102 = true
Are you sure to repair this mongo-s103 (y/n)? y
mongo-s103
Checking health status for mongo-s103.
Healthy Check Status for mongo-s103 = true
Are you sure to repair this mongo-s104 (y/n)? y
mongo-s104
Checking health status for mongo-s104.
Healthy Check Status for mongo-s104 = true
Are you sure to repair this mongo-s105 (y/n)? y
mongo-s105
Checking health status for mongo-s105.
Healthy Check Status for mongo-s105 = true
Are you sure to repair this mongo-s106 (y/n)? y
mongo-s106
Checking health status for mongo-s106.
Healthy Check Status for mongo-s106 = true
Are you sure to repair this mongo-s107 (y/n)? y
mongo-s107
Checking health status for mongo-s107.
Healthy Check Status for mongo-s107 = true
```
**Example 5:** Remove all the mongo-s containers from the module-name with prefix mongo-s without user prompt.

```
docker repair mongo-s --no-prompt all mongo-node
mongo-s101
Checking health status for mongo-s101.
Healthy Check Status for mongo-s101 = true
mongo-s102
Checking health status for mongo-s102.
Healthy Check Status for mongo-s102 = true
mongo-s103
Checking health status for mongo-s103.
Healthy Check Status for mongo-s103 = true
mongo-s104
Checking health status for mongo-s104.
Healthy Check Status for mongo-s104 = true
mongo-s105
Checking health status for mongo-s105.
Healthy Check Status for mongo-s105 = true
mongo-s106
Checking health status for mongo-s106.
```

```
Healthy Check Status for mongo-s106 = true
mongo-s107
Checking health status for mongo-s107.
Healthy Check Status for mongo-s107 = true
```
### **docker restart**

Restarts a docker service that is currently running.

#### **Syntax**

docker restart container-id *container-id*

#### **Command Parameters**

**Table 75: Parameter Description**

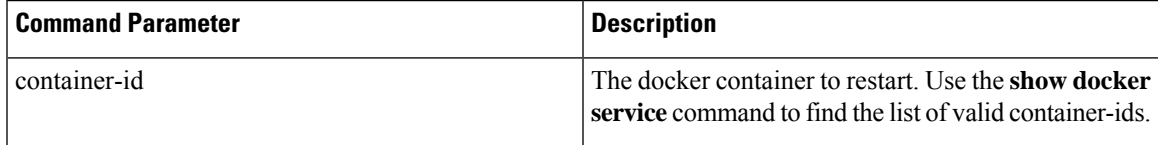

#### **Command Mode**

OPERATIONAL

#### **VNFs**

All

#### **Command Usage**

Use the docker restart to restart a running docker service. This command is primarily useful to restore a non-responsive service at the request of Cisco TAC or Cisco Engineering.

### **docker start**

Starts Diameter application container.

#### **Syntax**

docker start *<container-id>*

#### **Command Parameters**

**Table 76: Parameter Description**

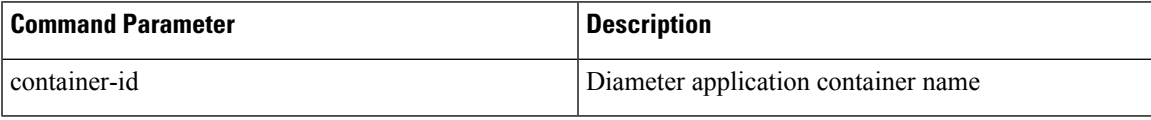

#### **Command Mode**

OPERATIONAL

#### **VNFs**

DRA

## **docker stop**

Stops Diameter application container.

#### **Syntax**

docker stop *<container-id>*

#### **Command Parameters**

#### **Table 77: Parameter Description**

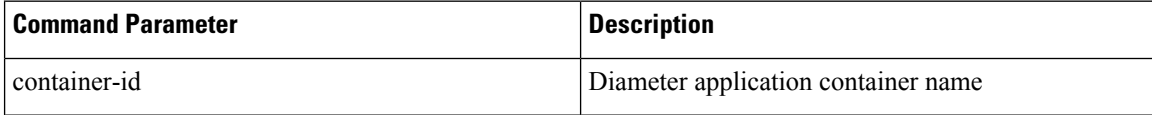

#### **Command Mode**

OPERATIONAL

#### **VNFs**

DRA

#### **Command Usage**

This command ensures the following tasks are completed before the container is stopped:

- the required DPR messages are sent out to all connected peers
- VIP moves to another director

## **dra-distributor balance connection**

Used to audit peer connections with the provided service name.

#### **Syntax**

dra-distributor balance connection *<cluster-name> <service-name>* audit

#### **Command Parameters**

#### **Table 78: Parameter Description**

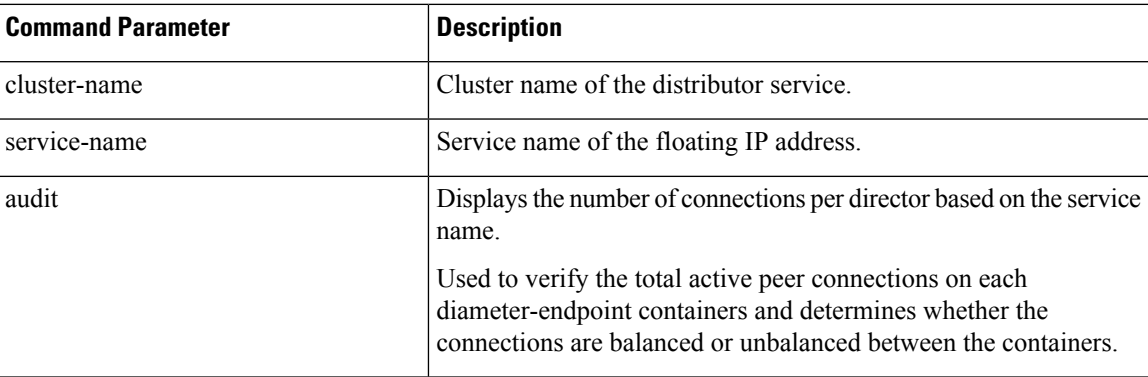

### **Command Mode**

OPERATIONAL

#### **VNFs**

DRA

### **Command Usage**

This command is used to audit the peer connections.

#### **Syntax**

dra-distributor balance connection *<cluster-name> <service-name>*

#### **Command Parameters**

**Table 79: Parameter Description**

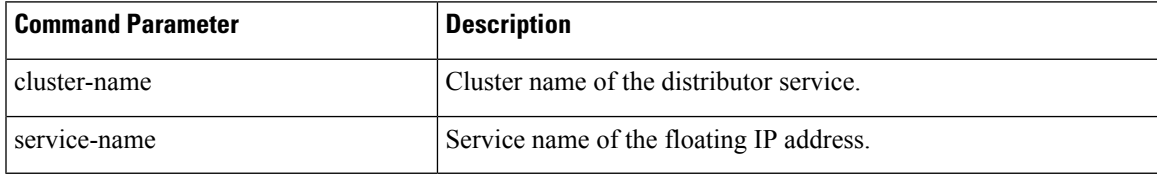

#### **Command Mode**

OPERATIONAL

**VNFs**

DRA

#### **Command Usage**

This command checks the balancing and determines if connections need to be balanced. If the connections are unbalanced, it allows user to balance the connections.

#### **Example**

admin@orchestrator[vpas-A-dra-master-0]# dra-distributor balance connection client Gx-PCRFA audit

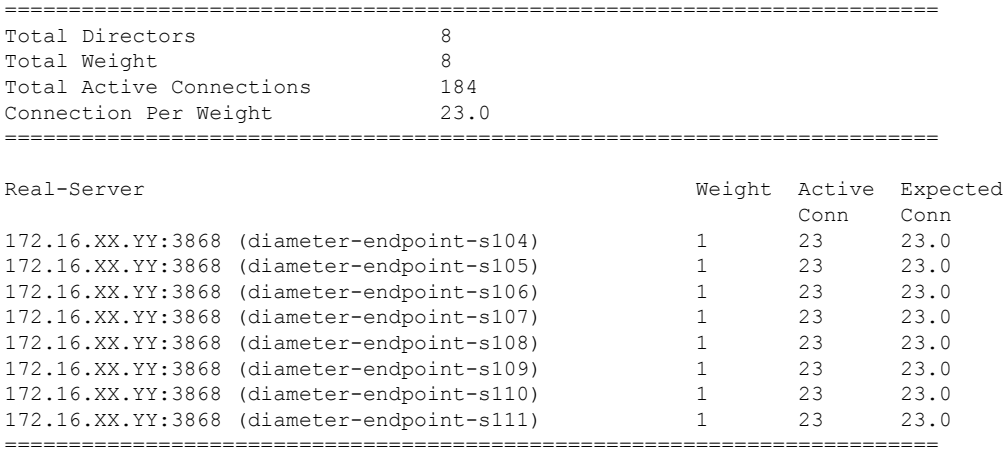

Connections are properly distributed

## **dra-distributor balance traffic**

Used to audit per director's TPS with the provided service name.

#### **Syntax**

dra-distributor balance traffic *<cluster-name> <service-name> <threshold> <margin>* audit

#### **Command Parameters**

#### **Table 80: Parameter Description**

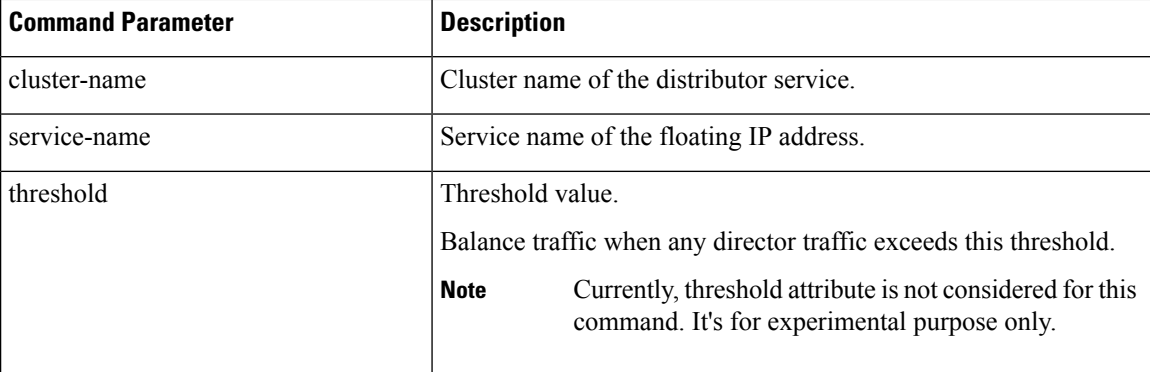

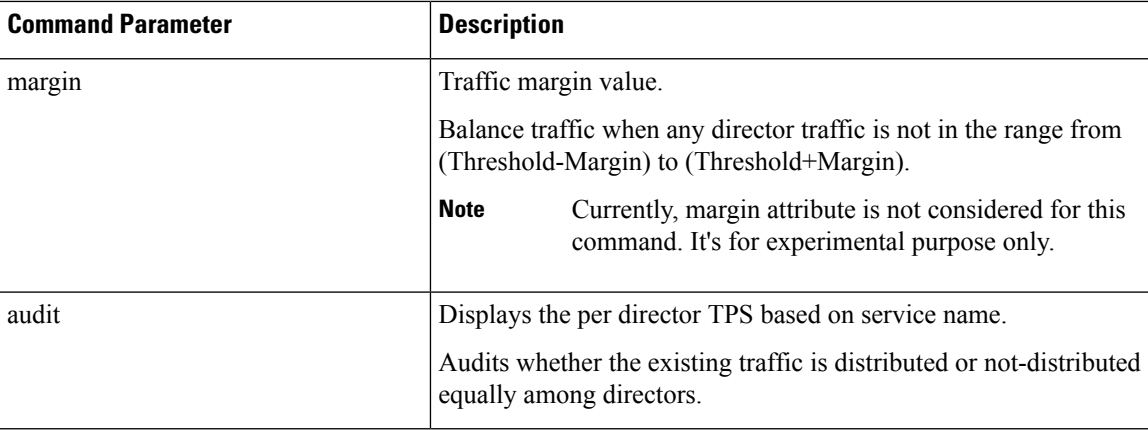

#### **Command Mode**

OPERATIONAL

#### **VNFs**

DRA

#### **Command Usage**

This command is used to view per director's traffic to VIPs.

#### **Example**

```
admin@orchestrator[vpas-A-dra-master-0]# dra-distributor balance traffic client Sy-OCSA 100
122 audit
Peer disconnect is sensitive operation, so please re-authentication
Enter The Admin Role User Name [default:admin]:
Enter Password:
=========================================================
Real-Server Active Traffic
Conn
diameter-endpoint-s104(172.16.XX.YY) 1 1224 *
diameter-endpoint-s105(172.16.XX.YY) 1 1211 *
diameter-endpoint-s106(172.16.XX.YY) 1 1196 *
diameter-endpoint-s107(172.16.XX.YY) 1 1193 *
=========================================================================
Total Directors 4
Total Traffic 4824
Traffic Per Director 1206
   =========================================================================
Traffic of all directors between 1084 and 1328
Traffic are properly distributed
```
## **dra migration**

### **enable-migration**

Enable migration handling for moving from mongo-sharded database to application-sharded database.

#### **Syntax**

dra migration enable-migration true

no dra migration enable-migration

#### **Command Mode**

CONFIG

**VNFs**

DRA VNF

#### **Command Usage**

Enable handling of database migration. If binding record is not found in primary database (default, application-sharded database cluster) then the binding lookup is done in secondary database (default, mongo-sharded database cluster).

#### **Examples**

The following is an example:

admin@orchestrator[master-0](config)# dra migration enable-migration true

### **enable-mongo-sharded-db-as-primary-db**

Mongo-sharded database is considered as primary database during migration handling.

#### **Syntax**

```
dra migration enable-mongo-sharded-db-as-primary-db [true|false]
no dra migration enable-mongo-sharded-db-as-primary-db
```
#### **Command Mode**

CONFIG

#### **VNFs**

DRA VNF

Ш

#### **Command Usage**

Make mongo-sharded database asthe primary database for binding lookup (lookup bindingsin mongo-sharded database first and if the binding record is not found then the binding islookup in application-sharded database).

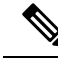

**Note** By default, application-sharded database is considered as primary database.

#### **Examples**

The following is an example:

```
admin@orchestrator[master-0](config)# dra migration enable-mongo-sharded-db-as-primary-db
true
```
### **enable-skipping-probe-message-binding-lookup**

Skip binding lookup in secondary database for probe/dummy AAR messages.

#### **Syntax**

```
dra migration enable-skipping-probe-message-binding-lookup [true|false]
no dra migration enable-skipping-probe-message-binding-lookup
```
#### **Command Mode**

CONFIG

#### **VNFs**

DRA VNF

#### **Command Usage**

Enable skipping binding lookup in secondary database for probe/dummy Rx AAR messages (sent by PCRF as part of binding database health check).

#### **Examples**

The following is an example:

admin@orchestrator[master-0](config)# dra migration enable-skipping-probe-message-binding-lookup true

### **dra policy-builder-must-plugins plugins-name**

To configure a bare minimum essential plugin that is considered as mandatory to run the traffic properly. These plugins will be checked during the import process for the validation.

#### **Syntax**

**dra policy-builder-must-plugins plugins-name DRAConfiguration threadingConfiguration customerReferenceDataConfiguration asyncThreadingConfiguration**

#### **Command Parameters**

**Table 81: Parameter Description**

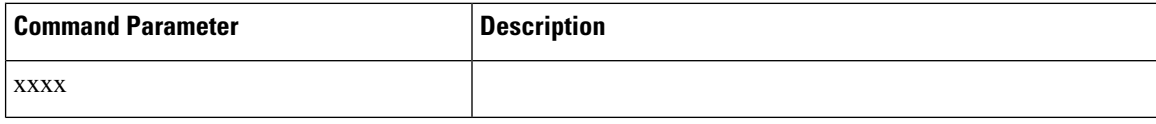

#### **Command Mode**

CONFIG

#### **VNFs**

DRA

#### **Command Usage**

Use this CLI command to configure a bare minimum essential plugin that is considered as mandatory to run the traffic properly.

If these plugins are not configured, then default four plugins such as **DRAConfiguration**, **threadingConfiguration**, **customerReferenceDataConfiguration**, and **asyncThreadingConfiguration**are considered.

Once these plugins configuration is done, system checks the presence of these configured plugins in zip or in System json. If any of the required plugin is not present, then API throws error and does not move forward.

#### **Examples**

The following is an example:

dra set-ratelimit topology-api 150.

### **dra jvm zulu enable**

Used to switch the JVM memory management from Zing to Zulu.

#### **Prerequisite**

You must place the *cps.pem* file on the orchestrator container under /data/keystore

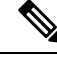

**Note** The **dra jvm zulu enable** command must be executed in the Maintenance Window (MW).

#### **Syntax**

```
dra jvm zulu enable jvm-memory Memory Size in GB
       dra jvm status
```
#### **Command Parameters**

#### **Table 82: Parameter Description**

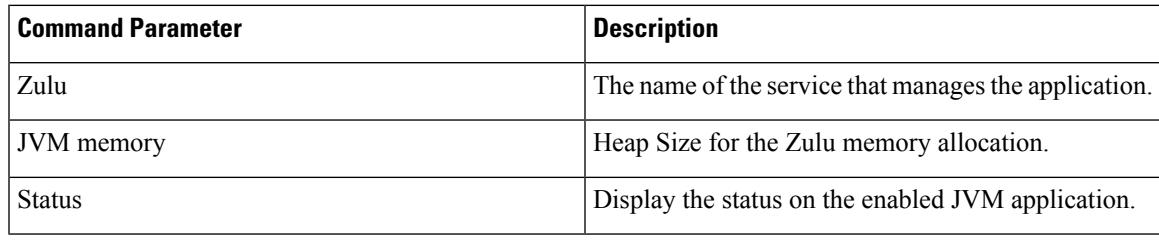

#### **Command Mode**

OPERATIONAL

#### **VNFs**

DRA VNF

#### **Command Usage**

Use this **dra jvm** command to switch between zulu and zing.

#### **Examples**

Login to the Orchestrator container CLI and run the below cmd's to enable zulu.

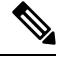

To enable Zulu, the recommended heap memory is 16GB and Heap Memory can be increase/decrease based on the requirement. **Note**

```
admin@orchestrator[dra1-sys04-master-0]# dra jvm zulu enable jvm-memory 16
Are you sure to enable Zulu JVM (y/n)?
Enabling Zulu service on binding-s108.
Success! Data written to: zing/enabled
Success! Data written to: jvm/memory
Enabling Zulu service on binding-s109.
Success! Data written to: zing/enabled
Success! Data written to: jvm/memory
Enabling Zulu service on diameter-endpoint-s104.
Success! Data written to: zing/enabled
Success! Data written to: jvm/memory
Enabling Zulu service on diameter-endpoint-s105.
Success! Data written to: zing/enabled
Success! Data written to: jvm/memory
Enabling of Zulu JVM will restart the App Service,
Are you sure to proceed with App Service Restart (y/n)?
Executing Zulu Tasks
Stopping app service on binding-s108.
app: stopped
```
Stopping app service on binding-s109. app: stopped Stopping and disabling Zing-memory Service on Worker 192.169.67.174 VM. Created symlink /etc/systemd/system/zing-memory.service -> /dev/null. Stopping and disabling Zing-memory Service on Worker 192.169.67.175 VM. Created symlink /etc/systemd/system/zing-memory.service -> /dev/null. Starting app service on binding-s108. app: started Starting app service on binding-s109. app: started Stopping app service on diameter-endpoint-s104. app: stopped Stopping app service on diameter-endpoint-s105. app: stopped Stopping and disabling Zing-memory Service on Director 192.169.67.176 VM. mknod: /dev/zing\_mm0: File exists Stopping and disabling Zing-memory Service on Director 192.169.67.177 VM. Created symlink /etc/systemd/system/zing-memory.service -> /dev/null. Starting app service on diameter-endpoint-s104. app: started Starting app service on diameter-endpoint-s105. app: started

#### **Verifying Current Running JVM Management Service**

```
[dra1-sys04-master-0]# dra jvm status
Zulu is enabled..
To Verify Manually login into any worker or director VM check the app process.
```

```
cps@dra1-sys04-director-1:~$ ps -aef | grep zulu
root 7643 7639 44 08:13 ? 00:02:45 /usr/lib/jvm/zulu-8-amd64/bin/java -Xms16g
 -Xmx16g -XX:MaxTenuringThreshold=4 -XX:+PrintGCDetails
-XX:+PrintGCTimeStamps -XX:+PrintGCDateStamps -XX:+PrintGCApplicationStoppedTime
-XX:+UnlockDiagnosticVMOptions -XX:+UnsyncloadClass -XX:+TieredCompilation
-XX:+DisableExplicitGC -server -XX:+UseG1GC -XX:+UnlockExperimentalVMOptions
-XX:G1NewSizePercent=5 -XX:G1MaxNewSizePercent=75 -XX:ConcGCThreads=8
-XX:ParallelGCThreads=32 -XX:MaxGCPauseMillis=10000
-XX:ParGCCardsPerStrideChunk=4096 -XX:+ParallelRefProcEnabled
-XX:+AlwaysPreTouch -javaagent:/var/broadhop/jmx/jmxagent.jar
-DnoMemcacheVip=true -DmemcacheIp=localhost:11211 -Dqns.app.type=diameter endpoint
-Dosgi.classloader.lock=classname -Dqns.config.dir=/etc/broadhop/
-Dqns.instancenum=1 -Dcom.broadhop.run.instanceId=diameter-endpoint-s104.weave.local-1
-Dlogback.configurationFile=/etc/broadhop/logback.xml -Djmx.port=9045
-Dorg.osgi.service.http.port=8080 -Dsnmp.port=1161 -DenableConsulServiceDiscovery=true
 -Dcom.broadhop.run.systemId=test-system -Dcom.broadhop.run.clusterId=test-cluster
-Dcom.broadhop.config.url=http://svn/repos/run/
-Dcom.broadhop.repository.credentials=qns-svn/cisco123@svn
 -Dsession.db.init.1=mongo-session-a-s1 -Dsession.db.init.2=mongo-session-b-s1
-Dsession.db.init.port=27017 -DdisableJms=true -DembeddedBrokerEnabled=false
-Dtarget.compressed.size=1024 -Denable.compression=true
-Denable.dictionary.compression=true -DuseZlibCompression=true
-DenableBestCompression=false -Dcom.broadhop.locking.autodiscovery=true
-DlookasideThreshold=3 -DcompressDebits -Dnetworkguard.tcp.local.ipv6=false
-DrefreshOnChange=true
-DenableRuntimePolling=true -DdefaultNasIp=127.0.0.1
 -Dua.version.2.0.compatible=true -DsessionPadding=1200
-DnodeHeartBeatInterval=9000 -Dcom.mongodb.updaterIntervalMS=400
-Dcom.mongodb.updaterConnectTimeoutMS=600 -Dcom.mongodb.updaterSocketTimeoutMS=600
-DdbSocketTimeout=1000 -DdbSocketTimeout.balance=1000 -DdbConnectTimeout=1200
-DdbConnectTimeout.balance=1200 -Dmongo.client.thread.maxWaitTime=1200
-Dmongo.client.thread.maxWaitTime.balance=1200 -Dstatistics.step.interval=1
-Dmongo.connections.per.host=5 -Dmongo.connections.per.host.balance=10
-Dmongo.threads.allowed.to.wait.for.connection=10
-Dmongo.threads.allowed.to.wait.for.connection.balance=10 -DmaxLockAttempts=3
-DretryMs=3 -DmessageSlaMs=1500 -DshardPingLoopLength=3 -DshardPingCycle=200
```

```
-DshardPingerTimeoutMs=75 -Ddiameter.default.timeout.ms=2000
-DmemcacheClientTimeout=200 -Dlocking.disable=true -Dcontrolcenter.disableAndsf=true
-Ddra.nat.bind.if=eth0 -Dcom.broadhop.q.if=ethwe -DclusterLBIF=eth1
-Djava.rmi.server.disableHttp=true -Dsun.rmi.transport.tcp.handshakeTimeout=90000
-DrqDisableMsgTTL=true -Denable_tcp_nodelay=true -DenableQueueSystem=false
-Ddra.app.mediation.enable=false -Dallow.crd.export.file.with.system.name.prefix=true
-Dcrd.mongo.cache.refresh.interval.margin=15000 -Dcrd.next.reload.delay.time=120
-DudpPrefix=qns -DudpEndPort=5000 -DqueueHeartbeatIntervalMs=25
-Dzmq.send.hwm=1000 -Dzmq.recv.hwm=1000 -Djdiameter.dra=true
-DdraDiameterEndpoint=true -DdraGeoRelay=true -Dosgi.framework.activeThreadType=normal
-jar /var/qps/images/run/plugins/org.eclipse.equinox.launcher_1.1.0.v20100507.jar
-console 9091 -clean -os linux -ws gtk -arch x86_64
cps 25269 15445 0 08:20 pts/0 00:00:00 grep --color=auto zulu
```
### **dra jvm zing enable**

Used to switch the JVM memory management from Zing to Zulu.

#### **Prerequisite**

You must place the *cps.pem* file on the orchestrator container under /data/keystore

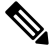

**Note** The **dra jvm zing enable** command must be executed in the Maintenance Window (MW).

#### **Syntax**

**dra jvm zing enable dra jvm status**

#### **Command Parameters**

**Table 83: Parameter Description**

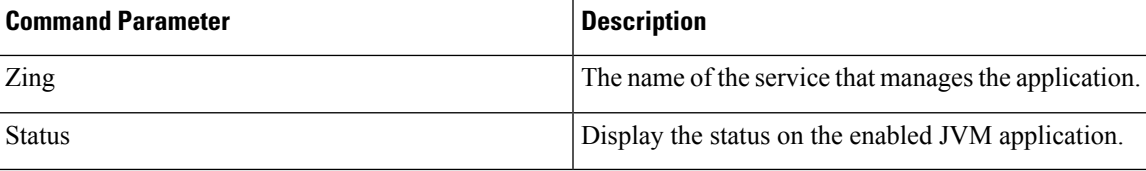

#### **Command Mode**

OPERATIONAL

#### **VNFs**

DRA VNF

#### **Command Usage**

Use this **dra jvm** command to switch between zing.

**Examples**

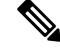

To enable Zing passing heap memory is not required because this heap memory is handled by its own zing service. **Note**

```
# dra jvm zing enable
Are you sure to enable Zing JVM (y/n)?
Enabling Zing service on binding-s108.
Success! Data written to: zing/enabled
Enabling Zing service on binding-s109.
Success! Data written to: zing/enabled
Enabling Zing service on diameter-endpoint-s104.
Success! Data written to: zing/enabled
Enabling Zing service on diameter-endpoint-s105.
Success! Data written to: zing/enabled
Enabling of Zing JVM will restart the App Service,
Are you sure to proceed with App Service Restart (y/n)?
Executing Zing Tasks
Stopping app service on binding-s108.
app: stopped
Stopping app service on binding-s109.
app: stopped
Starting and Enabling Zing-memory Service on Worker 192.169.67.174 VM.
Removed /etc/systemd/system/zing-memory.service.
Starting and Enabling Zing-memory Service on Worker 192.169.67.175 VM.
Removed /etc/systemd/system/zing-memory.service.
Starting app service on binding-s108.
app: started
Starting app service on binding-s109.
app: started
Stopping app service on diameter-endpoint-s104.
app: stopped
Stopping app service on diameter-endpoint-s105.
app: stopped
Starting and Enabling Zing-memory Service on Director 192.169.67.176 VM.
Removed /etc/systemd/system/zing-memory.service.
Starting and Enabling Zing-memory Service on Director 192.169.67.177 VM.
Removed /etc/systemd/system/zing-memory.service.
Starting app service on diameter-endpoint-s104.
app: started
Starting app service on diameter-endpoint-s105.
app: started
```
#### **Verifying Current Running JVM Management Service**

**To Verify Manually login into any worker or director VM check the app process.**

```
cps@dra1-sys04-director-1:~$ ps -aef | grep zing
root 11218 11217 19 07:36 ? 00:06:31 /opt/zing/zing-jdk8/bin/java -server
-XX:+UseC2 -Xmx35248m -XX:ARTAPort=20000 -XX:+UseTickProfiler -XX:+PrintGCDateStamps
-XX:+DisableExplicitGC -XX:CIMaxCompilerThreads=2 -XX:-DisplayVMOutput
-XX:+LogVMOutput -javaagent:/var/broadhop/jmx/jmxagent.jar -DnoMemcacheVip=true
-DmemcacheIp=localhost:11211 -Dqns.app.type=diameter endpoint
-Dosgi.classloader.lock=classname -Dqns.config.dir=/etc/broadhop/ -Dqns.instancenum=1
-Dcom.broadhop.run.instanceId=diameter-endpoint-s104.weave.local-1
-Dlogback.configurationFile=/etc/broadhop/logback.xml -Djmx.port=9045
-Dorg.osgi.service.http.port=8080 -Dsnmp.port=1161 -DenableConsulServiceDiscovery=true
-Dcom.broadhop.run.systemId=test-system -Dcom.broadhop.run.clusterId=test-cluster
-Dcom.broadhop.config.url=http://svn/repos/run/
-Dcom.broadhop.repository.credentials=qns-svn/cisco123@svn
-Dsession.db.init.1=mongo-session-a-s1 -Dsession.db.init.2=mongo-session-b-s1
```

```
-Dsession.db.init.port=27017 -DdisableJms=true -DembeddedBrokerEnabled=false
-Dtarget.compressed.size=1024 -Denable.compression=true
-Denable.dictionary.compression=true -DuseZlibCompression=true
-DenableBestCompression=false -Dcom.broadhop.locking.autodiscovery=true
-DlookasideThreshold=3 -DcompressDebits -Dnetworkguard.tcp.local.ipv6=false
-DrefreshOnChange=true -DenableRuntimePolling=true -DdefaultNasIp=127.0.0.1
-Dua.version.2.0.compatible=true -DsessionPadding=1200 -DnodeHeartBeatInterval=9000
-Dcom.mongodb.updaterIntervalMS=400 -Dcom.mongodb.updaterConnectTimeoutMS=600
-Dcom.mongodb.updaterSocketTimeoutMS=600 -DdbSocketTimeout=1000
-DdbSocketTimeout.balance=1000 -DdbConnectTimeout=1200 -DdbConnectTimeout.balance=1200
-Dmongo.client.thread.maxWaitTime=1200 -Dmongo.client.thread.maxWaitTime.balance=1200
-Dstatistics.step.interval=1 -Dmongo.connections.per.host=5
-Dmongo.connections.per.host.balance=10 -Dmongo.threads.allowed.to.wait.for.connection=10
-Dmongo.threads.allowed.to.wait.for.connection.balance=10 -DmaxLockAttempts=3
-DretryMs=3 -DmessageSlaMs=1500 -DshardPingLoopLength=3 -DshardPingCycle=200
-DshardPingerTimeoutMs=75 -Ddiameter.default.timeout.ms=2000
-DmemcacheClientTimeout=200 -Dlocking.disable=true -Dcontrolcenter.disableAndsf=true
 -Ddra.nat.bind.if=eth0 -Dcom.broadhop.q.if=ethwe -DclusterLBIF=eth1
-Djava.rmi.server.disableHttp=true -Dsun.rmi.transport.tcp.handshakeTimeout=90000
-DrqDisableMsgTTL=true -Denable_tcp_nodelay=true -DenableQueueSystem=false
-Ddra.app.mediation.enable=false -Dallow.crd.export.file.with.system.name.prefix=true
-Dcrd.mongo.cache.refresh.interval.margin=15000 -Dcrd.next.reload.delay.time=120
-DudpPrefix=qns -DudpEndPort=5000 -DqueueHeartbeatIntervalMs=25
-Dzmq.send.hwm=1000 -Dzmq.recv.hwm=1000 -Djdiameter.dra=true
-DdraDiameterEndpoint=true -DdraGeoRelay=true -Dosgi.framework.activeThreadType=normal
-jar /var/qps/images/run/plugins/org.eclipse.equinox.launcher_1.1.0.v20100507.jar
-console 9091 -clean -os linux -ws gtk -arch x86 64
cps 16965 15445 0 08:09 pts/0 00:00:00 grep --color=auto zing
```
### **dra subscriber-trace db-connection**

To configure mongo db uri.

#### **Syntax**

dra subscriber-trace db-connection <ip> <port>

#### **Command Mode**

OPERATIONAL

#### **VNFs**

All

#### **Command Usage**

Use this CLI command to set new mongo db uri. By default, DRA uses mongo-admin-a:27017, mongo-admin-b:27017,mongo-admin-c:27017 to store all pcap, version, and trace keys.

#### **Examples**

The following is an example:

```
show running-config dra subscriber-trace
dra subscriber-trace db-connection 182.22.31.60.27017
!
admin@orchestrator[master-00]
```
### **dra subscriber-trace db-pcap-collection-max-size**

To change pcap collection size in Megabytes.

#### **Syntax**

dra subscriber-trace db-pcap-collectection-max-size <size in MB>

#### **Command Mode**

OPERATIONAL

**VNFs**

All

#### **Command Usage**

Use this command to change the size of pcap\_files collection. By default, the collection "pcap\_files" is created with size 1024 MB. Since the collection "pcap\_files" is created as capped collection, DRA automatically deletes oldest pcap entries from the collection and stores new pcap entries.

#### **Examples**

The following is an example:

```
show running-config dra subcriber-trace
dra subscriber-trace db-pcap-collection-max-size 1024
!
admin@orchestrator[master-00]
```
### **dra subscriber-monitor-activity db-activity-collection-max-size**

To change activity collection size in megabytes.

#### **Syntax**

dra subscriber-monitor-activity db-activity-collection-max-size <size in MB>

#### **Command Mode**

OPERATIONAL

#### **VNFs**

All

#### **Command Usage**

Use this command to change the activity collection size in megabytes. By default, the collection to store subscriber activities is created with size 1024 MB.

Ш

#### **Examples**

The following is an example:

```
show running-config dra subcriber-monitor-activity
dra subscriber-monitor-activity db-activity-collection-max-size 1024
!
admin@orchestrator[master-00]
```
### **dra subscriber-monitor-activity db-connection**

To change mongo db uri:

The monitor subscriber-activity CLI is used only to view live logs and is not used to store/stop monitor logging activity. **Note**

#### **Syntax**

dra subscriber-monitor-activity db-connection <ip> <port>

#### **Command Mode**

**OPERATIONAL** 

#### **VNFs**

All

#### **Command Usage**

Use this CLI command to change mongo db uri. By default, DRA stores monitor activity keys and activity logs in mongo-admin-a:27017, mongo-admin-b:27017, mongo-admin-c:27017.

#### **Examples**

The following is an example:

```
show running-config subscriber-monitor-activity
dra subscriber-monitor-activity db-connection 182.22.31.60.27017
!
admin@orchestrator[master-00]
```
### **dra set-ratelimit binding-api**

To configure common rate limit for all binding APIs.

**Syntax**

```
dra set-ratelimit binding-api rate limit value
```
#### **Command Parameters**

#### **Table 84: Parameter Description**

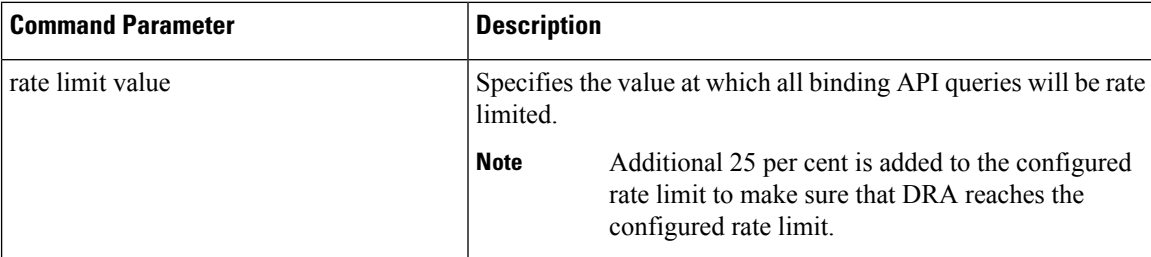

#### **Command Mode**

OPERATIONAL

#### **VNFs**

DRA

#### **Command Usage**

Use this CLI command to set the rate limit for all binding API queries, such as imsi imsi-apn, msisdn,msisdn-apn, or Ipv6.

#### **Examples**

The following is an example:

dra set-ratelimit binding-api 100.

# **dra set-ratelimit binding-api-imsi**

To configure rate limit for imsi binding API queries.

#### **Syntax**

```
dra set-ratelimit binding-api-imsi rate limit value
```
#### **Command Parameters**

#### **Table 85: Parameter Description**

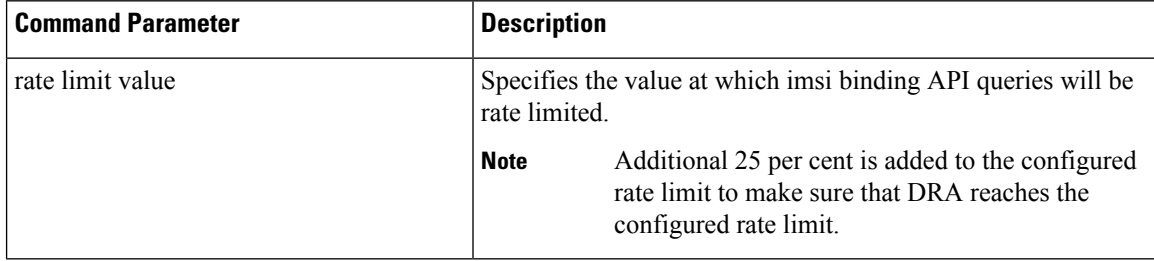

#### **Command Mode**

OPERATIONAL

#### **VNFs**

DRA

#### **Command Usage**

Use this CLI command to set rate limit only for imsi binding API queries.

#### **Examples**

The following is an example:

dra set-ratelimit binding-api-imsi 200.

## **dra set-ratelimit binding-api-imsi-apn**

To configure binding API with IMSI APN rate limit.

#### **Syntax**

**dra set-ratelimit binding-api-imsi-apn** *rate limit value*

#### **Command Parameters**

**Table 86: Parameter Description**

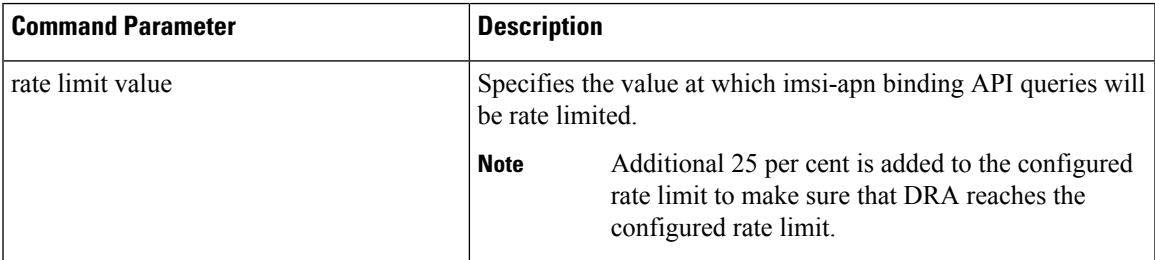

#### **Command Mode**

OPERATIONAL

#### **VNFs**

DRA

#### **Command Usage**

Use this CLI command to set rate limit only for imsi-apn binding API queries.

#### **Examples**

The following is an example:

dra set-ratelimit binding-api-imsi-apn 200.

## **dra set-ratelimit topology-api**

To configure rate limit for topology related API queries.

#### **Syntax**

**dra set-ratelimit topology-api** *rate limit value*

#### **Command Parameters**

#### **Table 87: Parameter Description**

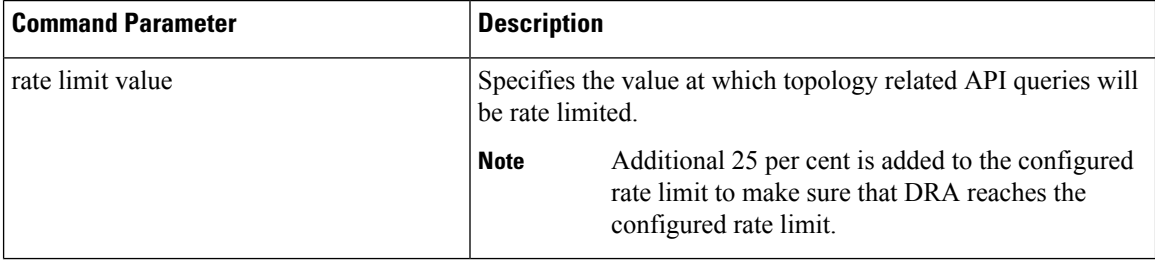

#### **Command Mode**

OPERATIONAL

#### **VNFs**

DRA

#### **Command Usage**

Use this CLI command to set rate limit for topology related API queries.

#### **Examples**

The following is an example:

dra set-ratelimit topology-api 150.

## **dra set-ratelimit binding-api-ipv6**

To configure rate limit for ipv6 binding API queries.

#### **Syntax**

```
dra set-ratelimit binding-api-ipv6 rate limit value
```
#### **Command Parameters**

**Table 88: Parameter Description**

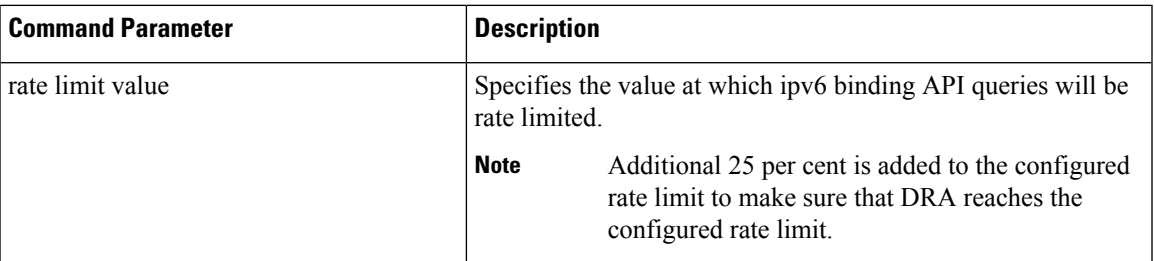

#### **Command Mode**

OPERATIONAL

**VNFs**

DRA

#### **Command Usage**

Use this CLI command to set rate limit only for ipv6 binding API queries.

#### **Examples**

The following is an example:

dra set-ratelimit binding-api-ipv6 100.

## **dra set-ratelimit oam-api**

To configure rate limit for OAM-related API queries.

#### **Syntax**

**dra set-ratelimit oam-api** *rate limit value*

#### **Command Parameters**

#### **Table 89: Parameter Description**

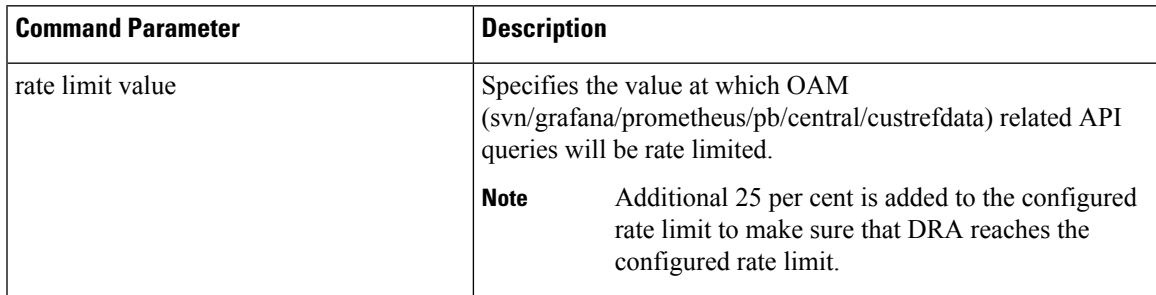

#### **Command Mode**

OPERATIONAL

#### **VNFs**

DRA

#### **Command Usage**

Use this CLI command to set rate limit for OAM (svn/grafana/prometheus/pb/centralcustrefdata) related API queries.

#### **Examples**

The following is an example:

dra set-ratelimit oam-api 50

## **dra set-ratelimit slf-api**

To configure rate limit for SLF-related API queries.

#### **Syntax**

**dra set-ratelimit slf-api** *rate limit value*

#### **Command Parameters**

#### **Table 90: Parameter Description**

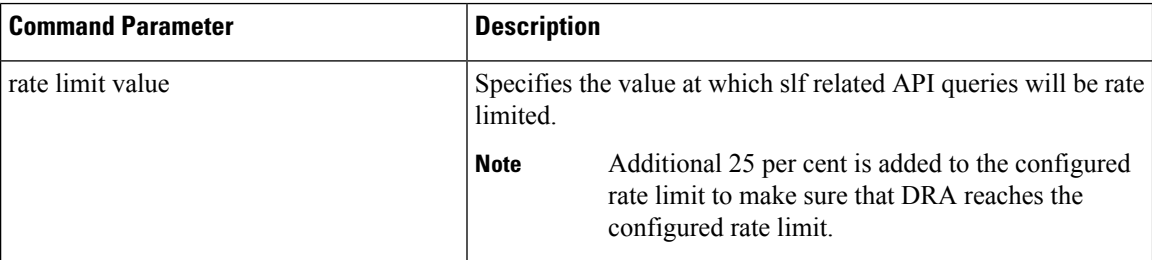

#### **Command Mode**

OPERATIONAL

#### **VNFs**

DRA

#### **Command Usage**

Use this CLI command to set rate limit for SLF-related API queries..

#### **Examples**

The following is an example:

dra set-ratelimit slf-api 300

## **dra set-ratelimit session-api**

To configure rate limit for session related API queries.

#### **Syntax**

**dra set-ratelimit session-api** *rate limit value*

#### **Command Parameters**

**Table 91: Parameter Description**

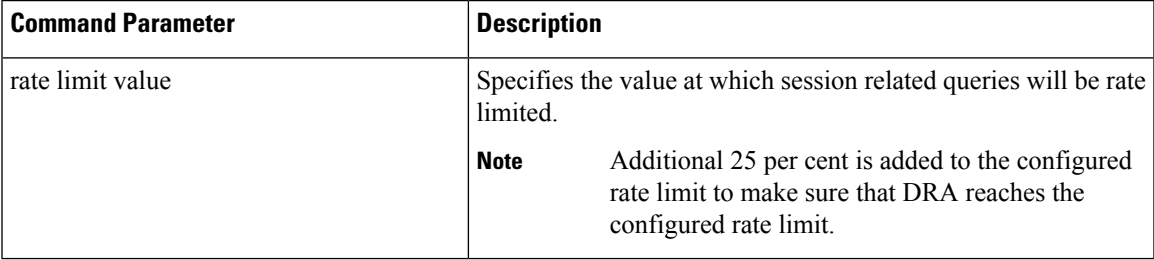

#### **Command Mode**

OPERATIONAL

#### **VNFs**

DRA

#### **Command Usage**

Use this CLI command to set rate limit for session related API queries.

#### **Examples**

The following is an example:

dra set-ratelimit session-api 50

## **dra set-ratelimit binding-api-msisdn**

To configure rate limit only for msisdn binding API queries.

#### **Syntax**

**dra set-ratelimit binding-api-msisdn** *rate limit value*

#### **Command Parameters**

#### **Table 92: Parameter Description**

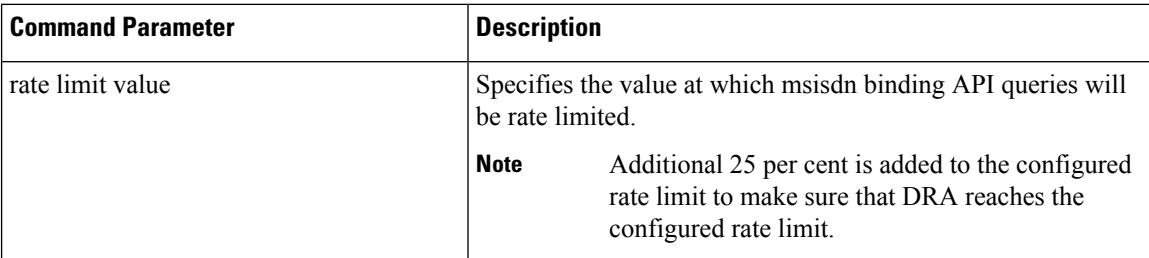

#### **Command Mode**

OPERATIONAL

#### **VNFs**

DRA

#### **Command Usage**

Use this CLI command to set rate limit only for msisdn binding API queries.

#### **Examples**

The following is an example:

dra set-ratelimit binding-api-msisdn 200

## **dra set-ratelimit binding-api-msisdn-apn**

To configure rate limit only for msisdn-apn binding API queries.

#### **Syntax**

```
dra set-ratelimit binding-api-msisdn-apn rate limit value
```
#### **Command Parameters**

#### **Table 93: Parameter Description**

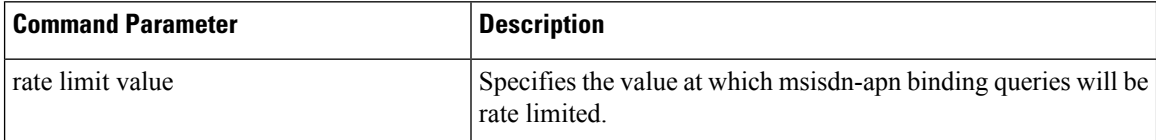

#### **Command Mode**

OPERATIONAL

#### **VNFs**

DRA

#### **Command Usage**

Use this CLI command to set rate limit only for msisdn-apn binding API queries.

#### **Examples**

The following is an example:

dra set-ratelimit binding-api-msisdn-apn 200.

### **dra remove-ratelimit binding-api-imsi**

Removes rate limit for all binding API queries.

#### **Syntax**

dra remove-ratelimit binding-api-imsi

#### **Command Mode**

OPERATIONAL

#### **VNFs**

DRA

#### **Command Usage**

Use this command to remove rate limit only for imsi binding API queries.

## **dra remove-ratelimit binding-api-imsi-apn**

Removes rate limit only for imsi-apn binding API queries.

#### **Syntax**

**dra remove-ratelimit binding-api-imsi-apn**

#### **Command Mode**

OPERATIONAL

#### **VNFs**

DRA

#### **Command Usage**

Use this CLI command to remove rate limit only for imsi-apn binding API queries.

### **dra remove-ratelimit binding-api-ipv6**

Removes rate limit for ipv6 binding API queries.

**Syntax**

dra remove-ratelimit binding-api-ipv6

**Command Mode**

OPERATIONAL

**VNFs**

DRA

#### **Command Usage**

Use this command to remove rate limit only for ipv6 binding API queries.

## **dra remove-ratelimit binding-api-msisdn-apn**

Removes rate limit for msisdn-apn binding API queries.

#### **Syntax**

dra remove-ratelimit binding-api-msisdn-apn

**Command Mode**

OPERATIONAL

**VNFs**

DRA

#### **Command Usage**

Use this command to remove rate limit only for msisdn-apn binding API queries.

### **dra remove-ratelimit binding-api-msisdn**

Removes rate limit for msisdn binding API queries.

#### **Syntax**

dra remove-ratelimit binding-api-msisdn

#### **Command Mode**

OPERATIONAL

#### **VNFs**

DRA

#### **Command Usage**

Use this command to remove rate limit only for msisdn binding API queries.

## **dra remove-ratelimit binding-api**

To remove rate limit for all binding API queries.

#### **Syntax**

dra remove-ratelimit binding-api

#### **Command Mode**

OPERATIONAL

#### **VNFs**

DRA

#### **Command Usage**

Use this command to remove rate limit for all binding API queries (imsi/imsi-apn/msisdn/msisdn-apn/Ipv6), which was configured using option *binding-api*.

#### **Examples**

The following is an example to remove rate limit binding-api:

```
dra remove-ratelimit binding-api
```
### **dra remove-ratelimit oam-api**

Removes rate limit for rate limit for OAM related API queries.

#### **Syntax**

dra remove-ratelimit oam-api

#### **Command Mode**

OPERATIONAL

**VNFs**

DRA

#### **Command Usage**

Use this command to remove rate limit for OAM (svn/grafana/prometheus/pb/centralcustrefdata) related API queries.

## **dra remove-ratelimit session-api**

Removes rate limit for session related API queries.

#### **Syntax**

dra remove-ratelimit session-api

**Command Mode**

OPERATIONAL

**VNFs**

DRA

#### **Command Usage**

Use this command to remove rate limit for session related API queries.

## **dra remove-ratelimit slf-api**

Removes rate limit for slf related API queries.

#### **Syntax**

dra remove-ratelimit slf-api

#### **Command Mode**

OPERATIONAL

#### **VNFs**

DRA

#### **Command Usage**

Use this command to remove rate limit for slf related API queries.

## **dra show-ratelimit topology-api**

Used to display the configured rate limit for topology related API queries.

#### **Syntax**

dra show-ratelimit topology-api

#### **Command Mode**

OPERATIONAL

#### **VNFs**

DRA

#### **Command Usage**

Use this command to view the configured rate limit for topology related API queries.

#### **Examples**

The following is an example:

```
dra show-ratelimit topology-api
dra/ratelimit/topology-api:150
```
## **dra show-ratelimit binding-api-imsi-apn**

Used to display the configured rate limit for imsi-apn binding API queries.

#### **Syntax**

dra show-ratelimit binding-api-imsi-apn

#### **Command Mode**

CONFIG

#### **VNFs**

DRA

#### **Command Usage**

Use this command to view the configured rate limit for imsi-apn binding API queries.

#### **Examples**

The following is an example:

```
dra show-ratelimit binding-api-imsi-apn
dra/ratelimit/binding-api-imsi-apn:200
```
### **dra show-ratelimit binding-api-imsi**

Used to display the configured rate limit for imsi or imsi-apn binding API queries.

#### **Syntax**

dra show-ratelimit binding-api-imsi

#### **Command Mode**

OPERATIONAL

#### **VNFs**

DRA

#### **Command Usage**

Use this command to view the configured rate limit for imsi or imsi-apn binding API queries.

#### **Examples**

The following is an example:

```
dra show-ratelimit binding-api-imsi
dra/ratelimit/binding-api-imsi:200
dra/ratelimit/binding-api-imsi-apn:200
```
### **dra show-ratelimit binding-api-msisdn-apn**

Used to display the configured rate limit for msisdn-apn binding API queries.

#### **Syntax**

dra show-ratelimit binding-api-msisdn-apn

#### **Command Mode**

OPERATIONAL

#### **VNFs**

DRA

#### **Command Usage**

Use this command to view the configured rate limit for msisdn-apn binding API queries.
Ш

### **Examples**

The following is an example:

```
dra show-ratelimit binding-api-msisdn-apn
dra/ratelimit/binding-api-msisdn-apn:200
```
## **dra show-ratelimit binding-api-ipv6**

Used to display the configured rate limit for ipv6 binding API queries.

**Syntax**

dra show-ratelimit binding-api-ipv6

### **Command Mode**

OPERATIONAL

**VNFs**

DRA

### **Command Usage**

Use this command to view the configured rate limit for ipv6 binding API queries.

### **Examples**

The following is an example:

```
dra show-ratelimit binding-api-ipv6
dra/ratelimit/binding-api-ipv6:100
```
## **dra show-ratelimit binding-api-msisdn**

Used to display the configured rate limit for msisdn or msisdn-apn binding API queries.

### **Syntax**

dra show-ratelimit binding-api-msisdn

### **Command Mode**

OPERATIONAL

### **VNFs**

DRA

## **Command Usage**

Use this command to view the configured rate limit for msisdn or msisdn-apn binding API queries.

## **Examples**

The following is an example:

```
dra show-ratelimit binding-api-msisdn
dra/ratelimit/binding-api-msisdn:200
dra/ratelimit/binding-api-msisdn-apn:200
```
## **dra show-ratelimit binding-api**

Used to display the configured rate limit of all binding API queries.

## **Syntax**

dra show-ratelimit binding-api

## **Command Mode**

OPERATIONAL

## **VNFs**

DRA

## **Command Usage**

Use this command to view the configured rate limit of all binding API queries.

### **Examples**

The following is an example:

```
dra show-ratelimit binding-api
dra/ratelimit/binding-api:100
dra/ratelimit/binding-api-imsi:200
dra/ratelimit/binding-api-imsi-apn:200
dra/ratelimit/binding-api-ipv6:100
dra/ratelimit/binding-api-msisdn:200
dra/ratelimit/binding-api-msisdn-apn:200
```
## **dra show-ratelimit oam-api**

Used to display the configured rate limit for OAM-related API queries.

## **Syntax**

dra show-ratelimit oam-api

## **Command Mode**

OPERATIONAL

### **VNFs**

DRA

## **Command Usage**

Use this command to view the configured rate limit for OAM (svn/grafana/prometheus/pb/centralcustrefdata) related API queries.

### **Examples**

The following is an example:

```
dra show-ratelimit oam-api
dra/ratelimit/oam-api:50
```
## **dra show-ratelimit session-api**

Used to display the configured rate limit for session related API queries.

#### **Syntax**

dra show-ratelimit session-api

## **Command Mode**

OPERATIONAL

#### **VNFs**

DRA

## **Command Usage**

Use this command to view the configured rate limit for session related API queries.

#### **Examples**

The following is an example:

```
dra show-ratelimit session-api
dra/ratelimit/session-api:50
```
## **dra show-ratelimit slf-api**

Used to display the configured rate limit for SLF related API queries.

## **Syntax**

```
dra show-ratelimit slf-api
```
## **Command Mode**

OPERATIONAL

**VNFs**

DRA

## **Command Usage**

Use this command to view the configured rate limit for SLF related API queries.

## **Examples**

The following is an example:

```
dra show-ratelimit slf-api
dra/ratelimit/slf-api:300
```
## **dra show-ratelimit**

Used to display the configured rate limit for all ingress APIs.

#### **Syntax**

dra show-ratelimit

#### **Command Mode**

OPERATIONAL

### **VNFs**

DRA

## **Command Usage**

Use this command to view the configured rate limit for all ingress APIs.

## **Examples**

The following is an example:

```
dra show-ratelimit
dra/ratelimit/binding-api:100
dra/ratelimit/binding-api-imsi:200
dra/ratelimit/binding-api-imsi-apn:200
dra/ratelimit/binding-api-ipv6:100
dra/ratelimit/binding-api-msisdn:200
dra/ratelimit/binding-api-msisdn-apn:200
dra/ratelimit/oam-api:50
dra/ratelimit/session-api:50
dra/ratelimit/slf-api:300
dra/ratelimit/topology-api:150
```
## **dra-tls cert import**

Used to import the TLS Certificates from Orchestrator to diameter-endpoint containers.

You can provide certificate and private files as an input for this CLI command and also provide the keystore password to encrypt the *cert* file. Back-end script converts the files into java-based file format called JKS with encryption, then it copies to the diameter-endpoint containers. This cmd supports only *.pem* file format certificates

## **Pre-requisites**

- Ensure to place the *cps.pem* file on orchestrator container under /data/keystore
- Ensure to place the TLS Certificate files on Master VM under /data/orchestrator/pemKey

The new keystore file gets placed in a folder in the diameter container /etc/tls/certs/.

### **Syntax**

```
dra-tls cert import < Certificate file > < Private key file >
```
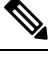

**Note** This command must be executed in Maintenance Window (MW).

## **Command Parameters**

#### **Table 94: Parameter Description**

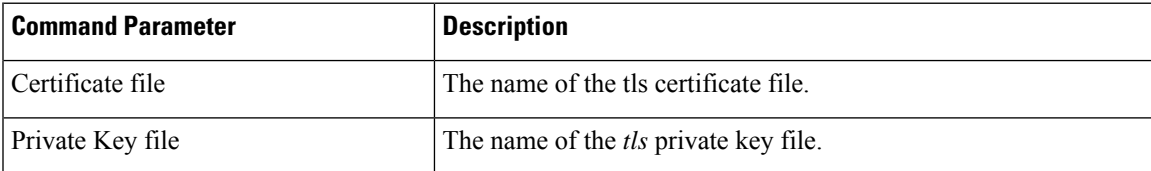

### **Command Mode**

OPERATIONAL

## **VNFs**

DRA VNF

### **Command Usage**

This command allows you to load the *tls* certificates file into diameter-endpoint containers with encrypted format.

## **Example 1**

1. Copy your tls certificate and private file into /data/orchestrator/pemKey location under master VM.

root@dra1-sys04-master-0:/data/orchestrator/pemKey# ls private-key.pem tls-cert.pem

2. Login into Orchestrator container CLI and run the below cmd's to import the certs.

admin@orchestrator[dra1-sys04-master-0]# dra-tls cert import tls-cert.pem private.pem

Please enter the Keystore Password for this private.pem cert:\*\*\*\*\*\*\*\*\*

Importing keystore /data/pemKey/certificate-tls.p12 to /data/pemKey/diameter-endpoint-tls.jks...

### **Example 2**

1. Copy your tls certificate and private file into /data/orchestrator/pemKey location under master VM.

root@dra1-sys04-master-0:/data/orchestrator/pemKey# ls private-key.pem tls-cert.pem

2. Login into Orchestrator container CLI and run the below cmd's to import the certs.

admin@orchestrator[pn-master-0]# dra-tls cert import CA-cert.pem CA-key.pem

Please enter the Keystore Password for this private.pem cert:\*\*\*\*\*\*\*\*

Importing keystore /data/pemKey/certificate-tls.p12 to /data/pemKey/diameter-endpoint-tls.jks...

#### Warning:

The JKS keystore uses a proprietary format. We recommend migrating to PKCS12 which is an industry standard format using "keytool -importkeystore -srckeystore /data/pemKey/diameter-endpoint-tls.jks -destkeystore /data/pemKey/diameter-endpoint-tls.jks -deststoretype pkcs12".

Importing Certificate to 192.169.67.176.

Import Successfully Completed for 192.169.67.176

Importing Certificate to 192.169.67.177.

Import Successfully Completed for 192.169.67.177

## **dra ipc-send-thread**

Used to configure the IPC send thread parameters.

## **Syntax**

```
dra ipc-send-thread limit thread-limit lock-sla-timeout time-in-ms
message-throttle-duration duration-in- ms timeout-sample-to-throttle
max-samples
```
## **Command Parameters**

### **Table 95: Parameter Description**

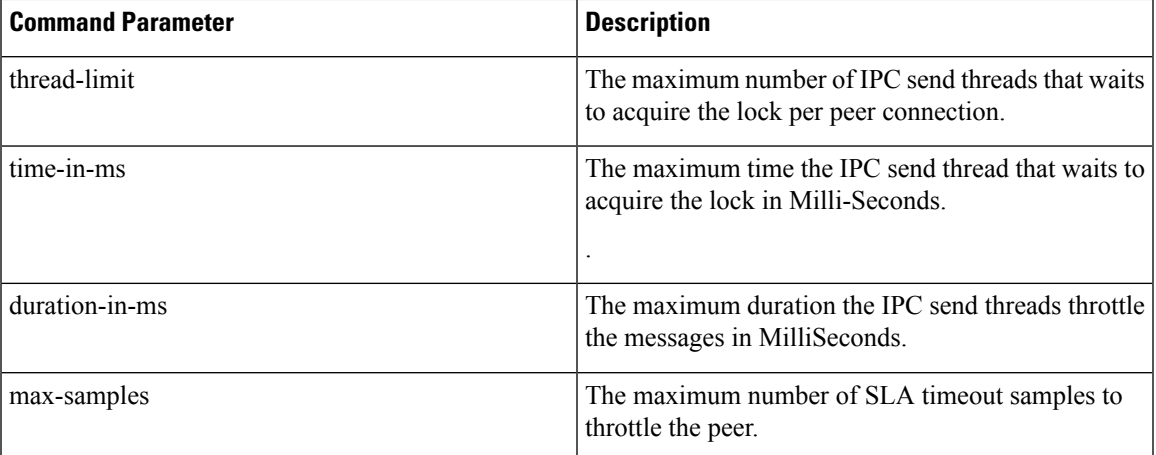

## **Command Mode**

CONFIG

## **VNFs**

DRA

## **Command Usage**

Use this command to tune the IPC send thread parameters to handle the slow network peers.

## **Examples**

The following is an example of tuning IPC send thread parameters.

```
(config)# dra ipc-send-thread limit 50 lock-sla-timeout 250 message-throttle-duration 30000
timeout-sample-to-throttle 150
```
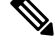

For more information, see the *IPC Queue Send Thread Tuning Configuration* section in the *CPS vDRA Advance Tuning Guide*. **Note**

## **dra ipc-send-thread priority**

Used to configure the IPC send thread priority parameters.

#### **Syntax**

```
dra ipc-send-thread priority limit thread-limit priority lock-sla-timeout time-in-ms priority
message-throttle-duration duration-in- ms priority timeout-sample-to-throttle max-samples
```
## **Command Parameters**

## **Table 96: Parameter Description**

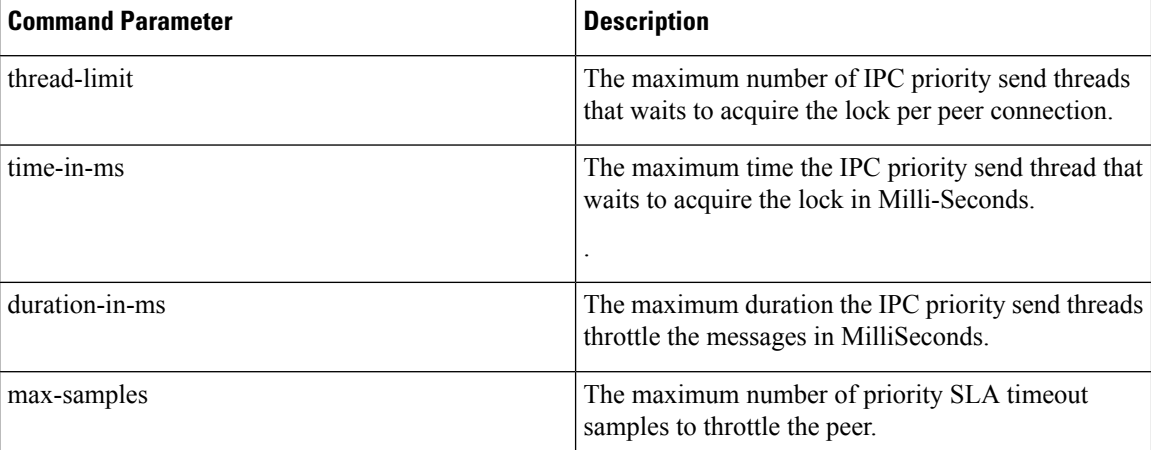

## **Command Mode**

CONFIG

## **VNFs**

DRA

## **Command Usage**

Use this command to tune the IPC send thread priority parameters to handle the slow network peers.

## **Examples**

The following is an example of tuning IPC send thread priority parameters with default values.

```
(config)# dra ipc-send-thread priority limit 5 priority lock-sla-timeout 200 priority
message-throttle-duration 30000 priority timeout-sample-to-throttle 150
```
## **end**

Used to terminate a configuration session.

**Syntax**

end

**Command Mode**

CONFIG

**VNFs**

All

### **Command Usage**

Use the end command to exit any configuration mode and return directly to operational mode. If you enter this command without committing the changes to the target configuration, you are prompted to do so:

Uncommitted changes found, commit them before exiting(yes/no/cancel)?[cancel]:

- Entering yes saves configuration changes to the running configuration file, exits the configuration session, and returns to the operational mode.
- If errors are found in the running configuration, the configuration session does not end. To view the errors, enter the show configuration (config) command with the failed keyword.
- Entering **no** exits the configuration session and returns to the operational mode without committing the configuration changes.
- Entering **cancel**leaves the CLI prompt in the current configuration session without exiting or committing the configuration changes.

### **Examples**

The following is an example:

```
network dns host reladsdsdydra1.client.3gppnetwork.org local address X:X::X:X
admin@orchestrator[scheduler](config-host-reladsdsdydra1.client.3gppnetwork.org/local)# end
Uncommitted changes found, commit them? [yes/no/CANCEL]
```
# **external-aaa pam gid-mapping**

Configures the gid mapping for various group roles.

### **Syntax**

external-aaa pam gid-mapping *<gid:int> <group name>*

#### **Command Parameters**

**Table 97: Parameter Description**

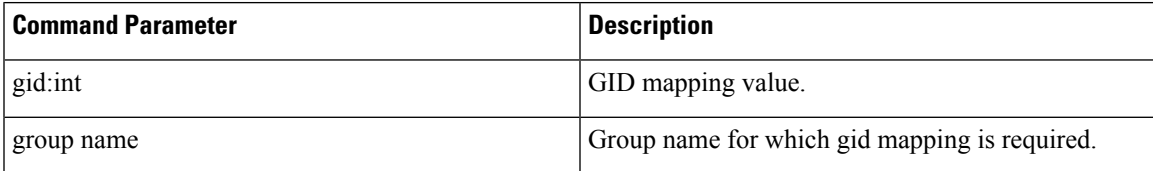

#### **Command Mode**

CONFIG

**VNFs**

All

#### **Command Usage**

Use external-aaa pam gid-mapping to configure LDAP user gid mapping for various group roles such as, grafana-admin, policy-admin, policy-ro, and so on.

Based on the roles configured for the LDAP user gid, access permissions can be set accordingly.

#### **Example**

```
admin@orchestrator(config)# external-aaa pam gid-mapping 1000 policy-admin
admin@orchestrator(config-gid-mapping-1000/policy-admin)# commit
Commit complete.
```
You can display the status of configuration by running the following command:

admin@orchestrator# show running-config external-aaa | tab

## **Sample Output:**

```
admin@orchestrator# show running-config external-aaa | tab
GID GROUP
--------------------
1000 policy-admin
```
## **external-aaa pam username-mapping**

Configures the user name mapping for various roles.

### **Syntax**

external-aaa pam username-mapping *<USER-NAME> <ROLE>*

#### **Command Parameters**

### **Table 98: Parameter Description**

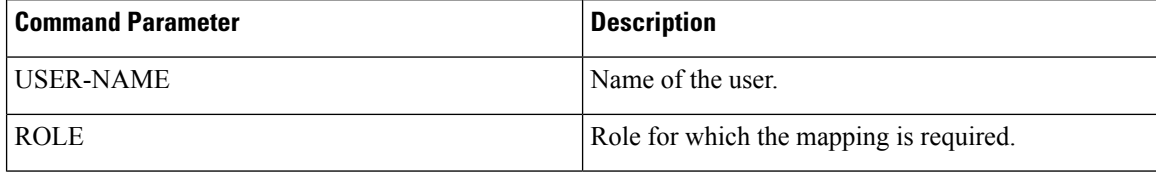

## **Command Mode**

OPERATIONAL

## **VNFs**

All

#### **Command Usage**

Use the external-aaa pam username-mapping command to configure LDAP user mapping for various group roles such as, policy-admin, policy-ro, and so on.

Based on the roles configured for the LDAP user name, access permissions can be set accordingly.

## **Example**

external-aaa pam username-mapping anil policy-admin

## **license feature**

Registers a system license.

## **Syntax**

license feature *id* encrypted-license *encrypted-license* no license feature *id*

## **Command Parameters**

### **Table 99: Parameter Description**

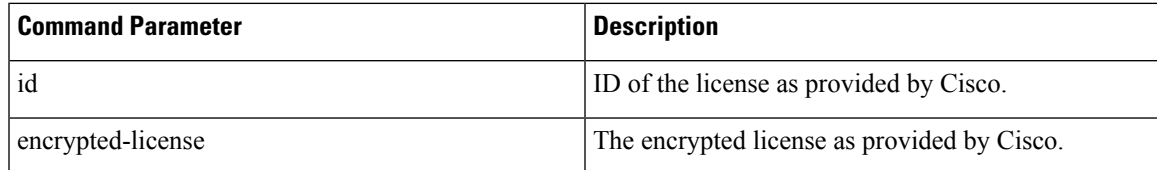

## **Command Mode**

CONFIG

## **VNFs**

All

## **Command Usage**

Use the license feature to add and remove licenses from the running system.

# **load**

Used to load configuration from file or terminal.

## **Syntax**

load { merge | replace | override } { *<file>* | terminal }

## **Command Parameters**

### **Table 100: Parameter Description**

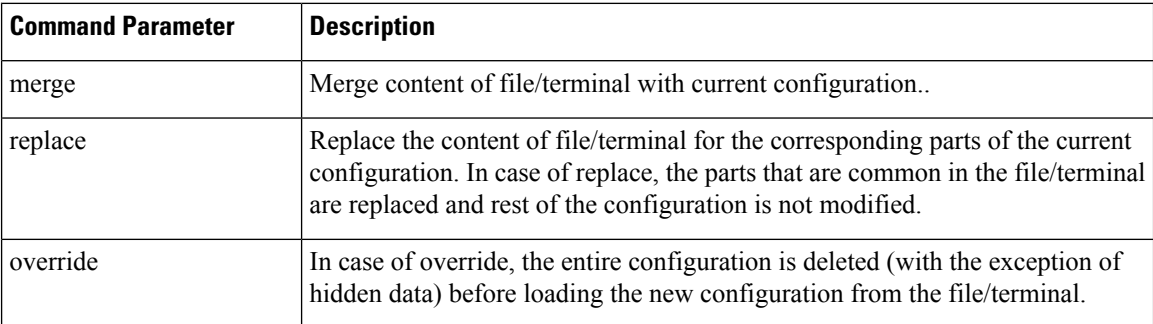

#### **Command Mode**

CONFIG

## **VNFs**

All

## **Command Usage**

Use the load command to merge/replace/override from file or terminal.

## **Examples**

The configuration file can contain replace: and delete: directives. The following is an example:

```
system {
parent-mo {
child-mo 1 {
attr 10;
}
child-mo 2 {
attr 5;
}
}
}
```
If you want to delete child-mo 2, you can create a configuration file containing either:

• **replace:**

```
system {
 replace:
 parent-mo {
 child-mo 1 {
 attr 2;
 }
 }
 }
• delete:
```

```
system {
parent-mo {
delete:
child-mo 2 {
attr 5;
}
}
}
```
## **logger set**

Sets the various log levels for application logging.

## **Syntax**

```
logger set logger-name { trace | debug | info | warn | error | off }
```
### **Command Parameters**

**Table 101: Parameter Description**

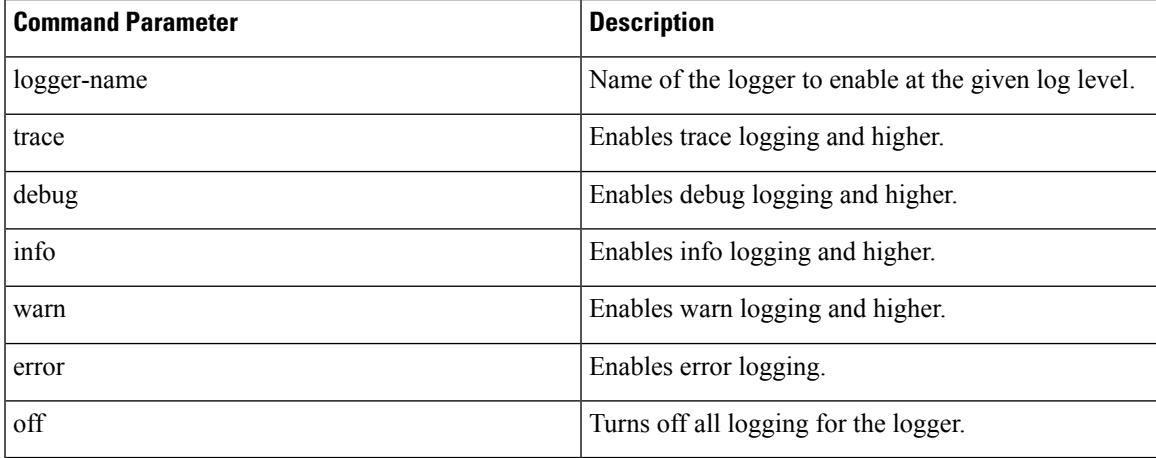

## **Command Mode**

OPERATIONAL

## **VNFs**

All

## **Command Usage**

Use the logger set to enable various levels of application logging. The logger names are provided by Cisco per application and are not defined here.

## **Examples**

The following is an example:

logger set com.broadhop debug

## **logger clear**

Clears a log level defined using the logger set command.

## **Syntax**

logger clear *logger-name*

## **Command Parameters**

**Table 102: Parameter Description**

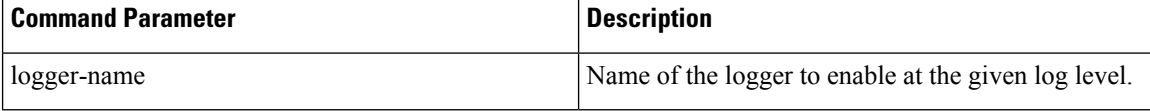

## **Command Mode**

**OPERATIONAL** 

## **VNFs**

All

## **Command Usage**

Use the logger clear to reset the logging level for an application logger to the default level. The current set of logger levels can be found using the show logger level command.

# **log collect config**

Configures the destination server details for log collection.

#### **Syntax**

**Log collect config ip** *ip* **port** *port* **user** *user*

## **Command Mode**

OPERATIONAL

## **VNFs**

All

Ш

#### **Command Usage**

Use the **log collect config** command to configure the destination server details. You can specify a password in the interactive mode.

If user is "cps", PEM file will be used.

If user is gtac or any other user, a correct password must be specified in the interactive mode.

The password is stored in an encrypted format and displayed in an encrypted format only.

## **Examples**

The following sample output is an example for log collect feature configs.

```
log collect show
Log collect configurations Current Value
---------------------------- --------------------------------
ip 173.39.57.214<br>port 22
port
user msivapra
password 42A61FBF99537F7C972E7ADDC2BA453F
```
## **log collect all**

Collects all required logs.

#### **Syntax**

**log collect all [ duration** *timeperiod in hours* **]**

## **Command Mode**

DEBUG

### **VNFs**

All

## **Command Usage**

Use the **log collect all** to collect all required logs.

Internally output files are stored in the below location inside orchestrator container.

/var/broadhop/fileserver/logs/

The log files are copied to the DIM server and removed from the Master VM after copying is complete.

If the SCP to External server fails, the files remains in the /var/broadhop/fileserver/logs/ in the orchestrator. You can copy or delete these log files manually.

If such files are not manually copied, they can be copied in the next run of the command and gets removed from the orchestrator.

## **log-forward fluentbit local-forward**

Used to configure the OAM IP address (master, control-a or control-b) to forward all logs from other non-proxy VMs to the OAM VM/proxy VM before it is forwarded to external server.

#### **Syntax**

log-forward fluentbit local-forward OAM-ip *<OAM-ip>* OAM-Port *<OAM-port>*

#### **Command Parameters**

**Table 103: Parameter Description**

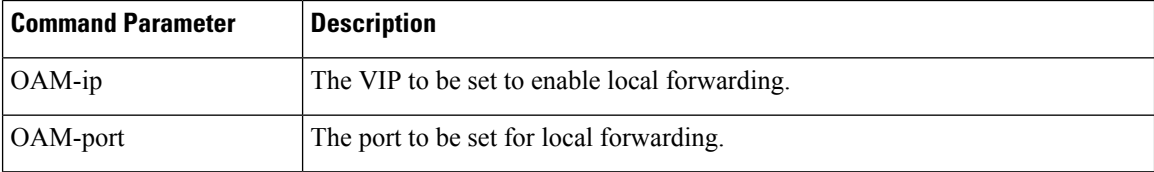

### **Command Mode**

OPERATIONAL

### **VNFs**

DRA and Binding

#### **Command Usage**

Use the log-forward fluentbit local-forward command to forward all logs locally before forwarding to external server.

## **Examples**

The following is an example:

```
admin@orchestrator[site](config)# log-forward fluentbit local-forward
Value for 'OAM-ip' (<IP address>): x.x.x.x
Value for 'OAM-port' (<int>): 9200
status {
data Starting Local Forwarding logs to : host x.x.x.x, port 9200
}
```
## **log-forward fluentbit external-forward**

Used to forward logs that are collected by fluentbit to any external server.

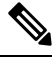

**Note** An External server can have fluentbit or fluentd or any log forwarder installed.

Ш

#### **Syntax**

log-forward fluentbit external-forward

### **Command Parameters**

#### **Table 104: Parameter Description**

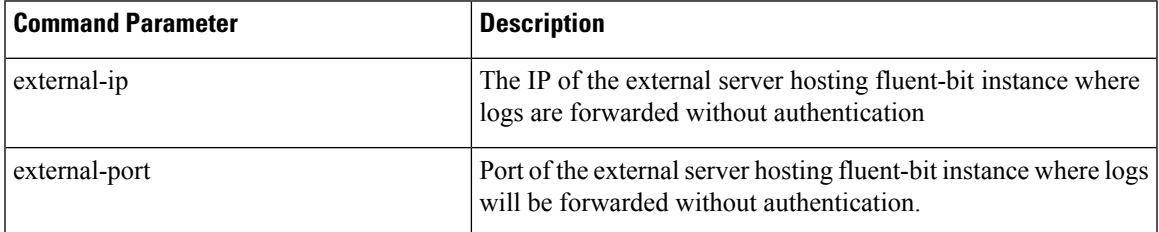

## **Command Mode**

**OPERATIONAL** 

## **VNFs**

DRA and Binding

## **Command Usage**

This command enables fluentbit services to forward all the logs that are collected at one of the OAM server to any external server (having fluentbit or fluentd or any log forwarder installed).

The following logs are forwarded:

- Journalctl
- Mongod logs (from db VMs)
- Consolidated-qns.log
- Consolidated-pb.log
- Audit logs

## **Examples**

The following is an example to enable the forwarding:

```
admin@orchestrator[site]#log-forward fluentbit external-forward external-ip
Value for 'external-ip' (<IP address>): X.X.X.X
Value for 'external-port' (<int>): XXXX
status {
    data Starting forwarding logs to external server: host X.X.X.X, port XXXX
}
```
## $\mathscr{P}$ **Note**

Use this command only after the local forwarding is enabled. If local forwarding is modified to any different OAM server, you must configure this external forwarding again.

## **log-forward fluentbit elasticsearch**

Used to configure the Elasticsearch details to forward all DRA logs. Make sure to use this command after **log-forward fluentbit local-forward OAM-ip***OAM-ip* **OAM-port** *OAM-port*

#### **Syntax**

```
log-forward fluentbit elasticsearch elastic-ip <elastic-ip> elastic-port
<elastic-port> elastic-user <elastic-user> elastic-password <elastic-password>
```
### **Command Parameters**

### **Table 105: Parameter Description**

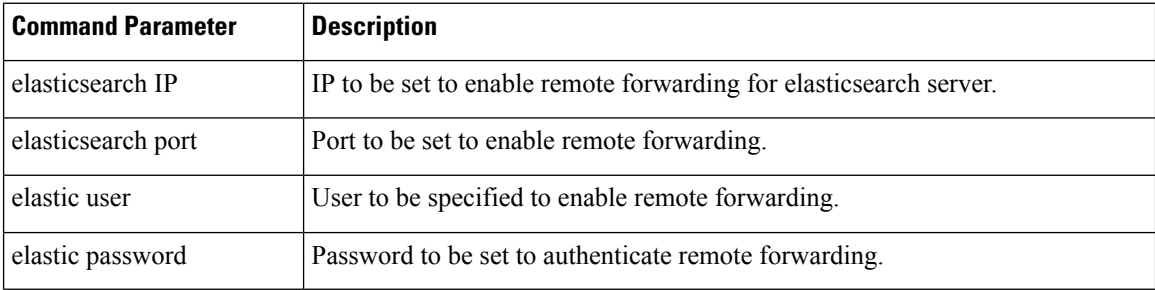

## **Command Mode**

OPERATIONAL

## **VNFs**

DRA and Binding

#### **Command Usage**

Use the log-forward fluentbit elasticsearch command to configure the Elasticsearch details to forward all DRA logs.

### **Examples**

The following is an example:

```
admin@orchestrator[site](config)# log-forward fluentbit elasticsearch
Value for 'elastic-ip' (<IP address>): x.x.x.x
Value for 'elastic-port' (<int>): 9400
Value for 'elastic-user' (<string>): elastic
Value for 'elastic-password' (<string>): ********
status {
data Starting forwarding logs to elasticsearch: host x.x.x.x, port 9400 for elastic user
}
```
## **log-forward fluentbit enable**

Used to enable the fluentbit services before configuring the local forwarding and remote forwarding of logs to external server. Also it enables/resumes the forwarding if already disabled/paused.

#### **Syntax**

log-forward fluentbit enable

#### **Command Mode**

OPERATIONAL

## **VNFs**

DRA and Binding

#### **Command Usage**

This command enables the fluentbit services before configuring the local forwarding and remote forwarding of logs. Also it enables/resumes the forwarding if already disabled/paused.

## **Examples**

The following is an example to enable the forwarding:

admin@orchestrator[site2]# log-forward fluentbit enable Enabling fluentbit success: Setting enable flag on X.X.X.X Enabling fluentbit success: Setting enable flag on X.X.X.X Enabling fluentbit success: Setting enable flag on X.X.X.X

## **log-forward fluentbit disable**

Used to disable the fluentbit services at DRA (all VMs) for forwarding logs to external server.

### **Syntax**

log-forward fluentbit disable

## **Command Mode**

OPERATIONAL

## **VNFs**

DRA and Binding

#### **Command Usage**

This command disables the fluentbit services at DRA (all VMs) during local forwarding and remote forwarding of logs.

## **Examples**

The following is an example to disable the forwarding:

```
admin@orchestrator[site2]# log-forward fluentbit disable
Disabling fluentbit success: Setting disable flag on X.X.X.X
Disabling fluentbit success: Setting disable flag on X.X.X.X
Disabling fluentbit success: Setting disable flag on X.X.X.X
```
## **log-forward fluentbit filter**

Used to set the filters to suppress any logs that should not be forwarded to elasticsearch.

#### **Syntax**

log-forward fluentbit filter key *<Key-name>* pattern *<pattern-to-be-suppressed>*

#### **Command Parameters**

#### **Table 106: Parameter Description**

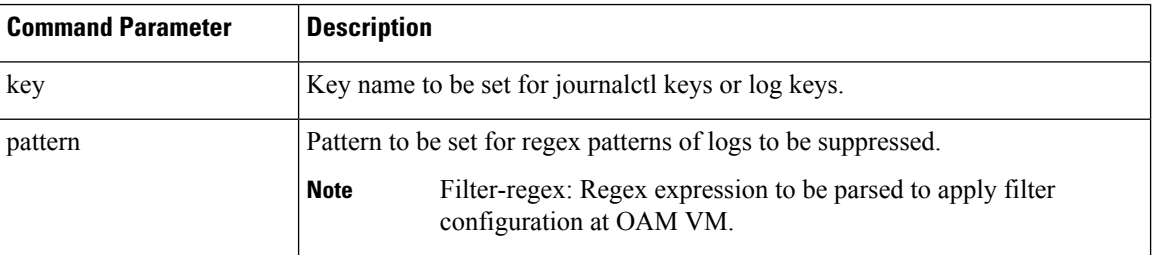

## **Command Mode**

OPERATIONAL

## **VNFs**

DRA and Binding

#### **Command Usage**

Use the log-forward fluentbit filter command to set the filters to suppress any logs that should not be forwarded to elasticsearch.

## **Examples**

The following is an example:

```
admin@orchestrator[site](config)# log-forward fluentbit filter
Value for 'key' (<string>): CONTAINER NAME
Value for 'pattern' (<string>): orchestrator
status {
data Filters Applied for Forwarding logs : Key CONTAINER NAME, Pattern orchestrator
}
```
## **log-forward fluentbit filter-clear**

Used to clear all filters.

## **Syntax**

log-forward fluentbit filter-clear

## **Command Mode**

OPERATIONAL

## **VNFs**

DRA and Binding

### **Command Usage**

Use the log-forward fluentbit filter-clear command to clear all filters.

## **Examples**

The following is an example:

```
admin@orchestrator[site2-dra-master0](config)# log-forward fluentbit filter-clear
status {
data Filters are cleared successfully
}
```
## **log-forward fluentbit tune**

Used to configure tuning parameters.

## **Syntax**

```
log-forward fluentbit tune flush_interval <flush_interval>
max_chunks_up <max_chunks_up> max_memory_backlog <max_memory_backlog>
```
### **Command Parameters**

## **Table 107: Parameter Description**

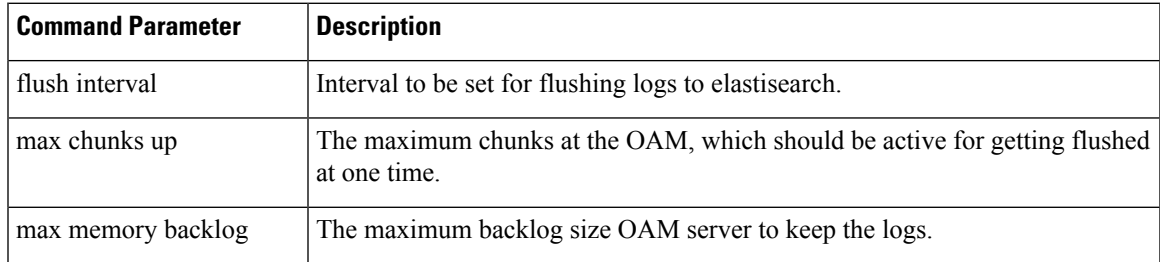

## **Command Mode**

OPERATIONAL

### **VNFs**

DRA and Binding

## **Command Usage**

Use the log-forward fluentbit tune command to tune paramters for flushing.

## **Examples**

### The following is an example:

```
admin@orchestrator[site](config)# log-forward fluentbit tune flush interval 900 max chunks up
3500 max_memory_backlog 2048M
status {
    data Tunings modified for remote forwarding
}
```
# **monitor binding-db-vms clustername**

Used to monitor only particular types of DBs based on cluster names in DB VNF.

#### **Syntax**

monitor binding-db-vms clustername *cluster-name*

#### **Command Parameters**

## **Table 108: Parameter Description**

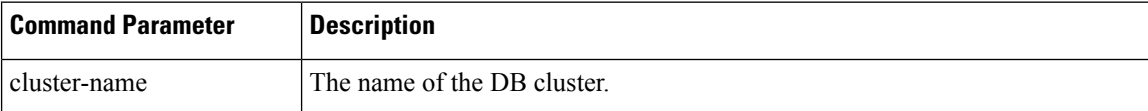

#### **Command Mode**

CONFIG

## **VNFs**

Binding

### **Command Usage**

Use the monitor binding-db-vms clustername *cluster-name* command to monitor only particular types of DBs based on cluster names in DB VNF.

## **Examples**

The following configuration monitors particular types of DBs based on the cluster name.

Ш

**monitor binding-db-vms clustername** *binding*

The following CLI command fetches CPU monitoring values in DRA VNF.

**binding shard-metadata-db-connection loadmetrics ipaddress port**

## **monitor log application**

Tails the cluster wide application log.

**Syntax**

monitor log application

#### **Command Mode**

OPERATIONAL

**VNFs**

DRA

## **Command Usage**

Use the monitor log application to tail the consolidated-qns.log running on the cc-monitor docker services. If the cc-monitor docker services are not running, this command will fail.

## **Examples**

The following is an example:

```
scheduler# monitor log application
binding-s3.weave.local 2017-03-06 00:07:07,256 [LicenseManagerProxy] INFO
consolidated.sessions - TPS COUNT:
           LICENSE COUNT: 100000000
binding-s4.weave.local 2017-03-06 00:07:15,577 [LicenseManagerProxy] INFO
consolidated.sessions - TPS_COUNT: SESSION_COUNT:
            LICENSE_COUNT: 100000000
diameter-endpoint-s1.weave.local 2017-03-06 00:07:21,041 [LicenseManagerProxy] INFO
consolidated.sessions - TPS_COUNT: SESSION_COUNT:
```
## **monitor log container**

Tails a specific docker container using the monitor log container command.

### **Syntax**

monitor log container *container-id*

### **Command Parameters**

**Table 109: Parameter Description**

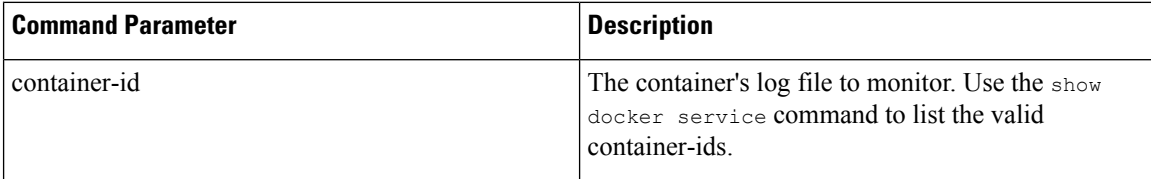

## **Command Mode**

OPERATIONAL

**VNFs**

All

## **Command Usage**

Use the monitor log container command to tail the docker container log. This will provide the output for all non-application messages for the given container.

### **Examples**

The following is an example:

```
scheduler# monitor log container svn
<<< Started new transaction, based on original revision 94
     * editing path : __tmp_run_stage ... done.
------- Committed revision 94 >>>
<<< Started new transaction, based on original revision 95
     * editing path : _tmp_run_backup ... done.
```
## **monitor log engine**

Tails the cluster wide engine log using the monitor log engine command.

## **Syntax**

monitor log engine

## **Command Mode**

OPERATIONAL

**VNFs**

DRA

#### **Command Usage**

Use the monitor log engine to tail the consolidated-engine.log running on the cc-monitor docker services. If the cc-monitor docker services are not running this command will fail.

## **monitor subscriber-activity**

To view live monitor subscriber activity logs in the vDRA

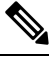

**Note**

The monitor subscriber-activity CLI is used only to view live logs and is not used to store/stop monitor logging activity.

#### **Syntax**

```
monitor subscriber-activity imsi <IMSI value> user <admin>
monitor subscriber-activity msisdn <MSISDN value> user <admin>
monitor subscriber-activity ipv6 <IPv6 value> user <admin>
```
### **Command Mode**

OPERATIONAL

## **VNFs**

All

#### **Command Usage**

Use this CLI command to view only monitor subscriber activity logs. Specify the Subscriber identity (IMSI/MSISDN/IPV6), DRA central username, and password to fetch live monitor logs from "monitor activity db" in admin-db for the subscriber.

#### **Examples**

The following is an example:

```
admin@orchestrator[master-00]# monitor subscriber-activity imsi 450005978851103 user admin
Enter host password for user 'admin':
```
## **nacm rule-list**

Specifies access restrictions for a user group.

Verify the users in the group before applying restrictions. To specify restrictions for any group, ensure that the admin user is not part of that group. By default, admin user is configured in a each group.

#### **Syntax**

```
nacm rule-list <rule-name> group <group-name> cmdrule <cmdrule-name> command <command to
restrict> access-operations exec action deny
```
## **Command Parameters**

## **Table 110: Parameter Description**

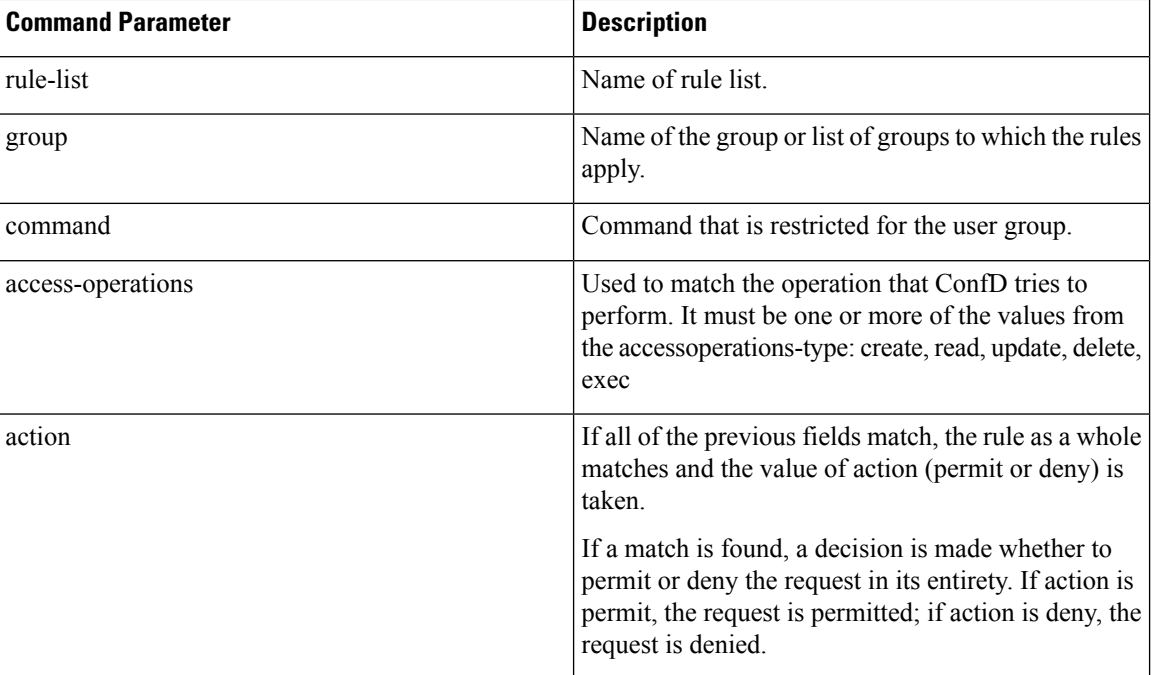

## **Command Mode**

CONFIG

## **VNFs**

All

## **Command Usage**

To delete the admin user from the read-only group, use the following command:

scheduler(config)#no nacm groups group crd-read-only user-name admin

For the configuration to take effect, log out of the CLI session and log in again after configuring any nacm rule-list.

#### **Examples**

Restrict crd-read-only group from config command:

```
scheduler(config)#nacm rule-list crdreadgrp group crd-read-only cmdrule denyconfig command
config access-operations exec action deny
scheduler(config-cmdrule-denyconfig)# commit
```
#### Restrict crd-read-only and policy-ro group from config command:

```
scheduler(config)#nacm rule-list readonly-restrict group [ crd-read-only policy-ro ] cmdrule
cfg-restrict command config access-operations exec action deny
scheduler(config-cmdrule-cfg-restrict)#commit
```
Ш

#### Restrict crd-read-only and policy-ro group from docker command:

scheduler(config)#nacm rule-list readonly-restrict group [ crd-read-only policy-ro ] cmdrule docker-restrict command docker access-operations exec action deny scheduler(config-cmdrule-docker-restrict)# commit

## Restrict crd-read-only and policy-ro group from system stop command:

scheduler(config)#nacm rule-list readonly-restrict group [ crd-read-only policy-ro ] cmdrule sys-stop command "system stop" access-operations exec action deny scheduler(config-cmdrule-sys-stop)# commit

#### Restrict crd-read-only and policy-ro group from system start command:

scheduler(config)#nacm rule-list readonly-restrict group [ crd-read-only policy-ro ] cmdrule sys-start command "system start" access-operations exec action deny scheduler(config-cmdrule-sys-start)# commit

#### Restrict load override command for all the users including admin:

```
scheduler(config)#nacm rule-list readonly-restrict group [ * ] cmdrule load-override command
"load override" access-operations exec action deny
scheduler(config-cmdrule-load-override)# commit
```
## **network dns server**

Adds a network DNS server for the cluster to use.

#### **Syntax**

network dns server *address* no network dns server *address*

#### **Command Parameters**

#### **Table 111: Parameter Description**

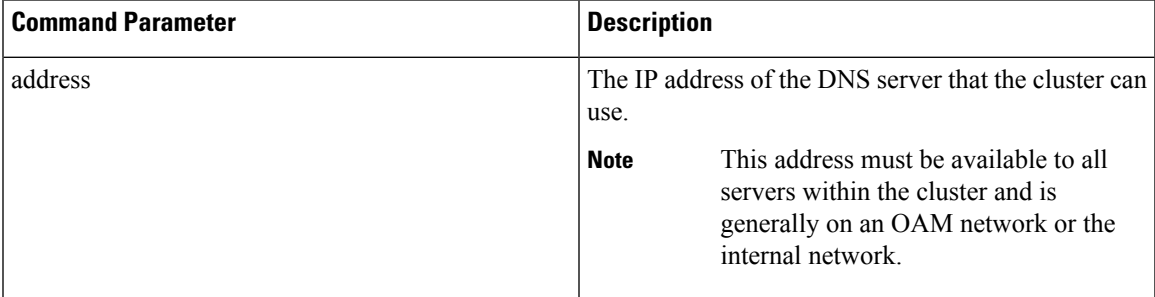

#### **Command Mode**

CONFIG

**VNFs**

All

## **Command Usage**

The network DNS server command triggers the addition of a DNS server to the DNS resolution that the application utilizes. These servers are added in the order they appear in the configuration to the DNS resolution.

## **Examples**

The following example adds a DNS server:

scheduler(config)# network dns server 10.10.10.10

## **network dns host**

Adds a network host to IP address mapping for the cluster to use.

#### **Syntax**

network dns host *host domain* address *address*

no network dns host *host domain*

## **Command Parameters**

#### **Table 112: Parameter Description**

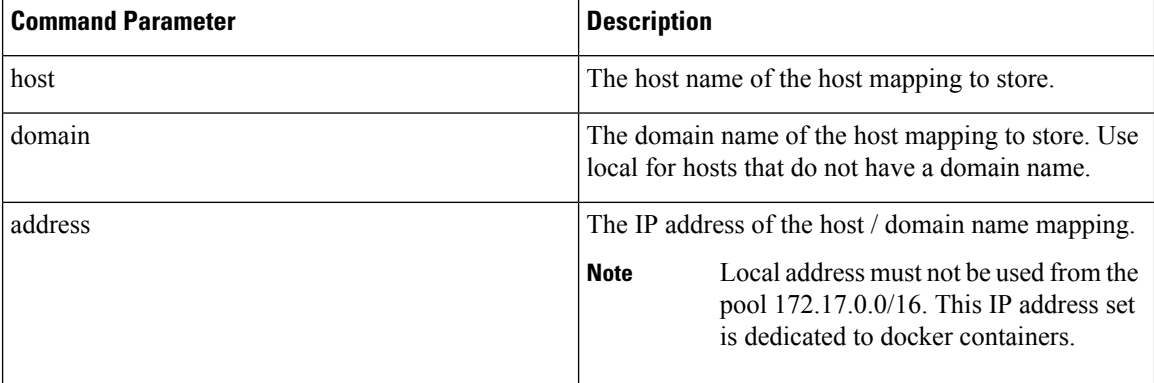

## **Command Mode**

CONFIG

## **VNFs**

All

## **Command Usage**

The network DNS host command triggers the addition of a host / domain mapping to a specific IP address. This is useful when the upstream DNS services do not have a host / domain name mapping or upstream DNS server is not available to the cluster.

## **Examples**

The following example adds a DNS server:

scheduler(config)# network dns host test local address 10.10.10.10

## **network virtual-service**

Used to configure virtual floating IP address on various interfaces.

### **Syntax**

```
network virtual-service name of floating ip floating-ip floating ip address mask net mask
digits broadcast broadcast address interface interface-id virtual-router-id virtual router
 id tracking-service prefix of service to monitor for IP address diameter-endpoint host ip
address of host to put the floating ip priority priority of host
```
exit

host *ip address of host to put the floating ip* priority *priority of host*

commit

end

## **Command Parameters**

**Table 113: Parameter Description**

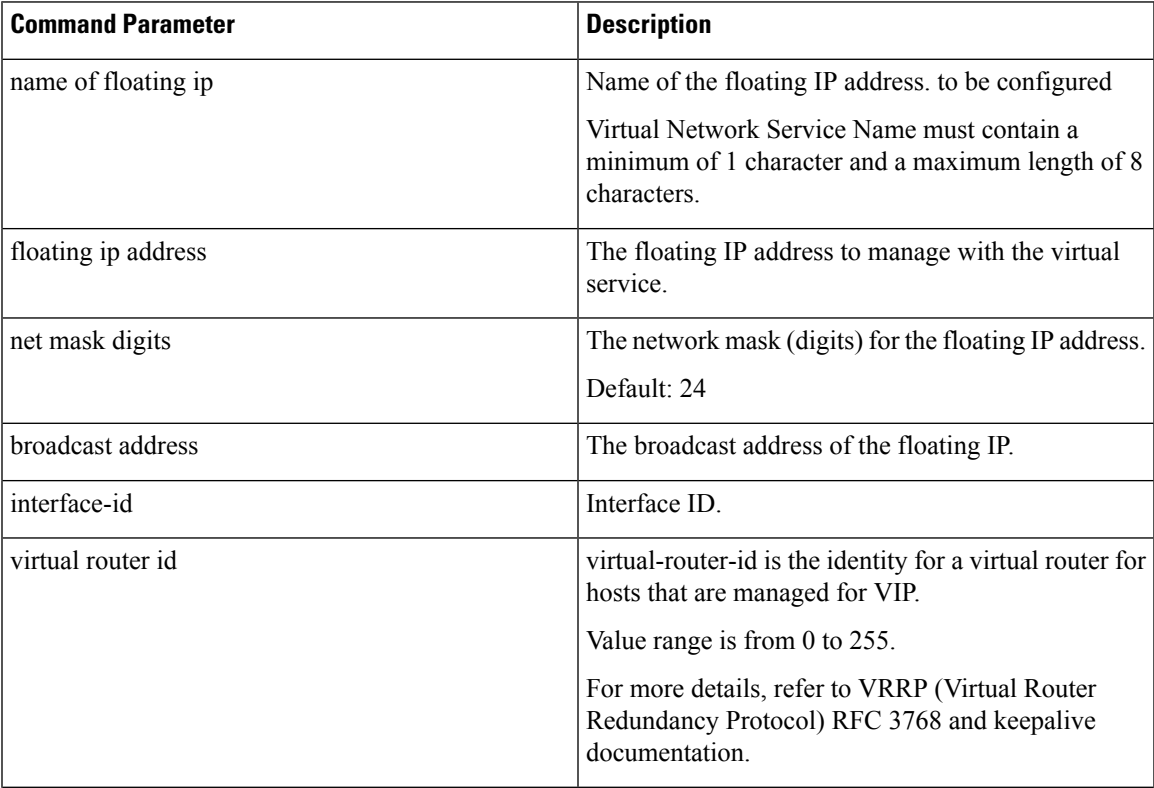

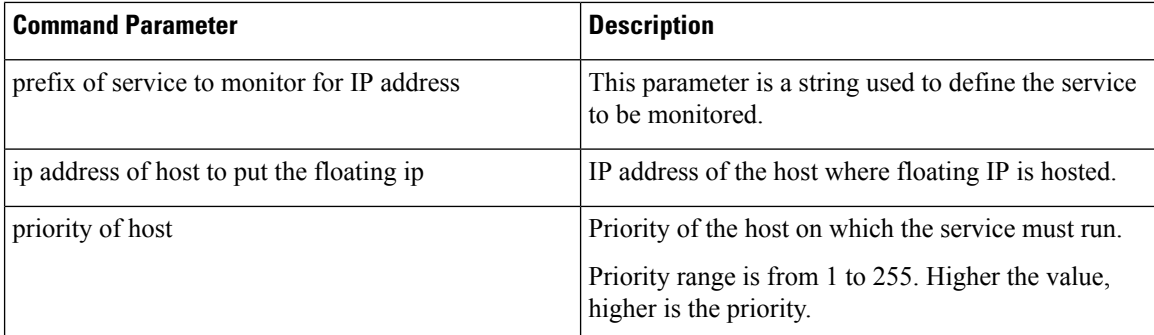

### **Command Mode**

CONFIG

#### **VNFs**

All

## **Command Usage**

Use the network virtual-service command to configure virtual floating IP address on various interfaces that is managed using keepalive and the VRRP protocol. This command should be used in conjunction with the network virtual-service host command to assign floating IPs to given hosts.

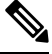

To use within OpenStack, you must enable Protocol 112 on the security group – this is the VRRP protocol used by Keepalive. VRRP is configured as protocol number and not name. Hence, while configuring from dashboard, select protocol as 'Other' and in the text box below, enter 112 as protocol. **Note**

#### **Examples**

The following example creates a floating IP on two hosts:

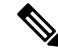

**Note** Enter the command manually.

#### **IPv4 VIP config:**

```
scheduler(config)# network virtual-service GxVip12 floating-ip 172.22.33.51 mask 24 broadcast
172.22.33.255 interface ens161 virtual-router-id 1 tracking-service diameter-endpoint host
172.22.33.43 priority 2
exit
host 172.22.33.44 priority 1
commit
end
```
### **IPv6 VIP config:**

scheduler(config)# network virtual-service RxVip12 floating-ip 2003:2235::51 mask 64 interface ens192 virtual-router-id 2 tracking-service diameter-endpoint host 2003:2235::44 priority 2

Ш

```
exit
host 2003:2235::43 priority 1
commit
end
```
You can check the status of configuration on the scheduler by running the following command:

show running-config network

#### Sample Output:

```
network virtual-service GxVip12
virtual-router-id 1
floating-ip 172.22.33.51
mask 24
broadcast 172.22.33.255
host 172.22.33.43
 priority 2
 !
host 172.22.33.44
 priority 1
!
!
```
## **Requirement**

As a part of OpenStack configuration to have allowed-address-pairs configured on the VMs that are going to host the VIP.

Here is an example for ESC:

Under **vm\_group** > **interfaces** > **interface**, you need to add the following configuration:

```
<allowed_address_pairs>
 <address>
   <ip_address>10.81.70.44</ip_address>
   <netmask>255.255.255.0</netmask>
 </address>
</allowed_address_pairs>
```
The above mentioned configuration needs to be done on all the interfaces of all the VMs where you want a virtual IP. **Note**

## **network virtual-service name host**

Adds a new virtual-service floating IP address to the system.

### **Syntax**

```
network virtual-service name host address priority priority
no network virtual-service name host address
```
## **Command Parameters**

## **Table 114: Parameter Description**

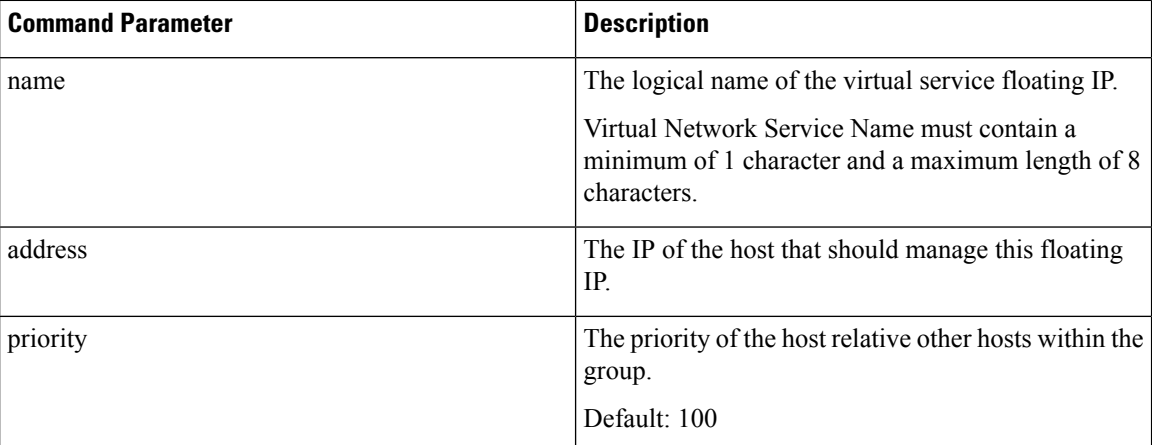

## **Command Mode**

CONFIG

## **VNFs**

All

## **Command Usage**

Use this command to add new hosts to a virtual service. The hosts added will be start a Keepalive process to manage the floating IP via the VRRP process.

### **Examples**

The following example adds a floating IP on a host:

scheduler(config)# network virtual-service test host 10.84.100.136 priority 100

## **ntp server**

Creates an NTP server for the system to synchronize system clocks.

## **Syntax**

ntp server *name* address *address*

## **Command Parameters**

**Table 115: Parameter Description**

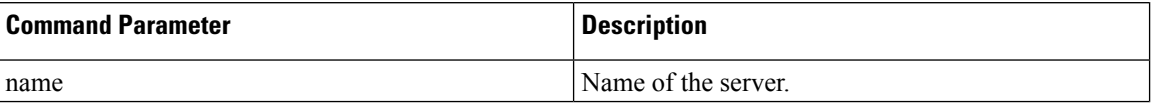

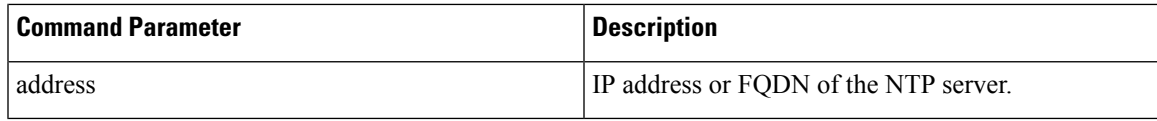

#### **Command Mode**

CONFIG

**VNFs**

All

## **Command Usage**

Use the ntp server command to synchronize the clocks of each virtual machine within the cluster. When this command is used, each node will run an NTP service. The NTP service is either a client or relay as described below:

- A relay node is a node that can reach at least one of the NTP servers defined in the configuration. The relay nodes are configured to point to the ntp servers defined in the server.
- A client node is an internal node that cannot reach an NTP server. The client nodes are configured to point to the relay nodes.

## **Examples**

The following is an example:

scheduler(config)# ntp server server1 address 10.10.10.10

## **prometheus delete-snapshot**

Deletes the Prometheus snapshots based on data source type.

#### **Syntax**

**prometheus delete-snapshot <vm-name> <data-source>**

#### **Command Parameters**

#### **Table 116: Parameter Description**

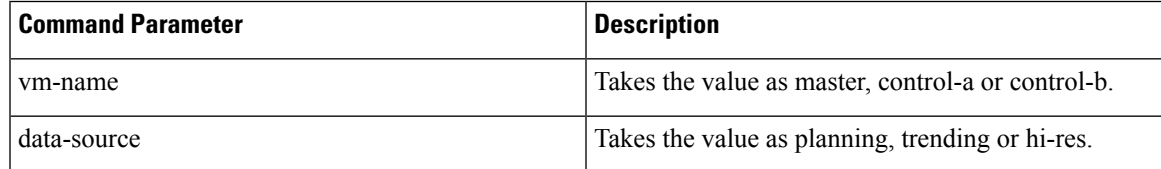

#### **Command Mode**

OPERATIONAL

#### **VNFs**

DRA and Binding

## **Command Usage**

The **prometheus delete-snapshot <vm-name> <data-source>** command delete the Prometheus snapshots.

## **Examples**

The following is an example to delete the Prometheus snapshots:

prometheus delete-snapshot master hi-res

## **prometheus list-snapshot**

Lists the Prometheus snapshots based on data source type.

### **Syntax**

**prometheus list-snapshot <vm-name> <data-source>**

**Command Mode**

OPERATIONAL

#### **VNFs**

DRA and Binding

#### **Command Usage**

The **prometheus list-snapshot <vm-name> <data-source>** command list the Prometheus snapshots.

#### **Examples**

The following is an example to list the Prometheus snapshots: prometheus list-snapshot control-a trending

## **prometheus restore-snapshot**

Restores the Prometheus snapshots based on data source type.

**Syntax**

**prometheus restore-snapshot <vm-name> <data-source>**

#### **Command Mode**

OPERATIONAL

## **VNFs**

DRA and Binding

### **Command Usage**

The**prometheus restore-snapshot <vm-name> <data-source>** command restoresthePrometheussnapshots.

## **Examples**

The following is an example to restore the Prometheus snapshots:

prometheus restore-snapshot control-b hi-res

## **prometheus save-snapshot**

Saves the Prometheus snapshots based on data source type.

### **Syntax**

**prometheus save-snapshot <vm-name> <data-source>**

## **Command Mode**

OPERATIONAL

## **VNFs**

DRA and Binding

### **Command Usage**

The **prometheus save-snapshot <vm-name> <data-source>** command save the Prometheus snapshots.

#### **Examples**

The following is an example to save the Prometheus snapshots:

prometheus save-snapshot master planning

## **prometheus retention-period planning config**

Modifies the default retention time (8760h) to user specific retention time for planning datastore to retain Prometheus data.

### **Syntax**

**prometheus retention-period planning config** *retention\_time retention time in hrs*

### **Command Parameters**

**Table 117: Parameter Description**

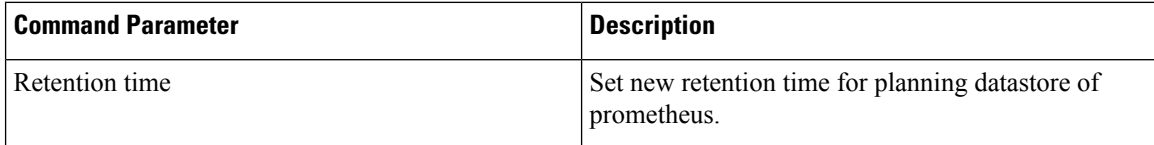

### **Command Mode**

OPERATIONAL

## **VNFs**

DRA and Binding

#### **Command Usage**

The**prometheus retention-periodplanning config** command configures the retention time for the planning datastore to retain Prometheus data.

#### **Examples**

The following is an example to modify the retention time of 3600h:

prometheus retention-period planning config retention\_time 3600h

## **prometheus retention-period planning show**

Displays the configured retention time for the planning datastore to retain Prometheus data. If there is an empty value, configure the default value of 8760h.

#### **Syntax**

**prometheus retention-period planning show**

#### **Command Mode**

OPERATIONAL

## **VNFs**

DRA and Binding

#### **Command Usage**

The **prometheus retention-period planning show** command displays the configured retention time for the planning datastore to retain Prometheus data.

#### **Examples**

The following is an example to display the newly configured retention time for planning datastore:
Ш

prometheus retention-period planning show Prometheus-Retention-Period Current Value ----------------------------- -------------- retention time 3600h

## **prometheus retention-period planning clear**

Clears the configured retention time for the planning datastore to retain Prometheus data and reverts the retention time to default retention time (8760h).

**Syntax**

**prometheus retention-period planning clear**

**Command Mode**

OPERATIONAL

**VNFs**

DRA and Binding

#### **Command Usage**

The **prometheus retention-period planning clear** clears the configured retention time for the planning datastore to retain Prometheus data and reverts the retention time to default time (8760h).

#### **Examples**

The following is an example to clear the configured retention time for planning datastore:

prometheus retention-period planning clear

## **prometheus scrape-interval hi-res config scrape\_interval**

Modifies the default scrape interval timing to user specific scrape interval to retain the data for longer time.

#### **Syntax**

**prometheus scrape-interval hi-res config scrape\_interval** *interval time in seconds*

#### **Command Parameters**

**Table 118: Parameter Description**

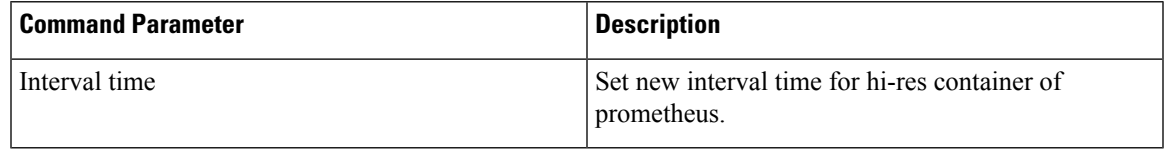

## **Command Mode**

OPERATIONAL

**VNFs**

DRA and Binding

### **Command Usage**

The **prometheus scrape-interval hi-res config scrape\_interval** command configures the interval time for the hi-res container to retain Prometheus data.

#### **Examples**

The following is an example to modify the interval time of 30s: prometheus scrape-interval hi-res config scrape interval 30s

# **prometheus scrape-interval hi-res clear**

Clears the configured scrape interval to retain Prometheus data and reverts the interval time to default scrape interval.

#### **Syntax**

**prometheus scrape-interval hi-res clear**

#### **Command Mode**

OPERATIONAL

### **VNFs**

DRA and Binding

### **Command Usage**

The **prometheus scrape-interval hi-res clear** clears the configured scrape interval time to retain Prometheus data and reverts the scrape interval to default time.

#### **Examples**

The following is an example to clear the interval time in hi-res container:

```
prometheus scrape-interval hi-res clear
```
## **prometheus scrape-interval hi-res show**

Displays the configured scrape period to retain Prometheus data.

**Syntax**

**prometheus scrape-interval hi-res show**

#### **Command Mode**

OPERATIONAL

### **VNFs**

DRA and Binding

## **Command Usage**

The **prometheus scrape-interval hi-res showcommand displays the configured scrape interval time to retain** Prometheus data for longer time.

#### **Examples**

The following is an example to display the newly configured scrape interval:

prometheus scrape-interval hi-res show

## **prometheus scrape-interval planning config scrape\_interval**

Modifies the default scrape period to user specific scrape period for planning datastore to retain Prometheus data.

#### **Syntax**

**prometheus scrape-interval planning config scrape\_interval** *interval time in seconds*

#### **Command Parameters**

**Table 119: Parameter Description**

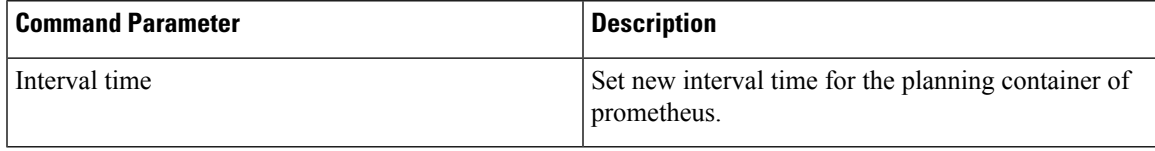

## **Command Mode**

**OPERATIONAL** 

**VNFs**

DRA and Binding

#### **Command Usage**

The **prometheus scrape-interval planning config scrape\_interval** command configures the interval time for the planning container to retain Prometheus data.

#### **Examples**

The following is an example to modify the interval time of 125s:

prometheus scrape-interval planning config scrape\_interval 125s

## **prometheus scrape-interval planning clear**

Clears the configured scrape interval to retain Prometheus data and reverts the interval time to default scrape interval.

### **Syntax**

**prometheus scrape-interval planning clear**

#### **Command Mode**

OPERATIONAL

### **VNFs**

DRA and Binding

#### **Command Usage**

The **prometheus scrape-interval planning clear** clears the configured scrape interval time to retain Prometheus data and reverts the scrape interval to default time.

#### **Examples**

The following is an example to clear the interval time in hi-res container:

prometheus scrape-interval planning clear

## **prometheus scrape-interval planning show**

Displays the configured scrape period to retain Prometheus data.

#### **Syntax**

**prometheus scrape-interval planning show**

#### **Command Mode**

OPERATIONAL

Ш

### **VNFs**

DRA and Binding

#### **Command Usage**

The **prometheus scrape-interval planning show** command displays the configured scrape interval time to retain Prometheus data for longer time.

#### **Examples**

The following is an example to display the newly configured scrape interval:

```
prometheus scrape-interval planning show
```
# **prometheus scrape-interval trending config scrape\_interval**

Modifies the default scrape period to user specific scrape period for trending to retain Prometheus data.

#### **Syntax**

**prometheus scrape-interval trending config scrape\_interval** *interval\_time interval time in seconds*

## **Command Parameters**

#### **Table 120: Parameter Description**

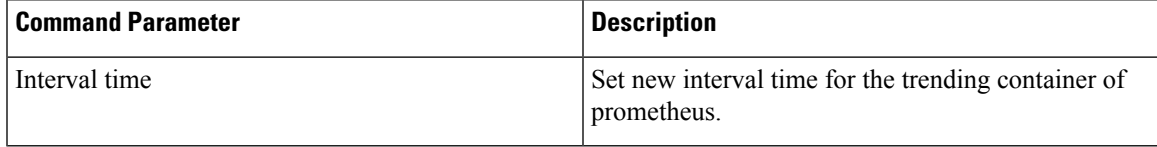

## **Command Mode**

OPERATIONAL

#### **VNFs**

DRA and Binding

#### **Command Usage**

The **prometheus scrape-interval trending config scrape\_interval** command configures the interval time for the trending container to retain Prometheus data.

#### **Examples**

The following is an example to modify the interval time of 60s:

prometheus scrape-interval trending config scrape\_interval 60s

## **prometheus scrape-interval trending clear**

Clears the configured scrape interval to retain Prometheus data and reverts the interval time to default scrape interval.

#### **Syntax**

**prometheus scrape-interval trending clear**

#### **Command Mode**

OPERATIONAL

#### **VNFs**

DRA and Binding

#### **Command Usage**

The **prometheus scrape-interval** *trending* **clear**clears the configured scrape interval time to retain Prometheus data and reverts the scrape interval to default time

#### **Examples**

The following is an example to clear the interval time in trending container:

prometheus scrape-interval trending clear

## **prometheus scrape-interval trending show**

Displays the configured scrape period to retain Prometheus data.

#### **Syntax**

**prometheus scrape-interval trending show**

#### **Command Mode**

OPERATIONAL

#### **VNFs**

DRA and Binding

#### **Command Usage**

The **prometheus scrape-interval trending show** command displays the configured scrape interval time to retain Prometheus data for longer time.

## **Examples**

The following is an example to display the newly configured scrape interval: prometheus scrape-interval trending show

## **revert**

Used to copy running configuration into current configuration.

**Syntax** revert

**Command Mode**

CONFIG

**VNFs**

All

## **Command Usage**

Use the revert command to copy running configuration into the current configuration.

### **Examples**

The following is an example: admin@orchestrator[an-master](config)#revert

# **rollback configuration**

Used to rollback the running configuration to a previous configuration.

#### **Syntax**

rollback configuration *<commit-id>*

## **Command Mode**

CONFIG

## **VNFs**

All

#### **Command Usage**

• Each time the commit command is entered, a commit ID is assigned to the new configuration. You can revert the system to the configuration of a previous commit ID with the rollback configuration command.

- The system stores a limited number of old configurations. The number of old configurations to store is configured in the confd.conflie. If more configurations are stored than the configured number, then the oldest configuration is removed before creating a new one.
- The most recently committed configuration (the running configuration) is number 0, the next most recent 1, and so on.
- The files are called rollback0 rollbackX, where X is the maximum number of saved committed configurations.
- Use show configuration commit list to display a list of the commit IDs available for rollback operations.

```
show configuration commit list
2018-10-15 09:58:21
SNo. ID User Client Time Stamp Label Comment
~~~~ ~~ ~~~~ ~~~~~~ ~~~~~~~~~~ ~~~~~ ~~~~~~~
0 10012 admin cli 2018-10-15 09:57:59
```
## **Examples**

The following is an example:

rollback configuration 0

## **scheduling external-service**

Creates a docker service that is external to the installed application.

#### **Syntax**

```
scheduling external-service name image image cap-add cap-add environment environment
host-network { true | false } port-mapping port-mapping run-level run-level scalable { true
| false } scheduling-slot scheduling-slot volume volume
```
#### **Command Parameters**

#### **Table 121: Parameter Description**

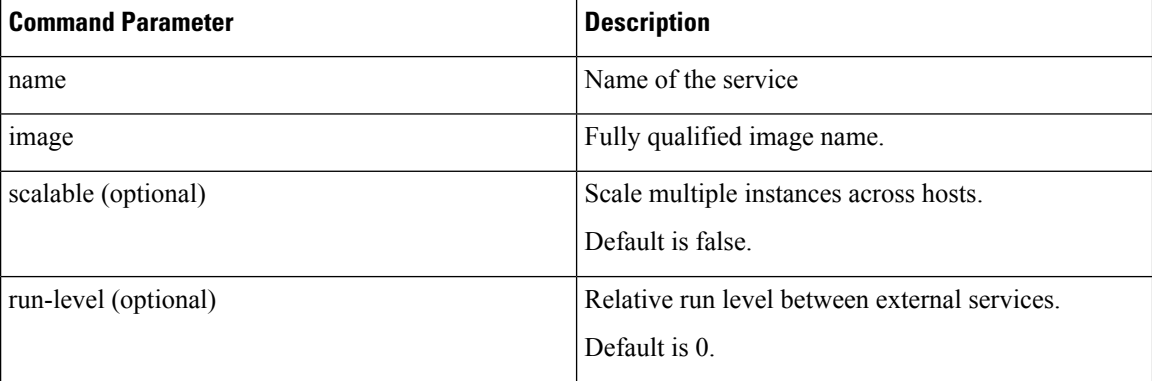

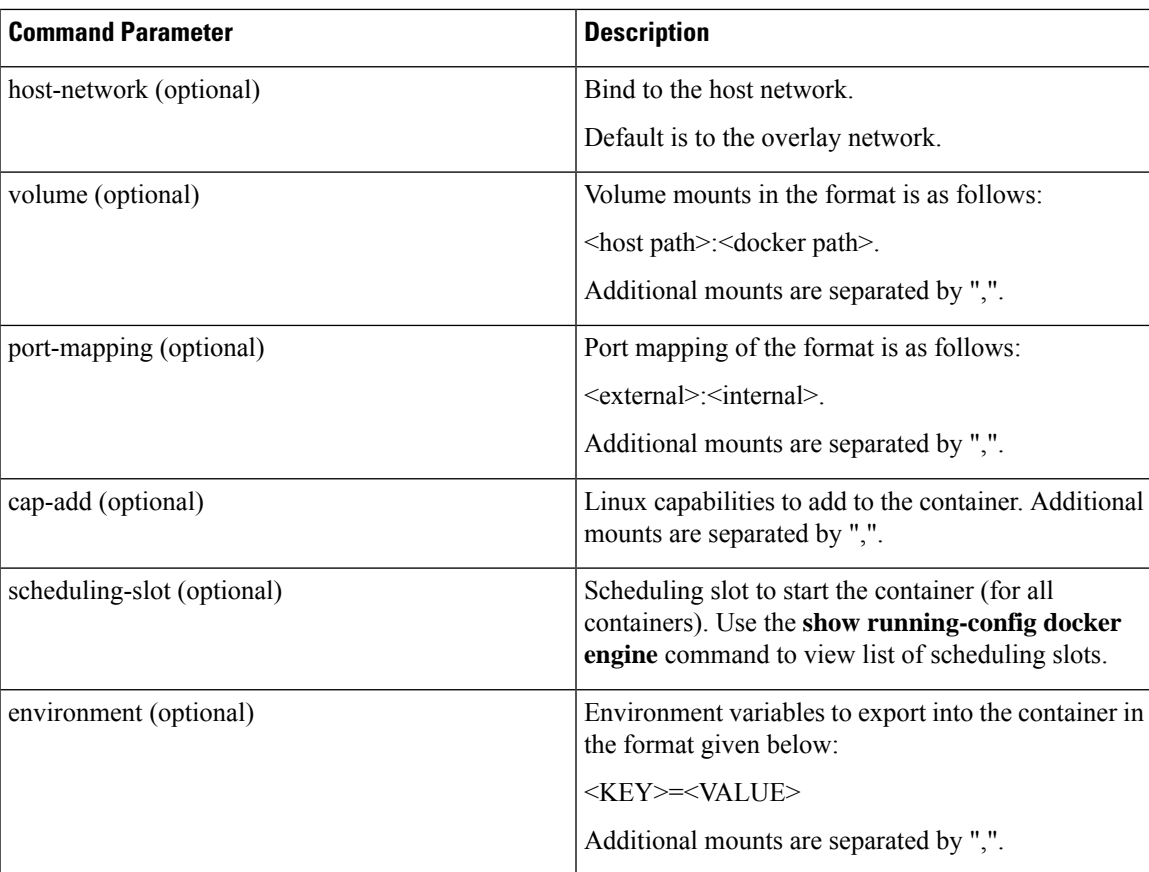

## **Command Mode**

CONFIG

## **VNFs**

All

#### **Command Usage**

The scheduling external-service instructs the scheduling application to run the defined docker image on the given scheduling slots based on the configuration defined. Once scheduled the external-service appears in the show scheduling status and the show docker service commands.

## **scheduling vm-target**

Calculates a vm-target for an external scaling system.

## **Syntax**

```
scheduling vm-target name group-size group-size k k max max min min override override query
query scale-up-threshold scale-up-threshold
```

```
no scheduling vm-target name
```
#### **Command Parameters**

### **Table 122: Parameter Description**

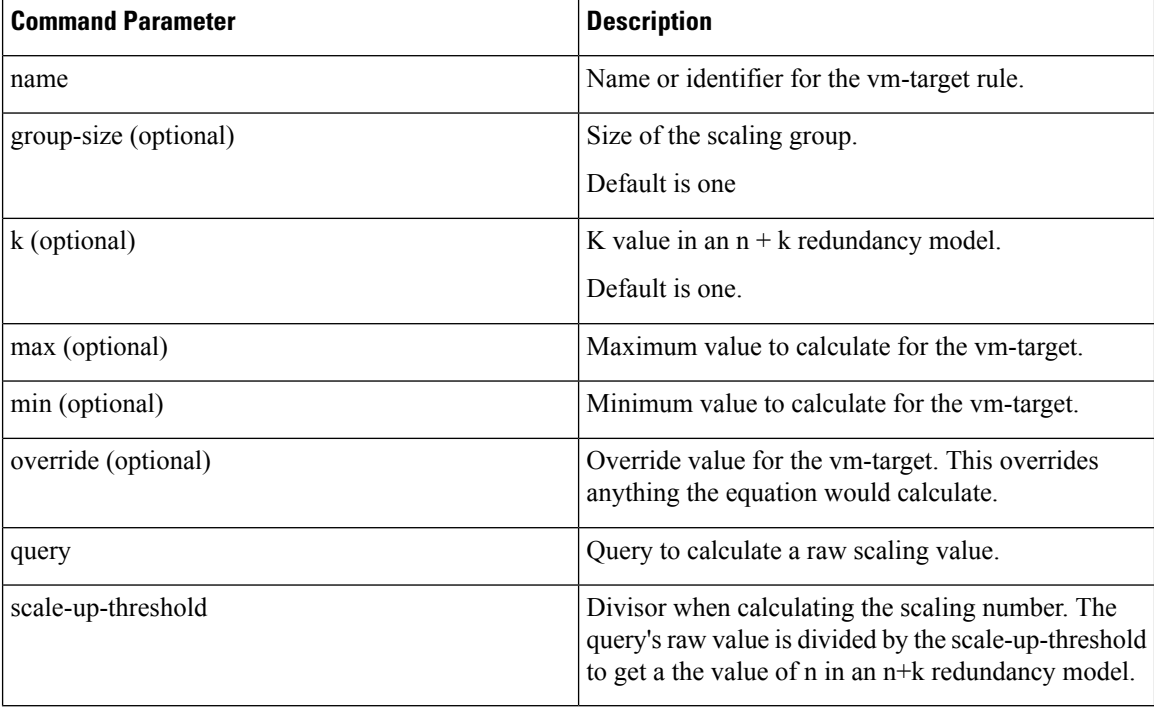

## **Command Mode**

CONFIG

## **VNFs**

All

## **Command Usage**

The scheduling vm-target instructs the system to calculate VM scaling targets which can be used by the system to add and remove scaling VMs as required. The following algorithm is used to calculate the VM target for a given "name":

vm-target(name) = roundup ((query value) / (scale-up-threshold))\*group-size+K

## **show alert status**

Displays the status of all alerts in the system. It displays either all alert statuses or alerts for a specific named alert.

#### **Syntax**

show alert status *rule-name*

### **Command Parameters**

**Table 123: Parameter Description**

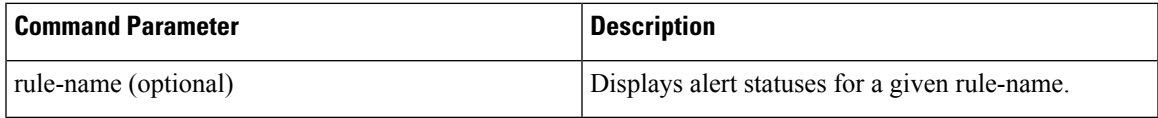

## **Command Mode**

OPERATIONAL

**VNFs**

All

## **Examples**

The following is an example:

scheduler# show scheduling status OUT RUN OF MODULE INSTANCE LEVEL STATE DATE ------------------------------------------------------ consul 1 50 RUNNING false admin-db 1 75 RUNNING false memcached-vip 1 100 RUNNING false prometheus 1 100 RUNNING false prometheus 2 100 RUNNING false prometheus 3 100 RUNNING false

#### **Table 124: Parameter Description**

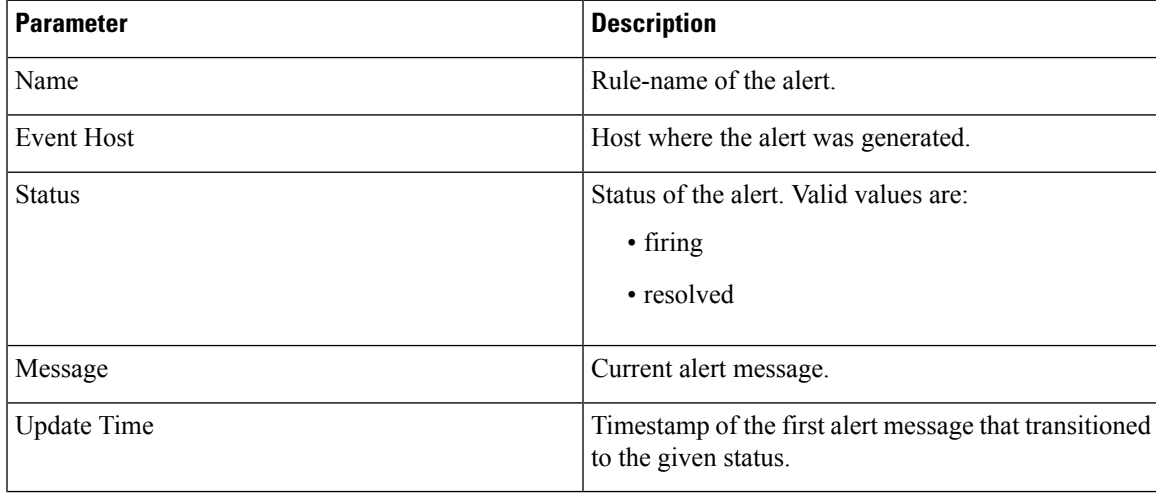

# **show configuration**

Used to display information about the current configuration session changes.

#### **Syntax**

show configuration

#### **Command Mode**

CONFIG

### **VNFs**

All

#### **Command Usage**

- To display the configuration changes compared to the running configuration if any.
- Possible to display the configuration changes based on configuration component.

#### **Examples**

The following is an example:

```
admin@orchestrator[an-master](config)# aaa authentication users user test1 password ****
gid 100 homedir / ssh_keydir / uid 9340
admin@orchestrator[an-master](config-user-test1)#
admin@orchestrator[an-master](config)# show configuration
aaa authentication users user test1
uid 9340
gid 100
password $1$AWYdJW5S$g2wXilsJSumbCXPYgGzQW0
ssh_keydir /
homedir /
!
```
## **show configuration commit**

Used to display the changes made to the running configuration by previous configuration commits, a configuration commit, or for a range of configuration commits.

Use the show configuration commit changes command to display the information about the current configuration session changes.

#### **Syntax**

show configuration commit changes show configuration commit list

### **Command Mode**

CONFIG

**VNFs**

All

Ш

#### **Command Usage**

- Each time a configuration is committed with the commit command, the configuration commit operation is assigned a commit ID. The show configuration commit changes command displaysthe configuration changes made since the specified commit.
- To display a list of the available commit IDs, enter the show configuration commit list command.

#### **Examples**

The following is an example:

```
show configuration commit changes
!
! Created by: admin
! Date: 2018-10-15 09:57:59
! Client: cli
!
aaa authentication users user anil
 uid 9340
 gid 100
 password $1$7aB1WW0D$3ln7YEGkLeTjWHoK2cVOE/
ssh_keydir /
homedir /
!
show configuration commit list
2018-10-15 11:20:39
SNo. ID User Client Time Stamp Label Comment
~\sim~ ~\sim~ ~\sim~ ~\sim~ ~\sim~ ~\sim~ ~\sim~ ~\sim~ ~\sim~ ~\sim~ ~\sim~ ~\sim~ ~\sim~ ~\sim~ ~\sim~ ~\sim~ ~\sim~ ~\sim~ ~\sim~ ~\sim~ ~\sim~ ~\sim~ ~\sim~ ~\sim~ ~\sim~ ~\sim~ ~\sim~ ~\sim~ ~\sim~ ~\sim~ ~\sim~ ~\sim
```
## **show configuration rollback**

Used to display changes that are made by the rollback configuration command. To display the list of rollback commit IDs, use the show configuration rollback changes command.

#### **Syntax**

show configuration rollback changes

0 10012 admin cli

#### **Command Mode**

ALL

## **VNFs**

All

#### **Command Usage**

Use show configuration rollback changes command to display changes that are made by the rollback configuration command.

**Note**

The most recent commits are retained by the system. As new commit IDs are added, the oldest commit IDs are discarded and are no longer available for rollback operations.

## **Examples**

The following is an example:

```
show configuration rollback changes 0
no aaa authentication users user test1
```
## **show control-plane remote-peer-policy**

Used to display the configured control plane remote peer policy.

#### **Syntax**

show control-plane remote-peer-policy

## **Command Mode**

OPERATIONAL

#### **VNFs**

DRA

#### **Command Usage**

This command is used to display the current configured control plane remote peer policy in DRA.

#### **Example**

```
admin@orchestrator[vpas-A-dra-master-0]# show control-plane remote-peer-policy
Mated System: system-02
Accept remote peers for diameter applications : All
All Systems:
Accept remote peers for diameter applications : Rx
```
## **show database**

show database status displays the currently configured database clusters members.

show database parallel-upgrade-plan is used to print the parallel upgrade plan appropriate for database shard layout across nodes. If parallel upgrade option is selected, all the nodes in a batch are upgraded in parallel.

show database parallel-upgrade-plan-details is used to print the parallel upgrade plan with details of shards and serversselected in each batch. Orchestrator ensuresthat the members of the same shard are scheduled in different batches to minimize the impact on the shards during parallel upgrade. You can use this command to review the plan and assess the impact of performing a parallel upgrade of DB cluster.

### **Syntax**

```
show database status
show database parallel-upgrade-plan
show database parallel-upgrade-plan-details
```
### **Command Mode**

OPERATIONAL

## **VNFs**

All

## **Examples**

The following is an example:

scheduler# show database status

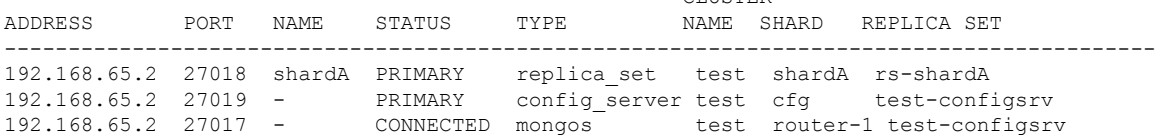

CLUSTER

### **Table 125: Output Description**

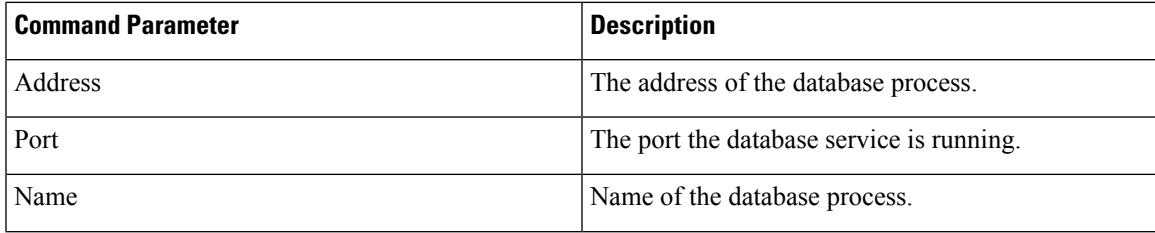

I

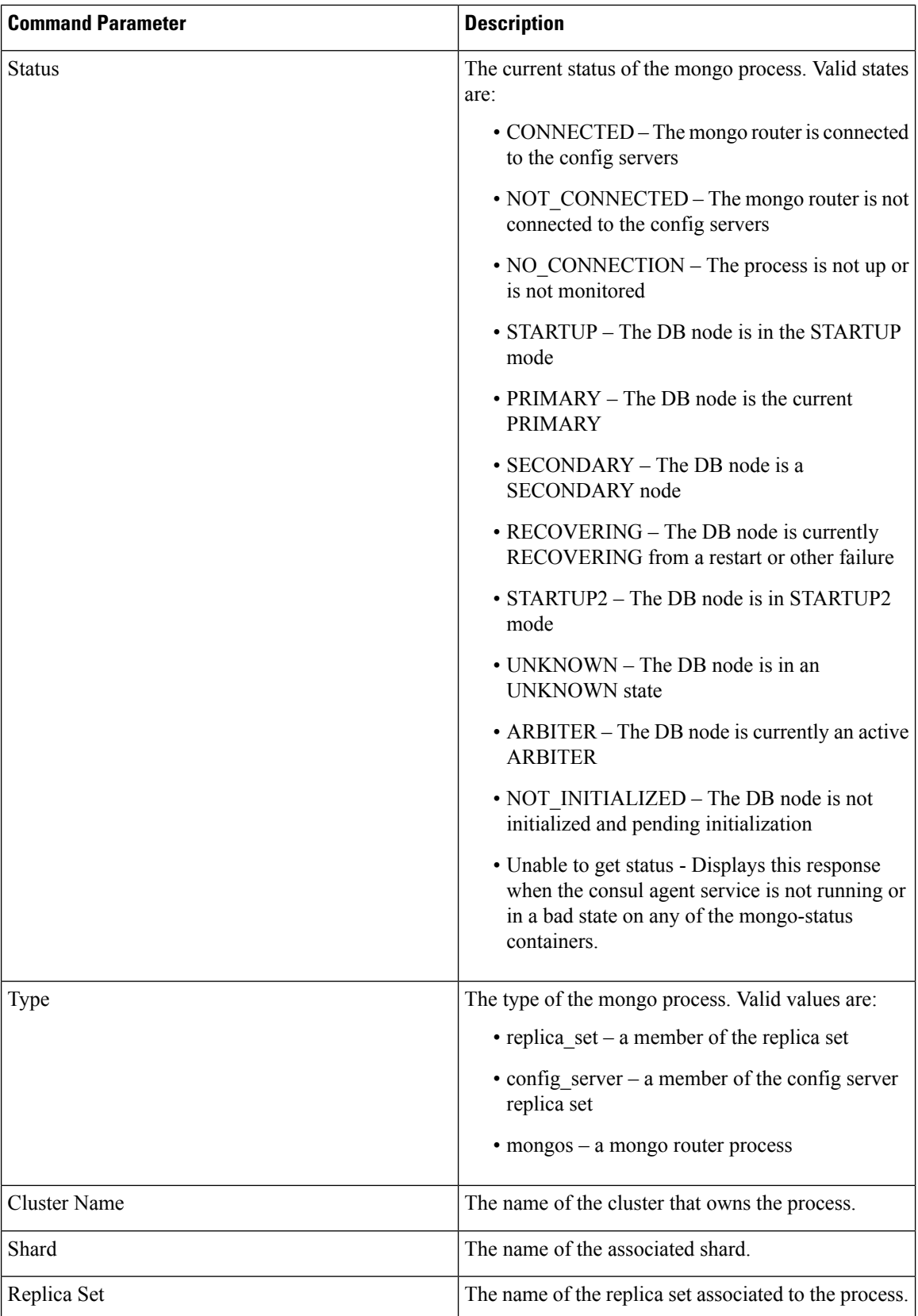

To print the parallel upgrade plan appropriate for database shard layout across nodes.

admin@orchestrator[master-6]# show database parallel-upgrade-plan BATCH MODULE HOST HOST ADDRESS

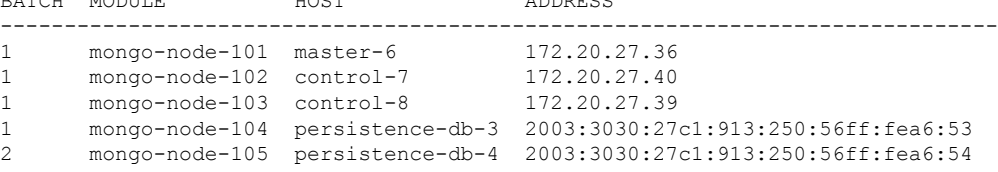

To print the parallel upgrade plan with details of shards and servers selected in each batch. admin@orchestrator[master-6]# show database parallel-upgrade-plan-details BATCH MODULE HOST ADDRESS PORT CLUSTER NAME SHARD SERVER STATUS ---------------------------------------------------------------------------------------------------- 1 mongo-node-101 master-6 172.20.27.36 27019 imsi-msisdn shdb-3 imsi-msisdn SECONDARY 1 mongo-node-102 control-7 172.20.27.40 27019 session-ipv6-AB shdb-3 session-ipv6-AB SECONDARY<br>1 mongo-node-103 control-8 172.20.27.39 1 mongo-node-103 control-8 172.20.27.39 27019 imsi-msisdn shdb-2 imsi-msisdn SECONDARY 1 mongo-node-104 persistence-db-3 2003:3030:27c1:913:250:56ff:fea6:53 27017 imsi-msisdn shard-1 server-c SECONDARY 1 mongo-node-104 persistence-db-3 2003:3030:27c1:913:250:56ff:fea6:53 27018 imsi-msisdn shard-2 server-c SECONDARY 1 mongo-node-104 persistence-db-3 2003:3030:27c1:913:250:56ff:fea6:53 27021 imsi-msisdn shard-3 server-c PRIMARY 1 mongo-node-104 persistence-db-3 2003:3030:27c1:913:250:56ff:fea6:53 27020 imsi-msisdn shard-4 server-c SECONDARY 1 mongo-node-104 persistence-db-3 2003:3030:27c1:913:250:56ff:fea6:53 27022 session-ipv6-AB shard-5 server-c SECONDARY 1 mongo-node-104 persistence-db-3 2003:3030:27c1:913:250:56ff:fea6:53 27023 session-ipv6-AB shard-6 server-c SECONDARY 1 mongo-node-104 persistence-db-3 2003:3030:27c1:913:250:56ff:fea6:53 27024 session-ipv6-AB shard-7 server-c PRIMARY 1 mongo-node-104 persistence-db-3 2003:3030:27c1:913:250:56ff:fea6:53 27025 session-ipv6-AB shard-8 server-c SECONDARY 2 mongo-node-105 persistence-db-4 2003:3030:27c1:913:250:56ff:fea6:54 27017 imsi-msisdn shard-1 server-d SECONDARY 2 mongo-node-105 persistence-db-4 2003:3030:27c1:913:250:56ff:fea6:54 27018 imsi-msisdn shard-2 server-d SECONDARY<br>2 mongo-node-105 persistence-db-4 2003:3030:2 2 mongo-node-105 persistence-db-4 2003:3030:27c1:913:250:56ff:fea6:54 27021 imsi-msisdn shard-3 server-d SECONDARY 2 mongo-node-105 persistence-db-4 2003:3030:27c1:913:250:56ff:fea6:54 27020 imsi-msisdn shard-4 server-d PRIMARY 2 mongo-node-105 persistence-db-4 2003:3030:27c1:913:250:56ff:fea6:54 27022 session-ipv6-AB shard-5 server-d SECONDARY 2 mongo-node-105 persistence-db-4 2003:3030:27c1:913:250:56ff:fea6:54 27023 session-ipv6-AB shard-6 server-d SECONDARY 2 mongo-node-105 persistence-db-4 2003:3030:27c1:913:250:56ff:fea6:54 27024

## session-ipv6-AB shard-7 server-d SECONDARY 2 mongo-node-105 persistence-db-4 2003:3030:27c1:913:250:56ff:fea6:54 27025 session-ipv6-AB shard-8 server-d PRIMARY

## **show database cluster**

Verifies difference between a CLI and Database (DB) configuration.

**Syntax show database cluster** *db name* **status Command Mode** CONFIG **VNFs** All **Examples**

The following is an example:

## **show database details**

The command displays the actual concurrent transactions values from mongo process.

#### **Syntax**

show database details

### **Command Mode**

Operational

## **VNFs**

Binding

#### **Command Usage**

This command displays the concurrent transactions values from mongo process.

#### **Examples**

Following is an example:

```
admin@orchestrator[vpas-A1-bind-master-1]# show database details
ADDRESS PORT CLUSTER NAME STATUS WRITE READ OPLOG-SIZE CACHE-SIZE
2606:ae00:3001:8311:172:16:244:7c 27020 imsi-msisdn PRIMARY 8 8 3215 6.4M
2606:ae00:3001:8311:172:16:244:7d 27020 imsi-msisdn SECONDARY 8 8 3215 8.5M
2606:ae00:3001:8311:172:16:244:9c 27020 imsi-msisdn SECONDARY 128 128 3215 65M
2606:ae00:3001:8311:172:16:244:9d 27020 imsi-msisdn SECONDARY 128 128 3215 103M
2606:ae00:3001:8311:172:16:244:7d 27021 imsi-msisdn PRIMARY 8 8 3215 6.4M
2606:ae00:3001:8311:172:16:244:7c 27021 imsi-msisdn SECONDARY 8 8 3215 7.5M
2606:ae00:3001:8311:172:16:244:9d 27021 imsi-msisdn SECONDARY 128 128 3215 27M
2606:ae00:3001:8311:172:16:244:9c 27021 imsi-msisdn SECONDARY 128 128 3215 100M
2606:ae00:3001:8311:172:16:244:7e 27022 imsi-msisdn SECONDARY 8 8 3215 13M
2606:ae00:3001:8311:172:16:244:7f 27022 imsi-msisdn PRIMARY 8 8 3215 12M
2606:ae00:3001:8311:172:16:244:9e 27022 imsi-msisdn SECONDARY 128 128 3215 83M
2606:ae00:3001:8311:172:16:244:9f 27022 imsi-msisdn SECONDARY 128 128 3215 152M
```
## **show running-config database cluster ipv6-zones-range**

Displays the ipv6 zone ranges configured in vDRA.

#### **Syntax**

```
show running-config database cluster ipv6-zones-range
```
#### **Command Mode**

OPERATIONAL

#### **VNFs**

All

### **Examples**

The following is an example:

admin@orchestrator[site3-master-db-0]# show running-config database cluster ipv6-zones-range | tab

NAME NAME NAME START END ------------------------------------------------------------------------ imsi IMSIZONE IRAN421 2606:ae00:c780:0010 2606:ae00:c780:0050 session SESSIONZONE1 IRAN423 2606:ae00:c780:0055 2606:ae00:c780:0060 SESSIONZONE IRAN424 2606:ae00:c780:0200 2606:ae00:c780:0300

```
admin@orchestrator[site3-master-db-0]#
```
## **show docker engine**

Displays the status of the clusters docker engines.

#### **Syntax**

show docker engine

### **Command Mode**

OPERATIONAL

### **VNFs**

All

## **Examples**

The following is an example:

scheduler# show docker engine

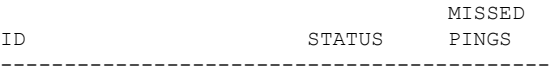

| binding-73d3dc         | CONNECTED | $\Omega$ |
|------------------------|-----------|----------|
| binding-8a8d17         | CONNECTED | $\Omega$ |
| binding-c74547         | CONNECTED | $\Omega$ |
| binding-dabba5         | CONNECTED | $\Omega$ |
| control-0              | CONNECTED | 0        |
| control-1              | CONNECTED | $\Omega$ |
| $control-2$            | CONNECTED | $\Omega$ |
| diameter-endpoint-0    | CONNECTED | $\Omega$ |
| diameter-endpoint-1    | CONNECTED | $\Omega$ |
| diameter-endpoint-2    | CONNECTED | $\Omega$ |
| diameter-endpoint-3    | CONNECTED | $\Omega$ |
| master-0               | CONNECTED | $\Omega$ |
| session-shard-1-e079cf | CONNECTED | 0        |
| session-shard-2-80941f | CONNECTED | 0        |

**Table 126: Parameter Description**

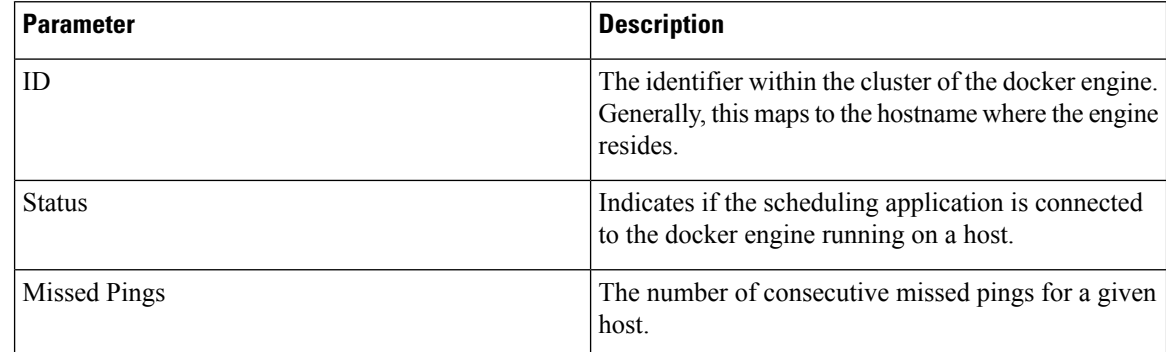

# **show docker service**

Displays the currently running docker services.

## **Syntax**

show docker service

## **Command Mode**

OPERATIONAL

## **VNFs**

All

## **Examples**

The following is an example:

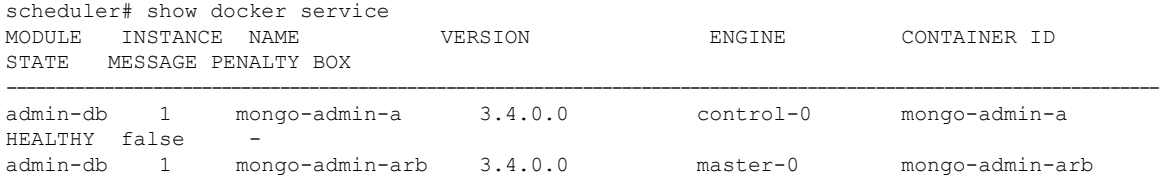

| HEALTHY false        |              |                               |                                                 |                           |                                  |  |  |
|----------------------|--------------|-------------------------------|-------------------------------------------------|---------------------------|----------------------------------|--|--|
| admin-db             | 1            | mongo-admin-b                 | 3.4.0.0                                         | $control-1$               | mongo-admin-b                    |  |  |
| HEALTHY              | false        | $\overline{\phantom{m}}$      |                                                 |                           |                                  |  |  |
| admin-db             |              | mongo-admin-setup 12.9.9-2017 |                                                 | $masterer-0$              | mongo-admin-setup                |  |  |
| HEALTHY false        |              |                               |                                                 |                           |                                  |  |  |
|                      |              |                               | $-03-03.123.797af71$                            |                           |                                  |  |  |
| binding              | $\mathbf{1}$ | binding                       | 12.9.9-dra.2017                                 | binding-73d3dc binding-s1 |                                  |  |  |
| HEALTHY false        |              |                               |                                                 |                           |                                  |  |  |
|                      |              |                               | $-03-03.115.0f485ef$                            |                           |                                  |  |  |
| binding              | 1            | session-router                | 3.4.0.0                                         |                           | binding-73d3dc session-router-s1 |  |  |
| HEALTHY              | false        | $\overline{\phantom{0}}$      |                                                 |                           |                                  |  |  |
| binding              | 2            | binding                       | $12.9.9$ -dra. $2017$ binding-8a8d17 binding-s2 |                           |                                  |  |  |
| <b>HEALTHY</b>       | false        |                               |                                                 |                           |                                  |  |  |
| $-03-03.115.0f485ef$ |              |                               |                                                 |                           |                                  |  |  |

**Table 127: Parameter Description**

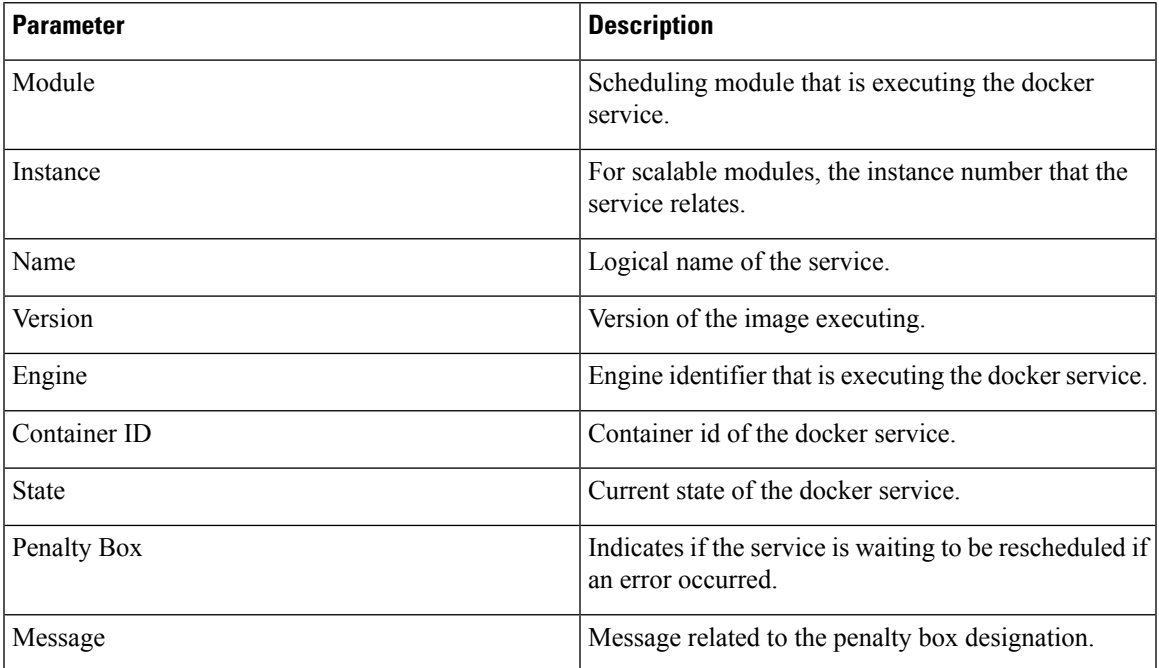

# **show dra-distributor**

Displays the output of ipvsadm (Virtual Server administration) from all distributor VMs.

### **Syntax**

show dra-distributor [ daemon | list | rate | stats ]

## **Command Parameters**

## **Table 128: Parameter Description**

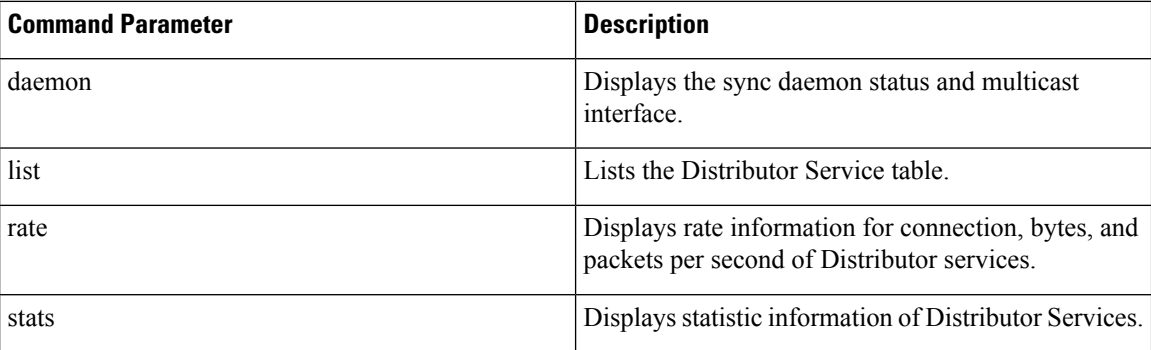

## **Command Mode**

OPERATIONAL

## **VNFs**

All

## **Examples**

The following are examples:

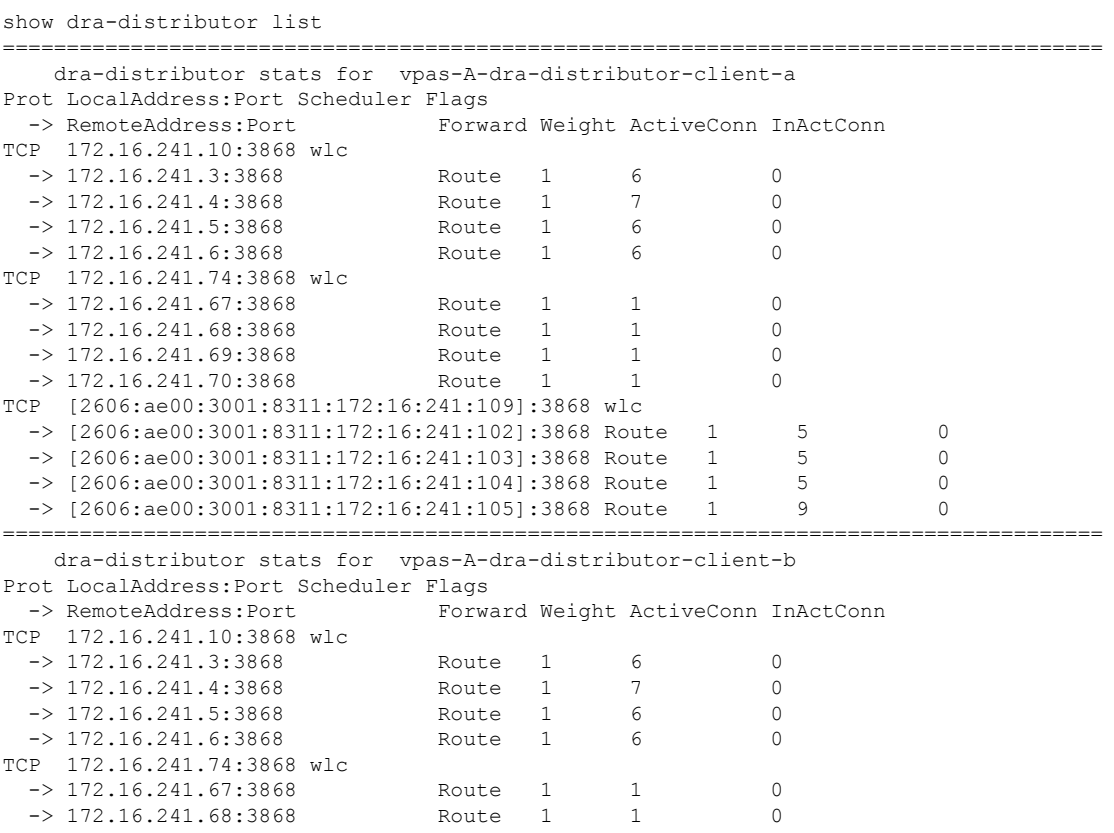

 $\mathbf{l}$ 

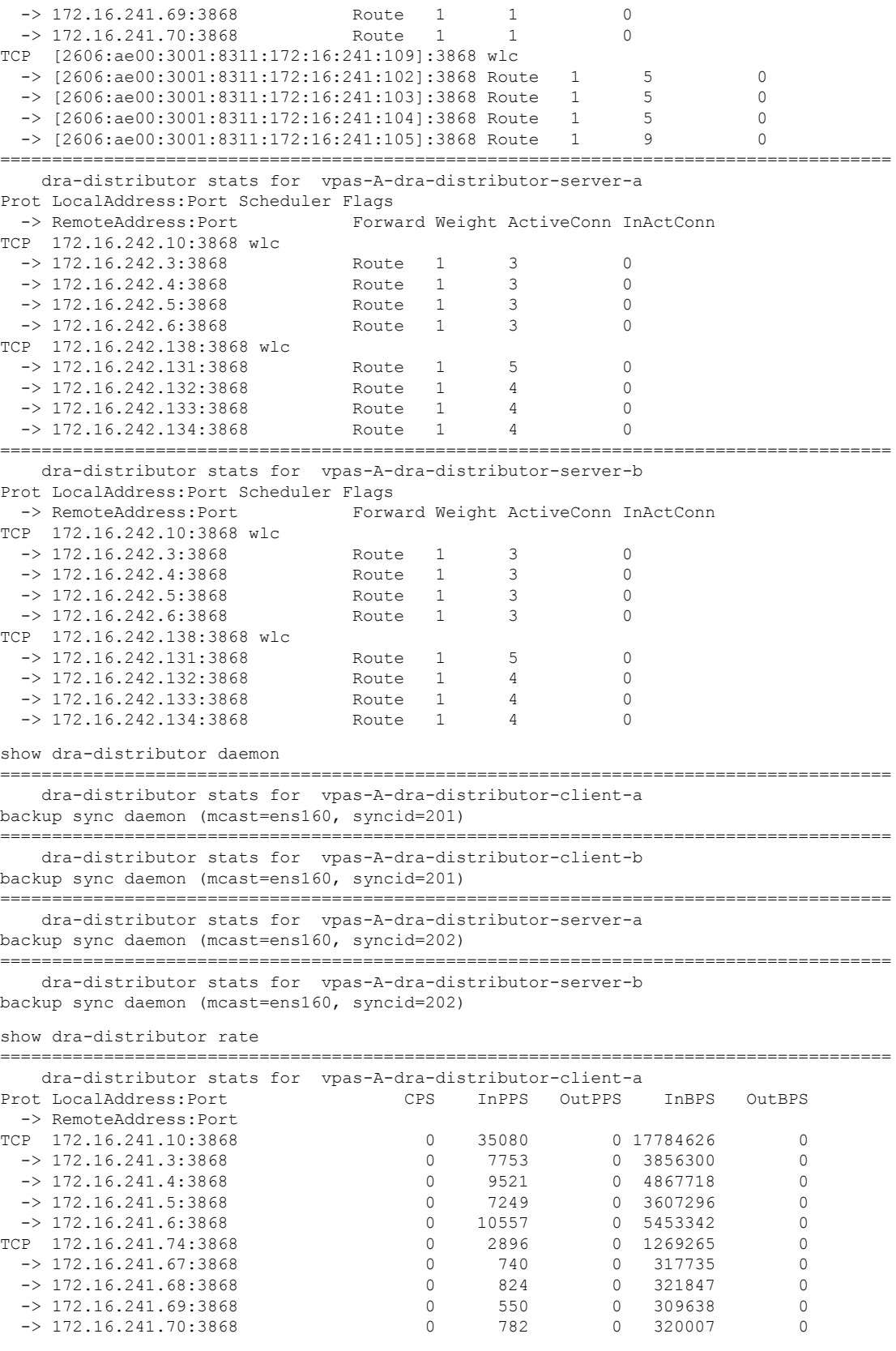

 $\mathbf I$ 

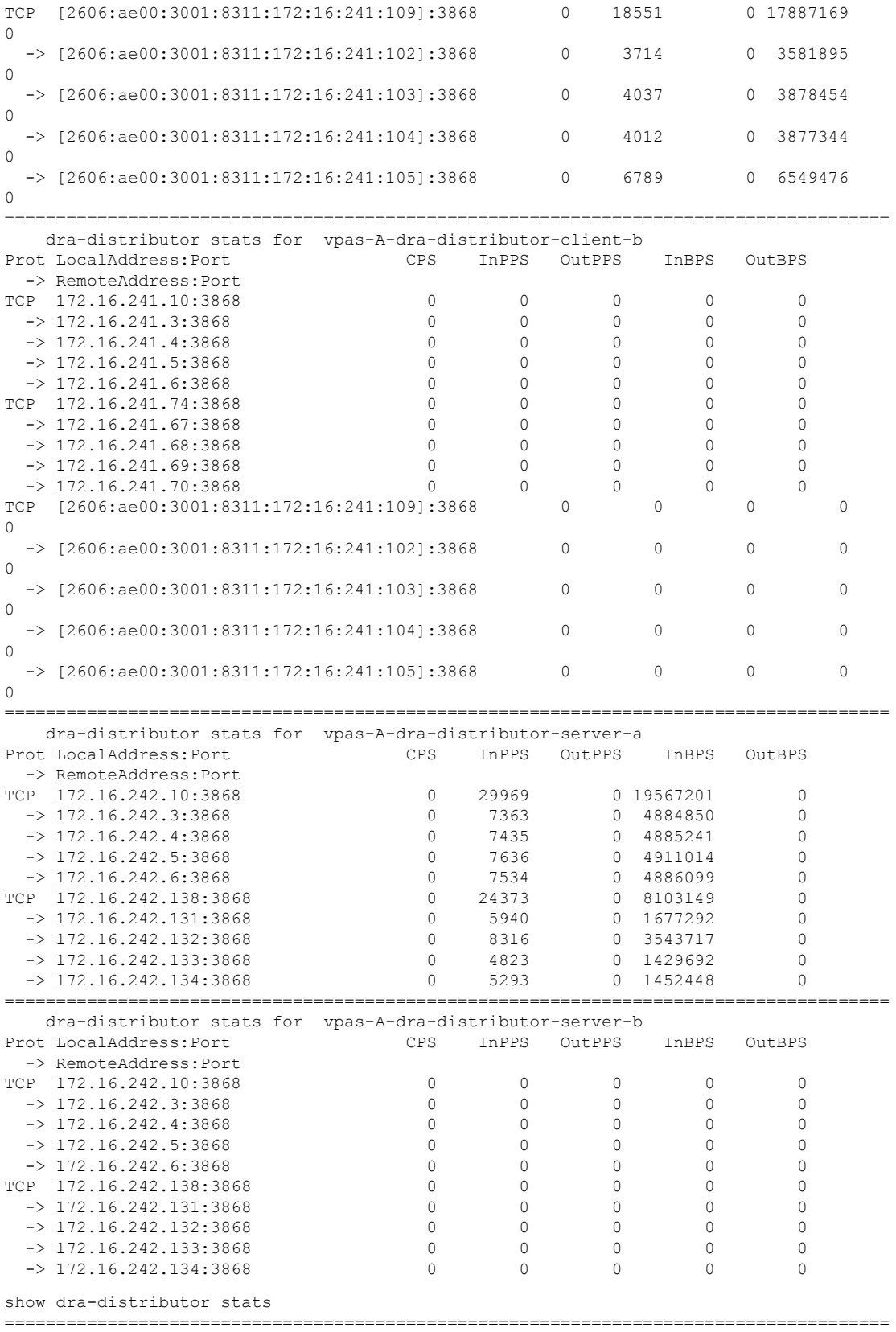

 $\overline{\phantom{a}}$ 

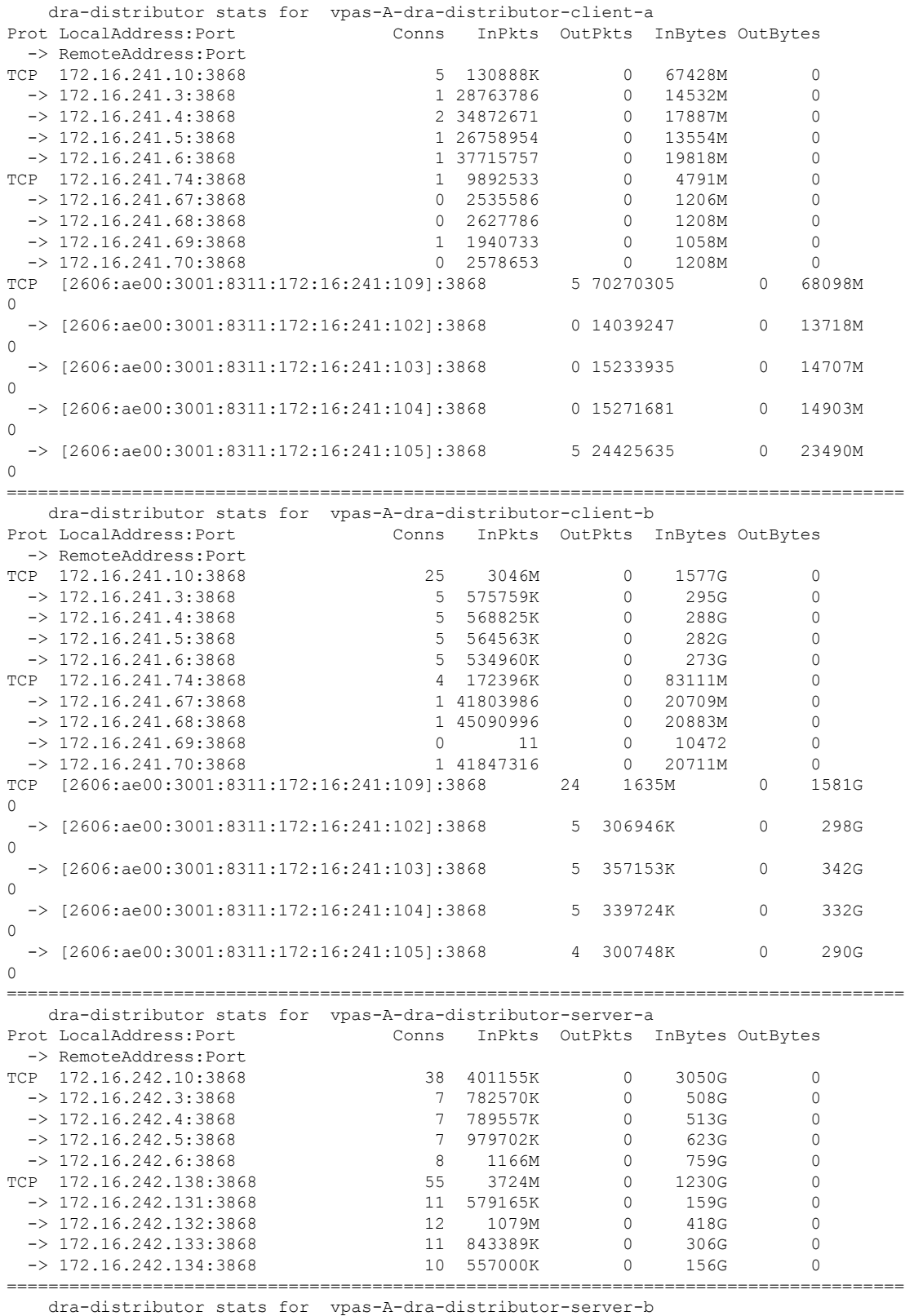

Prot LocalAddress:Port Conns InPkts OutPkts InBytes OutBytes

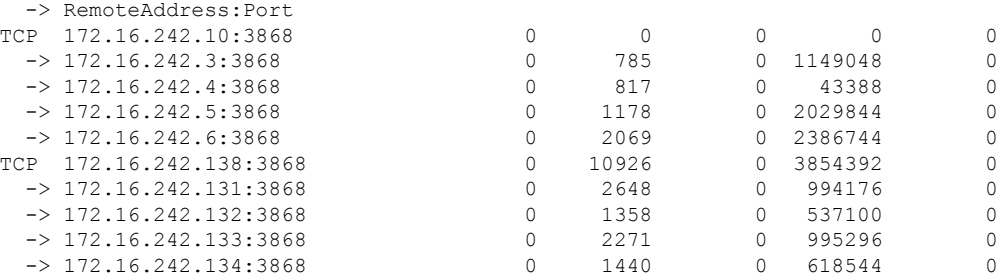

## **show history**

Displays the history of commands executed on the system.

#### **Syntax**

show history

## **Command Mode**

OPERATIONAL

## **VNFs**

All

#### **Examples**

The following is an example:

```
scheduler# show history
03-04 16:56:03 -- show docker service | include diameter
03-04 16:56:22 -- show docker service | include diameter | include diameter-endpoint-0
03-04 16:57:31 -- docker connect docker-host-info-s8
03-04 16:59:19 -- docker connect socket-forwarder-s1
03-04 17:01:02 -- ifconfig
03-04 17:01:22 -- docker connect socket-forwarder-s1
03-04 17:01:54 -- docker connect diameter-endpoint-s2
03-04 17:03:32 -- docker connect diameter-endpoint-s2
03-04 17:05:25 -- docker connect diameter-endpoint-s1
```
## **show license details**

Displays the current license details installed on the system.

## **Syntax**

show license details

#### **Command Mode**

OPERATIONAL

**VNFs**

All

## **Examples**

The following is an example:

scheduler# show license details ID DEFAULT COUNT EXPIRATION -------------------------------------------------------- SP\_CORE true 100000000 2017-06-02T02:04:07+00:00

#### **Table 129: Parameter Description**

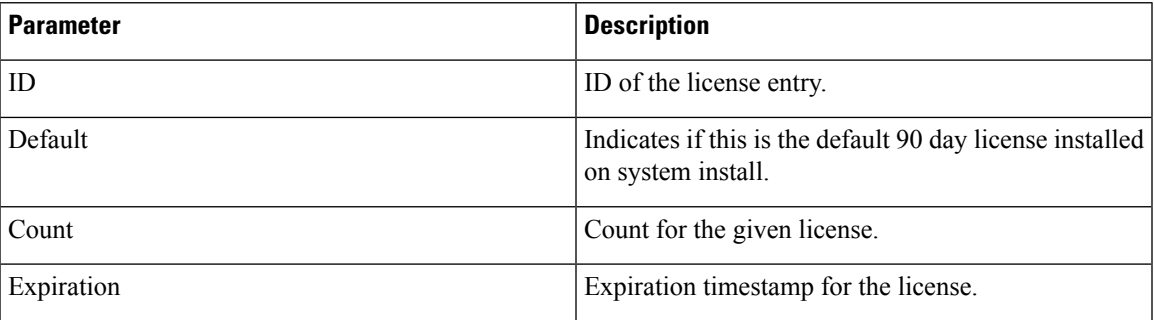

# **show log application**

Displays the application log in a viewer that enables you to scroll and search.

#### **Syntax**

show log application

#### **Command Mode**

OPERATIONAL

## **VNFs**

DRA

# **show log engine**

Displays the engine log in a viewer that enables you to scroll and search.

**Syntax**

show log engine

## **Command Mode**

OPERATIONAL

**VNFs**

DRA

# **show logger level**

Displays the current logger levels in the system that overrides the default logging.

## **Syntax**

show logger level

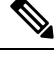

As the running-config backup does not save the backup of the logger-set configuration, take the backup using the following command: **Note**

*show logger level | save /data/config/backup.txt*.

## **Command Mode**

OPERATIONAL

## **VNFs**

All

#### **Examples**

The following is an example:

scheduler# show logger level Logger Current Level -------- -------------- dra warn

**Table 130: Parameter Description**

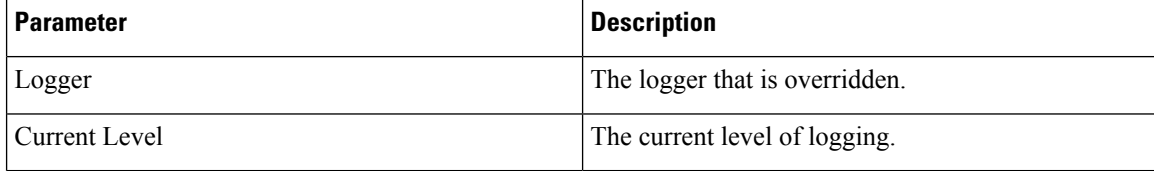

## **show ntp-server-status**

Display the reachability status of the configured NTP servers.

### **Syntax**

show ntp-server-status

Ш

## **Command Mode**

Operational

#### **VNFs**

DRA and Binding

### **Command Usage**

The command displays the reachability status of the configured NTP servers.

### **Examples**

Following is an example that displays the reachability status of the configured NTP servers.

```
admin@orchestrator[site1-dra-master0]# show ntp-server-status
ADDRESS STATUS
---------------------------------------
10.197.98.241 REACHABLE
10.197.98.248 REACHABLE
10.197.98.249 NOT-REACHABLE
```
## **show orchestrator-database-status**

Displays the MongoDB members database status running on orchestrator, orchestrator-backup-a, and orchestrator-backup-b containers.

#### **Syntax**

show orchestrator-database-status

10.197.98.250 NOT REACHABLE

#### **Command Parameters**

None

#### **Command Mode**

Operational

### **VNFs**

All

## **Examples**

The following example also shows a sample output:

```
admin@orchestrator[an-dbmaster]# show orchestrator-database-status
ADDRESS PORT STATUS
--------------------------------------------------
orchestrator 27017 PRIMARY
orchestrator-backup-a 27017 SECONDARY
orchestrator-backup-b 27017 SECONDARY
```
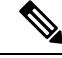

In case any member is down or not able to retrieve its status, it is shown as NO\_CONNECTION. For all other members, respective mongo status is displayed. **Note**

For example, if orchestrator-backup-a mongo member is down.

```
admin@orchestrator[an-dbmaster]# show orchestrator-database-status
ADDRESS PORT STATUS
--------------------------------------------------
orchestrator 27017 PRIMARY
orchestrator-backup-a 27017 NO CONNECTION
orchestrator-backup-b 27017 SECONDARY
```
## **show patches**

Lists the patches that are in /data/orchestrator/patches directory.

#### **Syntax**

show patches

#### **Command Mode**

OPERATIONAL

**VNFs**

All

#### **Command Usage**

The show patches indicates the patch that is loaded in the given patch directory and not a patch that is applied to the system .

## **show running-config binding db-connection-settings**

Displays the binding DB write connection settings.

### **Syntax**

show running-config binding db-connection-settings

### **Command Mode**

OPERATIONAL

**VNFs**

All

Ш

## **Examples**

The following is an example:

scheduler# show running-config binding db-connection-settings | tab MAX BINDING CONNECT SOCKET WAIT CONNECTIONS TYPE TIMEOUT TIMEOUT TIME PER HOST --------------------------------------------- drasession 500 1000 500 10

## **show running-config binding db-read-connection-settings**

Displays the binding DB read connection settings.

## **Syntax**

show running-config binding db-read-connection-settings

## **Command Mode**

OPERATIONAL

**VNFs**

All

## **Examples**

The following is an example:

scheduler# show running-config binding db-connection-settings | tab

M<sub>A</sub>V

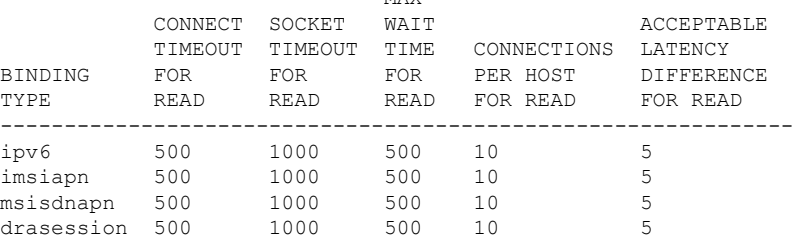

## **show running-config binding shard-metadata-db-connection**

Displays the binding shard metadata database connection.

#### **Syntax**

show running-config binding shard-metadata-db-connection

#### **Command Mode**

**OPERATIONAL** 

#### **VNFs**

All

## **Examples**

The following is an example:

scheduler# show running-config binding shard-metadata-db-connection | tab SHARD METADATA BINDING TYPE HOST PORT --------------------------------- ipv6 193.1.163.114 27019 ipv6 193.1.163.115 27019 ipv6 193.1.163.164 27019 ipv4 193.1.163.114 27019 ipv4 193.1.163.115 27019 ipv4 193.1.163.164 27019 imsiapn 193.1.163.116 27019 imsiapn 193.1.163.25 27019 imsiapn 193.1.163.63 27019 imsiapn 193.1.163.65 27019 imsiapn 93.1.163.165 27019 msisdnapn 193.1.163.116 27019 msisdnapn 193.1.163.25 27019 msisdnapn 193.1.163.63 27019 msisdnapn 193.1.163.65 27019 msisdnapn 93.1.163.165 27019 drasession 193.1.163.114 27019 drasession 193.1.163.115 drasession 193.1.163.164 27019

## **show scheduling effective-scheduler**

Displays the effective scheduler running in the system.

Valid results are HA and AIO.

#### **Syntax**

show scheduling effective-scheduler

## **Command Mode**

OPERATIONAL

## **VNFs**

All

### **Examples**

The following is an example:

```
scheduler# show scheduling effective-scheduler
scheduling effective-scheduler HA
```
# **show scheduling status**

Displays the currently loaded modules.

## **Syntax**

show scheduling status

## **Command Mode**

OPERATIONAL

## **VNFs**

All

## **Examples**

The following is an example:

scheduler# show scheduling status

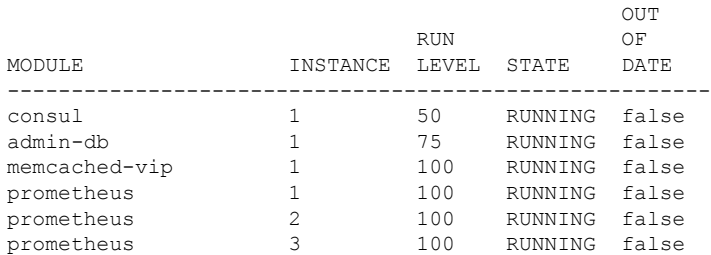

### **Table 131: Parameter Description**

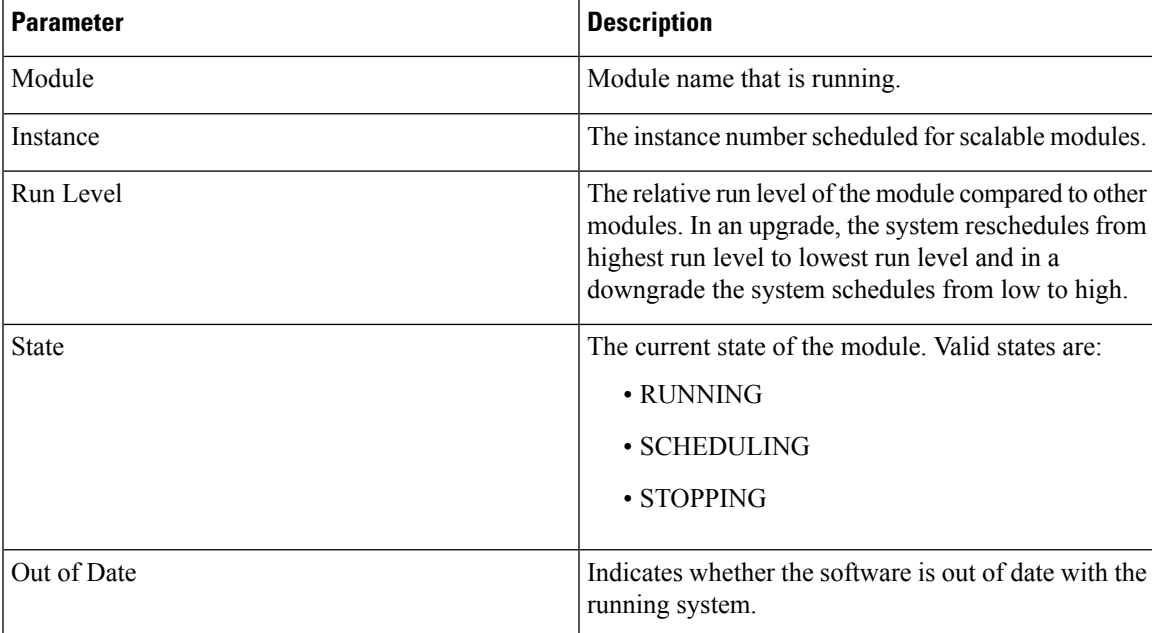

# **show scheduling vm-target**

Displays the results of the scheduling vm-target calculation.

#### **Syntax**

show scheduling vm-target

### **Command Mode**

OPERATIONAL

#### **VNFs**

All

### **Parameter Description**

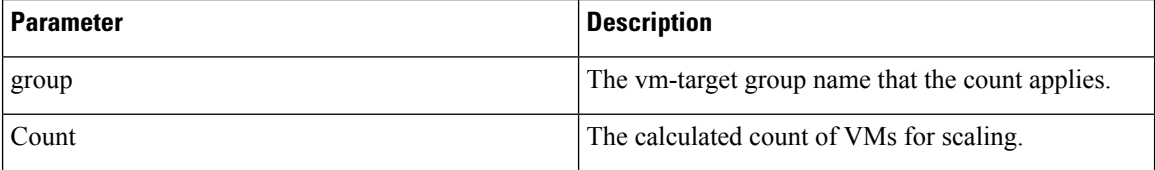

## **show snmp-server-status**

Display the reachability status of the configured SNMP servers.

#### **Syntax**

show snmp-server-status

## **Command Mode**

Operational

#### **VNFs**

DRA and Binding

#### **Command Usage**

The command displays the reachability status of the configured SNMP servers.

#### **Examples**

Following is an example that displays the reachability status of the configured SNMP servers.

admin@orchestrator[site1-dra-master0]# show snmp-server-status ADDRESS STATUS ---------------------------------------

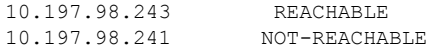

# **show system diagnostics**

Shows the current diagnostics.

### **Syntax**

There are no arguments for this command.

#### **Command Mode**

OPERATIONAL

### **VNFs**

All

## **Command Parameters**

**Table 132: Parameter Description**

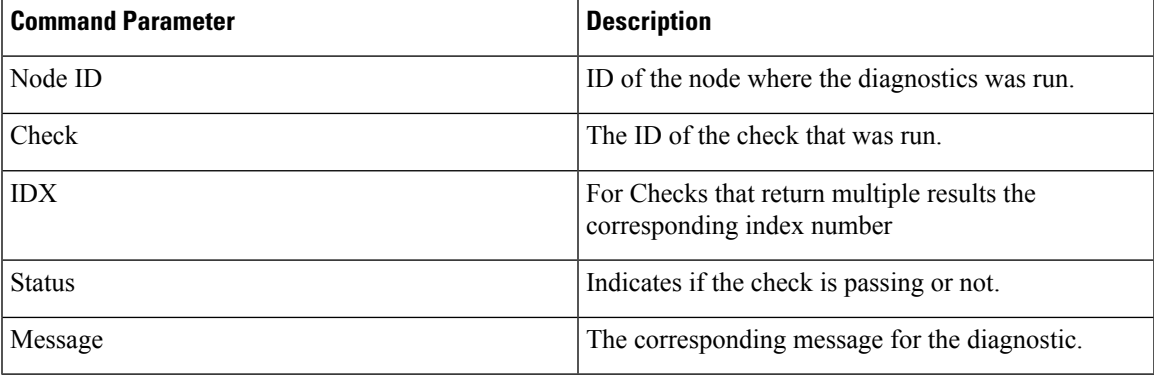

## **Examples**

```
scheduler# show system diagnostics | tab
                                  IDX STATUS MESSAGE
```
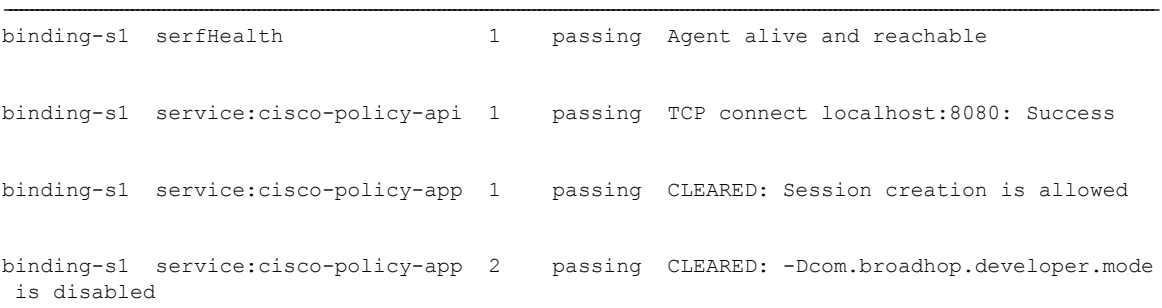

# **show system history**

Shows the history of system events.

## **Syntax**

There are no arguments for this command.

#### **Command Mode**

OPERATIONAL

## **VNFs**

All

#### **Command Parameters**

**Table 133: Parameter Description**

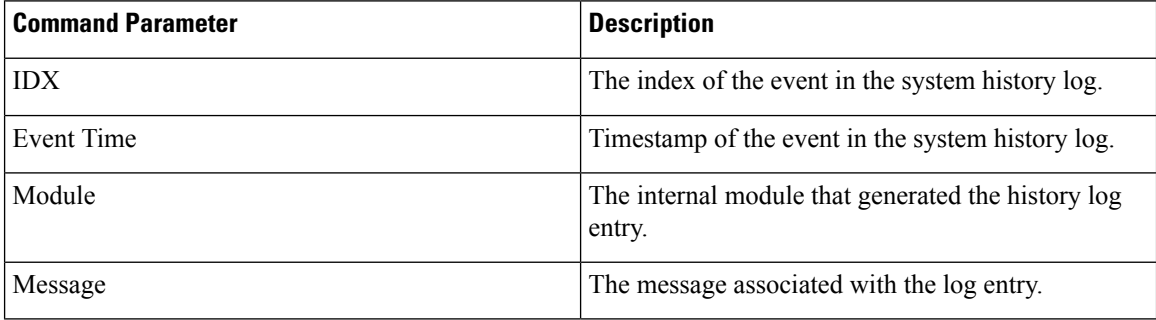

## **Examples**

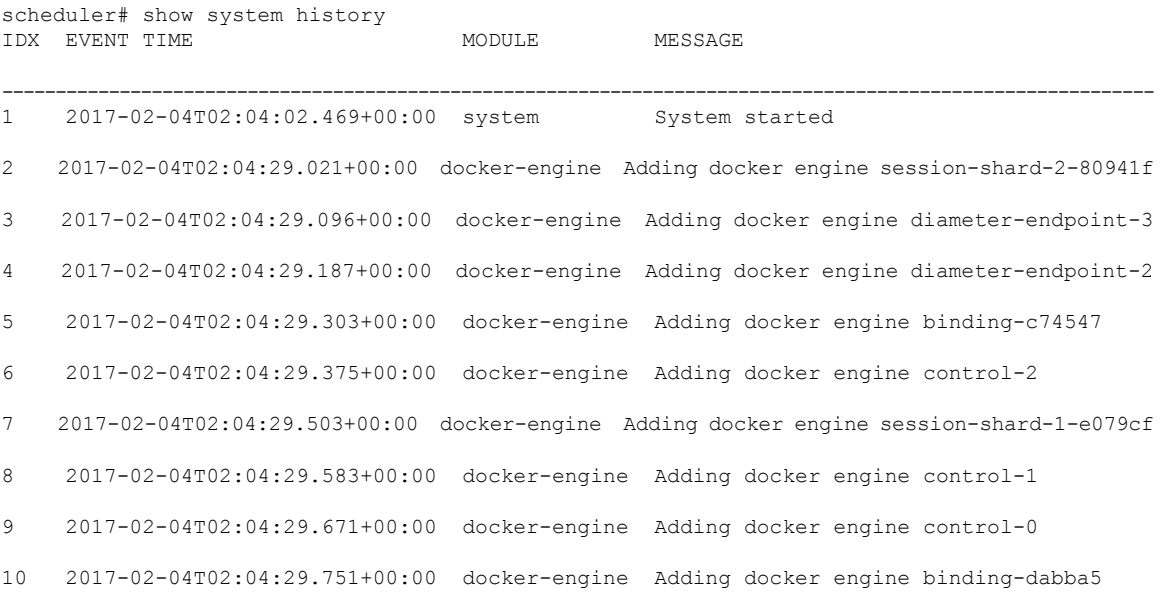
- 11 2017-02-04T02:04:29.843+00:00 docker-engine Adding docker engine binding-73d3dc
- 12 2017-02-04T02:04:29.981+00:00 docker-engine Adding docker engine binding-8a8d17

# <span id="page-288-0"></span>**show system secrets open**

Shows if the system secrets are unsealed.

This command returns true if the secrets are unsealed and false if they are still sealed. To open the system secrets, see [system](#page-309-0) secrets unseal, on page 292.

#### **Syntax**

There are no arguments for this command.

#### **Command Mode**

OPERATIONAL

#### **VNFs**

All

#### **Examples**

scheduler# show system secrets open system secrets open true

# **show system secrets paths**

Shows the current set secrets.

This command does not show the value of the secrets only the path and if the value is readable by the system.

# **Syntax**

There are no arguments for this command.

# **Command Mode**

OPERATIONAL

# **VNFs**

**Table 134: Parameter Description**

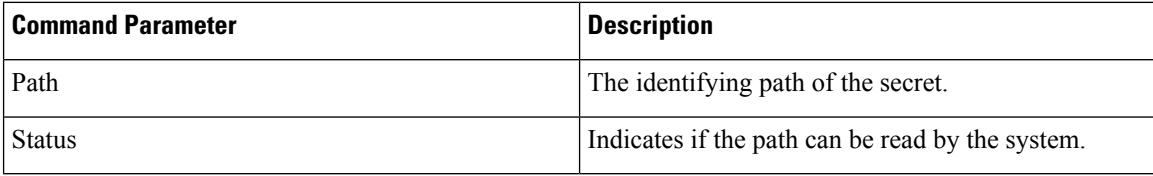

#### **Examples**

```
scheduler# show system secrets paths
PATH STATUS
--------------
test valid
```
# **show system software available-versions**

Shows the list of available software versions to upgrade or downgrade a system.

#### **Syntax**

There are no arguments for this command.

#### **Command Mode**

OPERATIONAL

#### **VNFs**

All

# **Examples**

```
scheduler# show system software available-versions
VERSION
-----------------------------------
12.9.9-dra.2017-03-03.115.0f485ef
```
# **show system software docker-repository**

Shows the currently configured docker-repository.

# **Syntax**

There are no arguments for this command.

## **Command Mode**

OPERATIONAL

**VNFs**

All

### **Examples**

```
scheduler# show system software docker-repository
system software docker-repository registry:5000
```
# **show system software version**

Shows the currently installed software version.

### **Syntax**

There are no arguments for this command.

# **Command Mode**

OPERATIONAL

# **VNFs**

All

#### **Examples**

```
scheduler# show system software version
system software version 12.9.9-dra.2017-03-03.115.0f485ef
```
# **show system software iso stage file**

Displays the currently staged files in the /data/isos/staged-isos folder.

#### **Syntax**

show system software iso stage file

### **Command Parameters**

None

### **Command Mode**

OPERATIONAL

#### **VNFs**

### **Examples**

The following example also shows a sample output:

```
scheduler# show system software iso stage file
NAME CREATED SIZE MB MD5 SUM
             --------------------------------------------------------------------------------------------
cisco-policy-dra.iso 2017-05-17T12:35:58+00:00 1100.04 c636794475b76e84041901b0ca3dcac4
```
Where:

- Name: The filename of the iso.
- Created: The date the file was created on the file system.
- Size MB: The size of the file in megabytes.
- MD5 Sum: The MD5 sum of the file.

# **show system software iso details**

Displays the currently active ISOs that are loaded on the system.

#### **Syntax**

show system software iso details

## **Command Parameters**

None

#### **Command Mode**

OPERATIONAL

#### **VNFs**

All

# **Examples**

The following example also shows a sample output:

```
CATEGORY NAME VERSION QUALIFIER CREATED ACTIVE MB
------------------------------------------------------------------------
product cisco-policy-dra 12.9.9 dra.2017-05- 2017-05 true 1102.9
                                  17.441.69 -17T13:<br>68d89 4:15.70
                                              4:15.708+00:00
```
Where:

- Category: The type of ISO. Either product or extras. Extras can be used to load external docker images for use by external services.
- Name: The product name of the ISO
- Version: The version of the ISO
- Qualifier: The qualifier of the ISO
- Created Date: The creation date of the ISO on the file system
- Active: Indicates if the registry is currently pointing to the ISO to download images.
- Size: The size of the ISO on the file system.

# **show system status**

Shows 100% if the minimum set of containers are running for the system to operate.

A system status of 100% does not guarantee the following:

- The system is fully configured through the CLI or Policy Builder.
- All redundant VMs are UP. For example, a worker VM, and a distributor VM.
- Distributor VMs are UP.

To verify a system is healthy and all desired VMs are active, execute the following commands:

- show docker engine
- show system status
- show system diagnostics
- show docker service
- show alerts

# **Syntax**

show system status

#### **Command Parameters**

None

# **Command Mode**

**OPERATIONAL** 

# **VNFs**

All

# **Examples**

The following example also shows a sample output:

```
scheduler# show system status
```
# **show system status debug**

Shows if the system is currently configured with debug tools.

#### **Syntax**

show system status debug

#### **Command Parameters**

None

#### **Command Mode**

OPERATIONAL

### **VNFs**

All

#### **Examples**

The following example also shows a sample output:

scheduler# show system status debug system status debug false

#### Where:

• Debug: Indicates if the system is configured to deploy containers with debug tools

# **show system status downgrade**

Shows if the system is currently downgrading the installed software.

# **Syntax**

There are no arguments for this command.

# **Command Mode**

**OPERATIONAL** 

### **VNFs**

All

#### **Examples**

```
scheduler# show system status downgrade
system status downgrade false
```
# **show system status running**

Shows if the system is currently running.

#### **Syntax**

There are no arguments for this command.

#### **Command Mode**

OPERATIONAL

**VNFs**

All

#### **Examples**

scheduler# show system status running system status running true

# **show system status upgrade**

Shows if the system is currently upgrading an installed software.

#### **Syntax**

There are no arguments for this command.

# **Command Mode**

OPERATIONAL

**VNFs**

All

#### **Examples**

```
scheduler# show system status upgrade
system status upgrade false
```
# **statistics bulk file**

Defines a new bulk statistics file that the system generates on a regular basis.

# **Syntax**

statistics bulk file *name* header *header* query *query* format *format* no bulk file *name*

# **Command Parameters**

# **Table 135: Parameter Description**

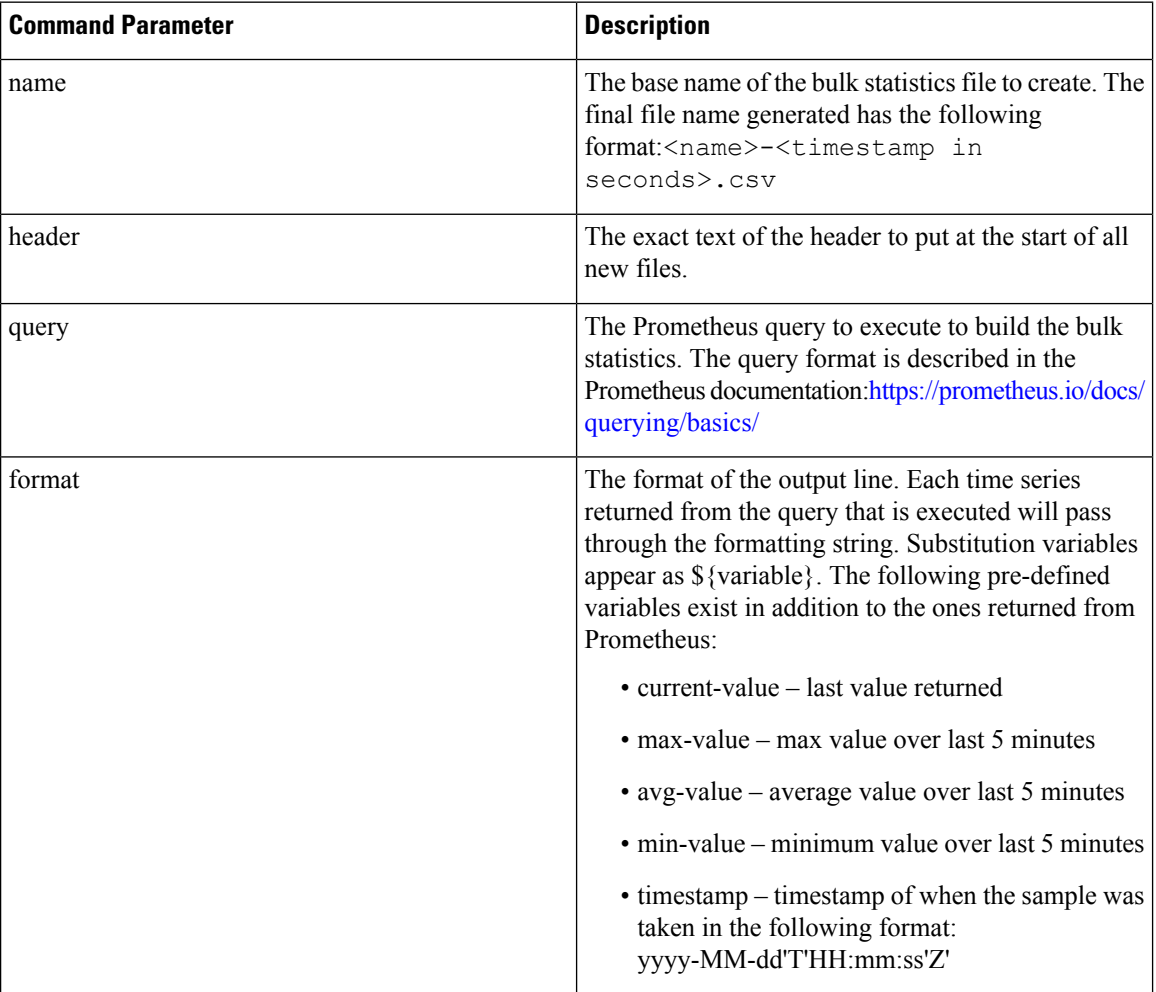

# **Command Mode**

CONFIG

# **VNFs**

All

 $\mathbf{I}$ 

## **Command Usage**

Use the bulk file command to define a bulk statistics file that supplements the default bulk statistics files created by the system. The format and queries are user defined.

#### **Examples**

The following example creates a bulk file on peer message rates:

```
statistics bulk file peer tps
query "peer_message_total{remote_peer!=\"\"}"
format ${app_id},${direction},${instance},${local_peer},
${remote_peer},${type},${current-value}
!
```
# **statistics bulk interval**

Modifies the timer that the system uses to generate the bulk statistics that are defined via the bulk file command.

#### **Syntax**

statistics bulk interval *interval* no bulk interval

### **Command Parameters**

**Table 136: Parameter Description**

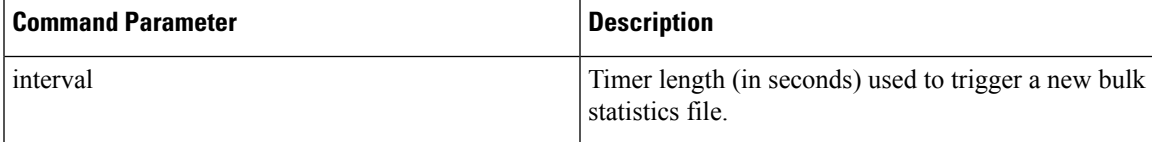

# **Command Mode**

CONFIG

# **VNFs**

All

#### **Command Usage**

Use the bulk interval command to control the timer length in triggering a new bulk statistics file. Notes:

- **1.** The generation of bulk statistics runs  $+/-10$  seconds of the interval.
- **2.** The generation of bulk statistics is not synchronized to the minute.
- **3.** The default interval, if not defined, is 300 seconds.

### **Examples**

The following example creates a bulk file every 10 minutes:

scheduler(config)# bulk interval 600

# **statistics detail**

Adds a statistics detail for the system to capture.

#### **Syntax**

statistics detail query *category name* query *query* format *format* scale *scale*

#### **Command Parameters**

#### **Table 137: Parameter Description**

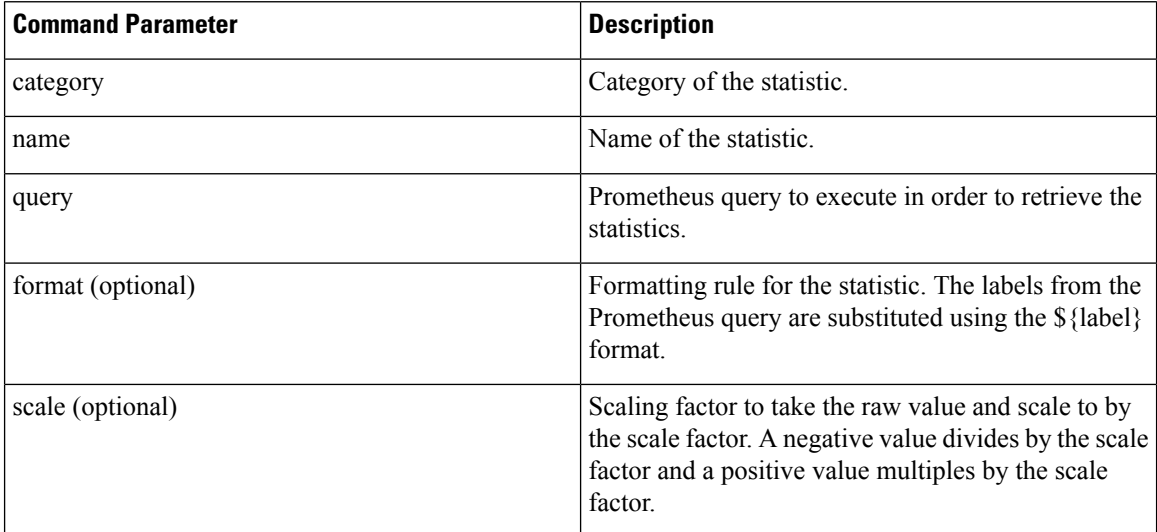

# **Command Mode**

CONFIG

#### **VNFs**

All

### **Command Usage**

The statistics detail command triggers the application to monitor a given statistic and record it in memory and for reporting using the show statistics detail command. The values are refreshed every 10 seconds.

#### **Examples**

```
statistics detail query diameter success-message-tps
query "sum(rate(diameter_endpoint_request_total{result_code=\"2001\"}[10s])) by
(app_id,message_type)"
```

```
format "${app_id} ${message_type}"
!
```
# **statistics icmp-ping**

Creates a probe that tests whether a host is up using ICMP ping.

#### **Syntax**

statistics icmp-ping *address* no statistics icmp-ping *address*

### **Command Parameters**

**Table 138: Parameter Description**

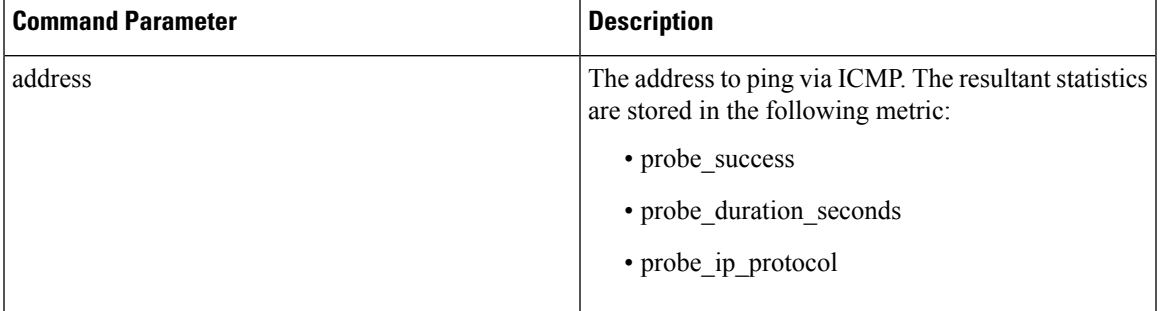

# **Command Mode**

CONFIG

#### **VNFs**

All

#### **Command Usage**

Use the statistic icmp-ping command to instruct the monitoring system to ping the given address using the ICMP protocol. The IP address must be reachable via the master, control-a, and control-b hosts.

# **Examples**

The following example creates an ICMP ping test:

scheduler(config)# statistics icmp-ping 10.10.10.10

# **statistics summary**

Adds a statistics summary for the system to capture.

#### **Syntax**

statistics summary query *category name* query *query* scale *scale*

#### **Table 139: Parameter Description**

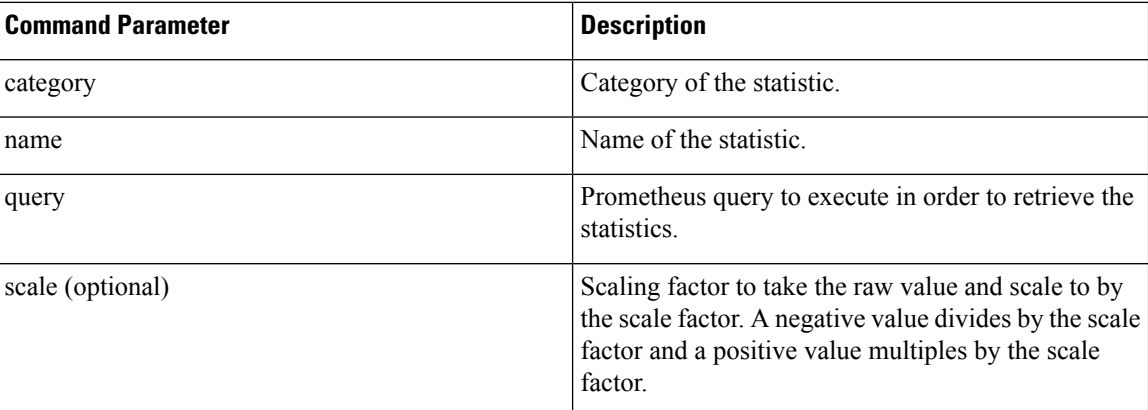

# **Command Mode**

CONFIG

# **VNFs**

All

#### **Command Usage**

The statistics summary command triggers the application to monitor a given statistic and record it in memory and for reporting using the show statistics summary command. The values are refreshed every 10 seconds.

The summary command does not support "group by" operations to show multiple lines from a single query.

## **Examples**

```
statistics summary query diameter tps
query "sum(rate(diameter_endpoint_request_total{result_code=\"2001\"}[10s]))"
!
```
# **Storage Health Check Service Commands**

#### **show storage-health-check service**

Displays the health check settings. The following are default values:

Interval  $=$  3 seconds

Failover Hold Time = 30 seconds

#### **Syntax**

```
admin@orchestrator[vPAS-A-master]# show storage-health-check service
Parameter Value
------------------ -------
```
Ш

enable true failover-hold-time 10 interval 2

#### **storage-health-check service <enable | disable | restart>**

enable – Enables storage health check on diameter nodes

disable – Disables storage health check on diameter nodes

restart – Restarts storage health check on diameter nodes. Restart needs to be performed if health check settings are modified after enabling the service.

#### **Configuring Storage Health Check Settings**

The following commands can be used to configure storage health check settings.

storage-health-check set interval <value in seconds> storage-health-check set failover-hold-time <value in seconds> storage-health-check clear interval Reset to default. storage-health-check clear failover-hold-time

Reset to default.

#### **Applying Configuration Changes**

If the interval or failover-hold-time is updated after enabling health check service, then the changes does not automatically take effect. The service needs to be restarted for the changes to take effect by using the following command:

storage-health-check service restart

If the configuration is updated prior to enabling the service, enabling the service applies the latest settings.

storage-health-check service enable

# **system abort-downgrade**

Stops a downgrade that is in progress.

#### **Syntax**

There are no arguments for this command.

#### **Command Mode**

OPERATIONAL

#### **VNFs**

#### **Command Usage**

The system abort-downgrade command stops the current rolling downgrade of the system. This command is only available when the system is in the process of downgrading and is not available after the downgrade is complete. Once this command is issued, system [upgrade](#page-315-0) , on page 298 command should be issued to revert this software to the previous version.

# **system abort-upgrade**

Stops an upgrade that is in progress.

#### **Syntax**

There are no arguments for this command.

## **Command Mode**

OPERATIONAL

## **VNFs**

All

**Usage Guidelines** The system abort-upgrade command stops the current rolling upgrade of the system. This command is only available when the system is in the process of upgrading is not available after the upgrade is complete. Once the command is issued, system [downgrade,](#page-302-0) on page 285 command should be issued to revert this software to the previous version.

# **system-config get-cpu-priority**

Used to display information about the CPU priority assigned to DRA application process and healthchecks.

#### **Syntax**

system-config get-cpu-priority

#### **Command Mode**

CONFIG

# **VNFs**

All

#### **Command Usage**

Each time the command is entered the CPU priority assigned to DRA application process and healthcheck is returned.

Ш

#### **Examples**

The following is an example:

```
admin@orchestrator[sk-master0](config)# system-config get-cpu-priority
cpu_priority -20
admin@orchestrator[sk-master0](config)#
```
# **system-config set-cpu-priority**

Specifiy the CPU priority value for the DRA application process and healtcheck.

#### **Syntax**

**system-config set-cpu-priority** *value*

# **Command Mode**

CONFIG

# **VNFs**

All

#### **Command Usage**

Each time the command is entered the value provided is assigned as CPU priority for the DRA application process and healtcheck.

## **Examples**

The following is an example:

```
admin@orchestrator[sk-master0](config)# system-config set-cpu-priority cpu priority ?
Possible completions:
<int, -20 .. 19>
admin@orchestrator[sk-master0](config)# system-config set-cpu-priority cpu_priority -10
admin@orchestrator[sk-master0](config)# system-config get-cpu-priority
cpu_priority -10
admin@orchestrator[sk-master0](config)#
```
# <span id="page-302-0"></span>**system downgrade**

Downgrades the system to a older software version.

#### **Syntax**

system downgrade version *version* [consul-downgrade [*true/false*] [snapshot\_name]]

### **Command Mode**

OPERATIONAL

#### **VNFs**

All

#### **Command Parameters**

**Table 140: Parameter Description**

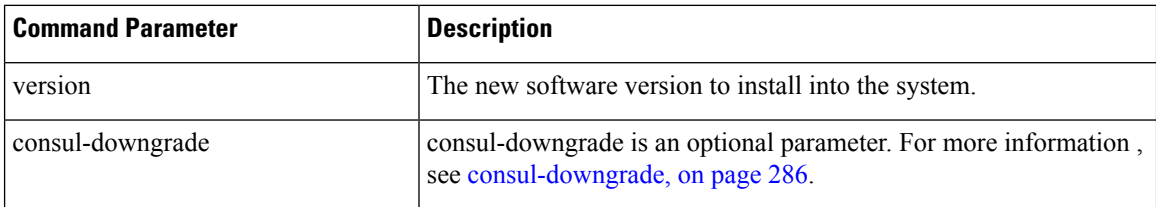

#### <span id="page-303-0"></span>**consul-downgrade**

During upgrade, it takes a snapshot of existing consul data which are yet to be upgraded and saves as *<version-name>* (to which you are upgrading) and upgrade proceeds normally. Post upgrade all consul servers/agents will be upgraded to newer version.

For example, if you are upgrading from 20.2.0.release to 21.x.0.release, snapshot name is *21.x.0.release*.

If the value is set as true, following operations are carried out:

- Check if you have provided snapshot-name. If you have not provided the snapshot name, by default, it takes current version as snapshot. You can also provide the snapshot name. To list all the available snapshots, use consul list-snapshots command.
- Ifsnapshot is present, then consul isrestored with the snapshot and further downgrade proceeds normally.
- If snapshot is not present, then downgrade does not get started and an error is displayed.
- If you have provided the snapshot-name, then snapshot (if exists) in /data/orchestrator/config/snapshot/ is verified and consul is restored with the given snapshot and downgrade continues.
- In case of no snapshot, an error is displayed.

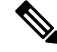

Post rollback, consul data is of state before upgrade if consul downgrade is selected during ISO rollback. Hence, if changes are made to the consul config post upgrade, they are lost and you need to reapply the config changes. **Note**

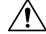

**Caution** You cannot restore newer version snapshot on an old consul server.

#### **Example:**

- **1.** When upgrading to any new version (for example, from v1 to v2), it takes consul snapshot as /data/orchestrator/config/snapshot-consul/v2.
- **2.** During downgrade (for example, from v2 to v1), provide snapshot name in system-downgrade command.
- **3.** When upgrading to v3 from v2 (for example, consul version for v1 is 1.0.0, consul version for v2 is 1.5.3 and consul version for v3 is 1.5.3). Upgrade from v1 to v2, snapshot is store as v2; from v2 to v3, snapshot is stored as v3.
- **4.** If you want to downgrade directly from v3 to v1 and you do not provide the snapshot name, by default, it takesthe snapshot of v3 and consul version is 1.5.3. The downgrade fails. You must provide the snapshot name in system-downgrade command as v2.

#### **Command Usage**

The system downgrade command installs new software on the system using a rolling downgrade approach to minimize service interruption. Care must be taken to ensure that the system downgrade command is used when moving from a higher software version to a lower version of the software. The rolling downgrade upgrades the software modules in startup order. After the command is issued, the CLI disconnects while the CLI software is restarted. The CLI generally becomes available within 30 seconds. Once the CLI becomes available, the status of the upgrade can be monitored using the show [scheduling](#page-284-0) status, on page 267 command.

#### **Examples**

system downgrade version 12.9.9-dra.2017-03-03.115.0f485ef

# **system disable-debug**

Disables debug tools in deployed containers.

#### **Syntax**

system disable-debug

### **Command Parameters**

None

## **Command Mode**

OPERATIONAL

#### **VNFs**

All

# **Command Usage**

Use the system disable-debug command to turn off debugging tools on newly launched containers.

### **Examples**

The following example disables debug tools: scheduler# system disable-debug

# **system disable-external-services**

Disables external services that are currently running in the system.

#### **Syntax**

system disable-external-services

### **Command Parameters**

None

### **Command Mode**

OPERATIONAL

**VNFs**

All

#### **Command Usage**

Use the system disable-external-services to stop all services registered with the scheduling external-service command.

## **Examples**

The following example disables external services: scheduler# system disable-external-services

# **system enable-debug**

Enables debug tools in deployed containers.

**Syntax**

system enable-debug

#### **Command Parameters**

None

# **Command Mode**

OPERATIONAL

**VNFs**

#### **Command Usage**

Use the system enable-debug command to turn on debugging tools on newly launched containers.

#### **Examples**

The following example enables debug tools:

scheduler# system enable-debug

# **system enable-external-services**

Enable external registered services.

#### **Syntax**

system enable-external-services

### **Command Parameters**

None

# **Command Mode**

OPERATIONAL

#### **VNFs**

All

### **Command Usage**

Use the system enable-external-services command to enable external services that are currently registered with the scheduling external-service command.

#### **Examples**

The following example enables external services:

scheduler# system enable-external-services

# **show fluent-bit configurations**

Displays the status of fluent-bit configurations.

#### **Syntax**

show fluent-bit configurations

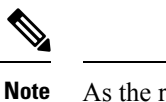

As the running-config backup does not save the backup of the log-forward configuration, take the backup using the following command:

show fluent-bit configurations | save /data/config/backup.txt.

# **Command Mode**

OPERATIONAL

#### **VNFs**

All

#### **Examples**

The following is an example:

```
show fluent-bit configurations
Fluent-Bit configurations Current Value
--------------------------- --------------------------------
                              OAM-ip x.x.x.x
OAM-port 9200
backlog-mem-limit 2048M
elasticsearch-ip
elasticsearch-ip<br>
elasticsearch-password 3300901EA069E81CE29D4F77DE3C85FA<br>
elasticsearch-port 9400
elasticsearch-port
elasticsearch-user elastic
flush-interval 900<br>max-chunks-up 3500
max-chunks-up 3500
```
# **system secrets add-secret**

Adds a secret to the system.

#### **Syntax**

system add-secret path *path* secret *secret*

#### **Command Mode**

OPERATIONAL

### **VNFs**

**Table 141: Parameter Description**

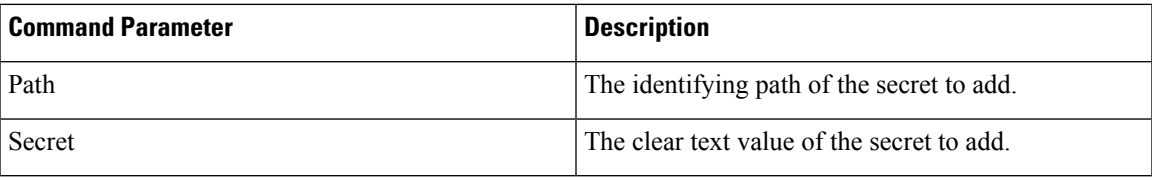

#### **Command Usage**

The system add-secret command adds a secret to the system. This command is available only if the secrets are open. See show [system](#page-288-0) secrets open , on page 271.

# **system secrets remove-secret**

Removes a secret from the system.

#### **Syntax**

system remove-secret path *path*

#### **Command Mode**

OPERATIONAL

#### **VNFs**

All

#### **Command Parameters**

**Table 142: Parameter Description**

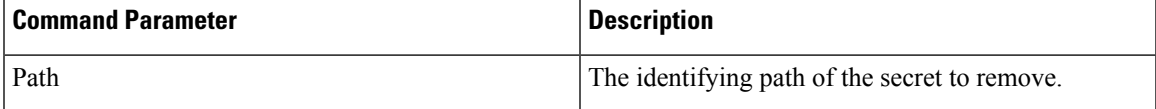

# **Command Usage**

The system remove-secret command removes a secret from the system. This command is available only if the secrets are open. See show [system](#page-288-0) secrets open , on page 271.

# **system secrets set-passcode**

Overwrites the current passcode that is used to encrypt or decrypt the master key for the secrets.

#### **Syntax**

system secrets set-passcode *passcode*

# **Command Mode**

OPERATIONAL

# **VNFs**

All

#### **Command Parameters**

**Table 143: Parameter Description**

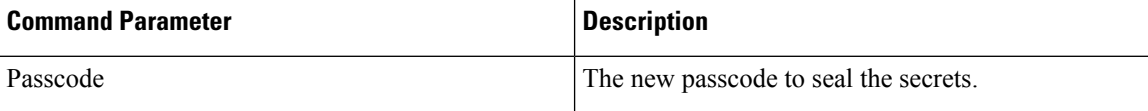

#### **Command Usage**

The system secrets command is used to change the passcode to unlock the secretsstored within the operational database. All secrets are encrypted using a randomly generated master-key that is encrypted/decrypted by the end-user provided passcode. If the passcode is lost, then the secrets currently stored are not recoverable. This command is available only if the secrets are open. See show [system](#page-288-0) secrets open , on page 271.

# <span id="page-309-0"></span>**system secrets unseal**

Unseals the secrets if a non-default passcode is used to seal the secrets.

#### **Syntax**

system secrets unseal passcode *passcode*

### **Command Mode**

OPERATIONAL

#### **VNFs**

All

#### **Command Parameters**

**Table 144: Parameter Description**

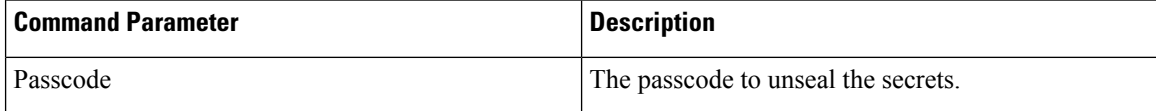

### **Command Usage**

The system secrets unseal command is used to unlock any stored secrets so that they can be shared with services that require a clear text secret or password. An example of this is a database connection password.

# **system software iso stage clean**

Remove all downloaded ISOs from the stage directory.

#### **Syntax**

system software iso stage clean

#### **Command Parameters**

None

#### **Command Mode**

OPERATIONAL

**VNFs**

All

#### **Command Usage**

The system software iso stage clean command removes all files that have been staged in the hosts /data/isos/staged-isos/ directory. This command should be run after an ISO file has been uploaded via the system software iso load command.

#### **Examples**

scheduler# system software iso stage clean

# **system software iso stage pull**

Downloads a software ISO to the stage directory on the host.

#### **Syntax**

system software iso stage pull *URL*

**Table 145: Parameter Description**

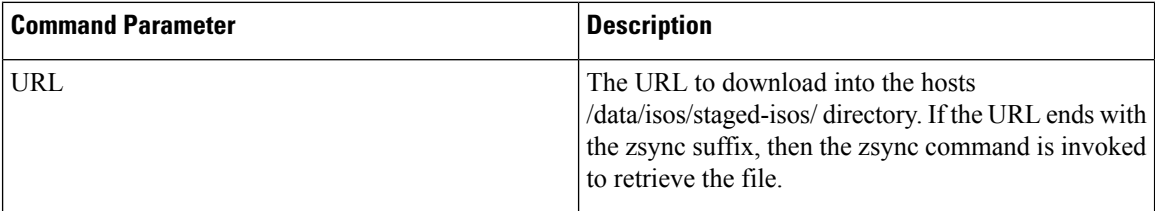

# **Command Mode**

OPERATIONAL - Not available via NETCONF/RESTCONF

#### **VNFs**

All

### **Command Usage**

Invocation of the command downloadsthe given URL to the /data/isos/staged-isos/ directory. After invocation of this command, invocation of the show system software iso stage file command shows details of the downloaded file and the system software iso load command loads the file into the system.

#### **Examples**

The following example also shows a sample output:

```
scheduler# system software iso stage pull
http://171.70.34.121/microservices/latest/cisco-policy-dra.iso
--2017-05-17 15:08:39-- http://171.70.34.121/microservices
/latest/cisco-policy-dra.iso
Connecting to 171.70.34.121:80... connected.
HTTP request sent, awaiting response... 200 OK
Length: 1153468416 (1.1G) [application/octet-stream]
Saving to: 'cisco-policy-dra.iso'
cisco-policy-dra.iso 4%[=====>
```
] 45.85M 4.07MB/s eta 4m 27s

# **system software iso activate**

Activate an existing ISO.

### **Syntax**

```
system software iso activate category [product|extras] name name version version qualifier
qualifier
```
**Table 146: Parameter Description**

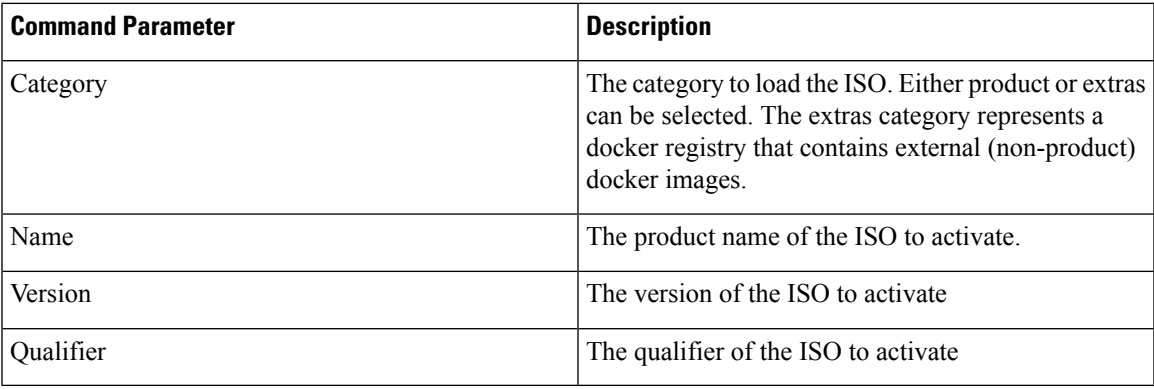

#### **Command Mode**

OPERATIONAL

# **VNFs**

All

# **Command Usage**

The system software iso activate command triggers the system to restart the local docker registry to point to the given ISO. This command should be run before upgrading or downgrading the software.

#### **Examples**

The following example loads and activates a product ISO:

```
scheduler# system software iso activate category product name cisco-policy-dra version
12.9.9 qualifier dra.2017-05-17.441.6968d89
```
# **system software iso delete**

Deletes an existing ISO.

#### **Syntax**

```
system software iso delete category [product|extras] name name version version qualifier
qualifier
```
#### **Table 147: Parameter Description**

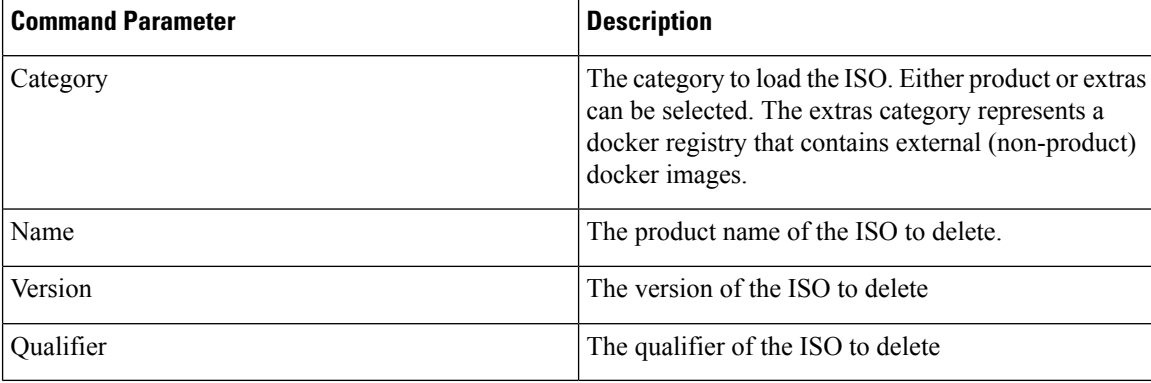

#### **Command Mode**

OPERATIONAL

# **VNFs**

All

## **Command Usage**

The system software iso delete command triggers the system to remove the ISO. This command can only be run on non-active ISOs.

#### **Examples**

The following example deletes an ISO:

```
scheduler# system software iso delete category product name cisco-policy-dra version 12.9.9
qualifier dra.2017-05-17.441.6968d89
```
# **system software iso load**

Load a new ISO into the system.

#### **Syntax**

system software iso load category [product|extras] file *filename* activate [true|false]

#### **Table 148: Parameter Description**

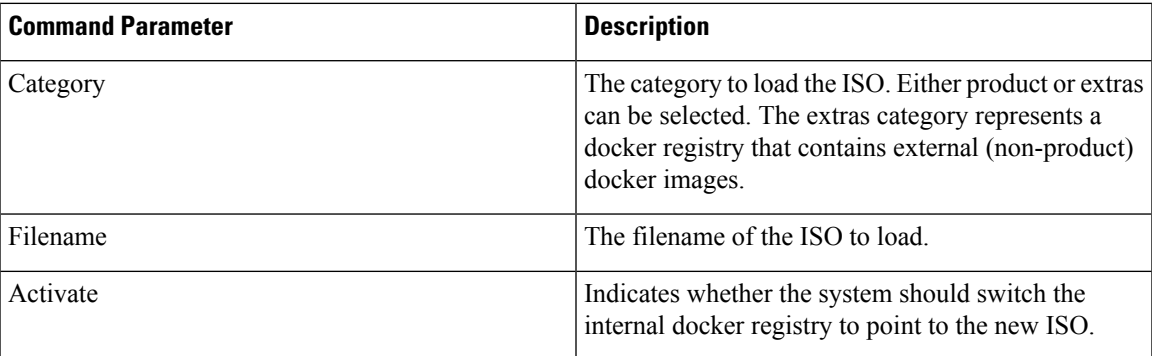

### **Command Mode**

**OPERATIONAL** 

# **VNFs**

All

## **Command Usage**

The system software iso load command triggers unpacking of the staged ISO into a permanent location on the host. This command is executed before a system upgrade command can be executed.

# **Examples**

The following example loads and activates an ISO:

```
scheduler# system software iso load category product file cisco-policy-dra.iso activate
true
```
# **system start**

Starts all the services on a system that has been currently stopped.

## **Syntax**

There are no arguments for this command.

#### **Command Mode**

OPERATIONAL

**VNFs**

**Usage Guidelines** The system start command performs a controlled startup of the system by starting all the services in a rolling fashion taking into account various service dependencies.

# **system stop**

Stops all the services on the system (excluding the CLI, NETCONF, and RESTCONF service).

#### **Syntax**

There are no arguments for this command.

#### **Command Mode**

OPERATIONAL

#### **VNFs**

All

### **Command Usage**

The system stop commands performs a controlled shutdown of the system by stopping all the services in the reverse order of start-up.

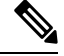

**Note** For ephemeral databases (such as session), all data is lost on a system stop command.

# <span id="page-315-0"></span>**system upgrade**

Upgrades the system to a new software version.

The option database-upgrade-parallel enables parallel upgrade of database nodes. This option is provided to reduce the upgrade time without impacting the availability of DB cluster.

#### **Syntax**

system upgrade version *<version>* system upgrade version <version> database-upgrade-parallel <true/false>

#### **Command Mode**

OPERATIONAL

**VNFs**

**Table 149: Parameter Description**

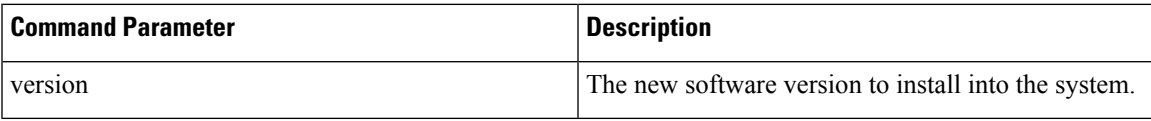

#### **Command Usage**

The system upgrade command installs new software on the system using a rolling upgrade approach to minimize service interruption. Care must be taken to ensure that upgrade command is used when moving from a lower software version to a higher version of the software. The rolling upgrade upgrades the software modules in reverse start-up order. After the command is issued, the CLI disconnects while the CLI software is restarted. The CLI generally become available within 30 seconds. Once the CLI becomes available, the status of the upgrade can be monitored using the show scheduling status command.

#### **Examples**

To trigger an upgrade as usual. Mongo nodes goes sequential upgrade.

system upgrade version 12.9.9-dra.2017-03-03.115.0f485ef

To trigger a parallel upgrade for mongo-nodes.

system upgrade version 19.5.0 database-upgrade-parallel true

# **vip-failover**

Used to move the VIP between directors/distributors.

#### **Syntax**

vip-failover *<vip-name> <current-vip-host-vm> <vip-ip> <vip-tracking-service>* [ timeout ]

#### **Command Parameters**

**Table 150: Parameter Description**

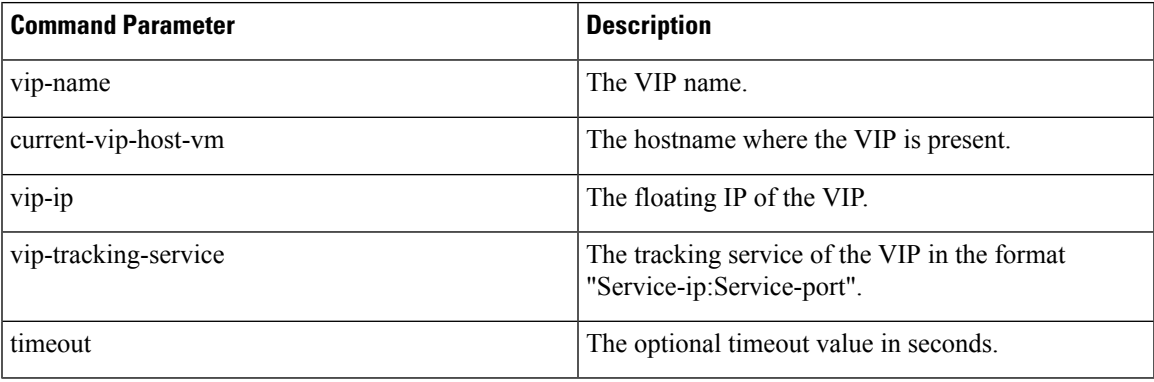

# **Command Mode**

OPERATIONAL

**VNFs**

DRA

# **Command Usage**

Use this command to move the VIP between director or distributor.

# **Examples**

The following example moves the VIP between director or distributor.

network vip-failover testvip an-dra-director-0 10.225.115.253 10.225.115.253-3868 VIP failover completed successfully